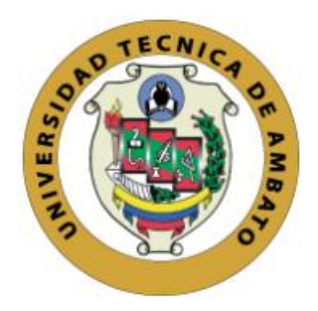

# **UNIVERSIDAD TÉCNICA DE AMBATO**

## **FACULTAD DE INGENIERÍA EN SISTEMAS ELECTRÓNICA E INDUSTRIAL**

## **CARRERA DE TECNOLOGÍAS DE LA INFORMACIÓN**

**Tema:**

# **APLICACIÓN MULTIPLATAFORMA CON FRAMEWORK IONIC PARA APOYAR EL E-TURISMO DE LAS PYMES DEL SECTOR GASTRONÓMICO TRADICIONAL DE LA CIUDAD DE AMBATO.**

**Trabajo de Integración Curricular, Modalidad:** Proyecto de Investigación, presentado previo la obtención del título de Ingeniero en Tecnologías de la Información.

# **ÁREA:** Software

**LÍNEA DE INVESTIGACIÓN:** Desarrollo de software

**Autor:** Alejandro Josue Mera Chicaiza

**Tutor:** Ing. Oscar Fernando Ibarra Torres, Mg.

Ambato - Ecuador

enero - 2023

## **APROBACIÓN DEL TUTOR**

<span id="page-1-0"></span>En calidad de tutor del Trabajo de Integración Curricular con el tema: APLICACIÓN MULTIPLATAFORMA CON FRAMEWORK IONIC PARA APOYAR EL E-TURISMO DE LAS PYMES DEL SECTOR GASTRONÓMICO TRADICIONAL DE LA CIUDAD DE AMBATO, desarrollado bajo la modalidad Proyecto de Investigación por el señor Alejandro Josue Mera Chicaiza, estudiante de la Carrera de Tecnologías de la Información, de la Facultad de Ingeniería en Sistemas, Electrónica e Industrial, de la Universidad Técnica de Ambato, me permito indicar que el estudiante ha sido tutorado durante todo el desarrollo del trabajo hasta su conclusión, de acuerdo a lo dispuesto en el Artículo 17 del Reglamento para obtener el Título de Tercer Nivel, de Grado de la Universidad Técnica de Ambato, y el numeral 7.4 del respectivo instructivo.

Ambato, enero 2023.

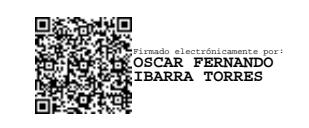

Ing. Oscar Fernando Ibarra Torres, Mg. **TUTOR** 

------------------------------------------

## AUTORÍA

El presente trabajo de Integración Curricular titulado: APLICACIÓN MULTIPLATAFORMA CON FRAMEWORK IONIC PARA APOYAR EL E-TURISMO DE LAS PYMES DEL SECTOR GASTRONÓMICO TRADICIONAL DE LA CIUDAD DE AMBATO es absolutamente original, auténtico y personal. En tal virtud, el contenido, efectos legales y académicos que se desprenden del mismo son de exclusiva responsabilidad del autor.

Ambato, enero 2023.

Alejandro Josue Mera Chicaiza C.C. 1850035377 AUTOR

## DERECHOS DE AUTOR

Autorizo a la Universidad Técnica de Ambato, para que haga uso de este Trabajo de Integración Curricular como un documento disponible para la lectura, consulta procesos de investigación.

Cedo los derechos de mi Trabajo de Integración Curricular en favor de la Universidad Técnica de Ambato, con fines de difusión pública. Además, autorizo su reproducción total o parcial dentro de las regulaciones de la institución.

Ambato, enero 2023.

Alejandro Josue Mera Chicaiza C.C. 1850035377 AUTOR

## **APROBACIÓN DEL TRIBUNAL DE GRADO**

<span id="page-4-0"></span>En calidad de par calificador del Informe Final del Trabajo de Integración Curricular presentado por el señor Alejandro Josue Mera Chicaiza, estudiante de la Carrera de Tecnologías de la Información, de la Facultad de Ingeniería en Sistemas, Electrónica e Industrial, bajo la Modalidad Proyecto de Investigación, titulado APLICACIÓN MULTIPLATAFORMA CON FRAMEWORK IONIC PARA APOYAR EL E-TURISMO DE LAS PYMES DEL SECTOR GASTRONÓMICO TRADICIONAL DE LA CIUDAD DE AMBATO, nos permitimos informar que el trabajo ha sido revisado y calificado de acuerdo al Artículo 19 de las segundas reformas al Reglamento para la ejecución de la Unidad de Integración Curricular y la obtención del Título de Tercer Nivel, de Grado de la Universidad Técnica de Ambato, y al numeral 7.6 del respectivo instructivo del reglamento. Para cuya constancia suscribimos, conjuntamente con la señora Presidente del Tribunal.

Ambato, enero 2023.

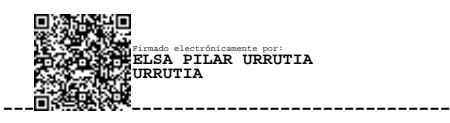

Ing. Elsa Pilar Urrutia Urrutia, Mg. PRESIDENTE DEL TRIBUNAL

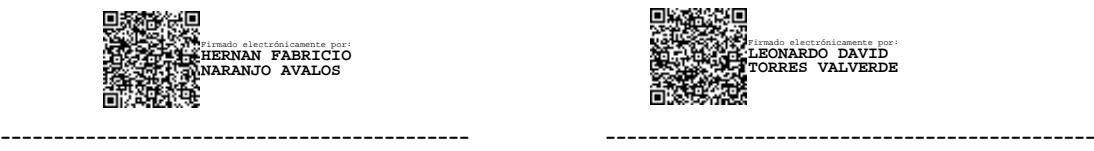

Ing. Hernán Fabricio Naranjo Ávalos Ing. Leonardo David Torres Valverde PROFESOR CALIFICADOR PROFESOR CALIFICADOR

Firmado electrónicamente por: **LEONARDO DAVID TORRES VALVERDE**

## **DEDICATORIA**

<span id="page-5-0"></span>*Este proyecto está dedicado a mis padres Jazmina Mera y Segundo Ibarra, quienes fueron el pilar fundamental en mi vida y me brindaron todo el apoyo y confianza posible para llegar a este punto.*

*A mi tío Luis Chicaiza que fue como un segundo padre y ha sabido educarme y nunca me dejó solo en ningún momento de mi vida.*

*Finalmente y con mucho cariño a mi querida abuelita Ninfa, quien hasta sus últimos días confió en mí y me brindó apoyo y fe; y ahora desde el cielo está feliz de ver este enorme logro.*

*Alejandro Josue Mera Chicaiza*

#### **AGRADECIMIENTO**

<span id="page-6-0"></span>*Agradezco principalmente a Dios por darme fuerzas y bendiciones para poder llegar a este punto de mi vida, a mi madre Jazmina Mera que nunca se dio por vencida pese a cualquier dificultad y supo guiarme por un buen camino sin soltarme la mano.*

*A mis mejores amigos: Bryan, Natasha y Grace por todo el apoyo, consejos y ayuda brindada a lo largo de estos años y hacer que sean los mejores años de vida universitaria.*

*A los docentes que han sabido impartir de la mejor manera cada grano de conocimiento y de valores a lo largo de la carrera.*

*A mi tutor, el Ing. Fernando Ibarra por todo el apoyo y comprensión brindada en todo momento.*

## *Alejandro Josue Mera Chicaiza*

# ÍNDICE DE CONTENIDO

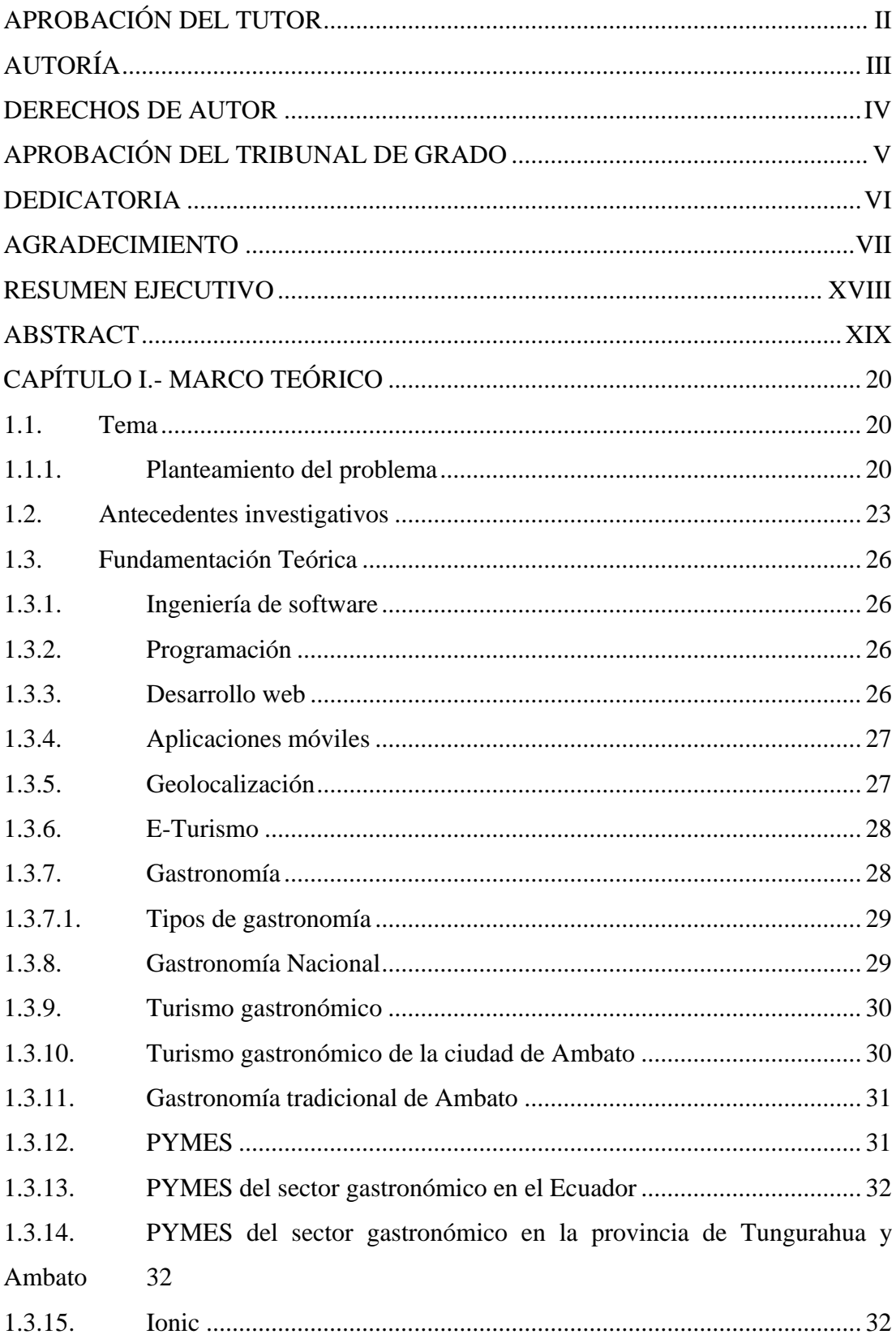

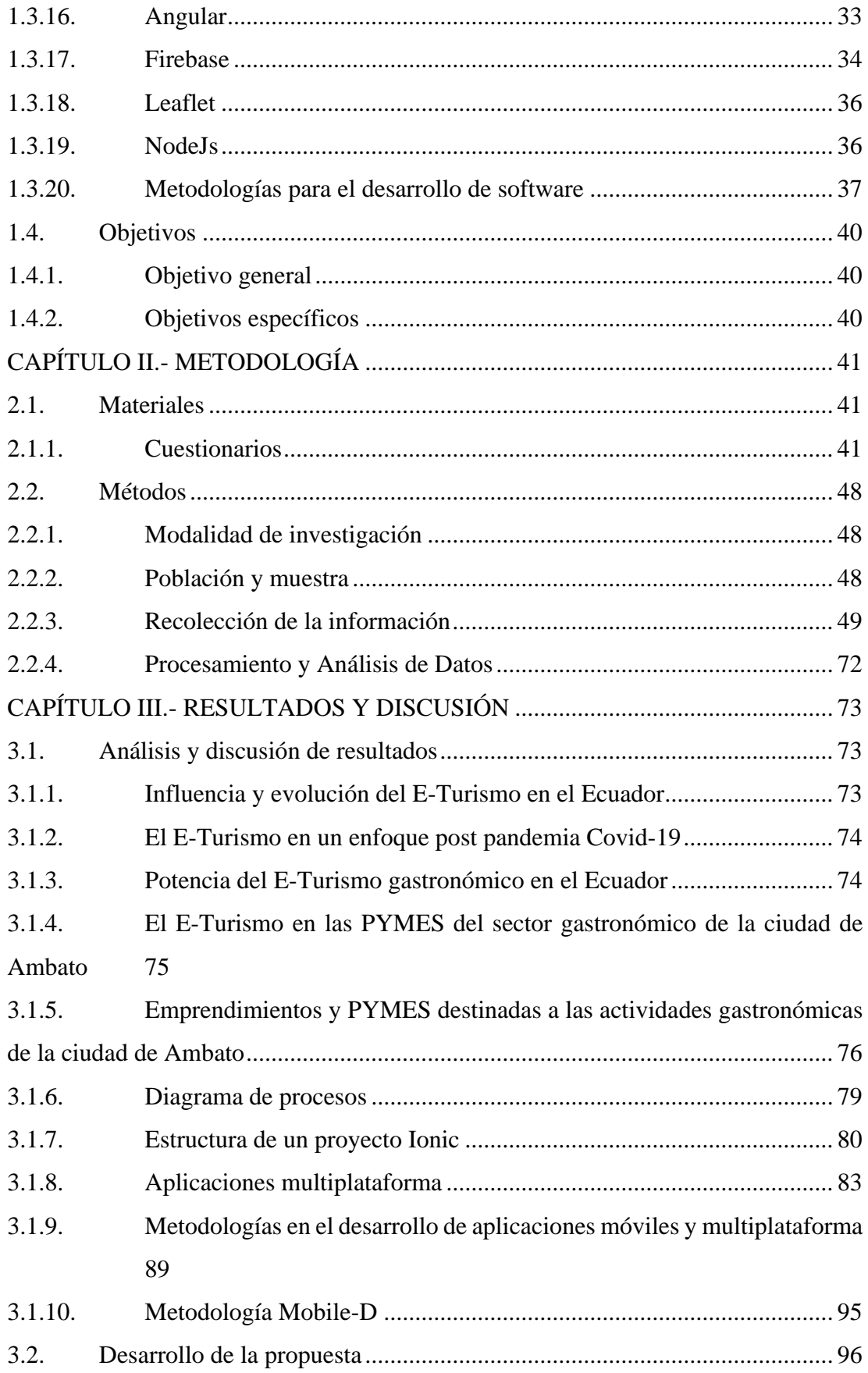

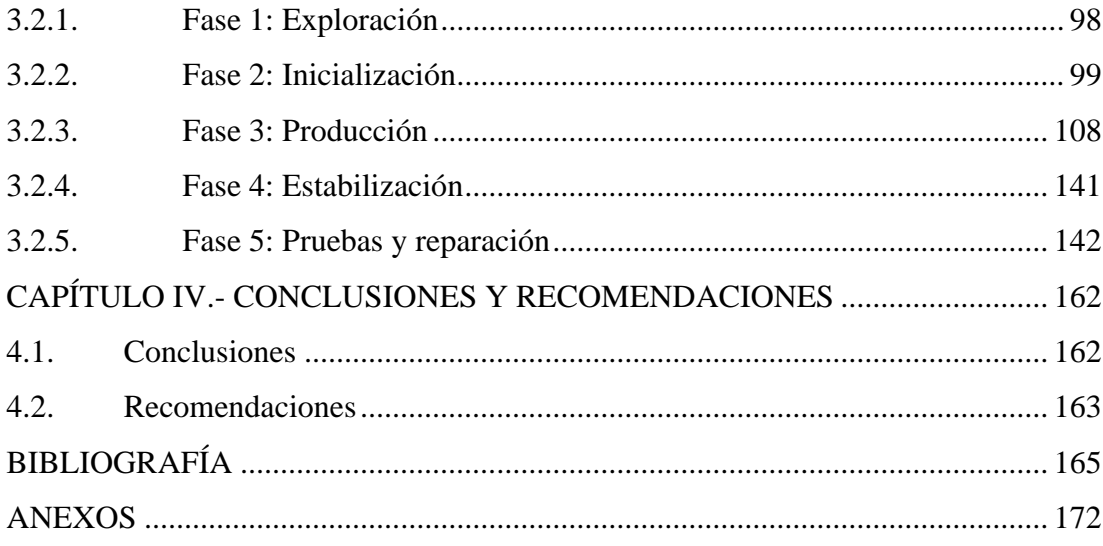

# **ÍNDICE DE TABLAS**

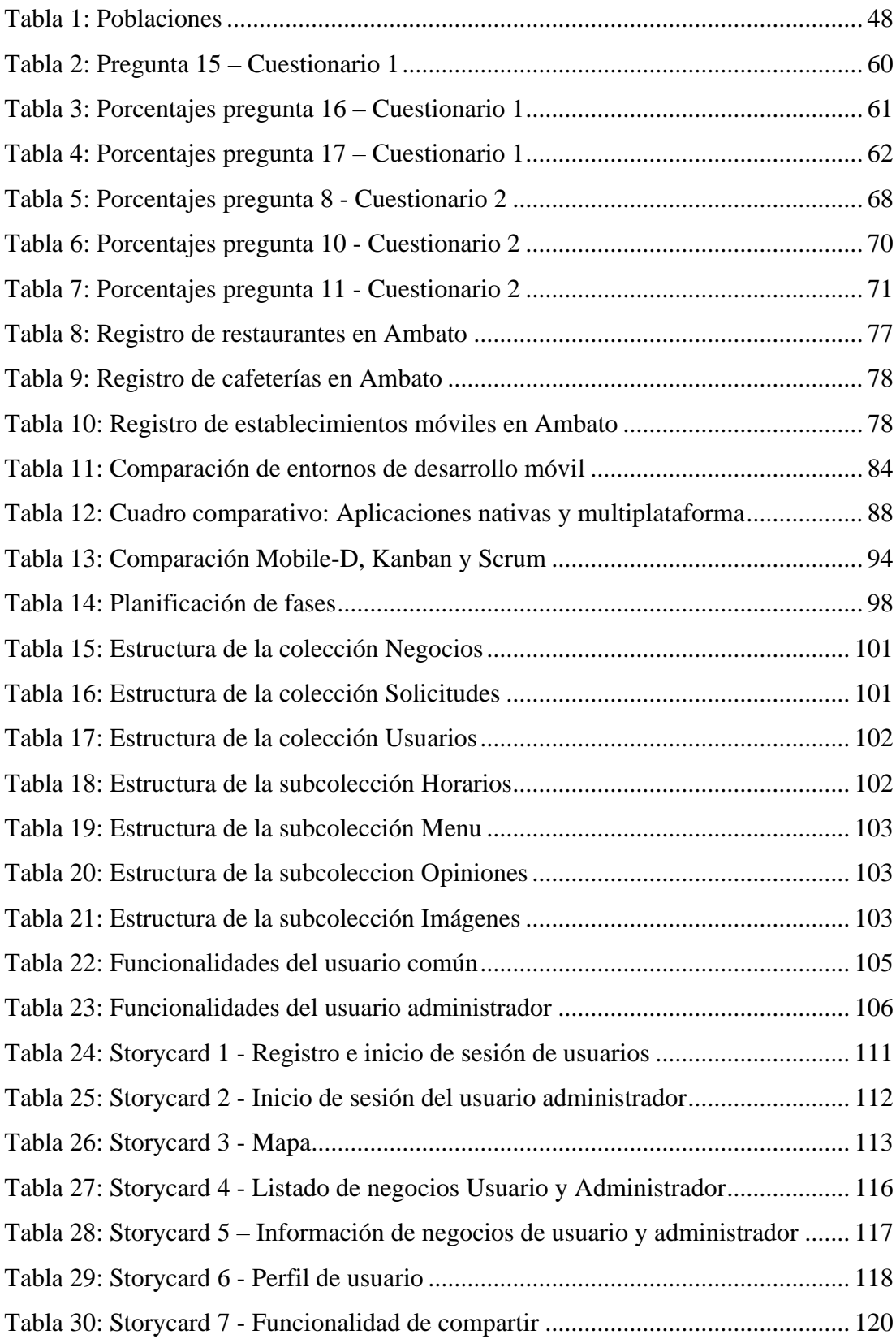

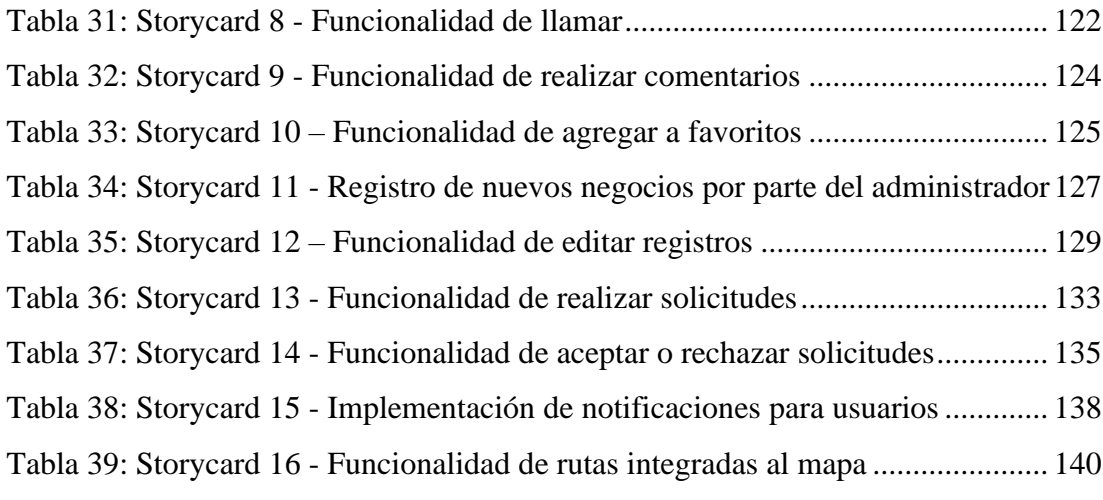

# **ÍNDICE DE FIGURAS**

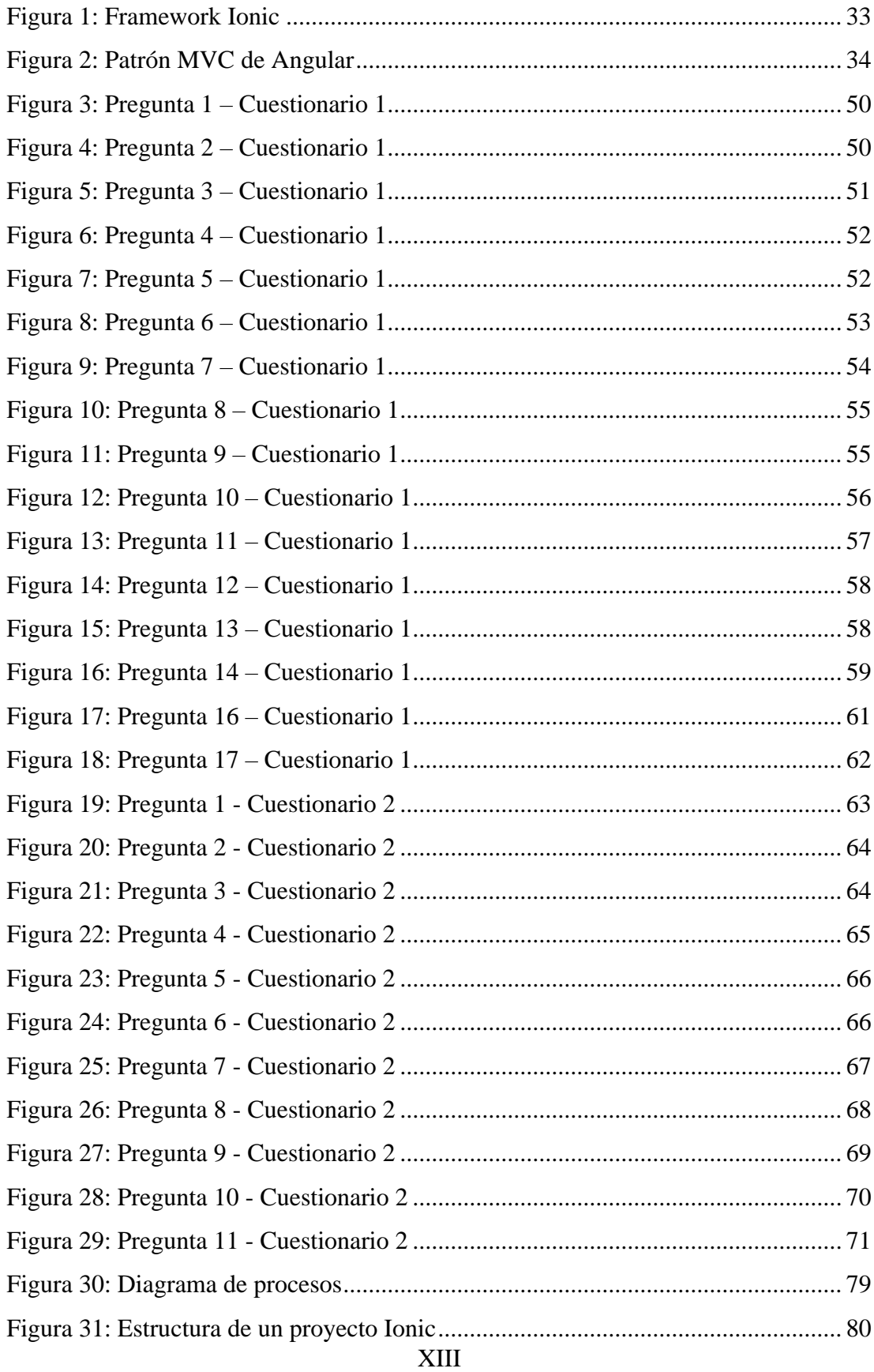

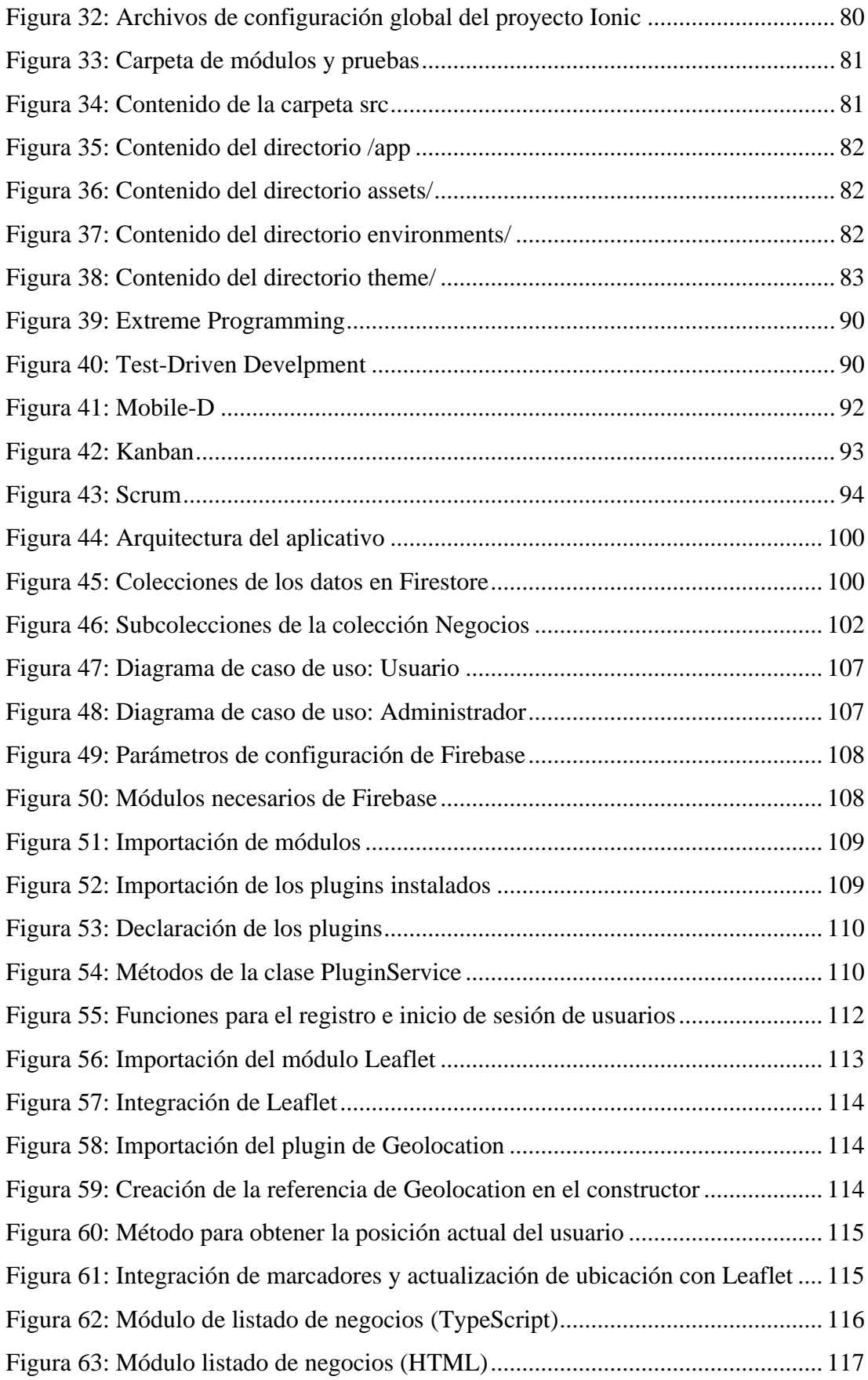

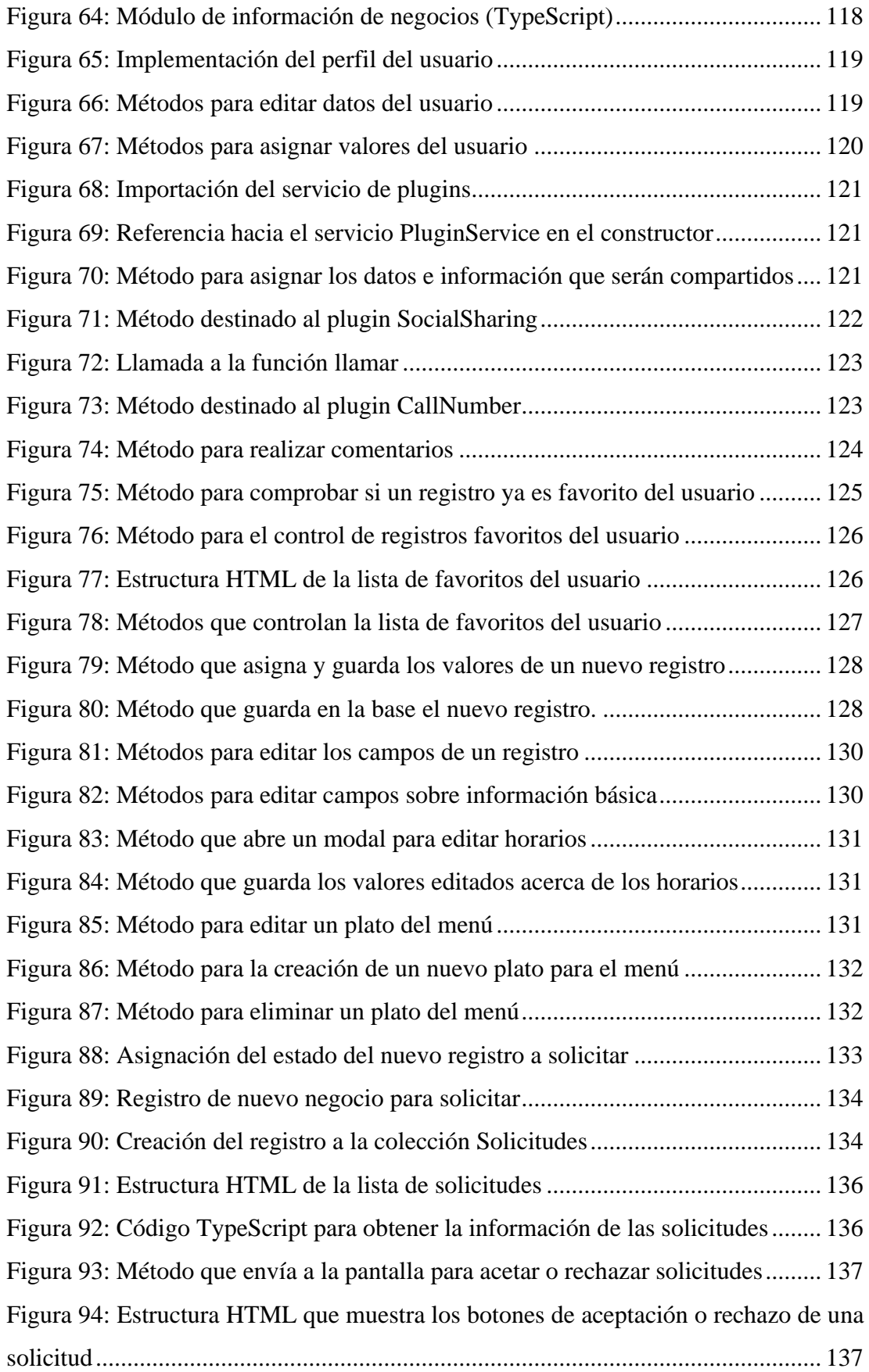

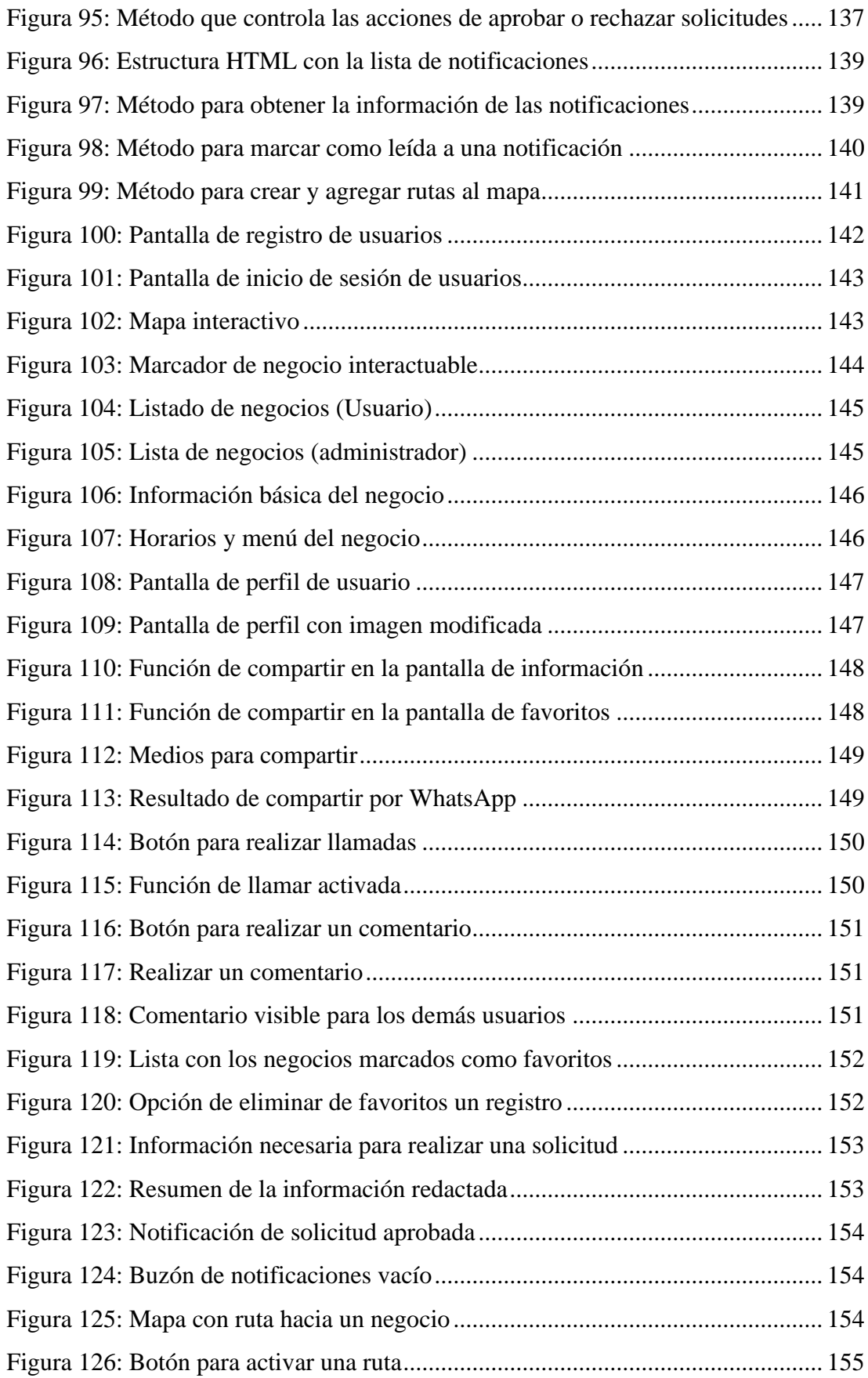

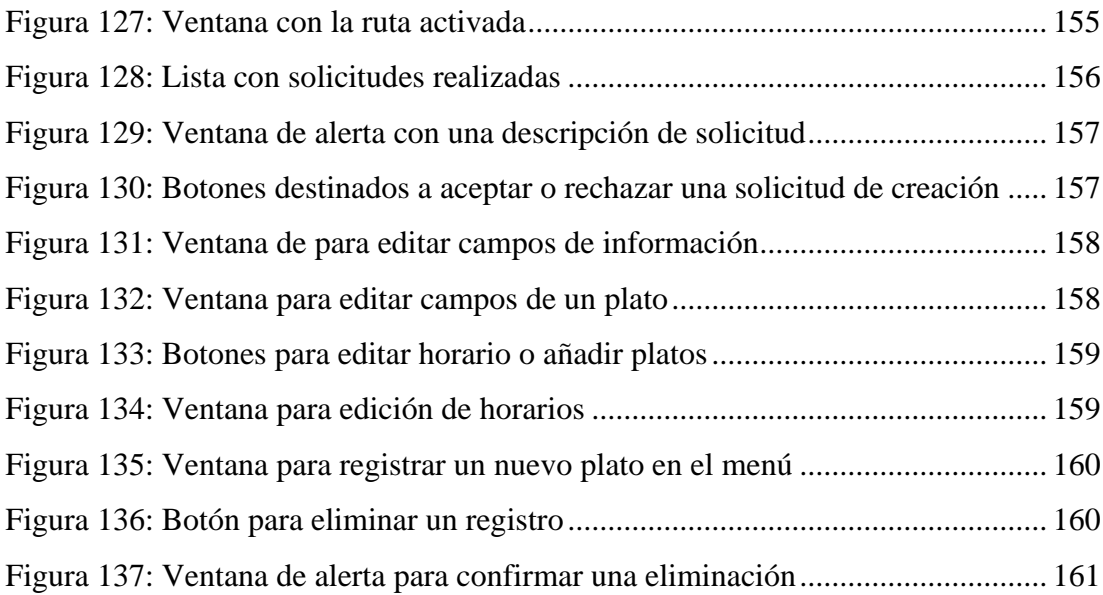

#### **RESUMEN EJECUTIVO**

<span id="page-17-0"></span>El presente proyecto está enfocado en la creación de un aplicativo móvil multiplataforma destinado a las PYMES que realizan actividades turísticas en el campo de la gastronomía típica de la ciudad de Ambato, con el fin de apoyar al E-Turismo o turismo electrónico de la ciudad.

La metodología Mobile – D es la más adecuada para el desarrollo de aplicaciones móviles ya que, al estar dividido en 5 fases, ayuda a definir las funcionalidades, requisitos y entorno, toda la fase de desarrollo y la realización de pruebas unitarias con los stakeholders, es por ello por lo que el desarrollo del proyecto se lo hizo siguiendo las pautas de dicha metodología.

Para el desarrollo del aplicativo se utilizó el framework Ionic, el cual está enfocado en el desarrollo móvil siguiendo estándares y pautas de frameworks de desarrollo web, en este caso Angular, el cual permite el fácil manejo y la reutilización de componentes, en adición se utilizó la plataforma Firebase como base de datos, el cual facilita el manejo de estos sin la necesidad de crear servicios o un backend por separado.

**Palabras clave:** PYME, gastronomía tradicional, aplicación móvil, desarrollo multiplataforma, ionic, angular, firebase.

#### **ABSTRACT**

<span id="page-18-0"></span>The present project is focused on the creation of a mobile multiplatform application destinated for SMEs that do different touristic activities in the typical gastronomical field of Ambato city, with the purpose of assisting the E-Tourism or electronic tourism of the city.

Mobile – D methodologic is the most appropriate for mobile application development since, being divided into 5 phases, it helps to define functionalities, requirements, and the environment, all development phase, and unit testing with the stakeholders, that's why project development has been making following these methodologic rules.

For the application development using the Ionic framework, which is focused on mobile development following standards and rules of web development frameworks, in this case, Angular, which allows easy components management and this reusing, in addition, used Firebase platform as database, which allows data management without the need to create services or a separated backend.

**Key words:** SMEs, typical gastronomy, mobile application, multiplatform development, ionic, angular, firebase.

## **CAPÍTULO I.- MARCO TEÓRICO**

### <span id="page-19-1"></span><span id="page-19-0"></span>**1.1.Tema**

APLICACIÓN MULTIPLATAFORMA CON FRAMEWORK IONIC PARA APOYAR EL E-TURISMO DE LAS PYMES DEL SECTOR GASTRONÓMICO TRADICIONAL DE LA CIUDAD DE AMBATO.

#### <span id="page-19-2"></span>**1.1.1. Planteamiento del problema**

En la actualidad una de las formas de ingreso económico de un país es el turismo, tal como menciona Villanueva, desde el pasado, el turismo ha sido uno de los motores de crecimiento y desarrollo económico en diversas zonas geográficas de cualquier país [1]. Por lo cual es un hecho que las actividades turísticas se consideran una de las fuentes más importantes, no solo en la parte económica, sino también cultural, ya que mediante la fomentación de la cultura local se generan ingresos y se comparte con el turista parte de la historia y sus costumbres.

Dentro de las actividades turísticas más importantes está la gastronomía, ya que esta demuestra la cultura de un lugar y genera más ingresos, Palacios menciona que el turismo gastronómico atrae a los turistas, hace despertar el interés de los visitantes y captura la esencia del lugar visitado [2]. Por ello, la comida típica de cada región o ciudad es la representación de la autenticidad y la cultura del lugar, a fin de que los turistas o visitantes conozcan, se sientan interesados y se logre obtener una popularidad internacional.

A raíces de una pandemia, las actividades turísticas han tenido cambios alrededor de todo el mundo, como se menciona en un artículo de las Naciones Unidas, antes del tiempo de inicio de la pandemia las actividades turísticas generaron alrededor del 7% del comercio mundial, al cerrarse las fronteras internacionales, fruto de las normativas de seguridad sanitaria, el número de turistas disminuyeron en un 56% dando como resultado pérdidas de más de \$320.000 en dichas actividades, todo esto a nivel mundial sobre todo en los países que más turistas albergaban [3]. Debido a esto muchos

negocios a nivel mundial han tenido que cerrar sus puertas o moverse de sitio y perder clientela.

En los últimos años, y debido a las secuelas de una pandemia, el uso de la tecnología ha tenido un alto incremento de uso, Jiménez y García mencionan que en la actualidad, la tarea de desarrollo de aplicaciones móviles tuvo un considerable crecimiento dando como resultado que estas se conviertan en una tendencia dentro del área de desarrollo de software [4]. Como resultado, gran parte de las soluciones a diversos problemas dentro del área de desarrollo de software son las aplicaciones móviles.

Uno de los términos que se volvieron conocidos después de pasar una pandemia y con el auge de las tecnologías es el Turismo Electrónico (E-Turismo), el cual ha servido como apoyo turístico tradicional para conocer lugares destacados de una determinada ciudad o región. Frente a esto, Salazar y Vega mencionan que el E-Turismo actualmente ha estado generando diversas oportunidades para el desarrollo del turismo, ya que el objetivo principal de este medio tecnológico es presentar de manera virtual diversos factores relacionados al turismo, lo que permite que diversas organizaciones turísticas logren aumentar su efectividad y darse a conocer con las nuevas tecnologías [5]. Gracias al E-Turismo, varios sectores turísticos están teniendo la oportunidad de resaltar y dar a conocer la cultura local, y uno de estos es la gastronomía, la cual es uno de los más importantes a la hora de hablar de turismo.

Ecuador fue un país que, al igual que otros, afectado por la pandemia y el sector turístico no fue una excepción de este golpe, teniendo así que adaptarse a una nueva realidad a raíz de los problemas generados. Como mencionan Cabanilla, Ocaña, Garrindo y Molina: El Ecuador tuvo un grave golpe en el turismo de diversas provincias y gobiernos autónomos descentralizados donde han tenido que afrontar caídas económicas, empresariales y laborales. Las limitantes turísticas internacionales fueron la razón para buscar turismo local y mantener la economía, sin embargo, debido a las restricciones la reactivación del turismo tiende a ser lenta [6]. Por estas circunstancias el país ha tenido que adaptarse a la nueva forma de vida incluyendo al sector turístico, acatando las normativas de seguridad sanitaria emitidas a nivel nacional.

A nivel nacional varios negocios pequeños, restaurantes y grandes empresas de alimentos se vieron en la necesidad de cerrar, Naranjo da a conocer que dichos negocios optaron por adquirir una nueva metodología para seguir consiguiendo ingresos, siendo las entregas a domicilio por medio de aplicaciones móviles la implementación adquirida; solamente en la ciudad de Quito cerca del 90% de las ventas de alimentos de diversos restaurantes se generaron a partir de estas aplicaciones [7]. Este modelo de gestión aplicado por un gran porcentaje de locales comerciales llega a ser una vía dinámica y accesible tanto para el vendedor como para el consumidor y con ello la economía local puede llegar a mitigar el impacto negativo de las recesiones económicas y verse poco afectada.

Uno de los proyectos que se han estado generando son el desarrollo de Pequeñas Y Medianas Empresas (PYMES) con el fin de reactivar la economía, Rodríguez y Avilés mencionan acerca de estas que en la actualidad hay una gran diversidad y tipos de PYMES que incentivan la economía y presentan diversas actividades tales como el comercio, gastronomía, comercialización, prestación de servicios, etc. y estas llegan a representar más del 90% de unidades productivas en el país [8].

En la provincia de Tungurahua, el turismo y la gastronomía han sido, a lo largo de los años, un enorme atractivo turístico tanto para visitantes nacionales como para extranjeros. Según información de Guananga, la provincia ha implementado varias actividades turísticas para promocionar sus atractivos participando en ferias locales, regionales y nacionales. El cantón Ambato presenta una gran diversidad de atractivos turísticos naturales y culturales [9]. De esta forma, se puede considerar a Ambato como un destino turístico destacado.

De igual manera el ámbito de la gastronomía local es un punto a favor para la ciudad de Ambato, como indica Córdova que varios son los turistas que llegan a la ciudad en épocas festivas para degustar de la gastronomía local [10]. Debido a los cambios obligatorios por la pandemia, el sector turístico ha tenido un decrecimiento exponencial y los métodos tradicionales de negocio han cambiado.

#### <span id="page-22-0"></span>**1.2. Antecedentes investigativos**

Mediante búsqueda bibliográfica de diferentes trabajos tanto de universidades del Ecuador como algunas universidades de América Latina se han encontrado las siguientes tesis, las cuales servirán de apoyo en el presente trabajo de investigación:

Según Darwin Santiago Morocho Rocha [11] en su tesis de pregrado "Desarrollo de una aplicación móvil multiplataforma con Geolocalización para localizar sitios y establecimientos cercanos", trabajo realizado como trabajo de titulación de la Universidad Central del Ecuador en el año 2018, se llegaron a los siguientes conclusiones y resultados:

- Una vez finalizada la etapa de desarrollo, las expectativas finales del sistema fueron superiores que la concepción inicial, cumpliendo debidamente todos los requerimientos.
- El framework de desarrollo React Native facilita la compatibilidad con diversos dispositivos Android, iniciando desde una versión 5.0, en cuanto a Apple, desde una versión iOS 9.
- El sistema cumple con las expectativas de los usuarios finales, con el aplicativo las personas pueden encontrar fácilmente lugares de compras y establecimientos.

Según el trabajo de tesis de José Ricardo Cajalima Alvarado [12]: "Desarrollo de una aplicación, para dispositivos móviles que permita administrar pedidos y controlar rutas de los vendedores, aplicada a la empresa: "ALMACENES JUAN ELJURI CÍA. LTDA." DIVISIÓN PERFUMERÍA"", trabajo realizado como tesis de grado en la Universidad Politécnica Salesiana de la ciudad de Cuenca en mayo del 2015 indica que:

- El desarrollo de aplicaciones móviles netamente para el sistema operativo Android resulta mucho más fácil y para el usuario final una ayuda, ya que existen diferentes variedades de dispositivos que actualmente utilizan dicho sistema.
- El desarrollo de la aplicación móvil en Android permite que tanto empleados como directores ahorren tiempo de trabajo, ya que el sistema es el encargado de

automatizar procesos.

Según Auz [13] en su tesis de grado "Diseño e implementación de una aplicación móvil para el proceso de reservación de habitaciones en el hostal Quinta Sur" de la Universidad Politécnica Salesiana presentado en el 2018 da a conocer aspectos relevantes y ciertas conclusiones:

- El desarrollo e implementación de aplicativos móviles en el sistema operativo Android resulta sencillo por el tipo de herramientas y lenguaje de programación.
- La implementación de la aplicación logró satisfacer las necesidades y cumplió las expectativas esperadas.
- La implementación del sistema final resultó ser útil para clientes y para propietarios, ya que cuenta con procesos de reserva automatizados, lo cual reduce la pérdida de tiempo.
- La aplicación móvil cuenta con una interfaz amigable y cumpliendo estándares para facilidad del usuario.

En la tesis presentada por Moscoso y Lopez [14]: "Diseño de un Sistema para geolocalización de hidrantes para extinción de incendios en áreas urbanas" en la Escuela Superior Politécnica del Litoral, los autores mencionan aspectos importantes acerca del uso de la geolocalización en el desarrollo de aplicaciones móviles y llegan a las siguientes conclusiones:

- El uso de herramientas de geolocalización es de gran beneficio para aquellas personas, en este caso miembros de servicios de emergencia, que desconozcan la ubicación más cercana de ciertos lugares o elementos.
- Aplicar un sistema con geolocalización mejoró de manera considerable ciertos procesos entre entidades relacionadas a servicios de emergencia, es decir existe una optimización de tiempos.
- La implementación final del sistema llegó a cumplir las expectativas y satisfacer las necesidades, mitigando de la mejor manera la problemática inicial.

Según Diana Calderón [15] en su tesis: "Desarrollo de aplicación móvil de geolocalización de sitios turísticos accesibles en el centro histórico de Quito." Menciona aspectos a tomar en cuenta como:

- El desarrollo de nuevas tecnologías permite al mundo acceder a información con solo un clic, con lo cual esto se convierte en una ventaja para el turismo, ya que mediante estas tecnologías se puede dar a conocer al mundo los diferentes atractivos turísticos del país.
- El desarrollo de la aplicación móvil se basó en el framework de Scrum, lo que permitió ir realizando cambios al momento de la implementación.
- La aplicación logró superar diversas pruebas en dispositivos móviles, llegando a la conclusión de que el óptimo funcionamiento del software es en versiones posteriores a Android 7.0 Nougat.
- La interfaz de usuario logró satisfacer al usuario final, ya que es sencilla de usar, intuitiva, accesible y posee un apartado de feedback.

Según la tesis de grado de Parra Daysi y Salazar Lenin [16]: "Aplicación móvil para promover la gastronomía tradicional de la ciudad de Riobamba" de la Escuela Superior Politécnica de Chimborazo concluye que:

- Con la evolución de la tecnología, el desarrollo de aplicaciones móviles se ha convertido en una potente herramienta para aquellos quienes quieran dar a conocer sus servicios o productos, ya que los llegan a utilizar como medio de publicidad o como parte de su trabajo
- El uso de la tecnología se ve indispensable para la difusión de contenido gastronómico, ya que esta actividad es de gran importancia en el turismo local.
- Desarrollar aplicaciones para el sistema operativo Android resulta una tarea optima, ya que es el más utilizado a nivel mundial.
- El apartado de gastronomía se puede dividir en subramas tradicional y típica, dependiendo de estos tipos, se puede seleccionar una cantidad de establecimientos con calificación turística.
- El desarrollo de este tipo de aplicaciones representa una gran oportunidad de promoción para el sector gastronómico y popularidad como sector turístico.

#### <span id="page-25-0"></span>**1.3.Fundamentación Teórica**

#### <span id="page-25-1"></span>**1.3.1. Ingeniería de software**

La ingeniería de software se refiere al establecimiento y uso de fundamentos de la ingeniería con el objetivo de desarrollar software confiable y eficiente para el trabajo en máquinas reales [17].

Esteban Maida y Julián Pacienzia definen, en su tesis de grado "Metodologías de desarrollo de software", a la ingeniería de software como una disciplina queusa el empirismo y la razón de los principios de la ingeniería como objetivo para la solución de problemas a partir de la informática [18].

#### <span id="page-25-2"></span>**1.3.2. Programación**

El concepto de programación puede definirse como un proceso de codificación, decodificación y ejecución, en un lenguaje, por medio de un sistema computacional con la finalidad de resolver un problema [19].

La programación es lógicamente interpretada como la conversión de un diseño a código, siendo la parte más importante del trabajo de ingeniería de software;demanda trabajo, complejidad y duración dependiendo de la etapa [18].

#### <span id="page-25-3"></span>**1.3.3. Desarrollo web**

El desarrollo web es la parte de programación necesaria para el correcto funcionamiento de la página o aplicación web, dicho de otra forma, la programación web es la construcción del sitio web donde existen 2 partes conectadas, cliente (Frontend) y servidor (Backend).

El frontend es aquella interfaz en la cual el usuario puede interactuar de manera directa y visualizar la información presentada, está construida mediante HyperText Marckup Languaje (HTML), al cual se lo considera como la estructura básica o esqueleto de la página, Cascading Style Sheet (CSS) y sus diversas variantes, los cuales presentan el diseño y distribución de todos los elementos HTML creados y, finalmente, JavaScript

o TypeScript, los cuales contienen toda la lógica para el correcto funcionamiento e interacción con el usuario.

El Backend, es aquel que trabaja código máscomplejo y maneja la conexión de datos recibidos del cliente hacia una base de datos, es decir todas las transacciones que el usuario no puede ver ni interactuar directamente, ya que están construidas con una herramienta diferente. Dicha herramienta crea una Application Programming Interface (API) para poder realizar una conexión al Frontend y de esta forma obtener una aplicación web [20].

#### <span id="page-26-0"></span>**1.3.4. Aplicaciones móviles**

Las aplicaciones móviles son también llamadas apps y no es más que software destinado paraser ejecutado en dispositivos móviles, ya sea Android o iOS (Iphone).

Existen diversos tipos de aplicaciones móviles y como estas están desarrolladas, las cuales se detallan a continuación:

- Aplicaciones nativas: Desarrollada netamente para 1 solo sistema operativo móvil mediante un Software Development Kit (SDK).
- WebApps: Desarrollada mediante lenguajes web como HTML, CSS y JavaScript, se ejecutan en un navegador web, por lo que se pueden ejecutaren diversos sistemas operativos.
- Aplicaciones híbridas: Es la combinación de app nativa y webapp, ya que se desarrolla mediante lenguajes web y se adapta a los recursos de los dispositivos, tiene la ventaja de ser distribuida en tiendas de aplicaciones como Google Play o App Store [21].

#### <span id="page-26-1"></span>**1.3.5. Geolocalización**

La geolocalización o también denominada georreferenciación, se define como la capacidad de ubicar un objeto en cualquier punto del globo representado mediante un sistema de coordenadas [22].

La geolocalización es también conocida por sus siglas GPS (Global Positioning System) es un sistema de navegación que funciona a partir de satélites y este está definido en tres segmentos: espacial, de control y usuario.

- Segmento espacial: Abarcado por 24 satélites equipados con relojes y su función es el cálculo de la distancia a partir del tiempo.
- Segmento de control: Conformado por un grupo de estaciones terrestres los cuales se encargan de recibir la información satelital y sincronizan la información de los relojes.
- Segmento de usuario: Son aquellos equipos receptores que reciben las señales desde el segmento espacial, trabajan con antenas y un receptor electrónico [23].

#### <span id="page-27-0"></span>**1.3.6. E-Turismo**

El término E-Turismo o conocido como Turismo Electrónico se puede definir como el conjunto de procesos y soluciones aplicando tecnologías de la información con el fin de dar a conocer el turismo de un lugar.

El turismo electrónico está vinculado con el llamado comercio electrónico o E-Commerce donde la base principal es el uso de las tecnologías en igualdad de condiciones [24].

#### <span id="page-27-1"></span>**1.3.7. Gastronomía**

La gastronomía se conoce como un símbolo territorial, muestra de la cultura y la naturaleza que define a un determinado lugar [25].

Este término está directamente relacionado con la comida y la alimentación, pero, aun así, su extensión es basta y abarca diversos temas y existen diversas variaciones y adaptaciones a los diferentes lugares.

Se define a la gastronomía como el estudio de la interrelación cultural, tradicional y de gustos y preferencias, siendo un conjunto de temas relacionados a la alimentación y a la forma de alimentación de los humanos [16].

#### <span id="page-28-0"></span>**1.3.7.1.Tipos de gastronomía**

La gastronomía, aparte de estar relacionada directamente con la alimentación o vinculada con la comida, es un conjunto de aspectos culinarios que representan aspectos culturales de la sociedad o una comunidad [26]. Los tipos de gastronomía dependen de la forma en cómo se prepara la comida, para que personas están dirigidas uno u otro tipo de alimento, etc. de esta forma se definen los siguientes tipos:

- **Gastronomía frugívora:** Aquella destinada al consumo y preparación de alimentos basados en las frutas.
- **Gastronomía naturista:** Aquella en la cual la materia prima proviene directamente de la naturaleza sin añadir ningún tipo de químico o conservantes, se puede decir que los productos orgánicos entran en la lista, aparte de cárnicos y lácteos totalmente naturales.
- **Gastronomía vegetariana:** Este tipo de gastronomía está enfocada a la preparación de alimentos a base de únicamente verduras y frutas, descartando totalmente las carnes y derivados.
- **Gastronomía macrobiótica:** Esta se basa en la búsqueda del equilibrio del ser humano, es decir se enfoca en la nutrición y buena alimentación; está relacionada con el concepto del Ying-Yang, ya que se utilizan alimentos pasivos como el Ying y los activos como el Yang.
- **Gastronomía nacional:** Aquella gastronomía que posee cada país con sus costumbres y tradiciones.
- **Gastronomía internacional:** Enfocada en la preparación de platos típicos de las diferentes partes del mundo [27].

#### <span id="page-28-1"></span>**1.3.8. Gastronomía Nacional**

En el Ecuador, la gastronomía ha logrado hacer que las tradiciones culinarias prevalezcan a lo largo de los años, dado que en el país se producen diversos ingredientes de los platos típicos de cada región, sin embargo, hay que recalcar que la gastronomía nacional ha sufrido cambios, ya sea por tradiciones o la cultura de las ciudades.

Actualmente, se está intentando recuperar la identidad gastronómica mediante investigación de recetas ancestrales con la finalidad de recuperar la identidad culinaria, para de esta forma dar a conocer internacionalmente las tradiciones gastronómicas del país y fomentar el turismo en las 4 regiones del país [28].

Una de las cosas que caracteriza a la gastronomía ecuatoriana es la forma de servir los platos, ya que se utilizan utensilios poco comunes como son cazuelas de barro, hojas de maíz, achira y plátano e ingredientes propios del territorio ecuatoriano [29].

#### <span id="page-29-0"></span>**1.3.9. Turismo gastronómico**

Se define al turismo gastronómico como una visión a los productores primarios y secundarios de todo aquello que tenga que ver con alimentos, ya sea participación festiva, búsqueda de restaurantes en un sitio en concreto o lugares donde la gente desee degustar de alimentos preparados por personas con experiencia, es decir, el turismo gastronómico es una de las razones principales por las cuales la gente viaja a conocer lugares.

Cabe señalar que la motivación es la esencia para comprender al turismo gastronómico, ya que la mayor parte de visitantes en un viaje, deciden ir a restaurantes para conocer y satisfacer necesidades propias alimentarias, es por ello que asocian al termino Turismo Gastronómico con un conjunto de motivaciones como son: físicas, culturales, interpersonales, estatus y prestigio [30].

#### <span id="page-29-1"></span>**1.3.10. Turismo gastronómico de la ciudad de Ambato**

Gran cantidad de la economía de la provincia es generada gracias a la venta de los productos agrícolas y la gastronomía que es muy conocida a nivel nacional dentro de los cuales se puede destacar: el yahuarlocro, hornado, llapingachos, fritada, caldo de 31, cuy y conejo asado, colada morada, morocho, humas, etc.

De igual manera, existen zonas dentro de la ciudad de Ambato donde el turismo gastronómico tiene su auge, tales como: Ficoa, Atocha, Izamba y más aún en la zona céntrica de la ciudad donde existe gran variedad de lugares donde venden y pretenden mantener las costumbres culinarias [31].

### <span id="page-30-0"></span>**1.3.11. Gastronomía tradicional de Ambato**

La gastronomía ambateña reúne un conjunto de platos llamativos y muy apreciados tanto a nivel nacional como a nivel internacional por turistas visitantes.

La gastronomía ambateña hace uso de materia prima propia de la provincia de Tungurahua.

Los platos típicos de la ciudad de Ambato se dividen en las diversas zonas turísticas, tales como:

- Ficoa se destaca por la venta de helados naturales, cuy y conejo asados los cuales son el principal atractivo gastronómico de la zona.
- Centro y demás zonas: Llapingachos, fritada, hornado, yahuarlocro. En muchas zonas de la ciudad de Ambato estos platos son servidos y debidamente preparados, pueden considerarse los platos típicos más comunes.
- Atocha: esta zona es popularmente conocida por la venta continua de la ColadaMorada con empanadas, siendo la única zona que las vende los 365 días del año y no únicamente en el feriado de "Finados".
- Pinllo: Mucha gente visita esta zona con la finalidad de servirse las llamadas Gallinas de Pinllo y el famoso Pan de Pinllo.
- Ingahurco: En el centro norte de la ciudad se puede encontrar fácilmente la venta de Caldos de 31, Papas con librillo o menudo, platos poco conocidos [32].

## <span id="page-30-1"></span>**1.3.12. PYMES**

Las Pequeñas Y Medianas Empresas (PYMES) constituyen diversos negocios o emprendimientos que dependiendo del número de trabajadores, cantidad de ventas o prestaciones de servicios y sus niveles de producción definen su capital y tienen características similares en procesos de crecimiento [33].

#### <span id="page-31-0"></span>**1.3.13. PYMES del sector gastronómico en el Ecuador**

Las PYMES del sector gastronómico han sido parte importante en el desarrollo económico del país, ya que dinamizan la economía y son generadoras de fuentes de empleo por lo que se le da vital importancia a crear políticas y definir estrategias que permitan llegar ser competitivas con otros sectores.

El crecimiento de las PYMES del sector gastronómico se debe a la gran variedad de platos típicos que posee el Ecuador en sus distintas regiones, ciudades y pueblos turísticos de cada provincia. Es por ello que para conservar las costumbres y tradiciones gastronómicas muchas personas deciden emprenden en este sector [34].

#### <span id="page-31-1"></span>**1.3.14. PYMES del sector gastronómico en la provincia de Tungurahua y Ambato**

En el centro de la Sierra ecuatoriana se encuentra la provincia de Tungurahua con su capital Ambato, la cual en términos de turismo y gastronomía se cuenta con un variado número restaurantes y negocios tradicionales coloquialmente llamados "huecas gastronómicas", donde por diferentes generaciones se han ido plasmando varias costumbres en cazuelas y ollas de barro la comida que hoy conocemos como típica de la ciudad.

Según datos recopilados por Jijón y Poveda, muchas personas tienen una mayor preferencia hacia la visita de lugares de venta de comida típica ambateña, sobre todo en épocas festivas de la provincia, ya que se registra que esos son los días que más visitas reciben estos lugares, tanto por turistas como por ciudadanos locales [35].

## <span id="page-31-2"></span>**1.3.15. Ionic**

Ionic es un framework utiliza como base 2 diferentes frameworks más: Cordova, el cual es el encargado de la parte móvil y Angular para la parte de desarrollo web, actualmente Ionic, en su versión 6 ha incorporado usar como bases 2 frameworks más que son muy utilizados a la hora de desarrollar aplicaciones web, los cuales son React y VueJs, de igual forma se ha agregado el framework Capacitor, que se encarga de manipular el dispositivo al igual que lo hace Cordova.

El código que se escribe es mayormente HTML y la lógica depende del lenguaje que utilice el framework en el cual se vaya a usar como base, puede ser JavaScript en VueJs y React o TypScript en Angular. Cordova se encarga de crear un marco de ejecución para aplicaciones en dispositivos móviles.

La configuración de una aplicación Ionic contiene al menos 4 componentes para desplegarse, estos archivos son el diseño básico de la interfaz mediante HTML, un archivo SCSS (SASS (Syntactically Awesome Stylesheets) Cascading Style Sheet) para los estilos, un archivo .spec autogenerado y por último un archivo component que es donde se trabaja la lógica de la aplicación [36].

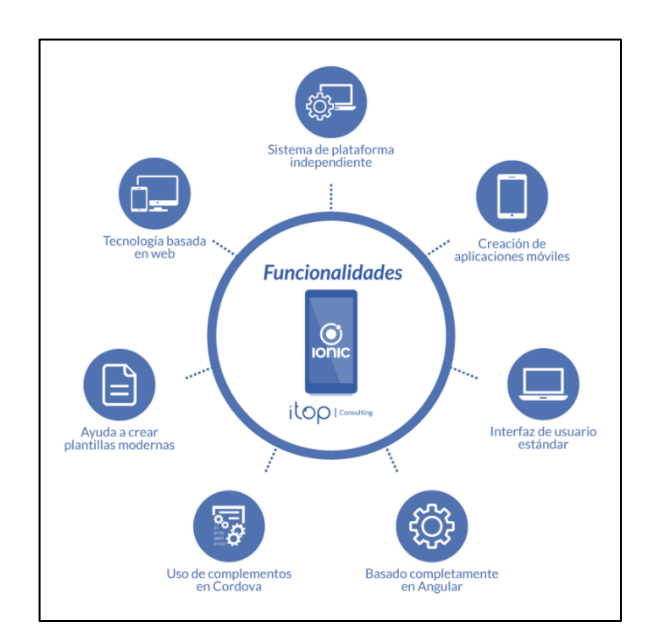

**Figura 1:** Framework Ionic

#### **Fuente:** [37]

#### <span id="page-32-1"></span><span id="page-32-0"></span>**1.3.16. Angular**

Angular es un framework basado en JavaScript, creado por Google, destinado para el desarrollo de aplicaciones web de mediano y alto nivel de complejidad [38].

Angular es utilizado para la creación de aplicaciones web al estilo SPA (Single Page Aplication) ofreciendo escalabilidad, robustez y optimización, además de poseer un código homogéneo y modular [38].

Este framework es utilizado para la creación del Frontend de un aplicativo web y utiliza el patron MVC (Modelo Vista Controlador) el cual permite que sea un proyecto solvente y altamente escalable [38].

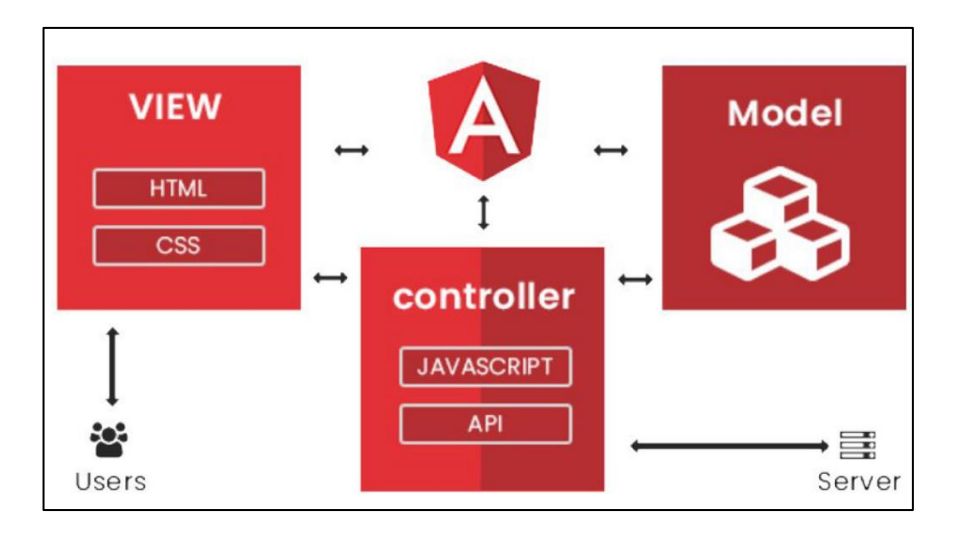

**Figura 2:** Patrón MVC de Angular

**Fuente:** Muhammad Waqar [39]

### <span id="page-33-1"></span><span id="page-33-0"></span>**1.3.17. Firebase**

Firebase es una plataforma desarrollada por Google para facilitar el desarrollo de aplicaciones sobre todo web, móviles y basados en web, el cual se encarga de proporcionar un servidor backend sin la necesidad de que el desarrollador programe servicios en otros lenguajes, por lo que puede denominarse a Firebase como una plataforma BaaS (Backend as a Service) [40].

Esta plataforma resulta muy eficaz y eficiente, ya que al estar alojada en servidores propios de Google permite una rápida conexión y velocidad de respuesta en el aplicativo final [40].

Firebase con el paso del tiempo se ha convertido en una plataforma unificada para el desarrollo móvil, presentando una serie de servicios y funcionalidades como son: Firebase Auth (Autenticación de usuarios), Realtime Database (Base de datos en tiempo real), Firestore Database (Base de datos estructurada), Storage

(Almacenamiento en la nube), Firebase Hosting (Hosting), etc. siendo estas las más utilizadas [41].

### **1.3.17.1. Firebase Auth (Autenticación de usuarios)**

La autenticación de usuarios es una de las funciones primordiales en cualquier aplicativo, Google facilita a los desarrolladores implementar dicha función gracias a su servicio de autenticación de Firebase.

Este permite realizar registro de usuarios por diversos medios, entre ellos está el ingreso simple con correo y contraseña, uso de las redes sociales como Facebook, Twitter, GitHub o Google [40].

El presente proyecto implementa las funciones de autenticación mediante correo y contraseña y mediante una cuenta de Google, ya que, al ser un aplicativo móvil, muchas personas utilizan una cuenta de Google en su dispositivo y de esta forma se evita que el usuario olvide sus credenciales [40].

## **1.3.17.2. Realtime Database (Base de datos en tiempo real)**

Es la base de datos por defecto que proporciona Firebase, se la utiliza en aplicaciones donde el usuario requiera presenciar cambios en tiempo real, ya que presenta una baja latencia [40].

Realtime Database es una base de datos no relacional (NoSQL), es decir trabaja con un esquema en formato JSON (JavaScript Object Notation), es decir datos estructurados a manera de árbol [42].

## **1.3.17.3. Firestore Database (Base de datos estructurada)**

Es una segunda opción para base de datos que proporciona Firebase, ya que trabaja con un nuevo modelo de datos, realiza consultas mucho más rápidas y su escalabilidad es micho mejor que Realtime Database [40].

Firestore Database trabaja de una manera más estructurada que Realtime Database, ya que esta utiliza Colecciones y Documentos, donde una Colección cuenta con sus Documentos y cada documento puede tener una Subcolección, similar a una base de datos relacional con tablas [43].

#### **1.3.17.4. Storage (Almacenamiento)**

Es una función realmente útil, ya que en este apartado se puede guardar las imágenes que utilizara el aplicativo, así como también fotos de perfil de los usuarios [40].

El Storage de Firebase es un apartado realmente potente y simple de utilizar, ya que cuenta también con una función propia como es la seguridad de Google al momento de cargar o descargar imágenes [42].

## <span id="page-35-0"></span>**1.3.18. Leaflet**

Leaflet es una librería de código abierto que permite implementar mapas interactivos capaces de ser renderizados, visualizados y manipulados ya sea mediante la web o en dispositivos móviles sin mayor complicación.

Leaflet toma en cuenta la simplicidad, rendimiento y la usabilidad, de manera que funciona eficientemente en diversas plataformas de escritorio y móviles, al ser una librería open source, esta cuenta con una gran variedad de plugins o complementos que pueden usarse para mejorar la experiencia del usuario tales como: Markers & Renderers, Clustering, Minimaps, Routing Machine, etc [44].

En el presente proyecto se utiliza el complemento de Leaflet-Routing-Machine, el cual permite realizar el seguimiento de una ruta entre un punto inicial y un punto final marcado en el mapa la ruta óptima para el usuario.

#### <span id="page-35-1"></span>**1.3.19. NodeJs**

Node.Js es un framework considerado como entorno de ejecución Server site, es decir ejecuta procesos del lado del servidor, con la diferencia que lo hace mediante JavaScript [40]. Esta tecnología fue diseñada para la construcción de aplicaciones
escalables y presenta una estructura enfocada a la ejecución de operaciones asíncronas en el lado del servidor [41].

NodeJs cuenta con un gestor de paquetes denominado NPM (Node Package Manager), el cual facilita el manejo de librerías permitiendo instalar dependencias que serán de gran utilidad y ahorran tiempo de desarrollo al construir aplicaciones web o móviles, al ser un entorno de código abierto, existe una gran comunidad que se encarga de crear, reparar, actualizar o modificar dependencias haciendo de Node.Js una herramienta casi indispensable en la construcción de aplicaciones [41].

#### **1.3.20. Metodologías para el desarrollo de software**

Una metodología es un conjunto de diversas técnicas y métodos que permiten abordar todas las actividades del ciclo de vida de un proyecto de desarrollo, estas se basan en una combinación de modelos y definen roles, herramientas, prácticas y técnicas recomendadas.

Las metodologías pueden considerarse una base fundamental y necesaria para la ejecución de cualquier proyecto, ya sea este grande, mediano o pequeño.

El desarrollo de software es un campo que, en los últimos años, se ha expandido considerablemente y de igual forma se han ido creando estándares y las metodologías existentes han evolucionado para realizar estas tareas de la mejor manera.

Las metodologías para el desarrollo de software son necesarias para poder realizar un proyecto profesional de manera efectiva y eficiente y conseguir un software a la altura de las expectativas esperadas.

Dentro del desarrollo de software, existen 2 conjuntos de metodologías que se pueden aplicar: las tradicionales y las ágiles [18].

## **1.3.20.1. Metodologías tradicionales**

Las metodologías tradicionales se centran en llevar una documentación de manera exhaustiva, planificación y control, requisitos y modelados y cumplir con el plan de trabajo definido desde el inicio hasta finalizar el proyecto [18].

Una de las ventajas de aplicar este tipo de metodologías, es que son aplicables a cualquier tipo de proyecto, pero resulta mucho más eficiente cuando se trata de proyectos grandes y con equipos de trabajo.

En el desarrollo de software, aplicar metodologías tradicionales supone definir a edad temprana la arquitectura que va a llevar, hace énfasis en los procesos como roles, actividades y artefactos que utilizan, está basado en normas provenientes de estándares de desarrollo, al ser una metodología muy minuciosa y estricta, se espera que no haya cambios radicales durante el proyecto, lo cual supone una desventaja en caso de haberlos [45].

Las diferentes metodologías tradicionales que se usan en el desarrollo de software son las siguientes:

- **Modelo en cascada:** Es un modelo básico, sencillo y muy comprensible y ha servido de base para la creación de nuevas metodologías tanto tradicionales como ágiles.
- **Modelo de desarrollo incremental:** La idea fundamental de la aplicación de esta metodología es el trabajo continuo con los clientes, se realizan implementaciones iniciales y conforme críticas de los clientes, el sistema se va mejorando mediante versiones hasta cumplir con todos los requerimientos y satisfacción del cliente.
- **Modelo de desarrollo en espiral:** Es un modelo evolutivo que utiliza prototipos como apoyo para el desarrollo, es decir entregables donde se evidencie el cumplimiento de los requerimientos del cliente [46].

## **1.3.20.2. Metodologías ágiles**

Las metodologías ágiles surgen como respuesta a los problemas y desventajas que resultan al aplicar las metodologías tradicionales, como por ejemplo la posibilidad de retrasar decisiones y poseer una planificación adaptativa, es decir menos estricta que las tradicionales.

Este modelo de desarrollo es un proceso incremental, cooperativo, sencillo y adaptativo al tipo de proyecto que se aplique [18].

En el desarrollo de software, sobre todo en proyectos de corto y mediano alcance, aplicar metodologías ágiles resulta mucho más óptimo que aplicar metodologías tradicionales, ya que las metodologías ágiles no dependen de muchos artefactos, su modelado es prescindible y los modelos desechables, no hacen uso de tantos roles y una característica importante es la definición de la arquitectura, ya que esta se va definiendo y mejorando mientras el proyecto avanza, está basada en heurísticas de prácticas de desarrollo, por lo que es mucho más flexible y pueden haber cambios durante la ejecución del proyecto [45].

Las metodologías ágiles más utilizadas y que han servido de base para implementar nuevas metodologías que sean aplicables son:

- **Metodología de desarrollo SCRUM:** Es una metodología diseñada para atender cambios repentinos y repetitivos en el desarrollo de un proyecto de software, se fundamenta en la documentación e interacción directa con el cliente.
- **Metodología de desarrollo Programación Extrema (XP):** Ayuda al desarrollo ágil y ligero con el fin de mejorar la calidad de software con un directo contacto con el cliente para realizar cambios [46].

# **1.4.Objetivos**

# **1.4.1. Objetivo general**

Implementar una aplicación multiplataforma para ayudar al E-Turismo de las PYMES del sector gastronómico tradicional de la ciudad de Ambato.

# **1.4.2. Objetivos específicos**

- Definir la evolución del E-Turismo en el sector gastronómico de la ciudad de Ambato.
- Identificar las PYMES de comida tradicional de la ciudad de Ambato.
- Investigar el proceso de construcción de aplicaciones multiplataforma aplicando el framework Ionic.
- Desarrollar una aplicación multiplataforma aplicando el framework Ionic para ayudar al E-Turismo de las PYMES del sector gastronómico tradicional de la ciudad de Ambato.

# **CAPÍTULO II.- METODOLOGÍA**

# **2.1.Materiales**

Los materiales utilizados para el proceso de recolección de la información fueron 2 encuestas, una de ellas destinada hacia los dueños o encargados de diversas PYMES que se dedican a la gastronomía típica de la ciudad de Ambato, y otra destinada hacia los clientes y turistas que visiten diversos negocios pequeños y medianos destinados a la venta de comida típica de la ciudad de Ambato, esto con el fin de obtener información que será relevante relacionada a las diversas funcionalidades que se han de aplicar.

# **2.1.1. Cuestionarios**

# **2.1.1.1.Cuestionario 1: Destinado a dueños o encargados de PYMES gastronómicas de la ciudad de Ambato.**

# **Considera usted que existe desconocimiento de lugares de venta de comida típica ambateña por parte de los turistas?**

- o Totalmente de acuerdo
- o Parcialmente de acuerdo
- o Indeciso
- o Parcialmente en desacuerdo
- o Totalmente en desacuerdo

**Considera usted que se necesita apoyo de medios tecnológicos para conocer lugares turísticos de la ciudad?**

- o Totalmente de acuerdo
- o Parcialmente de acuerdo
- o Indeciso
- o Parcialmente en desacuerdo
- o Totalmente en desacuerdo

**Considera usted que el uso de medios tecnológicos ha ayudado al crecimiento de los negocios gastronómicos de la ciudad de Ambato después de la pandemia?**

- o Totalmente de acuerdo
- o Parcialmente de acuerdo
- o Indeciso
- o Parcialmente en desacuerdo
- o Totalmente en desacuerdo

# **Ha tenido la oportunidad de recibir a turistas como clientes?**

- o Sí
- o No

#### **Su restaurante atiende en días festivos o fines de semana?\***

- o Si
- o No

# **Qué tipo de comida sirven en su restaurante?\***

- □ Almuerzos comunes
- Comida típica ambateña
- $\Box$  Platos especiales
- □ Todos
- Otro:

**En caso de no preparar platos típicos ambateños, estaría dispuesto/a a prepararlos para fomentar el turismo gastronómico?\***

- o Totalmente de acuerdo
- o Parcialmente de acuerdo
- o Indeciso
- o Parcialmente en desacuerdo
- o Totalmente en desacuerdo

# **Considera que la gastronomía típica es importante para fortalecer el turismo local?\***

- o Totalmente de acuerdo
- o Parcialmente de acuerdo
- o Indeciso
- o Parcialmente en desacuerdo

o Totalmente en desacuerdo

# **Considera que la preparación de comida tradicional atrae al turismo?**

- o Totalmente de acuerdo
- o Parcialmente de acuerdo
- o Indeciso
- o Parcialmente en desacuerdo
- o Totalmente en desacuerdo

# **Considera que el uso de la tecnología puede fomentar el turismo gastronómico de comida típica?\***

- o Totalmente de acuerdo
- o Parcialmente de acuerdo
- o Indeciso
- o Parcialmente en desacuerdo
- o Totalmente en desacuerdo

## **Su negocio utiliza medios tecnológicos para darse a conocer?**

- o Sí
- o No

**Por cuales medios tecnológicos da a conocer su negocio? (sitios web gratuitos y/o pagados, redes sociales, etc.)**

\_\_\_\_\_\_\_\_\_\_\_\_\_\_\_\_\_\_\_\_\_\_\_\_\_\_\_\_\_\_\_\_\_\_\_\_\_\_\_\_\_\_\_\_\_\_\_\_\_\_\_\_\_\_\_\_\_\_\_\_\_\_\_\_\_\_\_\_ \_\_\_\_\_\_\_\_\_\_\_\_\_\_\_\_\_\_\_\_\_\_\_\_\_\_\_\_\_\_\_\_\_\_\_\_\_\_\_\_\_\_\_\_\_\_\_\_\_\_\_\_\_\_\_\_\_\_\_\_\_\_\_\_\_\_\_\_

**Considera usted útil el uso de un aplicativo multiplataforma para conocer el turismo gastronómico de la ciudad?\***

- o Totalmente de acuerdo
- o Parcialmente de acuerdo
- o Indeciso
- o Parcialmente en desacuerdo
- o Totalmente en desacuerdo

# **Estaría dispuesto a que su negocio sea mostrado en un aplicativo multiplataforma destinado al turismo?\***

- o Totalmente de acuerdo
- o Parcialmente de acuerdo
- o Indeciso
- o Parcialmente en desacuerdo
- o Totalmente en desacuerdo

**Si estuvo de acuerdo con que su negocio sea tomado en cuenta, indique el nombre y dirección de su local a continuación. (Para tener en cuenta)**

\_\_\_\_\_\_\_\_\_\_\_\_\_\_\_\_\_\_\_\_\_\_\_\_\_\_\_\_\_\_\_\_\_\_\_\_\_\_\_\_\_\_\_\_\_\_\_\_\_\_\_\_\_\_\_\_\_\_\_\_\_\_\_\_\_\_\_\_ \_\_\_\_\_\_\_\_\_\_\_\_\_\_\_\_\_\_\_\_\_\_\_\_\_\_\_\_\_\_\_\_\_\_\_\_\_\_\_\_\_\_\_\_\_\_\_\_\_\_\_\_\_\_\_\_\_\_\_\_\_\_\_\_\_\_\_\_

# **Que funcionalidades consideraría útil en un aplicativo móvil con el fin de utilizarlo para dar a conocer el negocio a los turistas?\***

- Uso de mapas para ubicación en tiempo real
- Accesible
- $\Box$  Listado de negocios
- $\Box$  Opción de compartir y recomendar
- Manejo de un perfil de usuario
- Opiniones
- $\Box$  Favoritos (Platos y lugares)
- $\Box$  Lista de deseos (Platos y lugares) Otro:

# **Qué tipo de información del negocio consideraría necesaria que sea mostrada en el aplicativo móvil?**

- $\Box$  Dirección exacta
- Fotografías
- $\Box$  Menús disponibles
- $\Box$  Horarios y días de atención
- $\Box$  Promociones
- $\Box$  Precios
- $\Box$  Opciones de comida (vegetariana, vegana, etc.) Otro:

# **2.1.1.2.Cuestionario 2: Destinado a clientes y turistas de las diversas PYMES gastronómicas de la ciudad de Ambato.**

**Conoce usted negocios destinados a la venta de comita típica de Ambato?**

o Sí o No

**Considera usted que el uso de medios tecnológicos ha ayudado al crecimiento de los negocios gastronómicos de la ciudad de Ambato después de la pandemia?\***

- o Totalmente de acuerdo
- o Parcialmente de acuerdo
- o Indeciso
- o Parcialmente en desacuerdo
- o Totalmente en desacuerdo

#### **Conoce usted los diferentes platos típicos de la ciudad de Ambato\***

- o Sí
- o No

# **Con que frecuencia acude a negocios destinados a venta de comida típica de Ambato?**

- o Siempre
- o Algunas veces
- o Nunca

# **Considera que la gastronomía típica es importante para el turismo?**

o Sí o No

# **Considera que el uso de la tecnología puede fomentar el turismo gastronómico de comida típica?\***

- o Totalmente de acuerdo
- o Parcialmente de acuerdo
- o Indeciso
- o Parcialmente en desacuerdo
- o Totalmente en desacuerdo

# **Utiliza usted medios tecnológicos para conocer negocios de venta de comida típica de Ambato?**

- o Siempre
- o Algunas veces
- o Nunca

**Qué tipo de medios tecnológicos utiliza para conocer lugares gastronómicamente turísticos? (sitios web, redes sociales, aplicaciones, etc.)**

\_\_\_\_\_\_\_\_\_\_\_\_\_\_\_\_\_\_\_\_\_\_\_\_\_\_\_\_\_\_\_\_\_\_\_\_\_\_\_\_\_\_\_\_\_\_\_\_\_\_\_\_\_\_\_\_\_\_\_\_\_\_\_\_\_\_\_\_ \_\_\_\_\_\_\_\_\_\_\_\_\_\_\_\_\_\_\_\_\_\_\_\_\_\_\_\_\_\_\_\_\_\_\_\_\_\_\_\_\_\_\_\_\_\_\_\_\_\_\_\_\_\_\_\_\_\_\_\_\_\_\_\_\_\_\_\_

**Considera usted útil el uso de un aplicativo multiplataforma para conocer el turismo gastronómico de la ciudad?\***

- o Totalmente de acuerdo
- o Parcialmente de acuerdo
- o Indeciso
- o Parcialmente en desacuerdo
- o Totalmente en desacuerdo

# **Qué funcionalidades consideraría útil en un aplicativo multiplataforma con el fin de conocer negocios de gastronomía típica?\***

- Uso de mapas para ubicación en tiempo real
- Accesible
- $\Box$  Listado de negocios
- $\Box$  Opción de compartir y recomendar
- Manejo de un perfil de usuario
- Opiniones
- $\Box$  Favoritos (Platos y lugares)

Otro:

**Qué tipo de información consideraría necesaria que sea mostrada en el aplicativo multiplataforma con el fin de conocer los negocios de gastronomía típica de la ciudad?**

- Dirección exacta
- Fotografías
- $\Box$  Menús disponibles
- $\Box$  Horarios y días de atención
- D Promociones
- **Precios**
- □ Opciones de comida (vegetariana, vegana, etc.)

Otro:

# **2.2.Métodos**

# **2.2.1. Modalidad de investigación**

## **Investigación bibliográfica**

Se realizará una investigación bibliográfica porque la elaboración del marco teórico se sustentará en información obtenida desde tesis de grado, revistas científicas, documentos y textos referentes a la programación, desarrollo móvil y manejo del framework Ionic para desarrollo de aplicaciones multiplataforma, misma que será de gran ayuda al momento del desarrollo del proyecto.

## **Investigación de campo**

Se realizará una investigación de campo porque se recolectará información de los involucrados con el fin de obtener datos cualitativos.

## **2.2.2. Población y muestra**

El presente proyecto presenta un enfoque social, por lo que no cuenta con el respaldo de ninguna entidad u organización.

Se contará como población a los dueños de diversos negocios considerados PYMES que promuevan la gastronomía típica de la ciudad de Ambato, y de igual forma a un conjunto de clientes que visiten dichos negocios con el fin de contribuir a las PYMES mediante el E-Turismo.

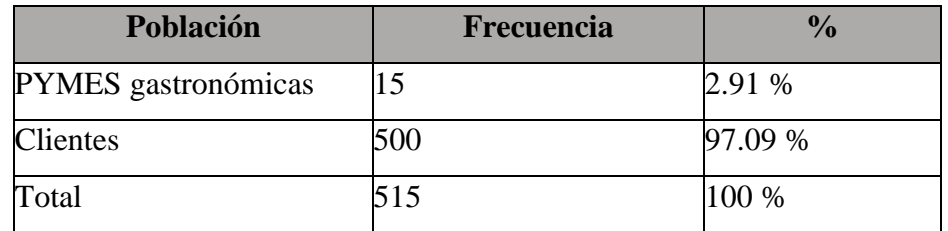

#### **Tabla 1: Poblaciones**

#### **Elaborado por: Investigador**

Debido a que el total de la población excede de 100 individuos se establecerá una muestra significativa estableciendo los siguientes parámetros:

Error estándar:  $e = 0.05$ 

Probabilidad de éxito (P) y de fracaso (Q):  $P = Q = 0.5$ 

Nivel de confianza del 95%:  $Z = 1.96$ 

Población:  $N = 515$ 

 $\boldsymbol{n} =$  $NZ^2PQ$  $Ne^2 + Z^2PQ$  $\boldsymbol{n} =$  $(545)(1.96)^{2}(0.5)(0.5)$  $545(0.05)^{2} + (1.96)2(0.5)(0.5)$ 

$$
n=220
$$

La muestra significativa es de **220**.

## **2.2.3. Recolección de la información**

Una vez aplicadas las diferentes encuestas a las PYMES gastronómicas y a los clientes de estas, se obtuvieron los siguientes resultados.

# **2.2.3.1.Resultados de la encuesta N°1: Destinado a las PYMES gastronómicas de la ciudad de Ambato.**

**Pregunta 1:** Considera usted que existe desconocimiento de lugares de venta de comida típica ambateña por parte de los turistas?

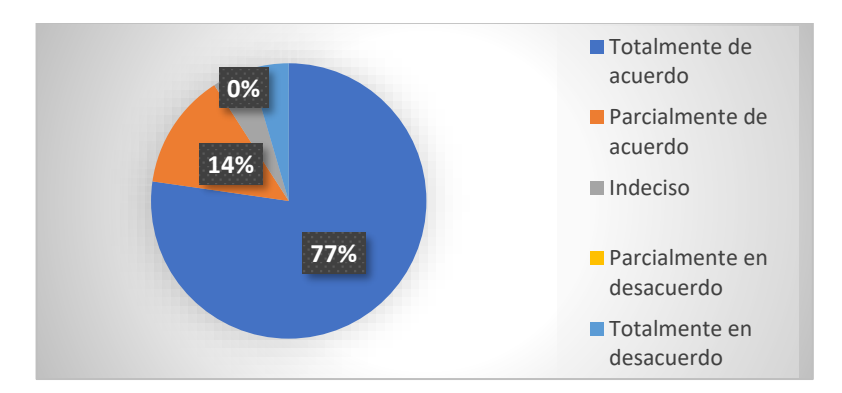

**Figura 3: Pregunta 1 – Cuestionario 1**

## **Elaborado por: Investigador**

## <span id="page-49-0"></span>**Análisis e interpretación de resultados**

De acuerdo con los datos obtenidos en la **[Figura 3](#page-49-0)**, se puede ver que el 45% estuvo totalmente de acuerdo, el 50% parcialmente de acuerdo y únicamente el 5% parcialmente en desacuerdo, por lo que se puede determinar que, según los dueños de los negocios, si existe una considerable cantidad de turistas que desconocen los lugares de venta de comida típica de la ciudad, esto puede deberse a que es la primera vez que visitan la ciudad.

**Pregunta 2:** Considera usted que se necesita apoyo de medios tecnológicos para conocer lugares turísticos de la ciudad?

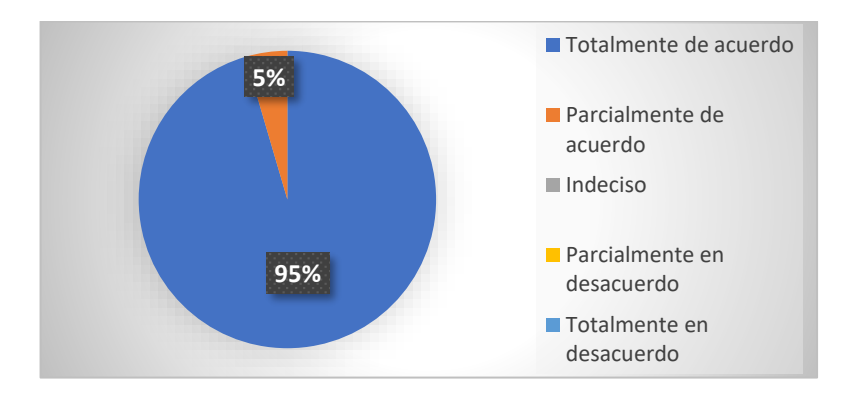

<span id="page-49-1"></span>**Figura 4: Pregunta 2 – Cuestionario 1**

# **Elaborado por: Investigador**

#### **Análisis e interpretación de resultados**

Los datos presentados en la **[Figura 4](#page-49-1)** muestran que casi la totalidad de los encuestados, el 95%, estuvo totalmente de acuerdo, mientras que el 5% estuvo parcialmente de acuerdo; no hubo respuestas indecisas ni negativas a la premisa mostrada, con lo cual se concluye que el uso de medios tecnológicos resulta de gran utilidad y sirven de apoyo a la hora de visitar lugares turísticos.

**Pregunta 3:** Considera usted que el uso de medios tecnológicos ha ayudado al crecimiento de los negocios gastronómicos de la ciudad de Ambato después de la pandemia?

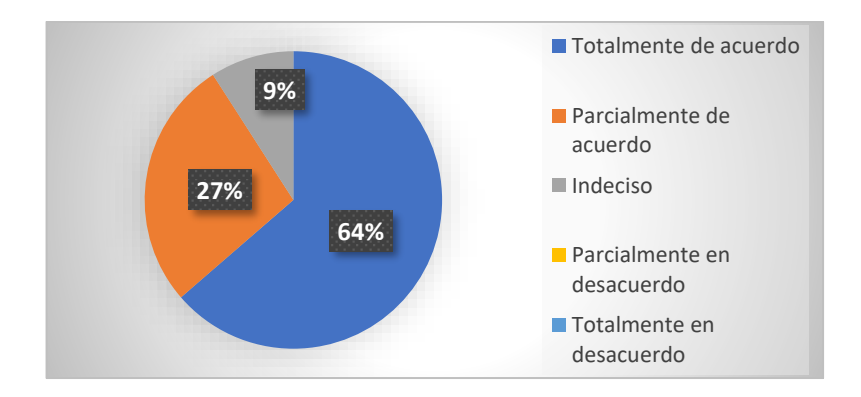

**Figura 5: Pregunta 3 – Cuestionario 1**

#### **Elaborado por: Investigador**

#### <span id="page-50-0"></span>**Análisis e interpretación de resultados**

De acuerdo con la información que se muestra en la **[Figura 5](#page-50-0)** se puede verificar que un 64% de los encuestados está totalmente de acuerdo con la premisa, el 27% parcialmente de acuerdo y un 9% se mantuvo indeciso; no se encontraron respuestas negativas. Con esta información se puede determinar que el uso de la tecnología ha sido un factor importante e influyente en la creación y crecimiento de negocios, sobre todo PYMES, del sector gastronómico, hablando en un escenario post pandémico.

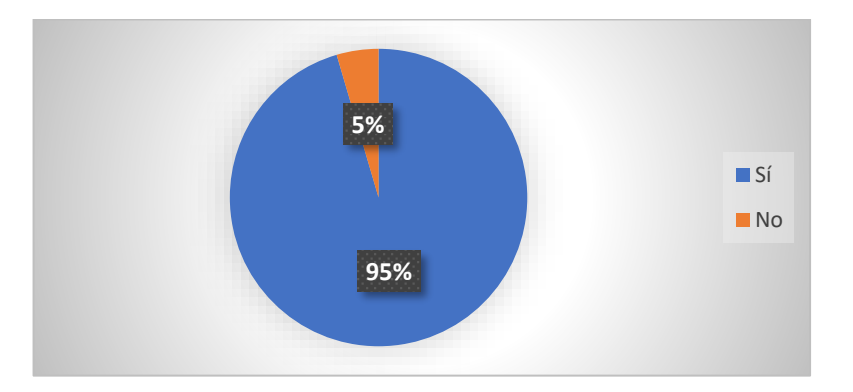

**Pregunta 4:** Ha tenido la oportunidad de recibir a turistas como clientes?

**Figura 6: Pregunta 4 – Cuestionario 1**

## **Elaborado por: Investigador**

### <span id="page-51-0"></span>**Análisis e interpretación de resultados**

Con la información mostrada en la **[Figura 6](#page-51-0)** se puede ver que casi la totalidad de los encuestados tuvieron la oportunidad de recibir a turistas como clientes, siendo este el 95% y únicamente un 5% marcó que no ha recibido turistas, por lo que se puede concluir que una gran cantidad de turistas que han visitado la ciudad de Ambato han acudido a la mayoría de los negocios encuestados.

> **95% 5% Si** ■No

**Pregunta 5:** Su restaurante atiende en días festivos o fines de semana?

<span id="page-51-1"></span>**Figura 7: Pregunta 5 – Cuestionario 1**

**Elaborado por: Investigador**

#### **Análisis e interpretación de resultados**

De acuerdo con la información de la **[Figura 7](#page-51-1)** se obtiene lo siguiente: el 95% de los encuestados afirman que su negocio atiende tanto fines de semana como en días feriados y el 5% informan que su negocio únicamente atiende en días laborables, no en fines de semana ni días feriados, con esta información se puede concluir que gran parte de los negocios está presente los días en los que más turistas frecuentan la ciudad, es decir son parte del crecimiento turístico – gastronómico.

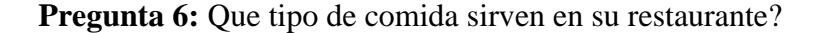

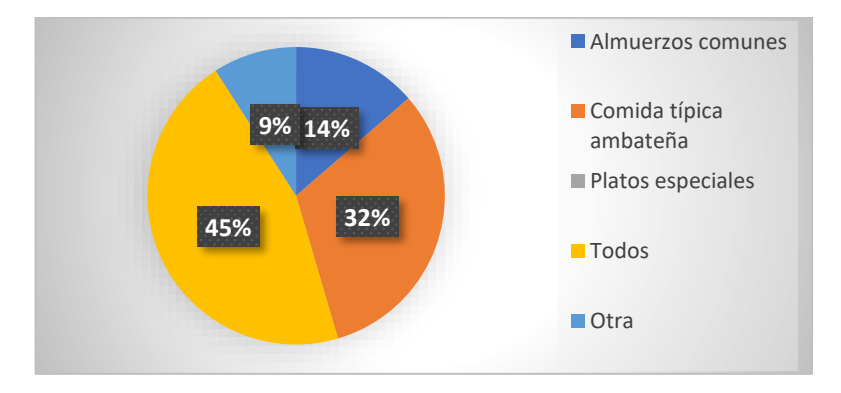

**Figura 8: Pregunta 6 – Cuestionario 1**

**Elaborado por: Investigador**

## <span id="page-52-0"></span>**Análisis e interpretación de resultados**

De acuerdo con la información obtenida en la **[Figura 8](#page-52-0)** se puede verificar que casi la mitad de los encuestados, siendo el 45%, afirman que sirven todos los tipos de comida: Almuerzos, comida típica y platos especiales, un 32% sirven únicamente comida típica ambateña, el 14% se dedican únicamente a almuerzos comunes y el 9% restante sirven otro tipo de comida, destacándose en cafetería y derivados, por lo que se puede determinar que no todos los negocios se dedican únicamente a la preparación de platos típicos, sin embargo hay otros, siendo la gran mayoría, que se dedican a la preparación de varios platos, incluidos los tradicionales, aparte de los almuerzos o comida del día; así que estos son los que más apoyan al crecimiento del turismo gastronómico de la ciudad.

**Pregunta 7:** En caso de no preparar platos típicos ambateños, estaría dispuesto/a a prepararlos para fomentar el turismo gastronómico?

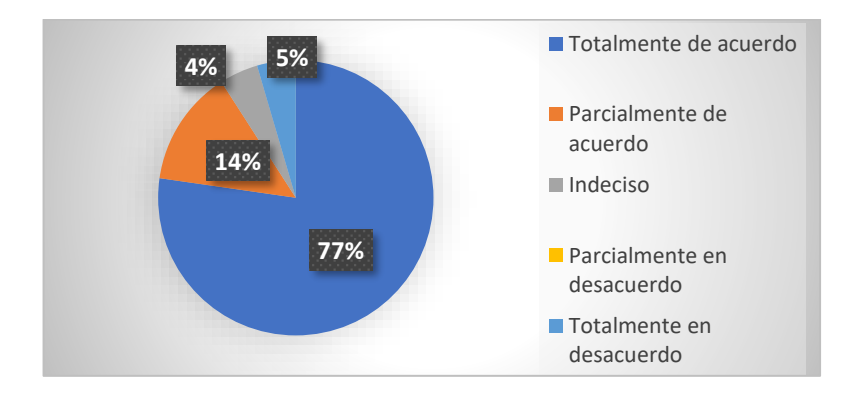

**Figura 9: Pregunta 7 – Cuestionario 1**

## **Elaborado por: Investigador**

# <span id="page-53-0"></span>**Análisis e interpretación de resultados**

Con la información mostrada en la **[Figura 9](#page-53-0)** se puede ver que gran parte de los encuestados estuvo totalmente de acuerdo con preparar comida típica ambateña, si por defecto no lo hicieran, siendo este el 77%, el 14% estuvo parcialmente de acuerdo, un 4% estuvo indeciso y el 5% restante no estuvo de acuerdo en su totalidad. Gracias a estos porcentajes se puede determinar que la gran mayoría está dispuesto a ser parte de aquellos que apoyen al crecimiento turístico – gastronómico. Estos datos tienen cierta relación con los datos de la **[Figura 6](#page-51-0)** y **[Figura 7](#page-51-1)**.

**Pregunta 8:** Considera que la gastronomía típica es importante para fortalecer el turismo?

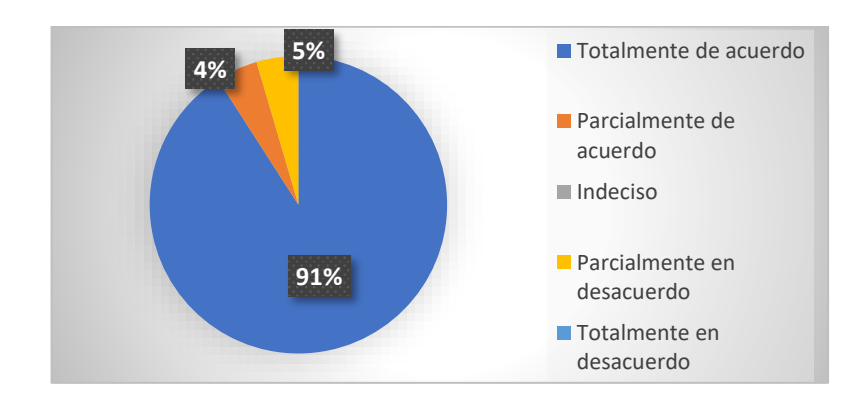

**Figura 10: Pregunta 8 – Cuestionario 1**

#### **Elaborado por: Investigador**

# <span id="page-54-0"></span>**Análisis e interpretación de resultados**

De acuerdo con los datos mostrados en la **[Figura 10](#page-54-0)**, se puede obtener que el 91% de los encuestados estuvo totalmente de acuerdo con la premisa de que la gastronomía típica fortalece el turismo, el 4% estuvo parcialmente de acuerdo y únicamente el 5% parcialmente en descuerdo. Gracias a esta información se puede concluir con que el desarrollo y fortalecimiento del turismo se debe en gran parte a la gastronomía.

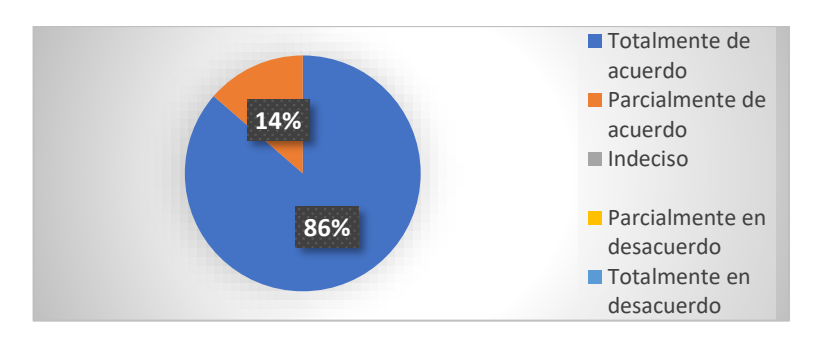

**Pregunta 9:** Considera que la preparación de comida tradicional atrae al turismo?

**Figura 11: Pregunta 9 – Cuestionario 1**

## **Elaborado por: Investigador**

<span id="page-54-1"></span>**Análisis e interpretación de resultados**

Con la información mostrada en la **[Figura 11](#page-54-1)** se puede verificar que el 86% de los encuestados estuvo totalmente de acuerdo con la premisa, mientras que el 14% restante estuvo parcialmente de acuerdo, no se obtuvo respuestas negativas ni indecisos, por lo que se puede determinar que el turista se siente atraído en gran medida a la gastronomía cuando visita algún lugar en específico.

**Pregunta 10:** Considera que el uso de la tecnología puede fomentar el turismo gastronómico de comida típica?

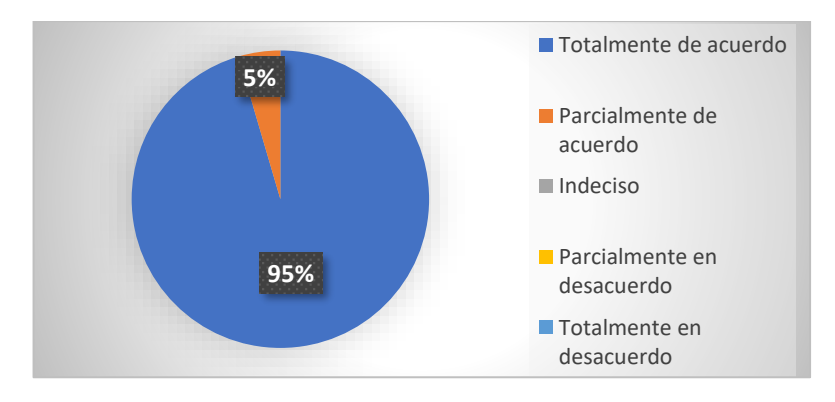

**Figura 12: Pregunta 10 – Cuestionario 1**

#### **Elaborado por: Investigador**

#### <span id="page-55-0"></span>**Análisis e interpretación de resultados**

De acuerdo con la **[Figura 12](#page-55-0)** se puede verificar que todos los encuestados marcaron respuestas positivas, el 95% de estos estuvo totalmente de acuerdo con la premisa, mientras que el 5% restante estuvo parcialmente de acuerdo, no se obtuvo respuestas negativas ni indecisos. Con esto se puede determinar que los turistas al tener a su disposición herramientas tecnológicas pueden estar más informados y obtener datos al respecto y, de esta forma, ser parte del apoyo para el crecimiento turístico.

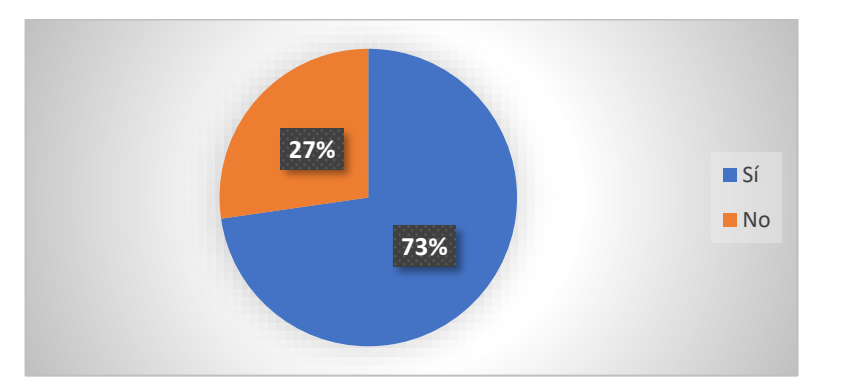

**Pregunta 11:** Su negocio utiliza medios tecnológicos para darse a conocer?

**Figura 13: Pregunta 11 – Cuestionario 1**

### **Elaborado por: Investigador**

#### <span id="page-56-0"></span>**Análisis e interpretación de resultados**

Conforme a la información recopilada en la **[Figura 13](#page-56-0)** se puede verificar que más de la mitad de los encuestados, el 73% de estos, afirmó que utiliza medios tecnológicos para dar a conocer su negocio y el 27% marcó que no posee ningún medio tecnológico para darse a conocer. De acuerdo con esta información se concluye que en el uso de la tecnología es de gran ayuda a la hora de promocionar y darse a conocer, sobre todo para las PYMES, sin embargo muchos dueños de estos no poseen dichos medios por diversas causas, por lo cual requieren un apoyo de terceros.

**Pregunta 12:** Por cuales medios tecnológicos da a conocer su negocio? (sitios web gratuitos y/o pagados, redes sociales, etc.)

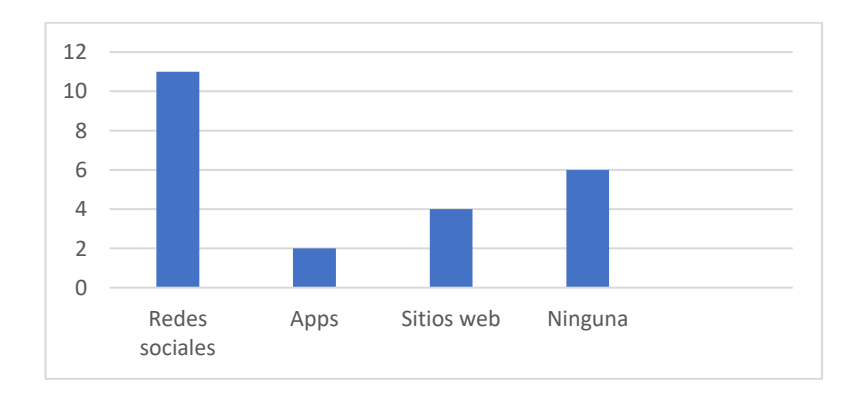

#### **Figura 14: Pregunta 12 – Cuestionario 1**

#### **Elaborado por: Investigador**

#### <span id="page-57-0"></span>**Análisis e interpretación de resultados**

De acuerdo con la información de la **[Figura 14](#page-57-0)** se puede obtener lo siguiente: más de la mitad de los encuestados utilizan medios tecnológicos para darse a conocer, siendo las Redes sociales las más utilizadas, la mitad de los encuestados no utilizan medios tecnológicos, una cuarta parte se da a conocer mediante sitios web y otros mediante aplicaciones. Esta tabulación de datos resulta de utilidad, ya que se puede determinar la cantidad de negocios que poseen medios tecnológicos y cuáles y los que no poseen ninguno, para así tener un estimado de quienes requieren un apoyo tecnológico y juntar la información en una sola aplicación.

**Pregunta 13:** Considera usted útil el uso de un aplicativo multiplataforma para conocer el turismo gastronómico de la ciudad?

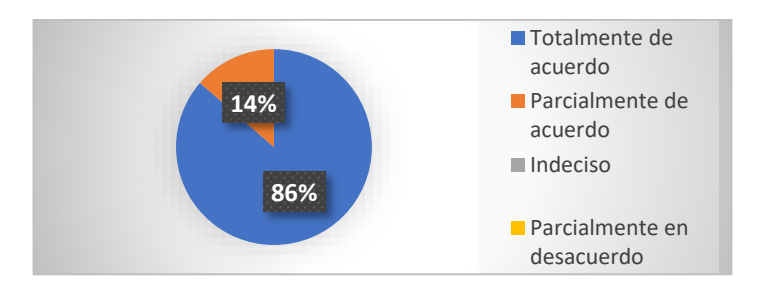

**Figura 15: Pregunta 13 – Cuestionario 1**

#### **Elaborado por: Investigador**

#### <span id="page-57-1"></span>**Análisis e interpretación de resultados**

De acuerdo con lo mostrado en la **[Figura 15](#page-57-1)** se verifica que el 86% de los encuestados estuvo totalmente de acuerdo y el 14% parcialmente de acuerdo; no se obtuvo respuestas indecisas ni negativas. Gracias a estos resultados se puede llegar a la conclusión de que la creación de un aplicativo móvil resultaría de gran ayuda tanto para las PYMES como para los turistas que visiten la ciudad.

**Pregunta 14:** Estaría dispuesto a que su negocio sea mostrado en un aplicativo multiplataforma destinado al turismo?

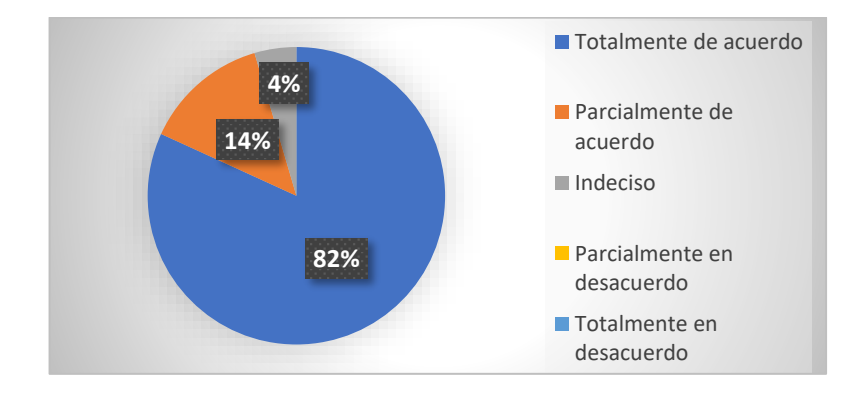

**Figura 16: Pregunta 14 – Cuestionario 1**

#### **Elaborado por: Investigador**

# <span id="page-58-0"></span>**Análisis e interpretación de resultados**

Conforme a la información que se muestra en la **[Figura 16](#page-58-0)** se obtiene lo siguiente: el 82% de los encuestados estuvieron totalmente de acuerdo que su negocio sea mostrado en el aplicativo multiplataforma, el 14% parcialmente de acuerdo, el 4% indeciso y no hubo respuestas negativas. Con estos resultados se pudo definir cuantos de los negocios encuestados serán parte de la primera versión del aplicativo a ser desarrollado, siendo parte del porcentaje que más ha estado de acuerdo con la mayoría de las premisas mostradas.

**Pregunta 15:** Si estuvo de acuerdo con que su negocio sea tomado en cuenta, indique el nombre y dirección de su local a continuación. (Para tener en cuenta)

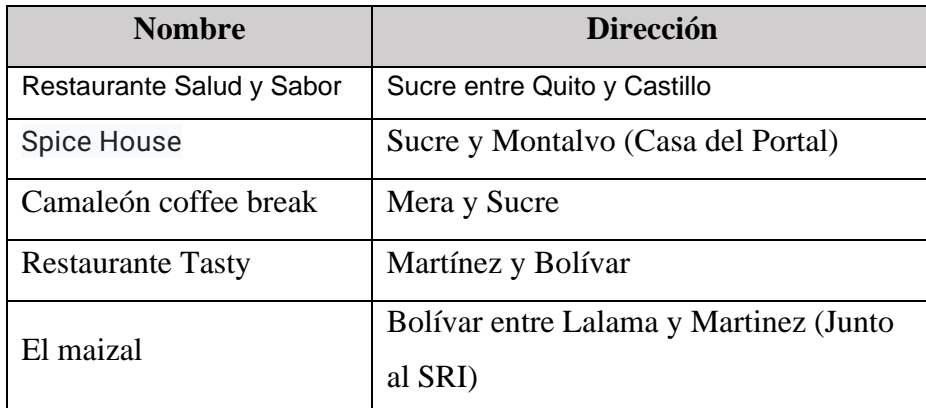

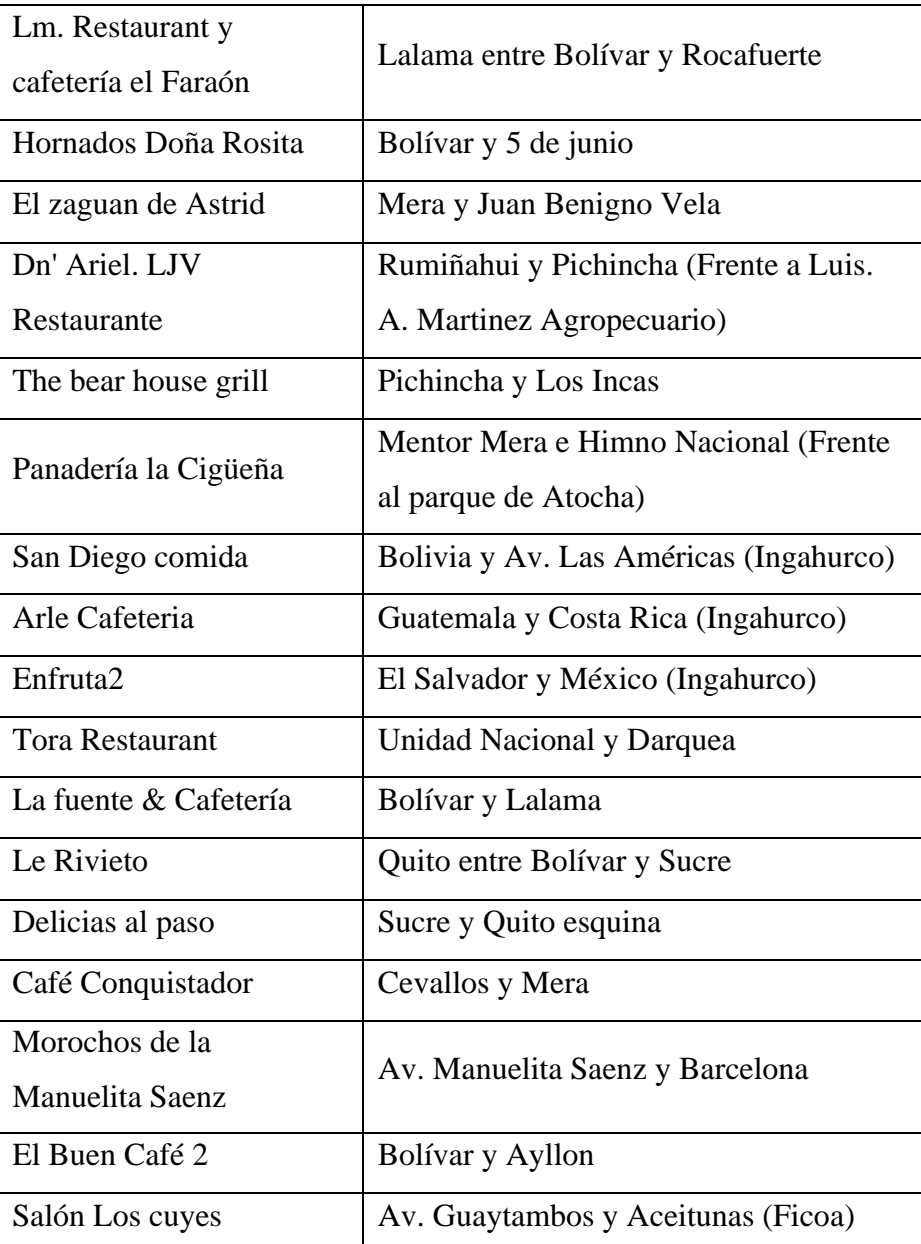

## **Tabla 2: Pregunta 15 – Cuestionario 1**

# **Elaborado por: Investigador**

# <span id="page-59-0"></span>**Análisis e interpretación de resultados**

Con la información que se muestra en la **[Tabla 2](#page-59-0)** se puede ver los diferentes negocios y PYMES destinadas a la gastronomía típica de la ciudad de Ambato que se tomaron en cuenta y estuvieron de acuerdo con compartir su nombre y dirección para ser mostrados en el aplicativo, estos resultados están directamente relacionados con las respuestas y tabulación de la **[Figura 16](#page-58-0)**.

**Pregunta 16:** Que funcionalidades consideraría útil en un aplicativo móvil con el fin de utilizarlo para dar a conocer el negocio a los turistas?

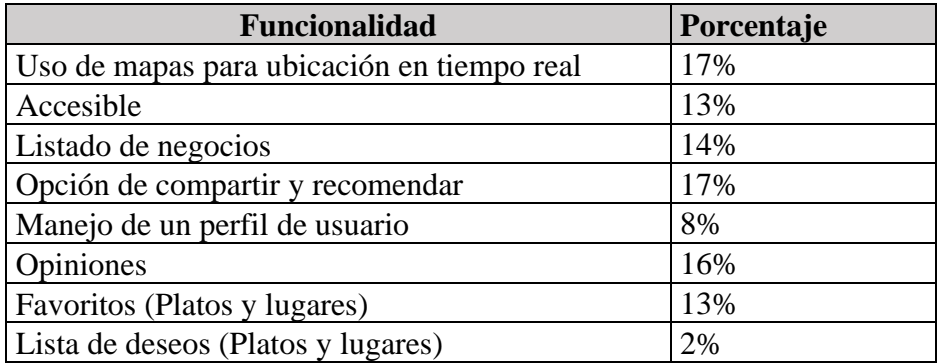

## **Tabla 3: Porcentajes pregunta 16 – Cuestionario 1**

<span id="page-60-0"></span>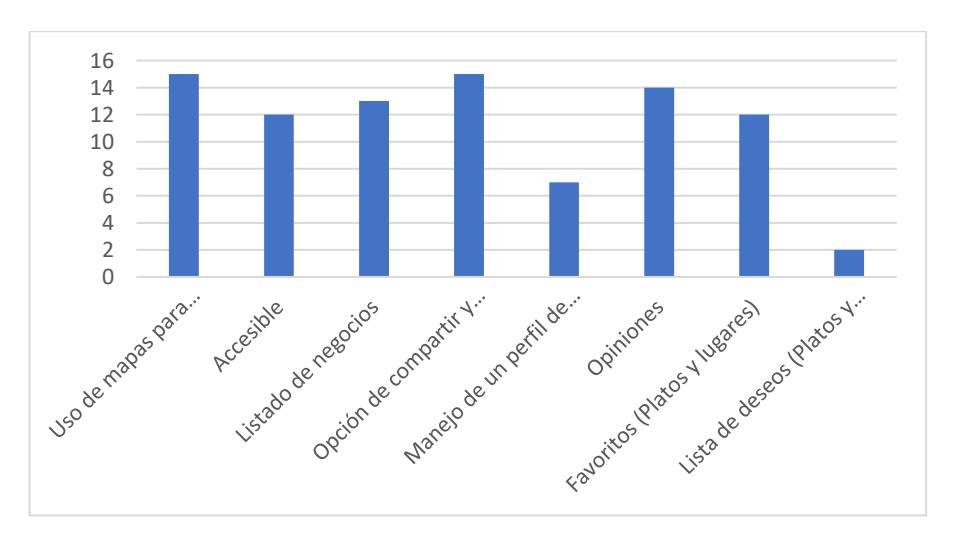

#### **Elaborado por: Investigador**

**Figura 17: Pregunta 16 – Cuestionario 1**

## **Elaborado por: Investigador**

### <span id="page-60-1"></span>**Análisis e interpretación de resultados**

Según la información de la **[Tabla 3](#page-60-0)** y **[Figura 17](#page-60-1)**, se puede ver que la funcionalidad del Uso de mapas para ubicación en tiempo real fue seleccionada por la gran mayoría de los encuestados, siguiendo con la opción de compartir y recomendar, ambas siendo un 17%, la función de Opiniones con 16%, Listado de negocios con el 14%, Accesibilidad y Favoritos con el 13%, El manejo de un perfil de usuario con el 8% y finalmente, la menos seleccionada fue Lista de deseos teniendo el 2%. De esta forma,

se procedió a tomar en cuenta aquellas funcionalidades que representan un alto porcentaje de aceptación por parte de los encuetados para su desarrollo.

**Pregunta 17:** Que tipo de información del negocio consideraría necesaria que sea mostrada en el aplicativo móvil?

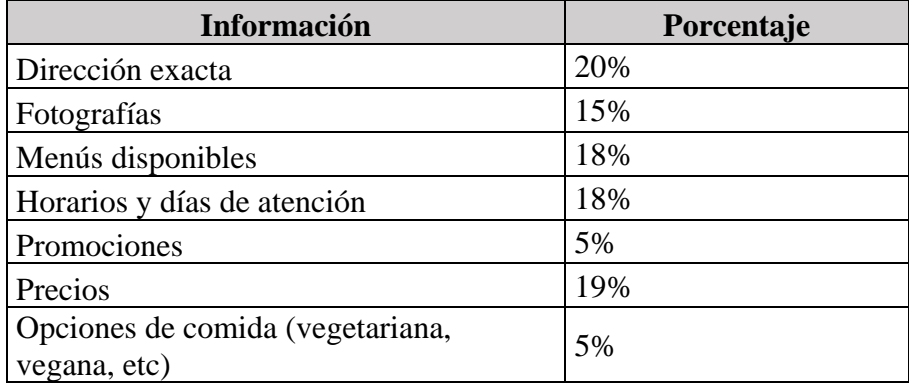

### **Tabla 4: Porcentajes pregunta 17 – Cuestionario 1**

<span id="page-61-0"></span>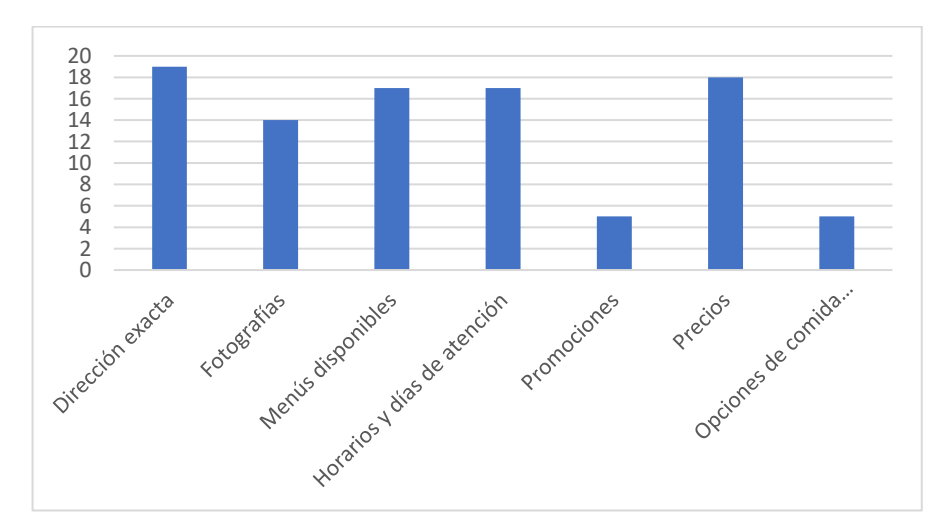

**Elaborado por: Investigador**

**Figura 18: Pregunta 17 – Cuestionario 1**

### **Elaborado por: Investigador**

#### <span id="page-61-1"></span>**Análisis e interpretación de resultados**

De acuerdo con la información de la **[Tabla 4](#page-61-0)** y **[Figura 18](#page-61-1)** se puede observar que la opción de Dirección exacta fue la más seleccionada por los encuestados, siendo el 20%, seguido de los precios con un 19%, horarios y menús presentan el 18%,

fotografías con un 15% y las menos seleccionadas fueron promociones y opciones de comida, ambas con un 5%, por lo que, de igual manera que la pregunta anterior, se procedió a seleccionar aquellas opciones que más aceptación tuvieron por parte de los encuestados

# **2.2.3.2.Resultados de la encuesta N°2: Destinado a clientes y turistas de las diversas PYMES gastronómicas de la ciudad de Ambato.**

**Pregunta 1:** Conoce usted negocios destinados a la venta de comita típica de Ambato.

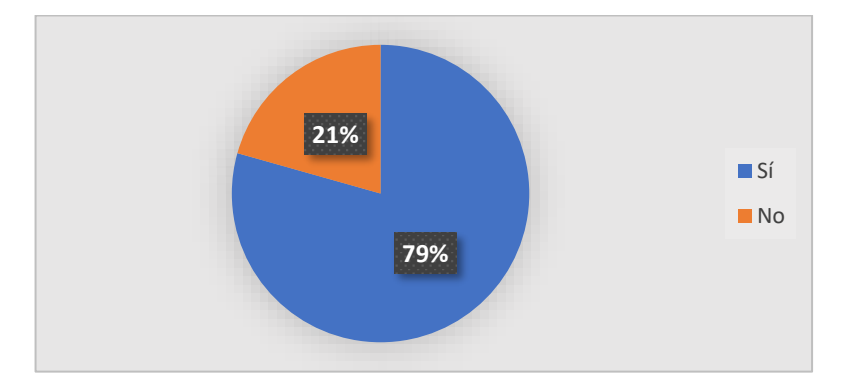

**Figura 19: Pregunta 1 - Cuestionario 2**

## **Elaborado por: Investigador**

#### <span id="page-62-0"></span>**Análisis e interpretación de resultados**

Según los datos obtenidos en la **[Figura 19](#page-62-0)**, se puede observar que más de la mitad de los encuestados, el 79% respondieron positivamente, es decir que conocen varios lugares de venta de comida típica en la ciudad de Ambato, mientras que solo el 21% respondieron negativamente. Estos datos presentados fueron realizados tanto a clientes locales de negocios y PYMES de la ciudad de Ambato como a turistas o personas que piensan visitar la ciudad, por lo que se puede concluir que el menor porcentaje pertenece a los turistas y personas de otras provincias y el mayor porcentaje a la población ambateña.

**Pregunta 2:** Considera usted que el uso de medios tecnológicos ha ayudado al crecimiento de los negocios gastronómicos de la ciudad de Ambato después de la pandemia?

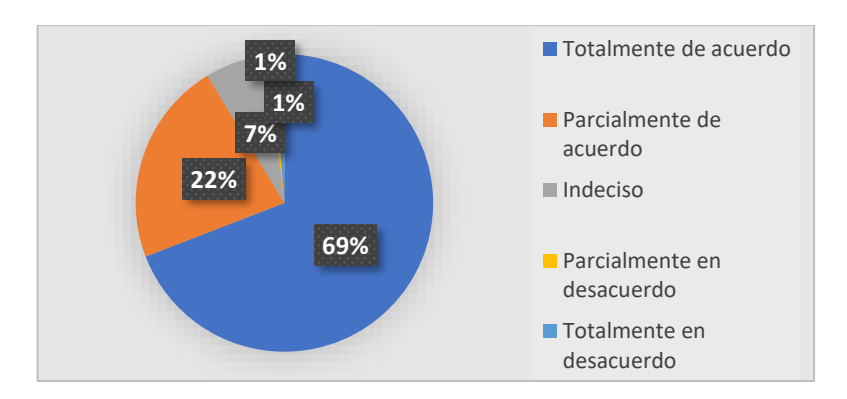

**Figura 20: Pregunta 2 - Cuestionario 2**

# **Elaborado por: Investigador**

# <span id="page-63-0"></span>**Análisis e interpretación de resultados**

De acuerdo con la información de la **[Figura 20](#page-63-0)**, se puede observar que gran parte de los encuestados, el 69%, están totalmente de acuerdo que el uso de la tecnología ha impulsado el crecimiento de los negocios post pandemia, mientras que el 22% están parcialmente de acuerdo, únicamente el 7% de ellos en una posición indecisa y el 1% están desacuerdo, tanto parcial como totalmente. Por esta razón se puede concluir que un gran porcentaje acepta el uso de la tecnología y lo considera como un medio que ha facilitado o ayudado al crecimiento de los negocios que hoy en día son comúnmente visitados.

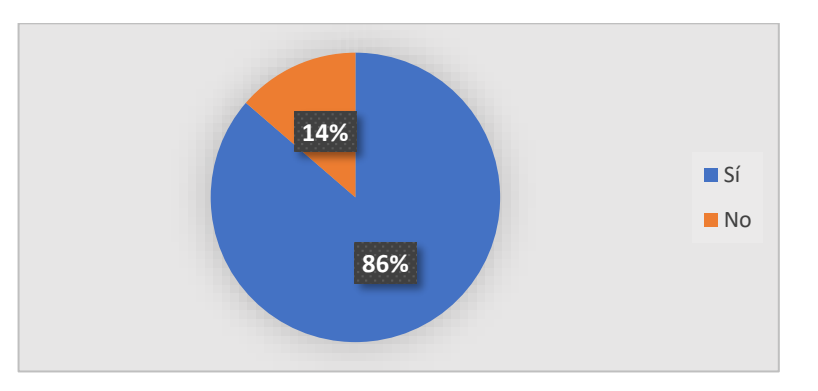

**Pregunta 3:** Conoce usted los diferentes platos típicos de la ciudad de Ambato

<span id="page-63-1"></span>**Figura 21: Pregunta 3 - Cuestionario 2**

# **Elaborado por: Investigador**

#### **Análisis e interpretación de resultados**

De acuerdo con la información mostrada en la **[Figura 21](#page-63-1)**, se puede ver que el 86% de los encuestados conoce los platos típicos de la ciudad de Ambato, mientras que el 14% de ellos no los conoce. Con estos porcentajes se puede concluir que la mayor parte pertenece a la ciudadanía ambateña y de estos un pequeño porcentaje son turistas que han visitado la ciudad y conocen la cultura ambateña, mientras que el menor porcentaje de los encuestados son turistas que no conocen o conocen muy poco acerca de la ciudad de Ambato y sus tradiciones gastronómicas, por lo que sería de utilidad un medio por el cual puedan conocer de manera indirecta la cultura gastronómica ambateña.

**Pregunta 4:** Con qué frecuencia acude a negocios destinados a venta de comida típica de Ambato?

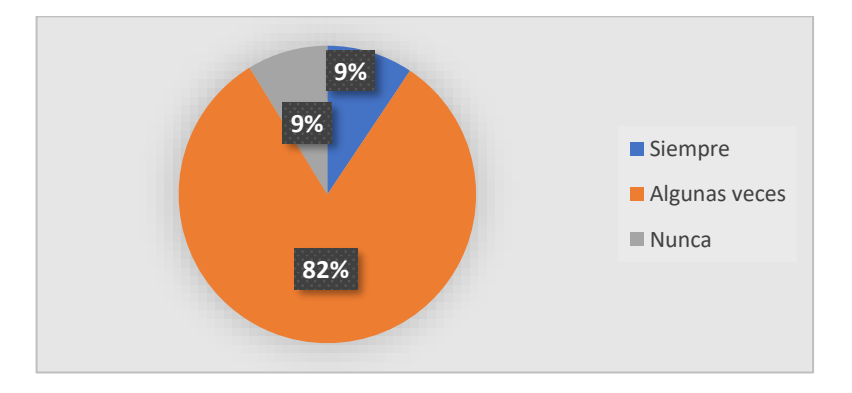

**Figura 22: Pregunta 4 - Cuestionario 2**

#### **Elaborado por: Investigador**

#### <span id="page-64-0"></span>**Análisis e interpretación de resultados**

Según los datos que se muestran en la **[Figura 22](#page-64-0)**, el 82% de encuestados mencionan que solamente algunas veces visitan sitios de comida típica de Ambato, el 18% restante se divide equitativamente y el 9% de estos mencionan que siempre acuden a sitios de venta de comida típica y el otro 9% restante mencionan que nunca visitan dichos lugares. Gracias a esta información se puede obtener que un gran porcentaje siempre o casi siempre visitan negocios y PYMES gastronómicas de la ciudad, por lo que esto llega a ser parte del crecimiento de estos y pueden ser tanto clientes locales como turistas que han visitado la ciudad.

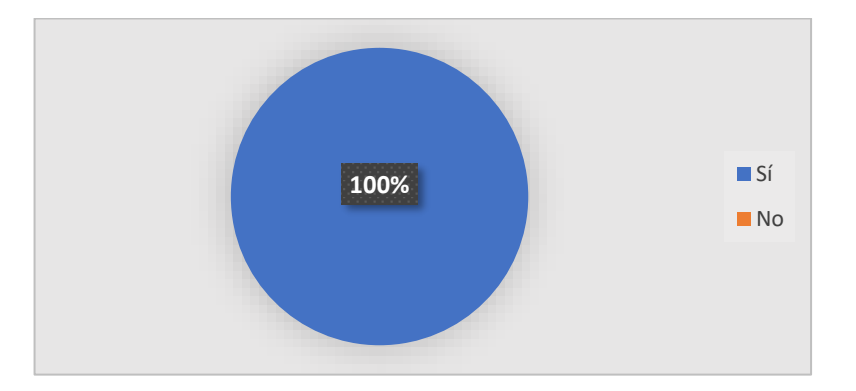

**Pregunta 5:** Considera que la gastronomía típica es importante para el turismo?

**Figura 23: Pregunta 5 - Cuestionario 2**

### **Elaborado por: Investigador**

# <span id="page-65-0"></span>**Análisis e interpretación de resultados**

De acuerdo con la información recolectada y como se muestra en la **[Figura 23,](#page-65-0)** se puede observar que todos los encuestados respondieron positivamente, por lo que tanto turistas y visitantes como la ciudadanía ambateña están totalmente de acuerdo, esto llega a ser un resultado positivo ya que corrobora la información redactada acerca de la gastronomía y el turismo.

**Pregunta 6:** Considera que el uso de la tecnología puede fomentar el turismo gastronómico de comida típica?

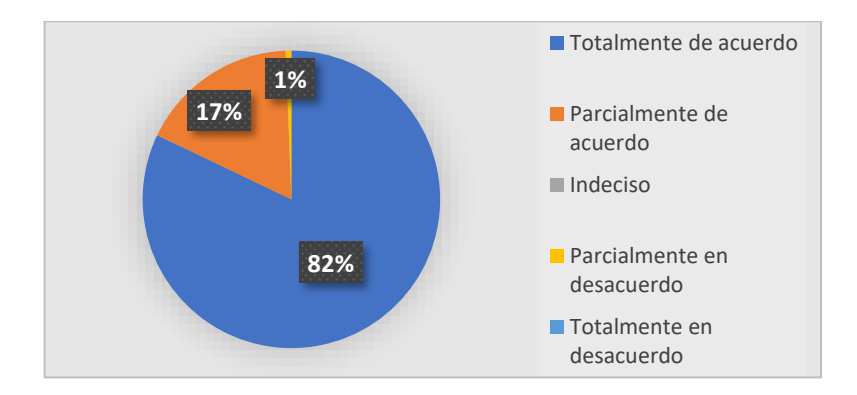

<span id="page-65-1"></span>**Figura 24: Pregunta 6 - Cuestionario 2**

## **Elaborado por: Investigador**

#### **Análisis e interpretación de resultados**

Según la información de la **[Figura 24,](#page-65-1)** se puede observar que el 82% de los encuestados estuvieron totalmente de acuerdo con la premisa del uso de la tecnología como medio para fomentar el turismo gastronómico de la comida típica, el 17% parcialmente de acuerdo y únicamente el 1% parcialmente en desacuerdo, no hubo nadie indeciso ni totalmente en desacuerdo. Con estos datos se puede concluir que la tecnología llega a ser un medio importante a la hora de visitar un lugar, ya que trabaja como un apoyo para los turistas y como una fuente para los negocios y PYMES con el fin de ayudar al desarrollo turístico – gastronómico.

**Pregunta 7:** Utiliza usted medios tecnológicos para conocer negocios de venta de comida típica de Ambato?

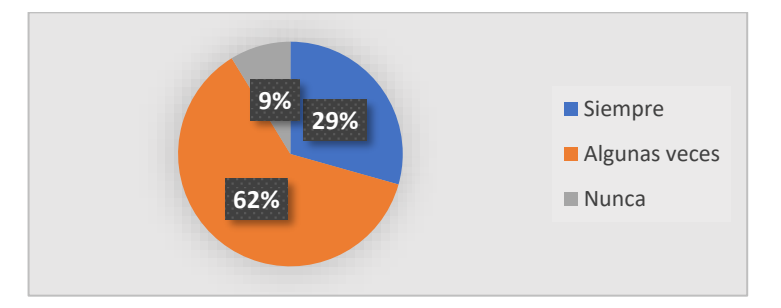

**Figura 25: Pregunta 7 - Cuestionario 2**

#### **Elaborado por: Investigador**

#### <span id="page-66-0"></span>**Análisis e interpretación de resultados**

De acuerdo con los datos obtenidos en la **[Figura 25](#page-66-0)**, se puede observar que el 62% de los encuestados hace uso de herramientas tecnológicas para conocer lugares de comida típica de Ambato, el 29% únicamente algunas veces y solamente el 9% de ellos nunca las utiliza. Esta información está relacionada con los datos presentados en la **[Figura](#page-65-1)  [24](#page-65-1)**, ya que los que estuvieron de acuerdo con aquella pregunta son aquellos que utilizan los medios tecnológicos como fuente de apoyo ya sean estos mapas, aplicativos o redes sociales, lo que significa que muchas personas se sienten interesadas en conocer los lugares de venta de comida típica de la ciudad.

**Pregunta 8:** Qué tipo de medios tecnológicos utiliza para conocer lugares gastronómicamente turísticos? (sitios web, redes sociales, aplicaciones, etc.)

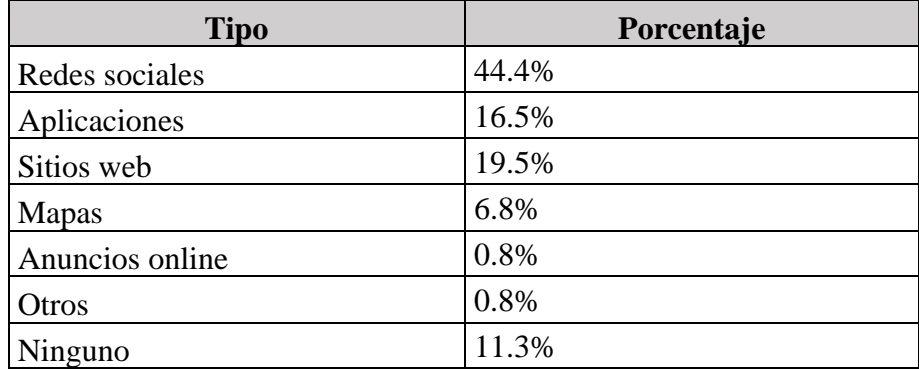

# **Tabla 5: Porcentajes pregunta 8 - Cuestionario 2**

<span id="page-67-0"></span>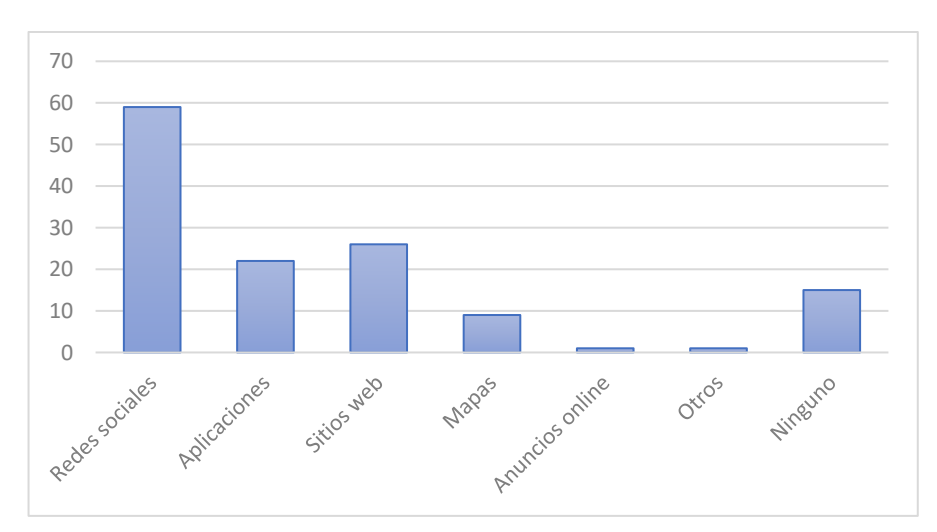

# **Elaborado por: Investigador**

**Figura 26: Pregunta 8 - Cuestionario 2**

#### **Elaborado por: Investigador**

#### <span id="page-67-1"></span>**Análisis e interpretación de resultados**

Según la información obtenida en la **[Tabla 5](#page-67-0)** y **[Figura 26](#page-67-1)**, se puede observar datos muy variados, tendiendo de esta manera que el 44% de los encuestados respondieron que utilizan las redes sociales como medio para conocer sitios gastronómicamente turísticos de la ciudad de Ambato, el 26% lo hace mediante sitios web, el 22% utiliza aplicaciones móviles como apps de delivery, un 1% los conocen mediante anuncios online, otro 1% utiliza medios diferentes y el 15% no utiliza medios tecnológicos, lo

hacen mediante recomendaciones personales. Con estos datos se puede observar que los medios tecnológicos que más acuden las personas con el fin de conocer el turismo de Ambato son las redes sociales, por lo que se puede concluir que el desarrollo de aplicativos móviles que presenten información fidedigna o engloben todos los medios descritos podría ayudar en gran medida al desarrollo del turismo gastronómico de la ciudad.

**Pregunta 9:** Considera usted útil el uso de un aplicativo multiplataforma para conocer el turismo gastronómico de la ciudad?

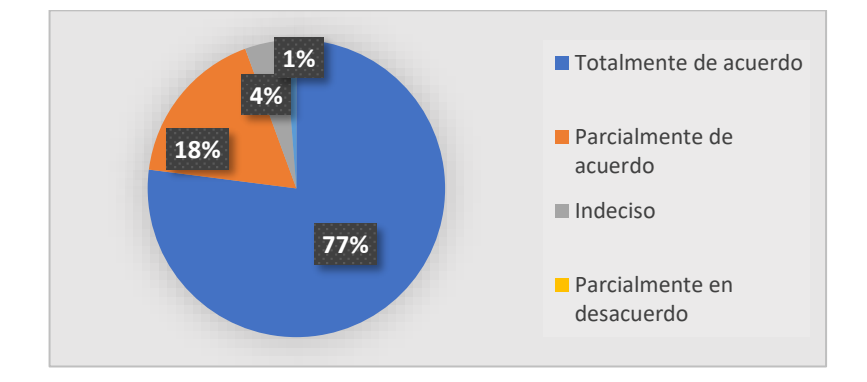

**Figura 27: Pregunta 9 - Cuestionario 2**

#### **Elaborado por: Investigador**

#### <span id="page-68-0"></span>**Análisis e interpretación de resultados**

Según los datos recopilados, como se muestra en la **[Figura 27](#page-68-0)**, el 77% de los encuestados estuvieron totalmente de acuerdo con que se desarrolle una aplicación multiplataforma con el fin de conocer sitios gastronómicamente turísticos de la ciudad de Ambato, el 18% estuvo parcialmente de acuerdo, un 4% en desacuerdo y únicamente un 1% totalmente en desacuerdo. Esta información está relacionada con los datos de la **[Tabla 5](#page-67-0)**, ya que se habla de los medios tecnológicos que utilizan y la fiabilidad de la creación de un aplicativo que englobe información, por lo que sería de gran ayuda para las PYMES, turistas y como resultado un apoyo al desarrollo del turismo gastronómico de la ciudad.

**Pregunta 10:** Qué funcionalidades consideraría útil en un aplicativo multiplataforma con el fin de conocer negocios de gastronomía típica?

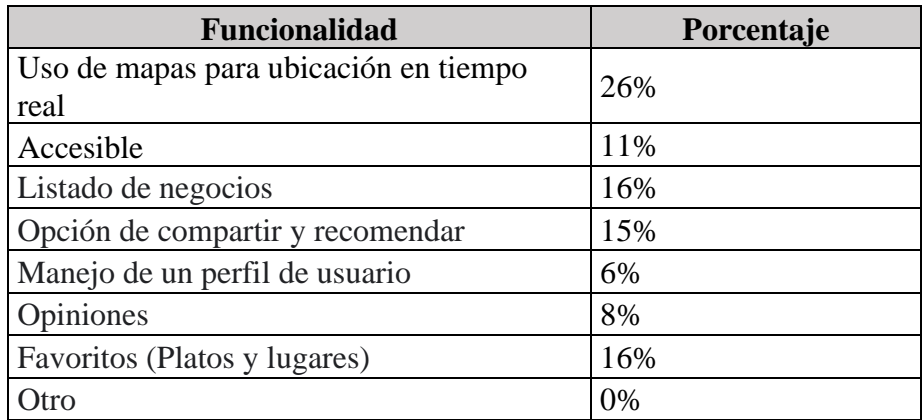

#### **Tabla 6: Porcentajes pregunta 10 - Cuestionario 2**

<span id="page-69-0"></span>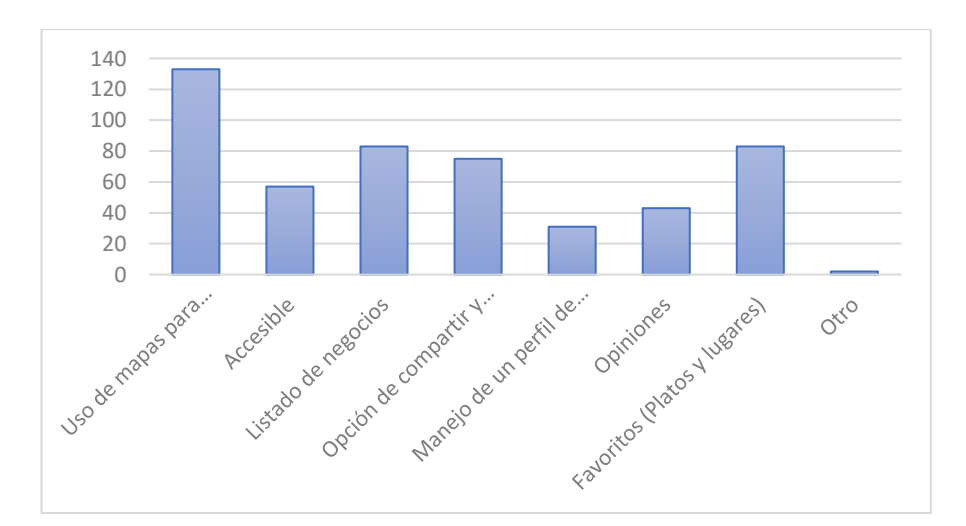

**Elaborado por: Investigador**

**Figura 28: Pregunta 10 - Cuestionario 2**

**Elaborado por: Investigador**

#### <span id="page-69-1"></span>**Análisis e interpretación de resultados**

De acuerdo con los datos de la **[Tabla 6](#page-69-0)** y **[Figura 28](#page-69-1)**, se puede observar que la gran mayoría seleccionó la funcionalidad del uso de mapas para el aplicativo, siendo este el 26% de todas las respuestas, un 16% acepta la funcionalidad de un listado con los diversos negocios y la funcionalidad de favoritos, un 15% acepta la funcionalidad de compartir y recomendar, el 11% prefiere que sea más accesible, el 8% acepta la funcionalidad de redactar recomendaciones y un 6% el manejo de un perfil; menos del 1% sugirieron otras funcionalidades. De acuerdo con estos porcentajes, se procedió a tomar en cuenta y llevar a cabo a la parte de desarrollo aquellas opciones que tuvieron

más aceptación por parte de los encuestados, ya que ellos consideran que esas funcionalidades pueden llegar a ser de más utilidad y facilidad para el uso.

**Pregunta 11:** Qué tipo de información consideraría necesaria que sea mostrada en el aplicativo multiplataforma con el fin de conocer los negocios de gastronomía típica de la ciudad?

| <b>Información</b>                             | Porcentaje |
|------------------------------------------------|------------|
| Dirección exacta                               | 18%        |
| Fotografías                                    | 14%        |
| Menús disponibles                              | 17%        |
| Horarios y días de atención                    | 16%        |
| Promociones                                    | 13%        |
| Precios                                        | 15%        |
| Opciones de comida (vegetariana, vegana, etc.) | 6%         |
| Otro                                           | 0%         |

**Tabla 7: Porcentajes pregunta 11 - Cuestionario 2**

<span id="page-70-0"></span>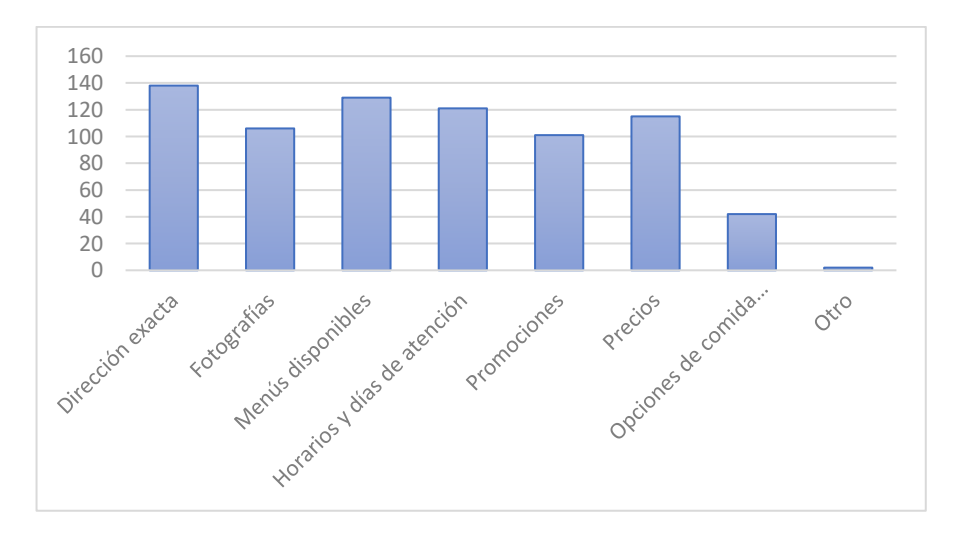

**Elaborado por: Investigador**

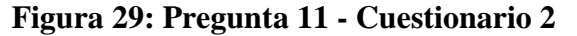

# **Elaborado por: Investigador**

# <span id="page-70-1"></span>**Análisis e interpretación de resultados**

Según la **[Tabla 7](#page-70-0)** y **[Figura 29](#page-70-1)**, se obtiene que gran parte de los encuestados seleccionó la opción de una dirección exacta como dato importante a mostrarse, siendo este el 18%, el 17% seleccionó la opción de menús disponibles, el 16% horarios de atención,

el 15% los precios en cada negocio, el 14% que se muestren fotografías, el13% promociones disponibles y únicamente el 6% opciones de comida; menos del 1% recomendó otras opciones. Con esta información se procede a tomar en cuenta los datos que más relevancia tuvieron en los encuestados, ya que consideran cuales de ellas tienen más importancia de ser mostradas y cuáles no.

#### **2.2.4. Procesamiento y Análisis de Datos**

Conforme con los datos recopilados mediante las encuestas aplicadas, se pudo determinar que:

- Uno de los problemas es por parte de los turistas, ya que desconocen los lugares de venta de comida típica de Ambato, mientras que gran parte de los ciudadanos locales, por el contrario, si conocen dichos lugares.
- Un gran porcentaje de encuestados menciona que el uso de medios tecnológicos resulta importante a la hora de conocer el turismo local, de igual forma se llegó a considerar a los medios tecnológicos como una fuente de fomento para el turismo.
- Muchos de los turistas presentan problemas a la hora de ubicarse o ir a cierto lugar de venta de comida típica, por lo que hacen uso de medios tecnológicos que tienen a su alcance para conocer algún negocio de comida típica de Ambato.
- Varios negocios o PYMES gastronómicas de Ambato hacen uso de medios tecnológicos para darse a conocer a la sociedad y a los turistas, sin embargo, estas no presentan toda la información que se desearía conocer.
- Un gran número tanto de negocios como de turistas y localidad ambateña están de acuerdo que sería de gran utilidad para ambas partes el uso de un aplicativo móvil/multiplataforma que recopile los datos necesarios para que el turista pueda conocer de mejor manera un negocio y a la vez dicho negocio se dé a conocer.
- Un aplicativo multiplataforma llegaría a solucionar varios de estos inconvenientes, ya que en la actualidad existe un auge de las tecnologías y la gran mayoría de personas tienen un dispositivo móvil para acceder.
## **CAPÍTULO III.- RESULTADOS Y DISCUSIÓN**

#### **3.1.Análisis y discusión de resultados**

De acuerdo con la información recolectada, se logró cumplir con el desarrollo de las funcionalidades necesarias posterior al análisis de la tecnología utilizada, sus componentes y entorno de trabajo y las bases definidas acerca de las PYMES gastronómicas de comida típica de la ciudad de Ambato.

#### **3.1.1. Influencia y evolución del E-Turismo en el Ecuador**

Con el pasar de los años y la rápida evolución de los medios tecnológicos, el alcance del internet y el comercio electrónico ha llevado a que varios sectores implementen sistemas informáticos y se involucren directamente en el desarrollo tecnológico de su área, uno de estos sectores es el turismo y con ello se ha dado a conocer el termino de E-Turismo, el cual tiene como fin mejorar el área turística y promocionar lugares atractivos [47].

En el Ecuador también se está involucrando al sector turístico en estas tendencias tecnológicas, por lo que existe un impulso del E-Turismo en el país [47]. Mediante estas nuevas tecnologías, el turismo ecuatoriano puede llegar a ser más reconocido a nivel mundial y tener un avance en diversos sectores turísticos.

En el año 2018, el Ministerio de Turismo del Ecuador estuvo a cargo de varios proyectos enfocados al E-Turismo, los cuales fueron considerados como tendencias a nivel regional y global. Ejemplos de estos proyectos son:

- Implementación de una promoción inteligente.
- Medición de flujos de movilidad mediante datos de telefonía móvil.
- El sistema Go UIO de la ciudad de Quito que permite a los turistas descubrir la cultura, aventura y gastronomía de la ciudad enfocados a vivir experiencias únicas en la ciudad, integrando diferentes sitios como restaurantes, hoteles, lugares y eventos presentes en la ciudad.
- Sistema que permite visualizar diferentes movimientos como fechas, orígenes y

destinos, niveles socioeconómicos y feriados en alrededor de 200 cantones del país [47].

Actualmente en el Ecuador se está haciendo énfasis en las PYMES del sector turístico implementando diferentes proyectos enfocados al E-Turismo con el fin de contribuir al desarrollo económico [48].

De esta forma la integración de las tecnologías en el turismo del Ecuador está avanzando progresivamente con el fin de dar al turista una excelente experiencia tanto en los lugares turísticos que visita como la información que obtiene a partir de las herramientas tecnológicas que se desarrollan [48].

#### **3.1.2. El E-Turismo en un enfoque post pandemia Covid-19**

Las consecuencias que dejó la pandemia del Covid-19 fueron extremadamente graves, sobre todo en el sector económico, ya que muchas fuentes de ingreso y movimiento económico fueron afectadas incluyendo a las actividades turísticas como una de las principales víctimas [49].

Con la evolución de la tecnología y su enorme impacto durante y después de la pandemia, el uso de buscadores web, aplicativos móviles y redes sociales se convirtieron en una herramienta indispensable a la hora de realizar búsquedas e informarse acerca del turismo de un lugar. Se registran datos sobre las búsquedas realizadas entre la 9na semana del año 2020 hasta mediados del año 2021sobre información acerca de lugares turísticos, donde se ha generado un notable incremento de interés por el turismo por parte de las personas [49]. Gracias a esta información recopilada se puede saber que varios lugares turísticos de los cuales se realizaron búsquedas tienden a registrar un incremento de visitantes después de la pandemia, ya que gracias a la tecnología aquellos lugares pudieron darse a conocer.

#### **3.1.3. Potencia del E-Turismo gastronómico en el Ecuador**

Ecuador es un país rico en vegetación , flora, fauna y cultura, gracias a esto el sector gastronómico forma parte importante del turismo, y en cada una de las regiones

promocionan su gastronomía y se dan a conocer por diversos medios, por lo general mediante agencias de viaje, pero por el auge tecnológico y la evolución del E-Turismo este último permite al turista conocer diversos lugares, planificar viajes y visitar lugares gastronómicos sin la necesidad de terceras personas como antiguamente [24]. De esta forma la tecnología llega a ser parte importante en los sectores de las PYMES gastronómicas del Ecuador.

# **3.1.4. El E-Turismo en las PYMES del sector gastronómico de la ciudad de Ambato**

El uso de la tecnología se considera un medio importante de comunicación en la actualidad, por lo que los consumidores y turistas que visitan los diferentes negocios utilizan estos medios con el fin de llegar a conocer e informarse más acerca de estos.

El desarrollo e implementación de nuevas tecnologías enfocadas a la gastronomía puede ser llamativo tanto para productores como para consumidores y llega a ser un impacto en el desarrollo del E-Turismo [50].

Después de atravesar una pandemia, varios restaurantes han perdido gran acogida o han tenido que cerrar y por esto varias plazas de trabajo han desaparecido y se han registrado enormes pérdidas económicas [50].

La "nueva" forma de vida que la pandemia del Covid-19 creó ha sido un punto importante para el desarrollo tecnológico enfocado a la gastronomía, ya que con el fin de cumplir las normas de bioseguridad que paulatinamente se han emitido por el COE (Centro de Operaciones de Emergencia) Nacional como aquellas para evitar contacto directo o reducir el aforo dependiendo del lugar, han dificultado la forma en como se realizan los pedidos y la atención, es por ello que se ha empezado a desarrollar aplicaciones que ayuden a mitigar dicho problema [50]. La creación de nuevas apps con el mismo fin está popularizándose, sin embargo con otros objetivos enfocados al turismo, su reactivación y como consecuencia evolución del E-Turismo.

Desde otro enfoque, gran parte de negocios pequeños y medianos desconocen la forma de implementación de estos nuevos sistemas o no cuentan con un presupuesto para contratar empresas que creen aplicativos para su negocio [50]. Es por ello por lo que las PYMES pueden recibir apoyo de pequeños creadores o desarrolladores y de esta forma ir creciendo por ambas partes.

# **3.1.5. Emprendimientos y PYMES destinadas a las actividades gastronómicas de la ciudad de Ambato**

En el Ecuador, las PYMES constituyen cerca del 99% de negocios activos, siendo estos de comercio, servicios o negocios de diversos indoles las cuales representan emprendimiento [29].

Como menciona León, existen diversos porcentajes de la participación de las PYMES, con el 90,78% por parte de las microempresas, el 7,22% de las pequeñas empresas y el 1,55% de las medianas empresas, información obtenida mediante el Instituto Nacional de Estadística y Censos (INEC).

Las PYMES se consideran fundamentales para la economía ecuatoriana, ya que son fuentes generadoras de trabajo y han tenido que tratar de mantenerse frente a las diversas problemáticas económicas del país.

Las PYMES del sector gastronómico pueden considerarse dinamizadoras de economía y generadoras de empleo, es por ello por lo que se le da importancia a las diferentes políticas y estrategias de desarrollo de estas para mejorar el nivel competitivo frente a otros negocios o empresas [32].

Frente a esto, y al impacto que ha tenido la pandemia de Covid-19, se han ido creando nuevas PYMES gastronómicas con el fin de mejorar la economía y brindar oportunidades de trabajo.

El sector gastronómico o sector de alimentos y bebidas es considerada una de las principales fuentes de ingreso económico del país, favoreciendo de esta forma a la economía local; siendo los restaurantes, cafeterías y bares los que forman parte de este sector. Para apoyar a la economía local y aumentar la plaza de trabajo surgen emprendimientos y negocios que a largo o corto plazo se convierten en PYMES destinadas a las actividades gastronómicas [29].

Según datos del Ministerio de Turismo, en la ciudad de Ambato existe una gran cantidad de negocios pequeños y medianos destinados a las actividades gastronómicas, teniendo de esta forma los siguientes datos de establecimientos debidamente registrados y categorizados:

376 locales comerciales de alimentos y bebidas, de los cuales 308 son restaurantes, 32 cafeterías, 1 establecimiento móvil y el resto forman parte de negocios destinados a diversión como son bares y discotecas [51].

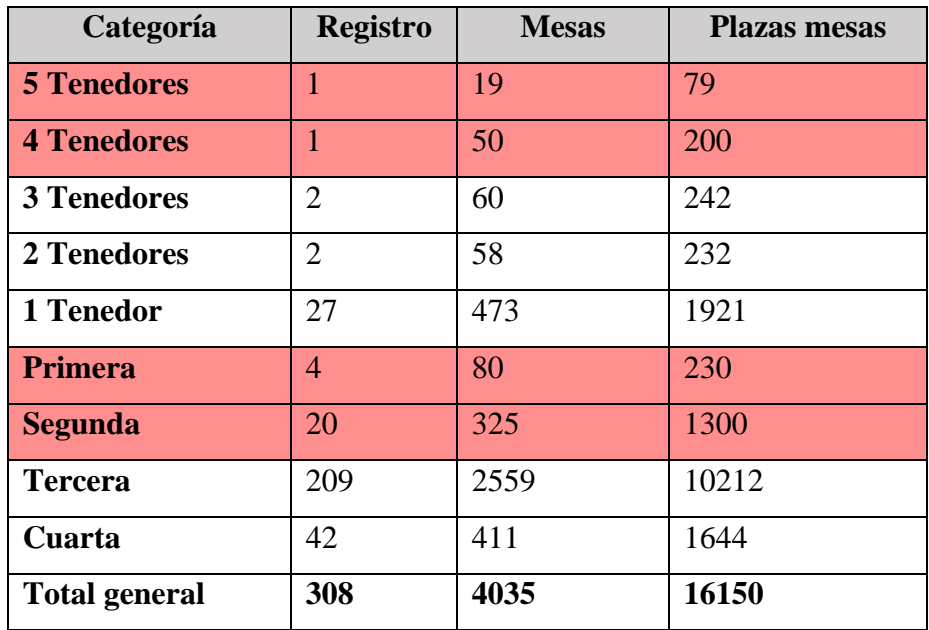

**Tabla 8: Registro de restaurantes en Ambato**

#### **Elaborado por: Ministerio de Turismo** [51]

<span id="page-76-0"></span>Como se muestra en la **[Tabla 8](#page-76-0)**, se define la cantidad total de restaurantes en la ciudad de Ambato sin importar la categoría, sin embargo, para el presente proyecto se descartan los restaurantes de categoría de 5 y 4 tenedores y de primera y segunda categoría debido a que la investigación se realiza únicamente para PYMES Gastronómicas, las cuales no entran en dichas categorías.

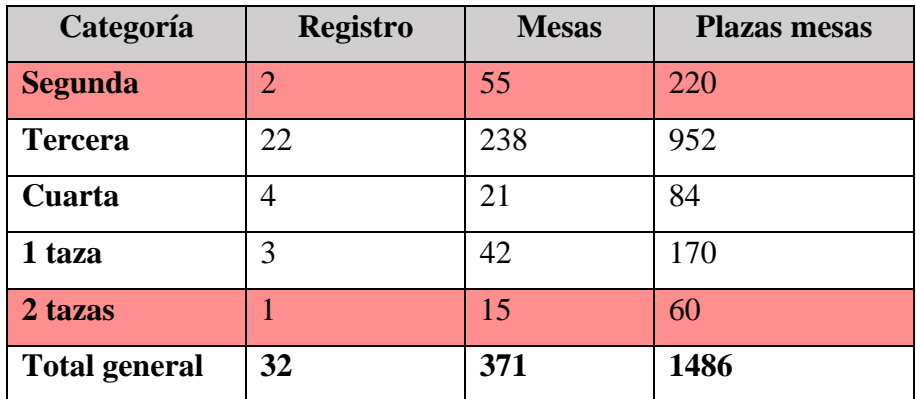

#### **Tabla 9: Registro de cafeterías en Ambato**

#### **Elaborado por: Ministerio del Turismo** [51]

<span id="page-77-0"></span>En la **[Tabla 9](#page-77-0) s**e muestran los registros de la cantidad de cafeterías existentes en la ciudad de Ambato, sin embargo, para el presente proyecto se descartan aquellas cafeterías de segunda categoría y 2 tazas de categoría, ya que estas equivalen a cafeterías de segunda y primera categoría y para la presente investigación se toman en cuenta únicamente las PYMES.

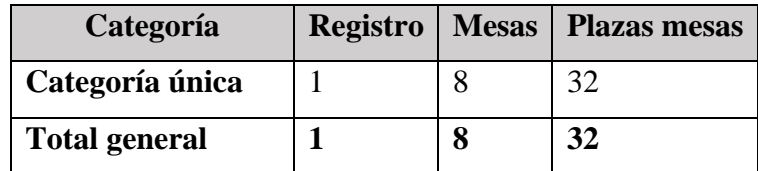

#### <span id="page-77-1"></span>**Tabla 10: Registro de establecimientos móviles en Ambato**

#### **Elaborado por: Ministerio de Turismo** [51]

En la **[Tabla 10](#page-77-1)** se define la cantidad de establecimientos móviles registrados en la ciudad de Ambato por el Ministerio de Turismo, los establecimientos móviles hacen referencia a lugares donde se elaboran, expanden y sirven alimentos preparados, caracterizados por ser itinerantes de alimentos y bebidas.

## **3.1.6. Diagrama de procesos**

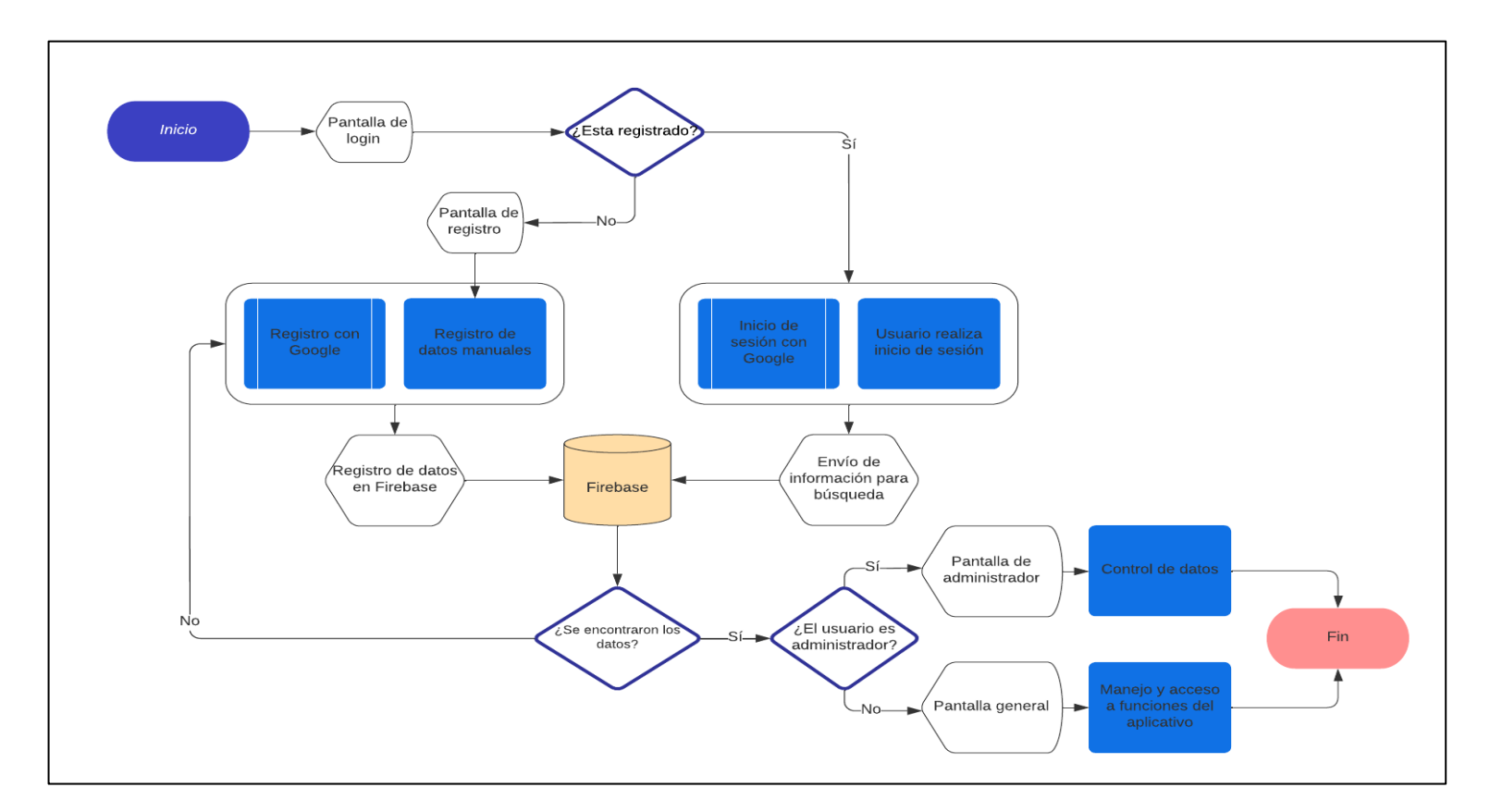

**Figura 30: Diagrama de procesos**

#### **3.1.7. Estructura de un proyecto Ionic**

La estructura y marco de trabajo para el desarrollo de una aplicación utilizando Ionic se basan en los estándares de la tecnología con la cual se va a trabajar, es decir el framework base, ya sea Angular, React o Vue [52]. En este caso el framework base para trabajar con Ionic es Angular y su estructura es la siguiente:

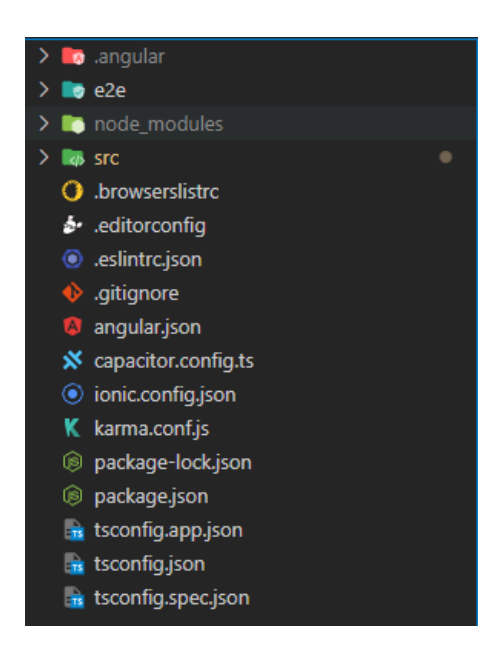

**Figura 31: Estructura de un proyecto Ionic**

#### **Elaborado por: Investigador**

### • **Archivos de configuración global**

Todos los archivos .json ubicados en la raíz del directorio del proyecto son archivos que contienen información sobre el proyecto Ionic, paquetes y dependencias de NodeJs que van a ser usadas en el aplicativo y configuración e información de TypeScript [53].

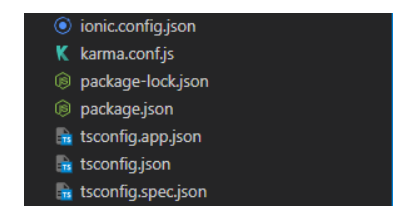

**Figura 32: Archivos de configuración global del proyecto Ionic**

#### • **Módulos y pruebas (e2e y node\_modules)**

Son carpetas que se generan automáticamente al crear el proyecto y son utilizadas únicamente en el momento de desarrollo.

La carpeta **e2e** contiene archivos destinados a pruebas unitarias de la aplicación y la carpeta de **node\_modules** contiene todas las dependencias tanto del framework base Angular como de Ionic necesarias para desarrollar la aplicación [53].

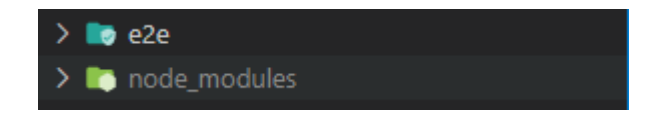

**Figura 33: Carpeta de módulos y pruebas**

#### **Elaborado por: Investigador**

#### • **Fuente de la aplicación (src)**

El directorio **src** es el más importante y el principal en el proyecto, ya que es aquí donde se realiza toda la codificación, lógica, diseño, estilos y archivos estáticos de la aplicación.

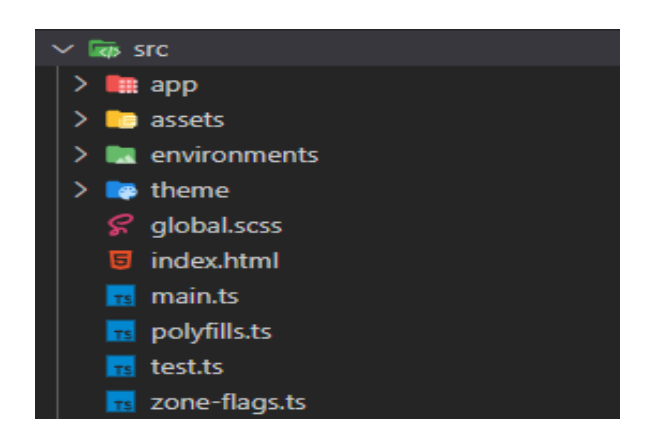

**Figura 34: Contenido de la carpeta src**

#### **Elaborado por: Investigador**

Por defecto se crean archivos y carpetas bases automáticamente, estos son archivos de testeo, estilos globales (.scss) y código TypeScript (.ts) para la correcta compilación y funcionamiento.

Dentro del directorio **app/** es donde estarán todos los módulos, paginas, servicios, componentes, rutas, etc. de la aplicación, se pueden crear varias subcarpetas de cada tipo de contenido para una mejor organización a la hora de desarrollar.

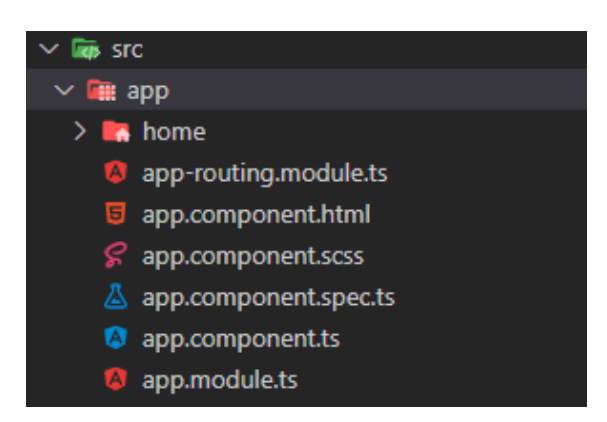

**Figura 35: Contenido del directorio /app**

## **Elaborado por: Investigador**

El directorio **/assets** contiene todos los archivos estáticos necesarios para la aplicación, estos pueden ser iconos, imágenes, archivos .json estáticos, etc.

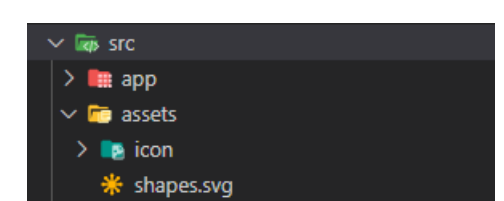

## **Figura 36: Contenido del directorio assets/**

## **Elaborado por: Investigador**

El directorio **environments/** contiene archivos que serán de utilidad a la hora de crear el build de producción.

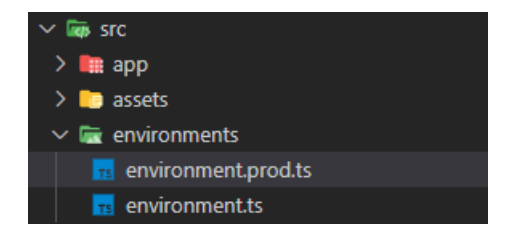

**Figura 37: Contenido del directorio environments/**

Finalmente el directorio **theme/** contiene variables predefinidas de estilos SCSS para la aplicación [53].

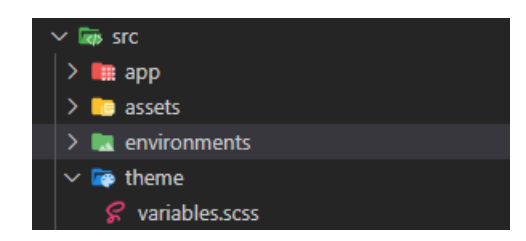

**Figura 38: Contenido del directorio theme/**

#### **Elaborado por: Investigador**

Una ventaja de Ionic es que es un Framework totalmente libre y de código abierto desarrollado por el Instituto Tecnológico de Massachussets (MIT).

Ionic posee una gran variedad de plugins aplicables al momento de desarrollar una aplicación móvil y, de igual manera, varios plugins de terceros son totalmente compatibles con este framework; Un ejemplo básico y muy útil es el plugin de una base de datos de SQLite que es realmente útil para el desarrollo completo de una app.

Se puede considerar a Ionic como una de las 5 mejores herramientas para el desarrollo de apps junto con Xamarin, Phonegap, Framework 7 y Native Script.

Los requisitos para la utilización del framework básicos, ya que es compatible con los 3 sistemas operativos más utilizados: Windows (Vista o superior), Mac OS (iOS 7 o superior) y Linux. De igual manera, los requisitos de hardware son básicos: Mínimo 2Gb de almacenamiento, mínimo 512Gb de RAM. En cuanto al software necesario para el correcto funcionamiento del framework se necesita lo siguiente: NodeJs, Java Development Kit (JDK) mínimo la versión 8 y el Software Development Kit (SDK) de Android [53].

#### **3.1.8. Aplicaciones multiplataforma**

En la actualidad, debido al gran auge de los dispositivos móviles conocidos como smartphones, ya sea Android o iOS los más utilizados a nivel global, gran parte de la industria de desarrollo de software se centra en crear soluciones informáticas o

aplicativos destinados para los smartphones, pero el principal obstáculo frente a esto es que cada Sistema Operativo móvil (Android, iOS, Windows Phone, etc.) tiene su propio entorno para el desarrollo, es decir son aplicaciones nativas de cada sistema [54].

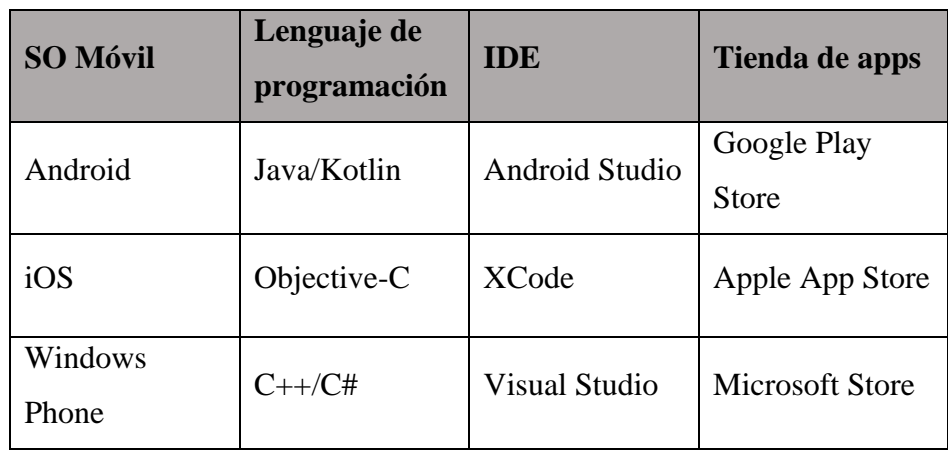

#### **Tabla 11: Comparación de entornos de desarrollo móvil**

#### **Elaborado por: L. Nahuel**

Una alternativa para hacer frente a este problema es hacer uso del desarrollo nativo de aplicaciones para cada plataforma utilizando su propio lenguaje y entorno de desarrollo, ya que la interacción con el dispositivo móvil es directo, es decir, se tiene acceso al hardware y software para manipulación y utilidad en el desarrollo, una gran desventaja es el costo, ya que se necesitan tanto recursos humanos como de hardware y software y otra son los esfuerzos, ya que si se desea crear una misma app para plataformas diferentes los recursos y esfuerzos de multiplican ya que no comparten código.

Para solventar estos conflictos se opta por el desarrollo multiplataforma, el cual se contrapone al desarrollo nativo, ya que este se centra en la reutilización de código para optimizar recursos y esfuerzos.

La desventaja de estos es el rendimiento y tiempos de respuesta, ya que, en su mayoría, dependen de una interacción cliente-servidor para su funcionamiento [55].

#### **Tipos de aplicaciones multiplataforma**

#### • **Aplicaciones Web Móviles**

Como su nombre lo indica (Web), estas aplicaciones están diseñadas para funcionar mediante un navegador web utilizando tecnologías de desarrollo web y cuentan con una gran ventaja, ya que pueden funcionar independientemente del sistema o plataforma donde se ejecute, ya que no es necesario instalarlo y su puesta en marcha es rápida [56].

Su punto débil es el tiempo de respuesta, debido a la interacción cliente-servidor necesaria para su correcto funcionamiento, no utilizan diseños propios de los diferentes dispositivos, al no ser instaladas en el dispositivo, su acceso a las funciones de este es muy limitado [54].

#### • **Aplicaciones Web dedicadas y exclusivas para dispositivos móviles**

Este tipo de aplicación multiplataforma es muy poco optimo, ya que el código HTML varía dependiendo de la plataforma, es decir que la versión para dispositivos móviles es distinta a la versión de navegador web, lo que conlleva a un alto costo de mantenimiento de versiones, dificulta el posicionamiento (hosting) y el usuario final prefiere mantenerse en la versión de navegador web.

#### • **Aplicaciones Web con diseño adaptable (Responsive)**

A diferencia de las aplicaciones web dedicadas y exclusivas, este utiliza el mismo código HTML y dirección de acceso, es conocido como Responsive ya que todos los elementos se ajustan al tamaño de pantalla, ya sea ocultando paneles convirtiéndolos en menús desplegables o convirtiendo filas en columnas cuando se accede desde un dispositivo de tamaño mediano o pequeño.

De esta forma, el mantenimiento es mucho menos costoso y se simplifica el posicionamiento (hosting).

Actualmente existen varios frameworks que ayudan a que una aplicación web sea Responsive, como son Bootstrap, Foundation o PrimeNg.

### • **Aplicaciones hibridas**

Al igual que los demás tipos de aplicaciones multiplataforma, utiliza tecnologías web para su desarrollo, pero la diferencia radica en que estas no se ejecutan mediante un navegador web, sino mediante el contenedor web del dispositivo (webview) como si de una aplicación nativa se tratase.

Este tipo de aplicaciones ofrecen grandes ventajas como el acceso al hardware del dispositivo, publicación de la app en una tienda de aplicaciones, la única desventaja sigue siendo el rendimiento, esto por la ejecución del webview, aunque los dispositivos actuales son suficientemente potentes para soportar este tipo de carga el usuario no notará fallas de rendimiento [45]

**Comparativa entre desarrollo de aplicaciones multiplataforma y aplicaciones nativas**

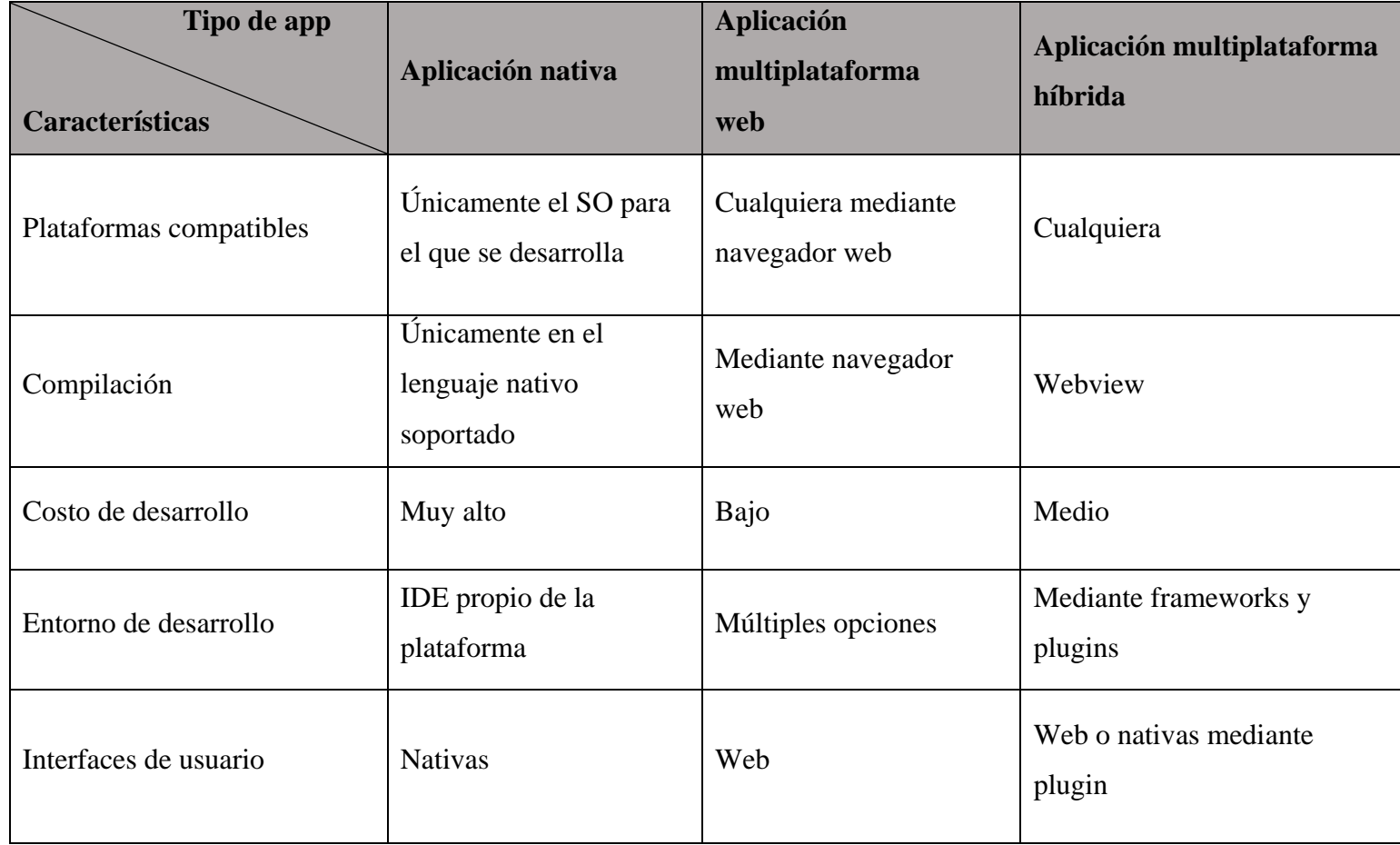

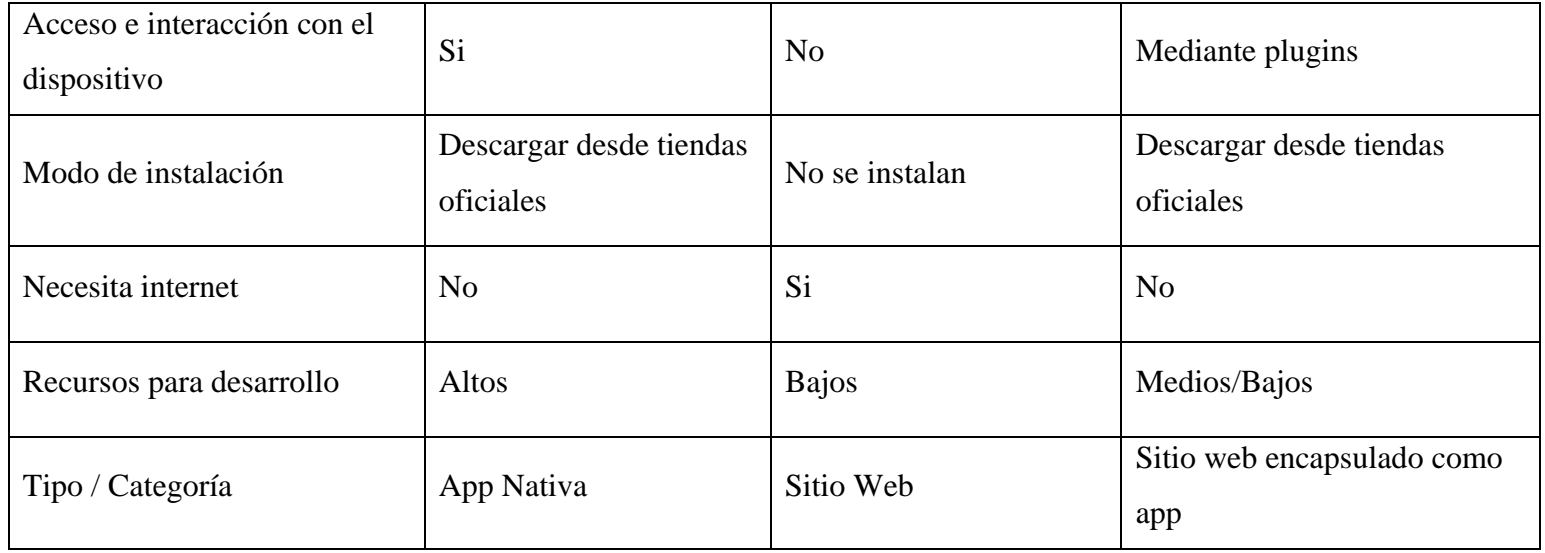

# **Tabla 12: Cuadro comparativo: Aplicaciones nativas y multiplataforma**

#### **3.1.9. Metodologías en el desarrollo de aplicaciones móviles y multiplataforma**

En el desarrollo de aplicaciones móviles se basa en un enfoque ágil, por lo que las metodologías ágiles son una opción mucho óptima y menos estricta debido a los posibles cambios que puede haber en el desarrollo de un proyecto.

Tener un enfoque ágil supone que las necesidades de los usuarios son el punto de partida para obtener un software funcional y de calidad que cumpla las expectativas de quienes están involucrados [57].

El desarrollo ágil es un modelo que se basa en iteraciones, es decir que en cada iteración se ejecuta las fases de desarrollo, este se basa en principios de manifiesto ágil, valores éticos y tratan de dar más énfasis al funcionamiento que a la documentación.

Ventajas de aplicación de una metodología ágil:

- Entorno volátil: Los cambios en el desarrollo no llegan a ser un problema.
- Equipos de desarrollo pequeños: Por lo general son desarrolladores individuales o involucrados en las PYMES.
- Software poco crítico: Al ser proyectos y aplicaciones pequeñas, no supone una gestión critica, como lo seria en una empresa grande.
- Ciclos de vida cortos: Debido al constante cambio de la industria de desarrollo de software, tener ciclos de vida cortos dan paso a la salida de aplicaciones a tiempo [58].

#### • **Extreme Programming (XP)**

Es una de las metodologías de desarrollo de software basadas en los principios del manifiesto ágil, se centraliza en el alcance, el tiempo, costo y calidad de software, estimula el trabajo en equipo [57].

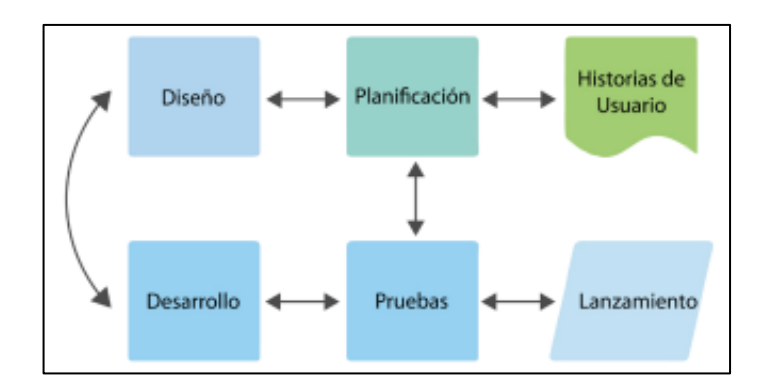

**Figura 39: Extreme Programming**

## **Elaborado por: J. Molina, J. Honores, S. Nieves, and H. Pardo** [57]

## • **Test-Driven Development**

Es una metodología enfocada las pruebas y testeo del software y a la refactorización del código para obtener un software de calidad.

Esta metodología realiza pruebas iterativas durante todo el ciclo del desarrollo, similar a XP [57].

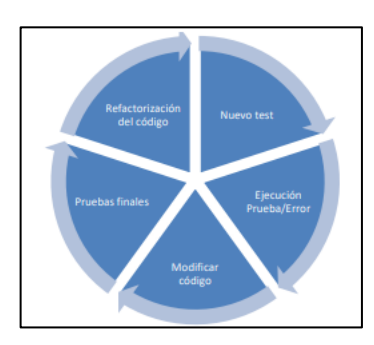

**Figura 40: Test-Driven Develpment**

## **Elaborado por: J. Molina, J. Honores, S. Nieves, and H. Pardo** [57]

## • **Rational Unified Process (RUP)**

El Proceso Unificado Rational es un conjunto de actividades para el desarrollo de software que se utilizan para transformar los requerimientos de un cliente en un software usable por el mismo, este cuenta con 3 características principales: Caso de uso, Arquitectura, Iteraciones.

Esta metodología presenta 4 fases y 9 disciplinas iterables en cada fase para su implementación en un proyecto de software.

Fases:

- Inicio.
- Elaboración.
- Construcción.
- Transición.

#### Disciplinas:

- Modelado de negocios.
- Requisitos.
- Análisis y diseño.
- Implementación.
- Pruebas.
- Despliegue.
- Gestión del cambio y configuraciones.
- Gestión del proyecto.
- Entorno [59].

#### • **Crystal Methodologics**

La metodología Crystal presenta un conjunto de diversas metodologías destinadas al desarrollo de software, las cuales se clasifican por tamaño y complejidad del proyecto, tiene como prioridad el control de procesos y la comunicación entre miembros del equipo con el fin de reducir la documentación final del proyecto.

Esta metodología presenta las siguientes características:

- **Entregas frecuentes:** Se realizan entregad funcionales en diversos periodos de tiempo.
- **Mejora flexible y comunicación cercana:** Reuniones con el equipo con el fin de

socializar avances, cambios y soluciones.

- **Seguridad personal:** Fomentar la comunicación entre miembros de equipo.
- **Enfoque:** Cada miembro debe enfocarse en un solo trabajo dentro del proyecto.
- **Acceso:** Comunicación con usuarios expertos.
- **Pruebas, gestión e integración:** Facilidad de testeo por usuarios finales [60].
- **Mobile-D**

Es una metodología inspirada en otras metodologías como XP, Crystal Methodologycs y Rational Unified Process (RUP), surgió de la combinación de soluciones basadas en el principio ágil enfocados a la funcionalidad del software, donde existe interacción y participación directa con el cliente, al estar basada en XP, comparten varias características en común [57].

Las fases presentes en esta metodología son las siguientes:

- Exploración: Planificación y definición de conceptos.
- Inicialización: Identificación de recursos y establecer entornos técnicos.
- Producción: Se repite esta fase contando con un día de planificación, trabajo y entrega.
- Estabilización: Realizar acciones de integración para asegurar el funcionamiento del software.
- Pruebas y reparación: Al llegar a esta fase, se espera contar con una versión estable y funcional que satisfaga las necesidades iniciales [57].

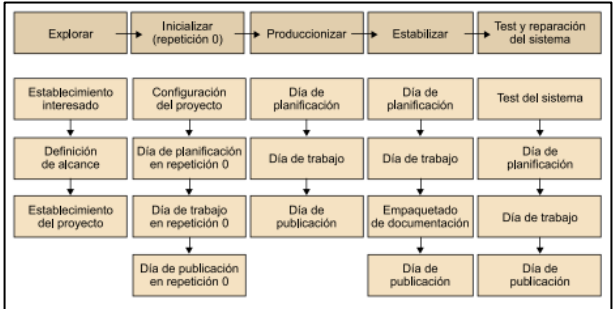

**Figura 41: Mobile-D**

**Elaborado por: J. Molina, J. Honores, S. Nieves, and H. Pardo** [57]

#### • **Kanban**

Está enfocado a la gestión del trabajo continuo de ingeniería de software. Al igual que todas las metodologías ágiles, su objetivo es optimizar el proceso de construcción del software y obtener resultados de alta calidad, posee 3 elementos: comunicación, producción y controles.

Kanban facilita el desarrollo de un proyecto, ya que cuenta con tableros e historias de los usuarios, sin embargo no aplica sprints o iteraciones [57].

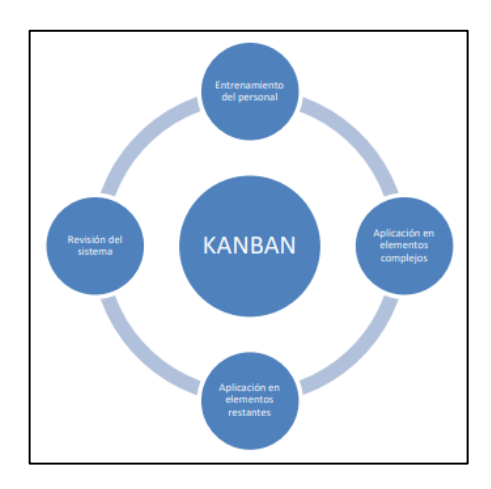

**Figura 42: Kanban**

#### **Elaborado por: J. Molina, J. Honores, S. Nieves, and H. Pardo** [57]

#### • **Scrum**

Está enfocado en el trabajo colaborativo y en 4 elementos fundamentales en el desarrollo de software: roles, eventos, artefactos y reglas [45].

Scrum está orientado hacia proyectos de gran tamaño y con una alta complejidad de desarrollo, donde la documentación es fundamental al momento de la implementación, utiliza iteraciones, donde al final permite al cliente dar su opinión mediante reuniones denominadas: Reuniones de Revisión de Sprint [57].

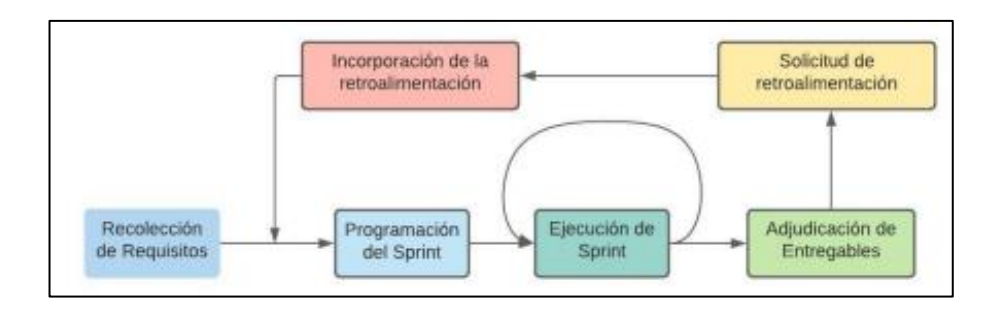

**Figura 43: Scrum**

**Elaborado por: J. Molina, J. Honores, S. Nieves, and H. Pardo** [57]

**Comparación entre Mobile-D, Kanban y Scrum**

| Metodología<br>Características | <b>Mobile-D</b>                     | Kanban                | <b>Scrum</b>                                   |
|--------------------------------|-------------------------------------|-----------------------|------------------------------------------------|
| Tamaño de<br>grupo             | Máximo 11                           | Adaptable             | Adaptable                                      |
| <b>Enfoque</b>                 | Ciclos y fases                      | Gestión de<br>trabajo | Grupos de<br>trabajo y<br>sprints              |
| <b>Alcance</b>                 | Proyectos<br>medianos y<br>pequeños | Adaptable             | Proyectos<br>medianos y<br>grandes             |
| <b>Iteraciones</b>             | Si                                  | No                    | Si                                             |
| Relación con el<br>cliente     | Directa en<br>cada iteración        | Discreta              | Discreta en el<br>proceso,<br>directa al final |

**Tabla 13: Comparación Mobile-D, Kanban y Scrum**

## **Elaborado por: Investigador**

De acuerdo con la información recopilada acerca de las diferentes metodologías aplicables en el desarrollo de aplicaciones móviles y multiplataforma, la metodología Mobile-D es la más adecuada para aplicar en el presente proyecto, ya que se basa en metodologías como XP, CM y RUP, las cuales son muy demandadas en proyectos de desarrollo de software, Mobile-D toma varias de sus características importantes y se ajusta al desarrollo móvil y multiplataforma, de esta forma dicha metodología se adapta sobre todo al tamaño del proyecto, el tiempo y el alcance del mismo.

#### **3.1.10. Metodología Mobile-D**

De acuerdo con lo definido acerca de la metodología Mobile-D, se aplican las siguientes fases para el desarrollo del aplicativo multiplataforma:

#### **Fase 1: Exploración**

- Definir Stakeholders del proyecto.
- Definir el alcance del aplicativo multiplataforma.
- Definir el entorno del proyecto.

#### **Fase 2: Inicialización**

- Análisis de requerimientos.
- Mockups iniciales.
- Diagrama de caso de uso.

#### **Fase 3: Producción**

- Días de planificación: Análisis y mejora de requerimientos definidos.
- Días de trabajo: Implementación de funcionalidades.
- Días de liberación: Pruebas de implementación.

#### **Fase 4: Estabilización**

- Tareas de mejoramiento y optimización de la aplicación en caso de requerir.
- Funcionamiento de la aplicación cumpliendo con los requerimientos establecidos.

#### **Fase 5: Pruebas y reparación**

- Pruebas finales para comprobar la estabilidad, seguridad y funcionalidades del sistema acorde a los stakeholders.
- Despliegue del aplicativo multiplataforma.

## **3.2.Desarrollo de la propuesta**

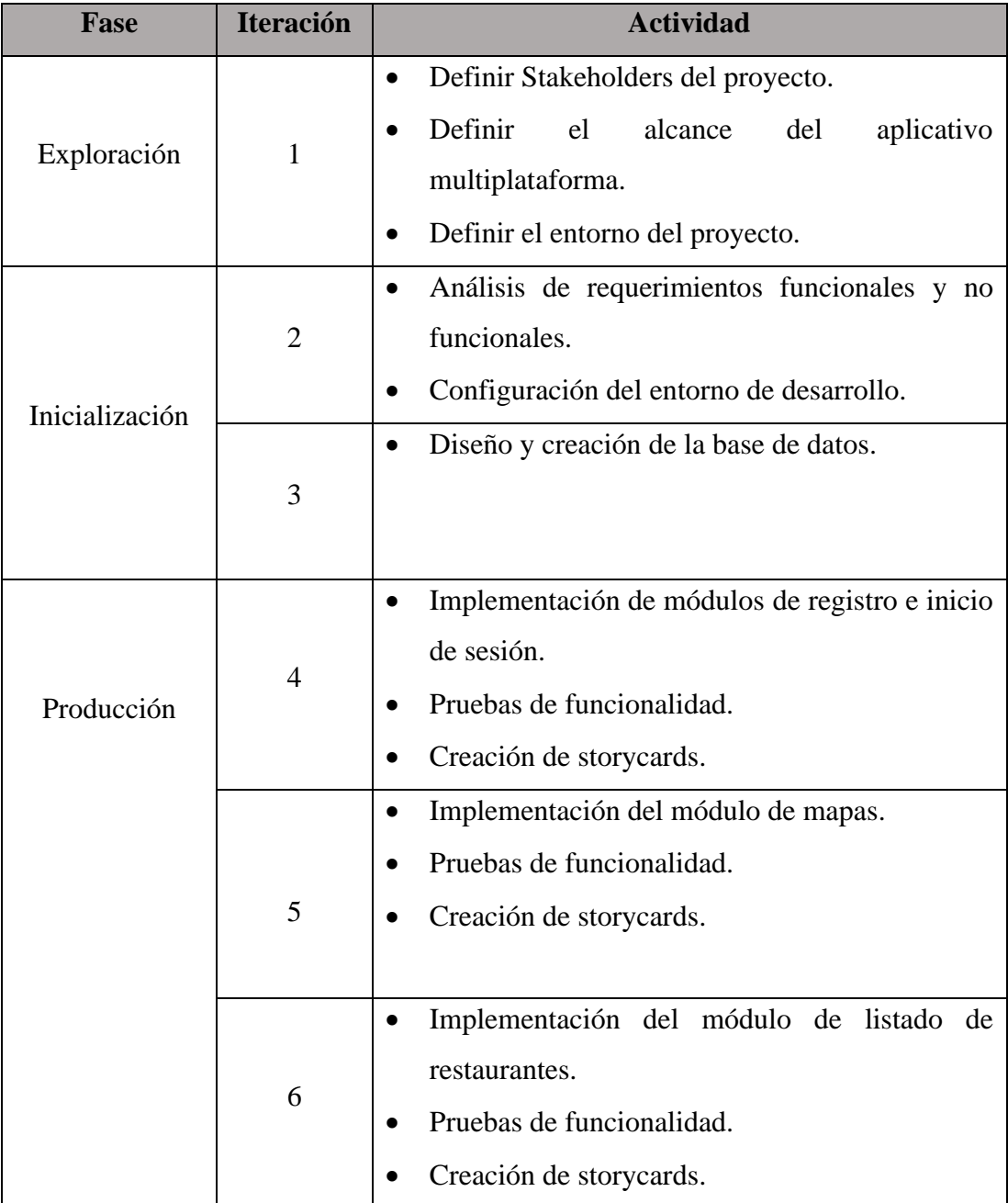

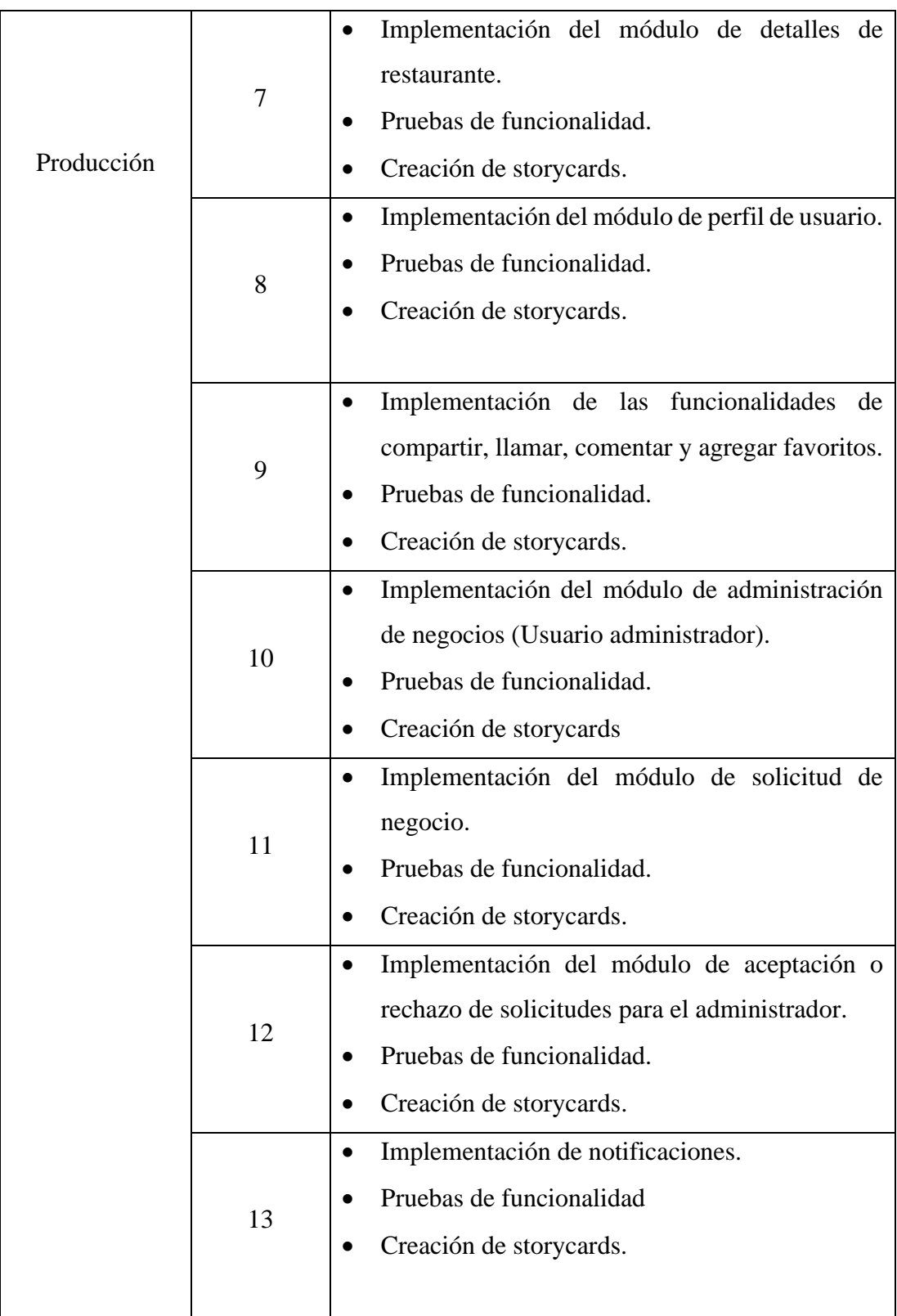

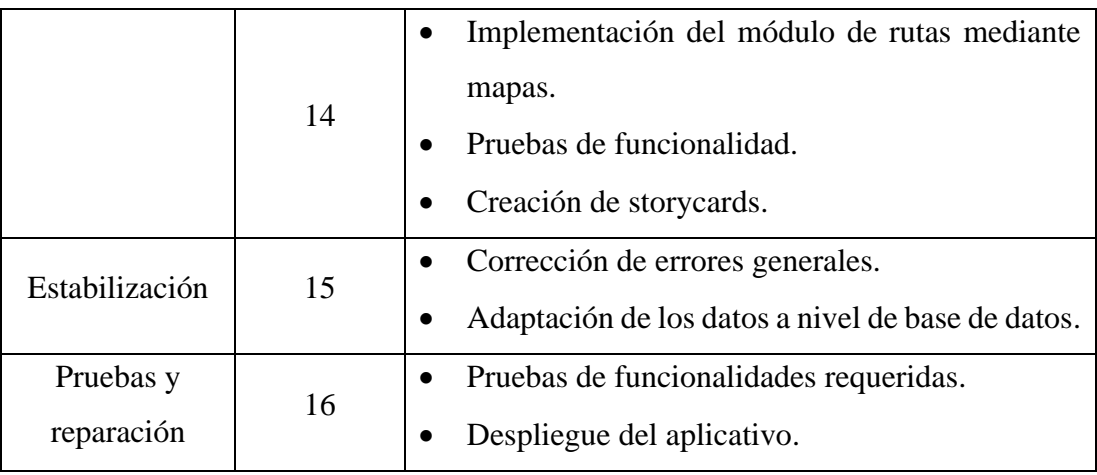

#### **Tabla 14: Planificación de fases**

#### **Elaborado por: Investigador**

#### **3.2.1. Fase 1: Exploración**

La primera fase cosiste en definir los stakeholders, el alcance y el entorno de desarrollo del proyecto.

### **Stakeholders**

**Enfoque social:** PYMES destinadas a la gastronomía tradicional de la ciudad de Ambato y al turismo electrónico (E-Turismo).

**Usuarios del aplicativo:** Turistas y visitantes, ciudadanía en general.

**Desarrollador:** Investigador

#### **Alcance del proyecto**

- Requisitos y requerimientos: Las funcionalidades del aplicativo multiplataforma forman parte de los requerimientos básicos definido al momento de realizar la recolección de la información tanto a las PYMES gastronómicas como a los clientes y turistas.
- Datos: El manejo de datos se realizará mediante un gestor de base de datos no relacional, manteniendo seguridad y confidencialidad de estos.
- Funcionalidades:
	- Uso de mapas en tiempo real para facilidad de ubicación.
- Manejo de perfiles de usuario.
- Manejo de información relevante.
- Notificaciones.
- Limitaciones:
	- Conexión a internet para correcto uso.
	- Las versiones del sistema operativo móvil deberán ser actuales y estar vigentes a actualizaciones de seguridad y mantenimiento.

### **Entorno de desarrollo del proyecto**

Para el desarrollo, pruebas y despliegue del aplicativo multiplataforma se utilizan las siguientes herramientas:

- **Visual Studio Code:** Editor de código más ajustado hacia el desarrollo multiplataforma con Ionic.
- **Angular - Ionic:** Frameworks destinados al desarrollo multiplataforma.
- **Capacitor:** Framework que permite la conexión con las funcionalidades del dispositivo.
- **Android Studio:** IDE de desarrollo para compilar aplicaciones Android.
- **Firebase:** Gestor de base de datos no relacional que cuenta con diversas funciones de seguridad para manejar los datos, aparte de contar con un hosting propio para despliegue web.

### **3.2.2. Fase 2: Inicialización**

En esta fase se establece el entorno de trabajo, diseños iniciales del aplicativo y los casos de uso por el usuario.

#### **Arquitectura del software**

El aplicativo multiplataforma presenta una arquitectura MVC por la propiedad denominada **two-way data binding** propia del framework base, ya que esta desarrollado mediante Ionic que permite crear aplicativos multiplaforma que usa como base Angular para la estructura del proyecto.

### **Arquitectura del aplicativo**

La arquitectura del aplicativo que utiliza Ionic, Firebase y API's externas permite acceder a los usuarios a las funciones del sistema, realizar acciones que comunican con las API's y ver los datos e información en tiempo real obtenida desde la plataforma Firebase.

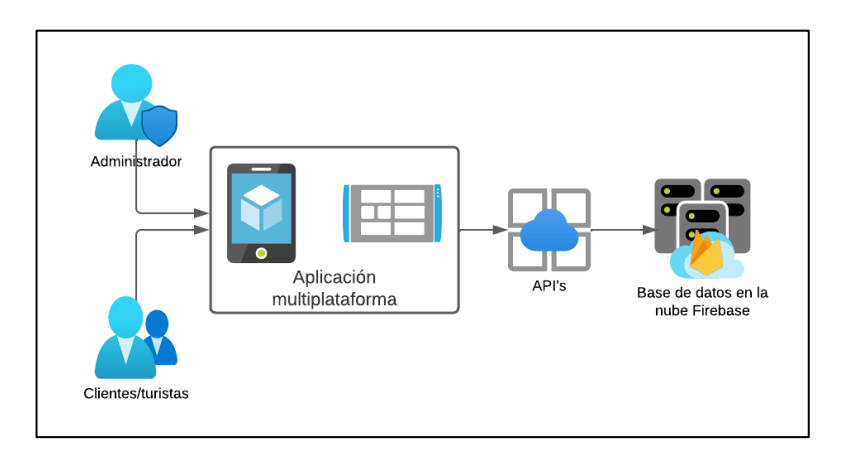

### **Figura 44: Arquitectura del aplicativo**

#### **Elaborado por: Investigador**

### **Diseño de la Base de Datos**

La base de datos se trabaja mediante Firestore Database de la plataforma Firebase de Google, por lo que es una base de datos NoSQL, a diferencia, se trabaja con la estructura de Firestore, es decir mediante Colecciones y Documentos.

• **Colecciones principales**

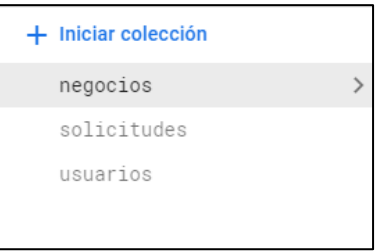

**Figura 45: Colecciones de los datos en Firestore**

## **Colección Negocios**

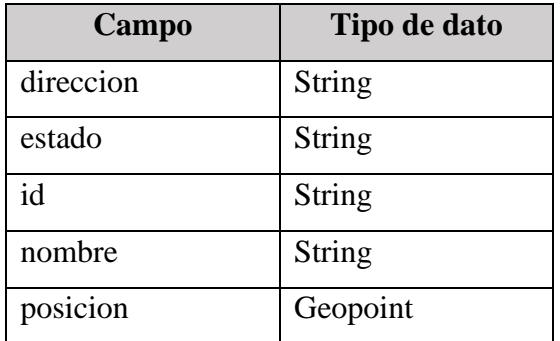

**Tabla 15: Estructura de la colección Negocios**

## **Elaborado por: Investigador**

## **Colección Solicitudes**

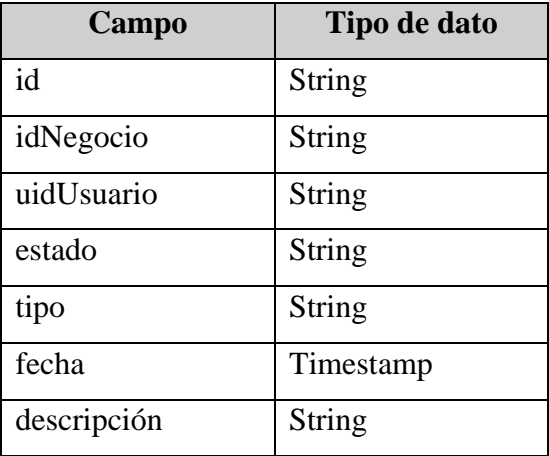

**Tabla 16: Estructura de la colección Solicitudes**

## **Elaborado por: Investigador**

## **Colección Usuarios**

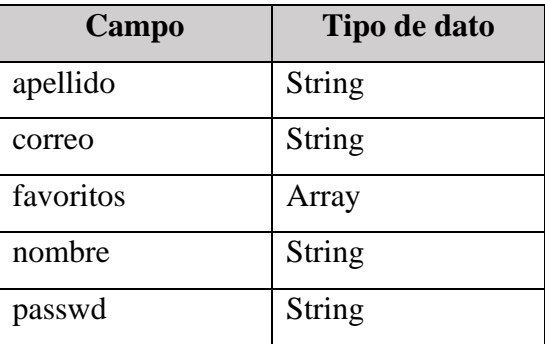

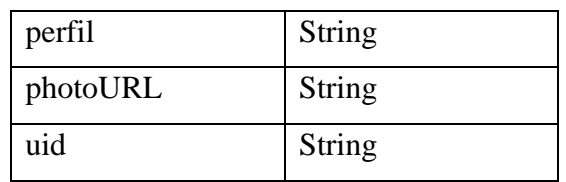

## **Tabla 17: Estructura de la colección Usuarios**

### **Elaborado por: Investigador**

• **Subcolecciones – Negocios**

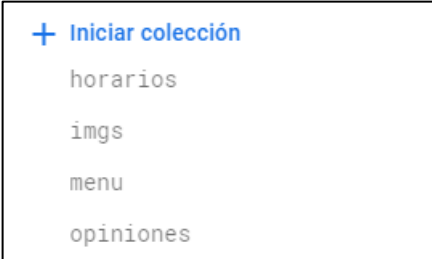

## **Figura 46: Subcolecciones de la colección Negocios**

### **Elaborado por: Investigador**

Descripción de la estructura de las subcolecciones de la Colección Negocios.

## **Subcolección Horarios**

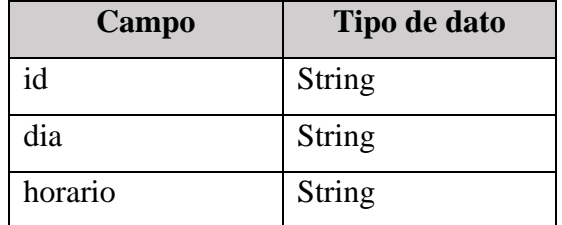

**Tabla 18: Estructura de la subcolección Horarios**

## **Elaborado por: Investigador**

## **Subcolección Menu**

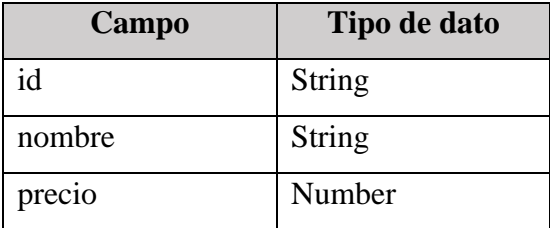

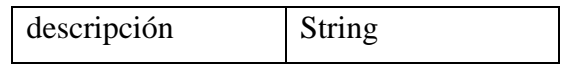

**Tabla 19: Estructura de la subcolección Menu**

#### **Elaborado por: Investigador**

### **Subcolección Comentarios**

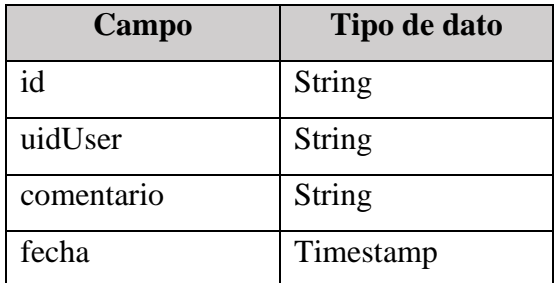

#### **Tabla 20: Estructura de la subcoleccion Opiniones**

### **Elaborado por: Investigador**

#### **Subcolección Imágenes**

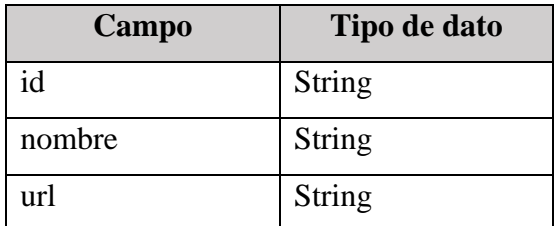

**Tabla 21: Estructura de la subcolección Imágenes**

#### **Elaborado por: Investigador**

### **Requerimientos y funcionalidades iniciales**

Los requerimientos se basan en las funcionalidades descritas en la obtención de información.

El conjunto de requerimientos y funcionalidades son los siguientes:

Se definieron Usuarios con diferentes roles:

• Usuario común: Aquel que usa el sistema en su totalidad como visitante, este usuario puede:

- Acceder al perfil.
- Solicitar un nuevo negocio estableciendo los datos necesarios.
- Acceso a la funcionalidad de mapas integrado en la aplicación.
- Posibilidad de marcar platos y negocios como favoritos.
- Posibilidad de compartir la ubicación y datos del negocio.
- Administrador: Aquel que administra la aplicación en su totalidad, este usuario puede:
	- Aceptar o denegar solicitudes
	- Administrar datos
	- Crear, modificar o eliminar registros de negocios previa solicitud.

## **Funcionalidades**

De acuerdo con los datos recopilados mediante las encuestas aplicadas tanto a las PYMES como a clientes y turistas, se establecieron las siguientes funcionalidades para los usuarios:

### **Usuarios Comunes**

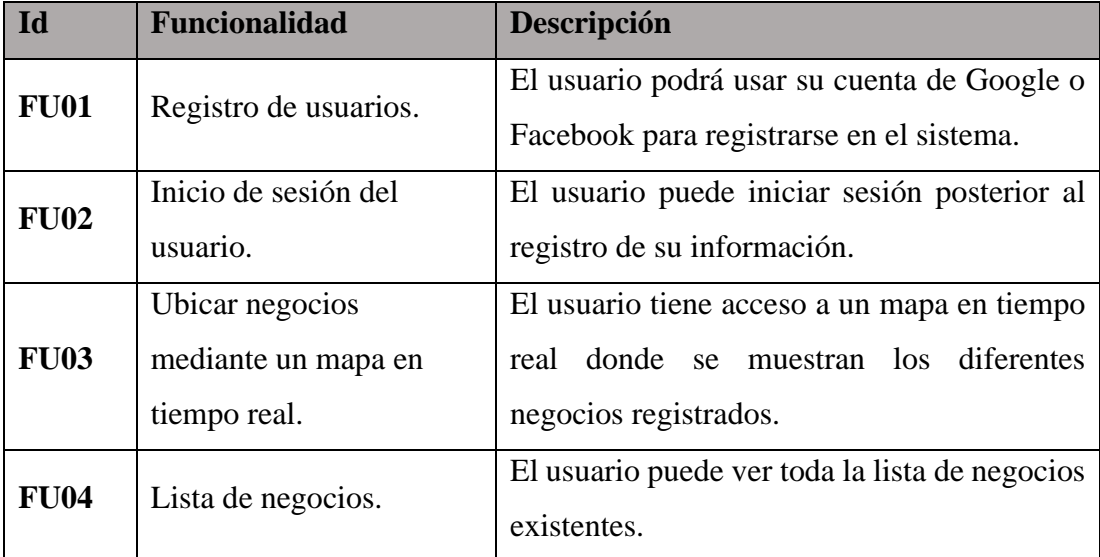

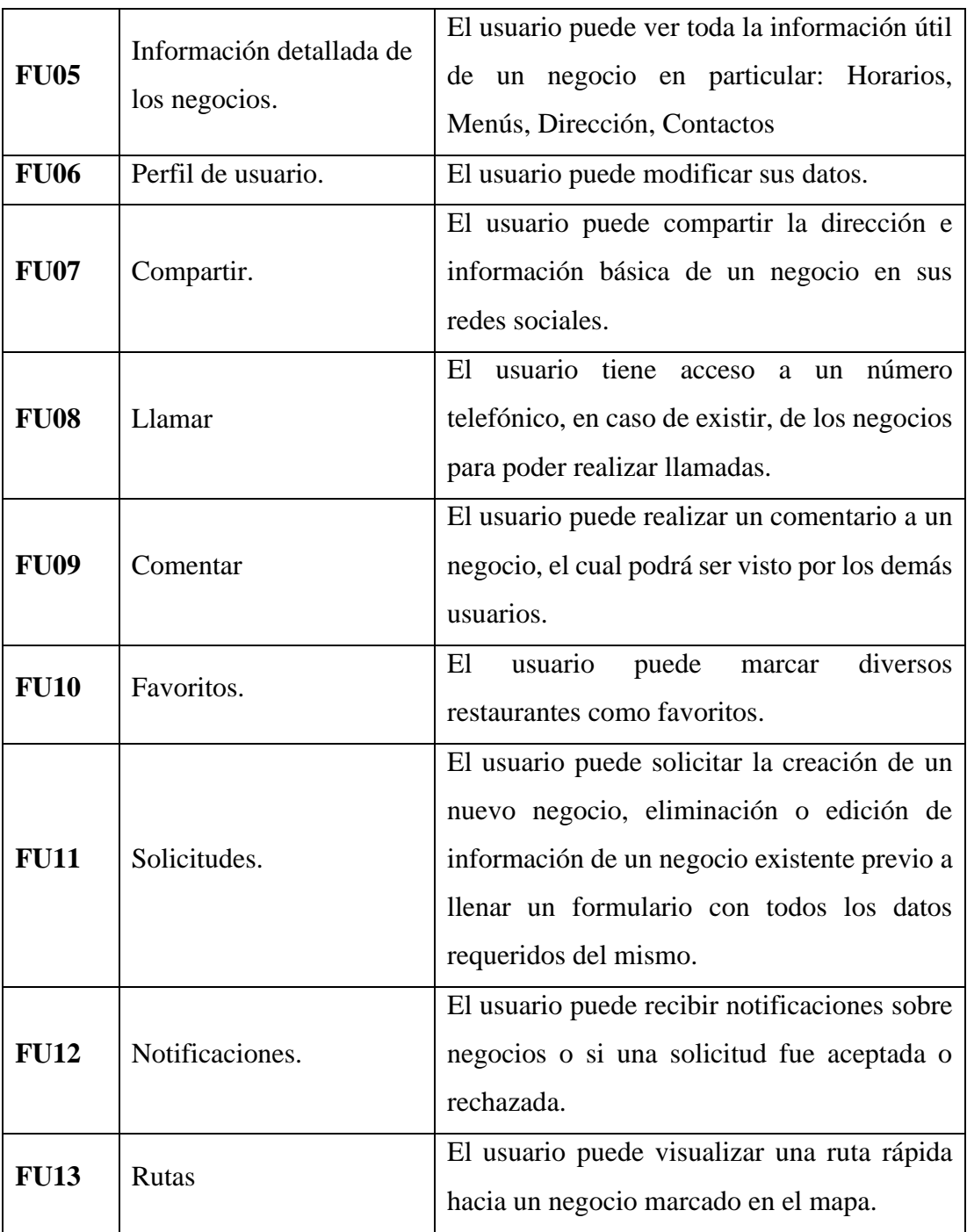

# **Tabla 22: Funcionalidades del usuario común**

#### **Usuario administrador**

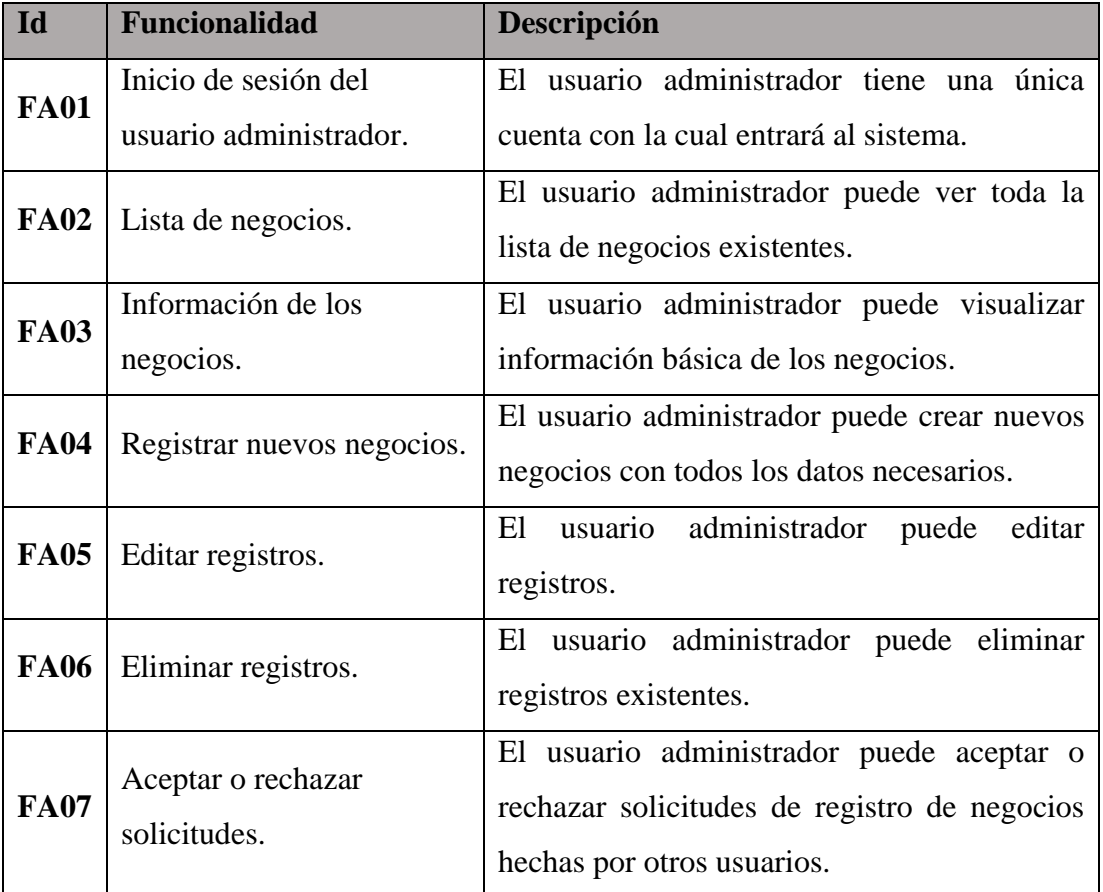

### **Tabla 23: Funcionalidades del usuario administrador**

#### **Elaborado por: Investigador**

#### **Prototipo inicial del aplicativo**

Acorde a las funcionalidades y requerimientos establecidos se creó un mockup utilizando la herramienta Balsamiq Wireframes con el cual se puede tener una visualización de las diversas pantallas a mostrarse, dicho mockup se presenta en el **ANEXO A**.

#### **Diagramas de caso de uso**

Los diagramas de caso de uso indican las funciones a las cuales el usuario en cuestión sea administrador o usuario común, tienen acceso o acciones que puede realizar al momento de utilizar el aplicativo.

### • **Caso de uso: Usuario**

En la **[Figura 47](#page-106-0)** se muestra la manera como el usuario puede manejar e interactuar con el sistema y las opciones que tiene disponible.

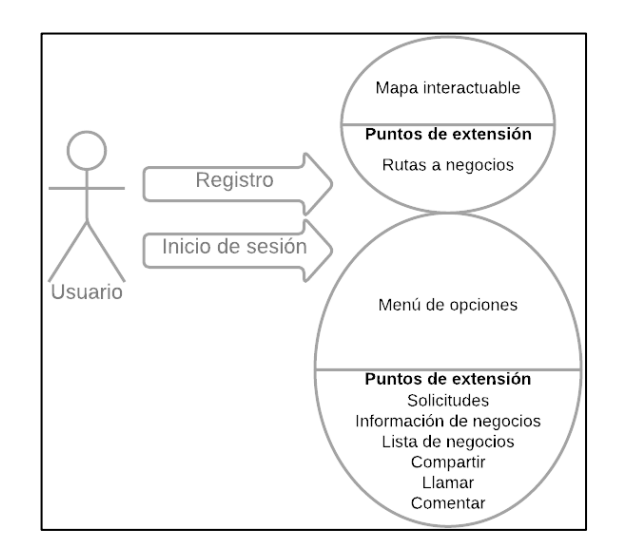

**Figura 47: Diagrama de caso de uso: Usuario**

## **Elaborado por: Investigador**

## <span id="page-106-0"></span>• **Caso de uso: Administrador**

La **[Figura 48](#page-106-1)** muestra el proceso para que el usuario administrador pueda manejar el sistema y que opciones tiene disponible para su uso.

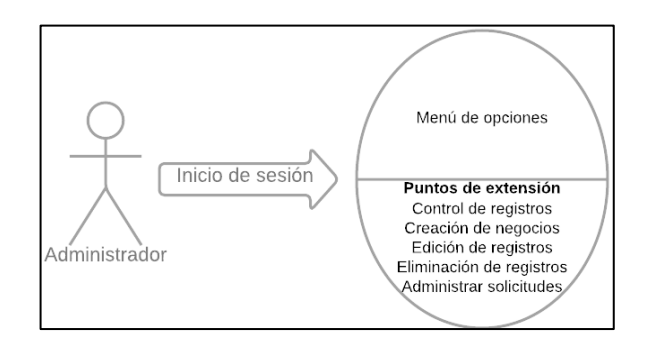

<span id="page-106-1"></span>**Figura 48: Diagrama de caso de uso: Administrador**

### **3.2.3. Fase 3: Producción**

Esta fase conlleva todo el proceso de desarrollo del aplicativo cumpliendo los requerimientos establecidos.

## **Servidor**

La plataforma de Firebase es la que se utilizó como servidor, aquella que maneja los datos y mediante funciones existentes se realizan las peticiones en el lado del frontend Ionic.

Los servicios que fueron utilizados son: Cloud Firestore para el almacenamiento de los datos en colecciones a manera de JSON, Firebase Auth para la autenticación de los usuarios y Firebase Hosting para el despliegue web del aplicativo.

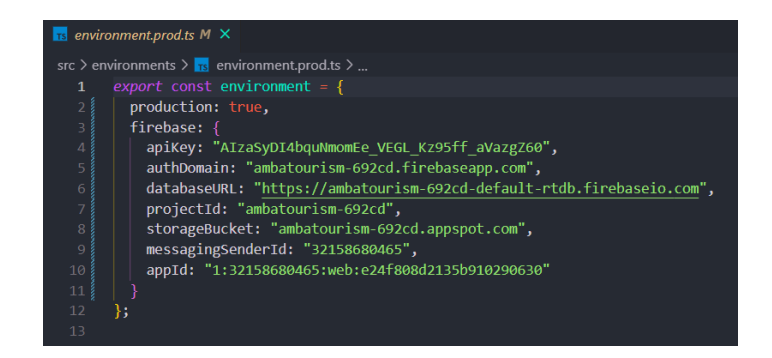

**Figura 49: Parámetros de configuración de Firebase**

## **Elaborador por: Investigador**

<span id="page-107-0"></span>En la **[Figura 49](#page-107-0)** se muestran los parámetros que son necesarios para la conexión con la API de Firebase en un proyecto, estos son generados automáticamente en la consola de Google Firebase.

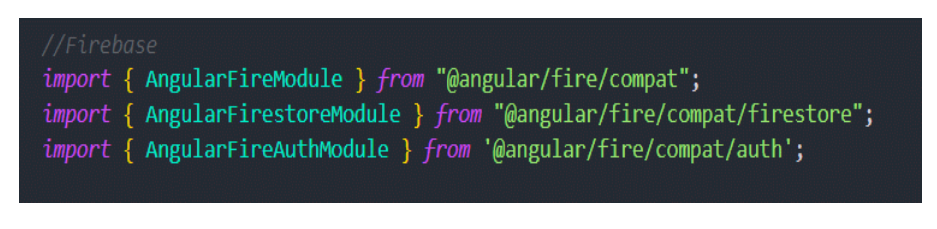

**Figura 50: Módulos necesarios de Firebase**
La **[Figura 50](#page-107-0)** muestran los módulos del servidor firebase que van a ser usados en el aplicativo, estos se importan en el módulo principal del proyecto (app.module.ts) desde el paquete de AngularFire instalado mediante NodeJs.

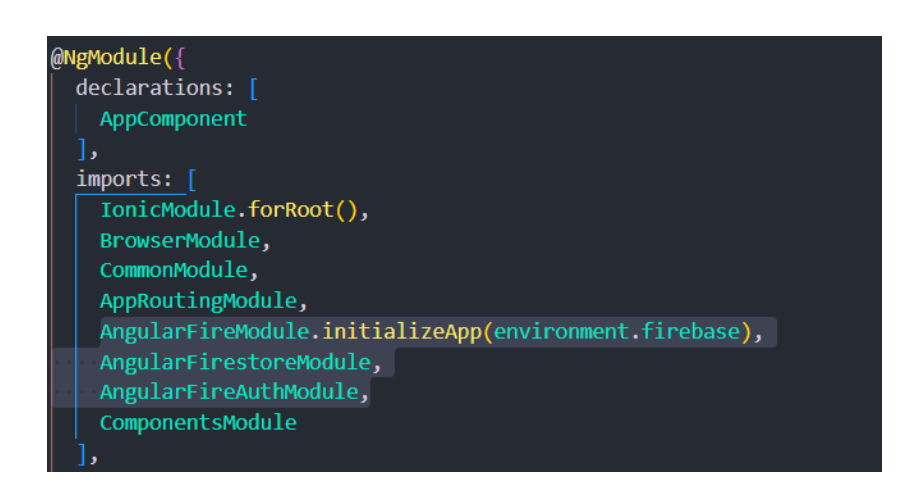

**Figura 51: Importación de módulos**

# **Elaborador por: Investigador**

<span id="page-108-0"></span>En la **[Figura 51](#page-108-0)** se muestran los módulos que se importan desde lo descrito en la **[Figura 50](#page-107-0)**, se realizan estas importaciones para que puedan ser utilizados en cualquier nivel del aplicativo al momento de desarrollar.

En el presente proyecto se utilizan funcionalidades nativas del dispositivo conocidas como plugins, los cuales se instalan en el proyecto mediante NodeJs, posteriormente se importan en el archivo principal *app.module.ts* y se declaran en los *providers* del mismo archivo para poder utilizarlos correctamente en cada módulo; En la **[Figura 52](#page-108-1)** y **[Figura 53](#page-109-0)** se muestra la importación y declaración de los plugins utilizados.

<span id="page-108-1"></span>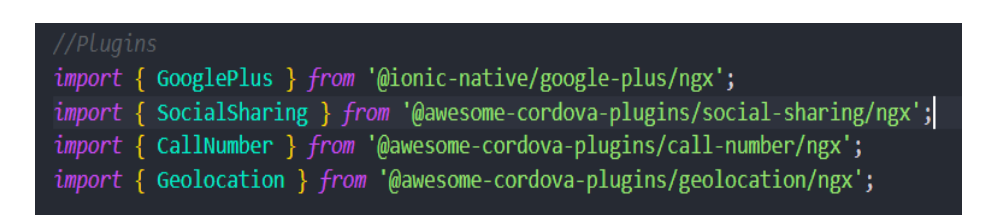

**Figura 52: Importación de los plugins instalados**

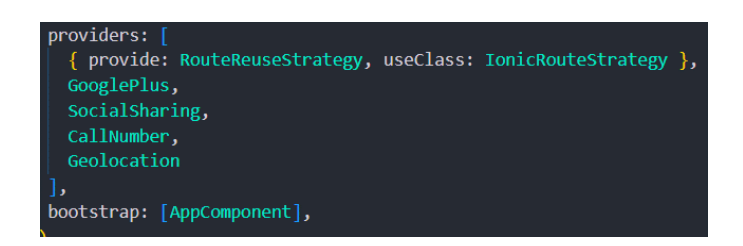

# **Figura 53: Declaración de los plugins**

# **Elaborado por: Investigador**

<span id="page-109-0"></span>Para trabajar de una manera óptima, en el presente proyecto se creó un servicio destinado al manejo de los plugins necesarios, el cual será referenciado en los diversos módulos donde se requieran dichos métodos, como lo muestra la **[Figura 54](#page-109-1)**.

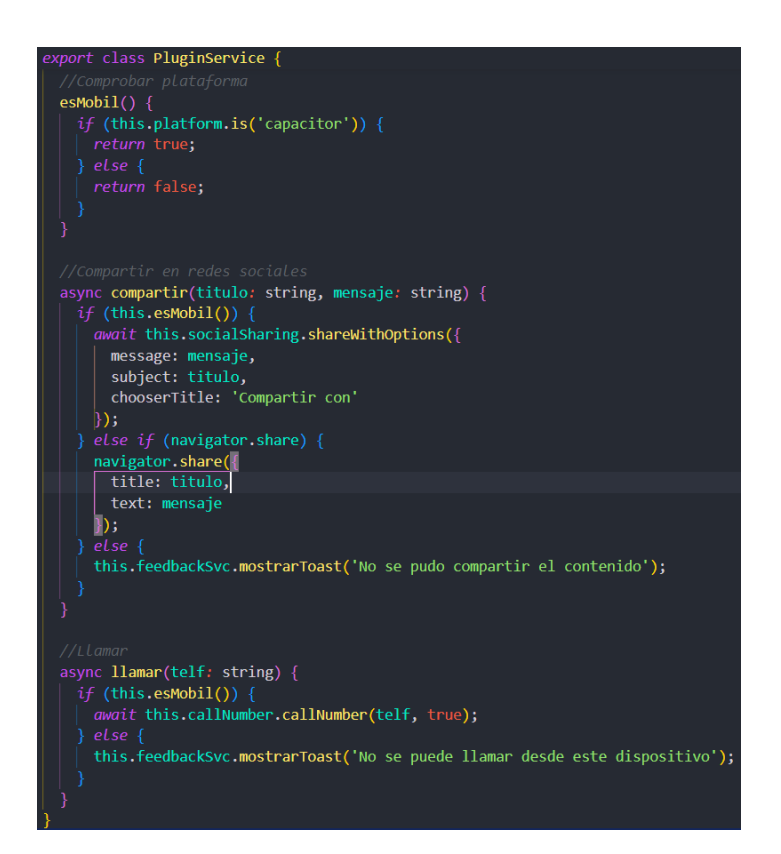

**Figura 54: Métodos de la clase PluginService**

# **Elaborado por: Investigador**

# <span id="page-109-1"></span>**3.2.3.1.Storycards**

Las storycards son necesarias para realizar la documentación de las diferentes funcionalidades descritas, basándose en la dificultad, esfuerzo y prioridad de estas, se describe el nombre de la funcionalidad, estados (definición, implementación, ejecución, verificación) y sus fechas y comentarios adicionales.

## **Iteración 4: Implementación de módulos de registro e inicio de sesión**

# **Storycard 1**

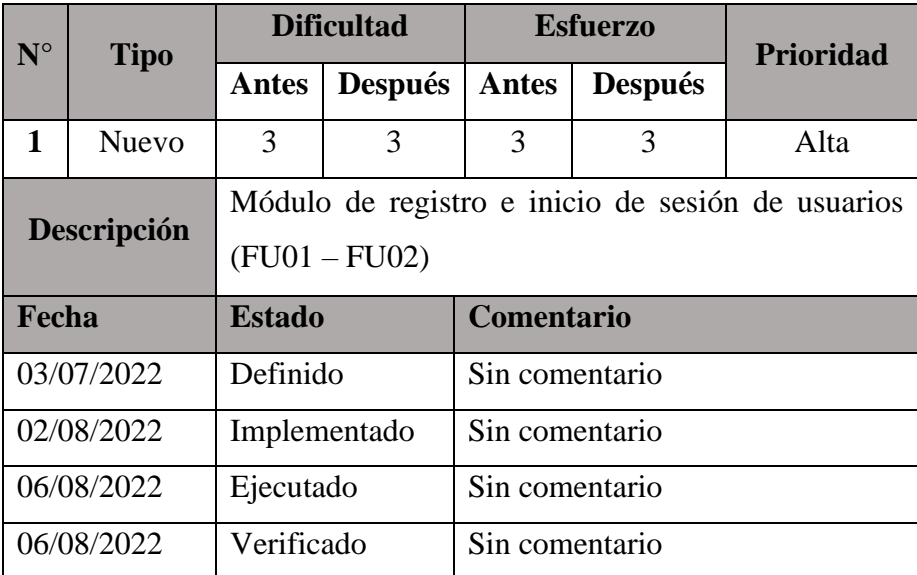

**Tabla 24: Storycard 1 - Registro e inicio de sesión de usuarios**

# **Elaborado por: Investigador**

# **Storycard 2**

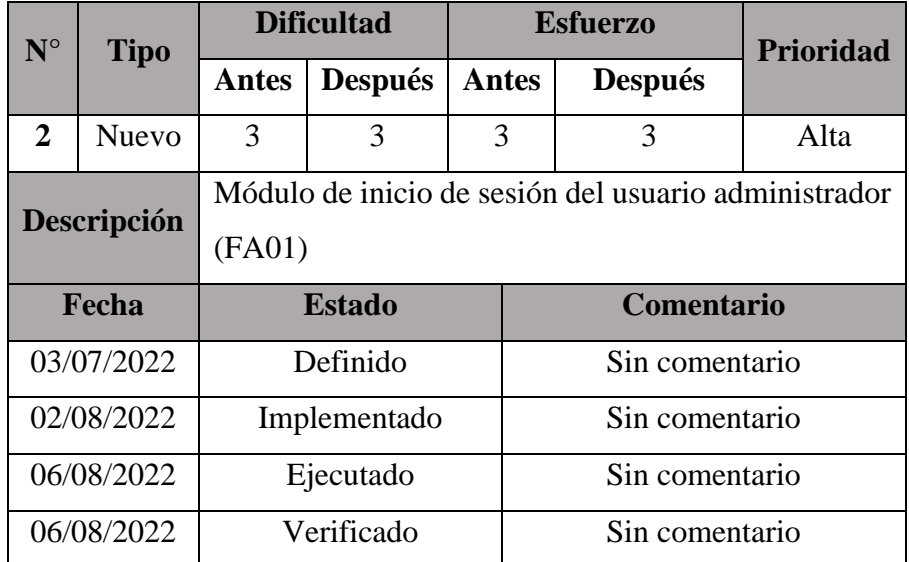

## **Tabla 25: Storycard 2 - Inicio de sesión del usuario administrador**

### **Elaborado por: Investigador**

Para la funcionalidad de registro e inicio de sesión de los usuarios, se utilizó el módulo de Firebase Auth (AngularFireAuthModule) instanciándolo en un servicio al igual que el plugin Google Plus de Cordova para el correcto funcionamiento en el entorno móvil, se realizó tanto el registro y login manual por el usuario como el registro y login automático mediante la API de Google, como se muestra en la **[Figura 55](#page-111-0)**.

Se utilizaron los plugins Platform y Google Plus del framework Cordova para verificar el tipo de plataforma donde se accede (móvil o web) y de esta forma utilizar las funciones correspondientes al login mediante Google.

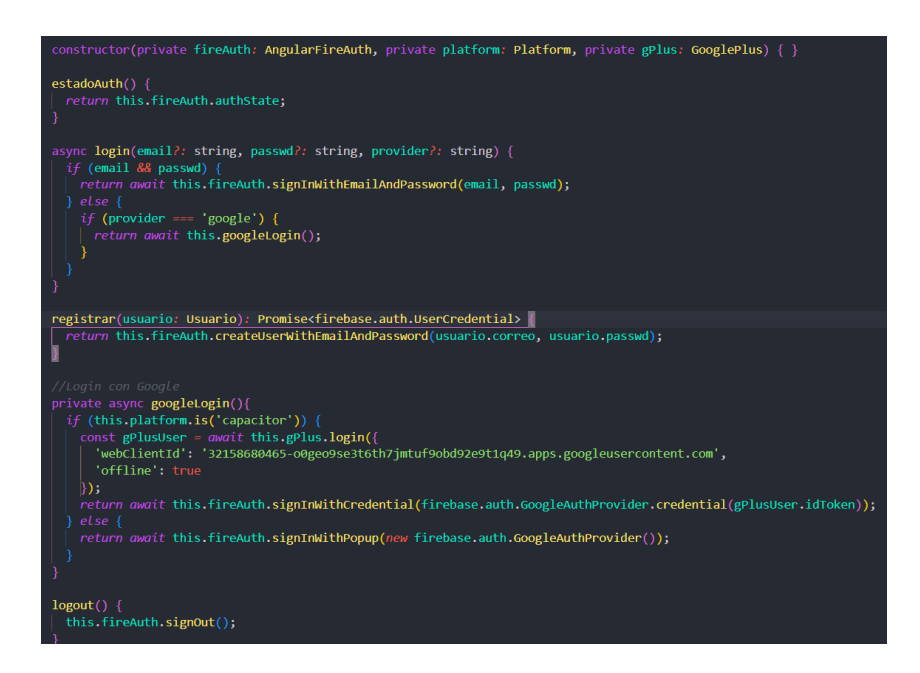

<span id="page-111-0"></span>**Figura 55: Funciones para el registro e inicio de sesión de usuarios**

## **Iteración 5: Implementación del módulo de mapas**

## **Storycard 3**

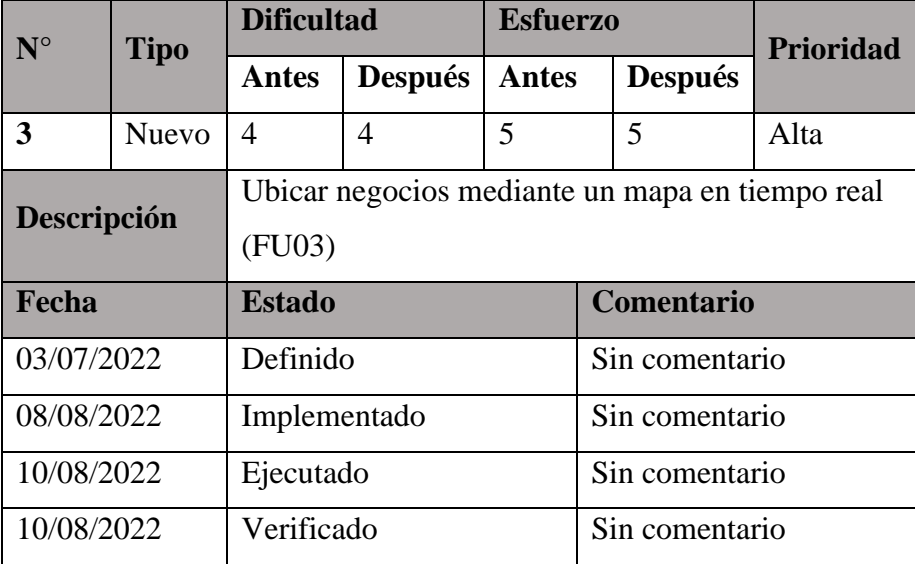

## **Tabla 26: Storycard 3 - Mapa**

## **Elaborado por: Investigador**

La funcionalidad de la integración de un mapa, una de las principales en el aplicativo, se realizó mediante la API Open Source de Leaflet, el cual se instaló mediante NodeJs y se realizó la importación del módulo en donde va a ser utilizado, como se muestra en la **[Figura 56](#page-112-0)**.

<span id="page-112-0"></span>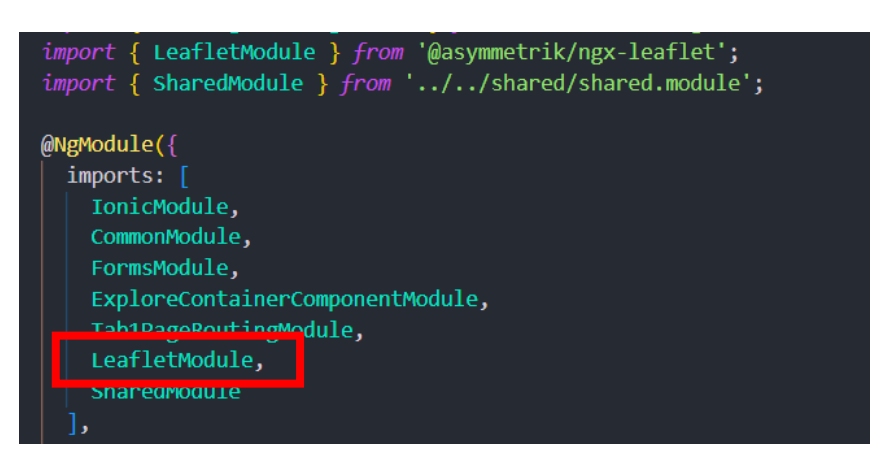

**Figura 56: Importación del módulo Leaflet**

En la **[Figura 57](#page-113-0)** se muestra la integración del mapa Leaflet en el aplicativo, asignando propiedades como zoom, punto de inicio y una interfaz muy similar a Google Maps, de igual manera el método para obtener la posición del usuario.

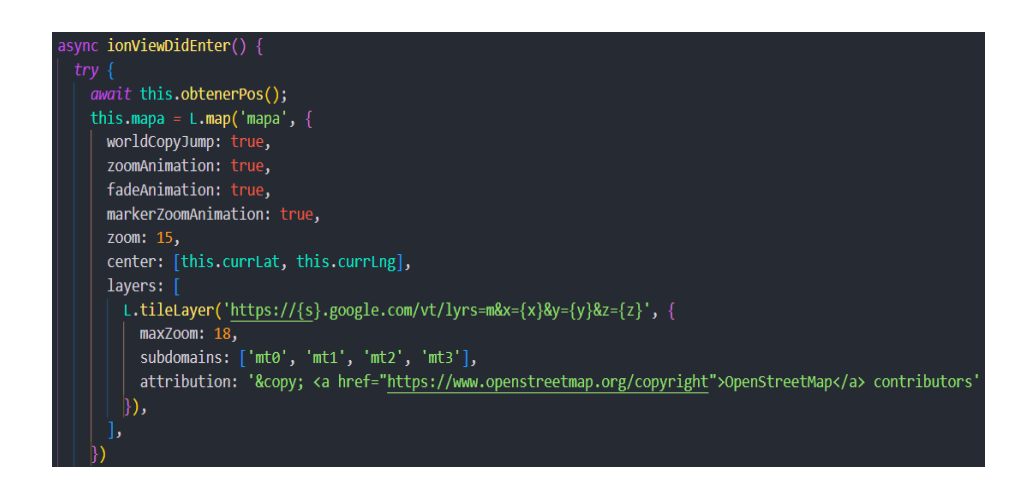

**Figura 57: Integración de Leaflet**

# **Elaborado por: Investigador**

<span id="page-113-0"></span>Para obtener la posición del usuario es necesario el plugin Geolocation, el cual es necesario importarlo en el módulo en el cual va a ser utilizado, en este caso en el cual se define el mapa, de igual manera crear una referencia en el constructor para poder usarlo tal como se muestra en la **[Figura 58](#page-113-1) y [Figura 59](#page-113-2)**.

<span id="page-113-1"></span>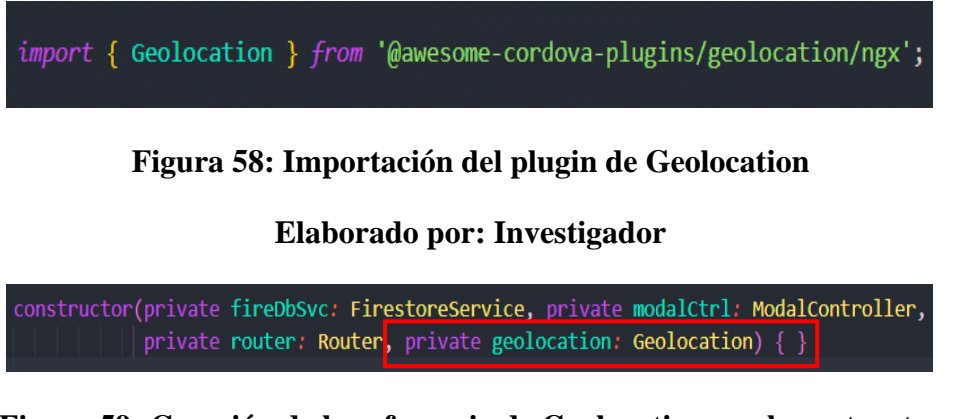

# <span id="page-113-2"></span>**Figura 59: Creación de la referencia de Geolocation en el constructor**

# **Elaborado por: Investigador**

El método para obtener la posición actual del usuario se muestra en la **[Figura 60](#page-114-0)**, donde se hace uso de la referencia creada hacia el plugin Geolocation con el fin de obtener las coordenadas precisas del usuario.

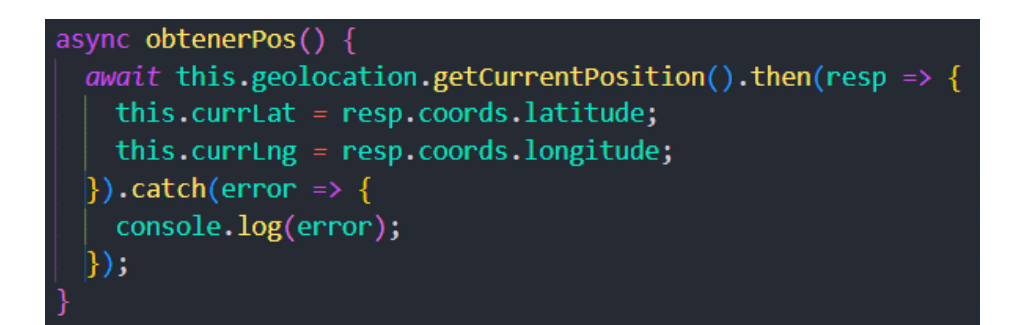

<span id="page-114-0"></span>**Figura 60: Método para obtener la posición actual del usuario**

En la **[Figura 61](#page-114-1)** se muestra la creación del marcador principal de ubicación del usuario, actualización del movimiento del usuario y los métodos para mostrar los marcadores de cada negocio registrado.

<span id="page-114-1"></span>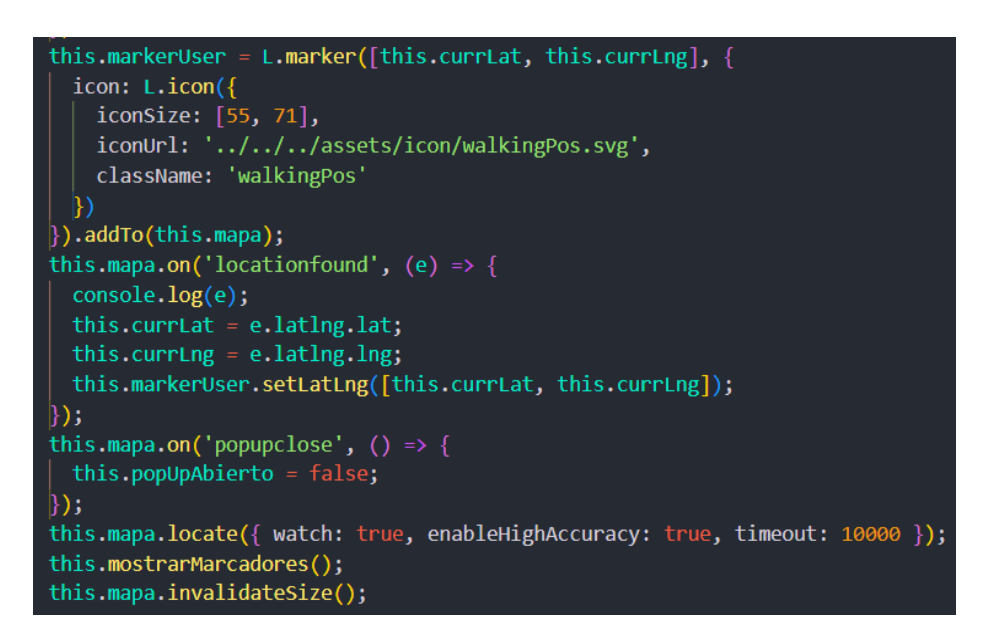

**Figura 61: Integración de marcadores y actualización de ubicación con Leaflet**

**Iteración 6: Implementación del módulo de listado de negocios.**

# **Storycard 4**

| ${\bf N}^{\circ}$        | <b>Tipo</b>  | <b>Dificultad</b>                   |                | <b>Esfuerzo</b> |                   | Prioridad      |       |
|--------------------------|--------------|-------------------------------------|----------------|-----------------|-------------------|----------------|-------|
|                          |              | <b>Antes</b>                        | <b>Después</b> | <b>Antes</b>    |                   | <b>Después</b> |       |
| 4                        | <b>Nuevo</b> | $\mathcal{D}_{\mathcal{A}}$         | $\overline{2}$ | 3               |                   | 3              | Media |
| Descripción              |              | Listado de negocios $(FU04 - FA02)$ |                |                 |                   |                |       |
| Fecha                    |              | <b>Estado</b>                       |                |                 | <b>Comentario</b> |                |       |
| 03/07/2022<br>Definido   |              |                                     |                |                 | Sin comentario    |                |       |
| 13/08/2022               |              | Implementado                        |                |                 | Sin comentario    |                |       |
| 18/08/2022<br>Ejecutado  |              |                                     | Sin comentario |                 |                   |                |       |
| 18/08/2022<br>Verificado |              |                                     |                |                 | Sin comentario    |                |       |

**Tabla 27: Storycard 4 - Listado de negocios Usuario y Administrador**

### **Elaborado por: Investigador**

En la **[Figura 62](#page-115-0)** se muestra la lógica para mostrar los datos de los negocios en la lista, dependiendo si el usuario logueado es un usuario común o es administrador se muestran opciones adicionales, se utiliza el módulo de Firebase para obtener los datos mediante un servicio, mientras que la **[Figura 63](#page-116-0)** muestra la estructura HTML de la lista.

| $negocios: Negocio[] = [];$<br>opcOrdenar: string = 'Por defecto';<br>$ordAsc: boolean = true;$ |
|-------------------------------------------------------------------------------------------------|
| $ngOnInit() {$<br>this.getData();                                                               |
| $getData() { }$                                                                                 |
| this cargando = $true;$                                                                         |
| this.fireDbSvc.getDocs <negocio>('negocios').subscribe(res =&gt; {</negocio>                    |
| $if$ (this perfil === 'admin') {                                                                |
| this.negocios = $res$ ;                                                                         |
| else {                                                                                          |
| $res.$ for Each (negocio => {                                                                   |
| $if$ (negocio.estado === 'activo') {                                                            |
| this.negocios.push(negocio);                                                                    |
|                                                                                                 |
|                                                                                                 |
| this cargando = $false;$                                                                        |
| });                                                                                             |
|                                                                                                 |

<span id="page-115-0"></span>**Figura 62: Módulo de listado de negocios (TypeScript)**

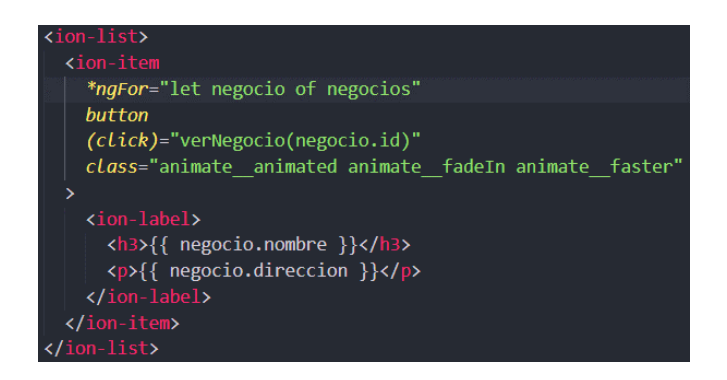

**Figura 63: Módulo listado de negocios (HTML)**

<span id="page-116-0"></span>**Iteración 7: Implementación del módulo de detalles de restaurante.**

# **Storycard 5**

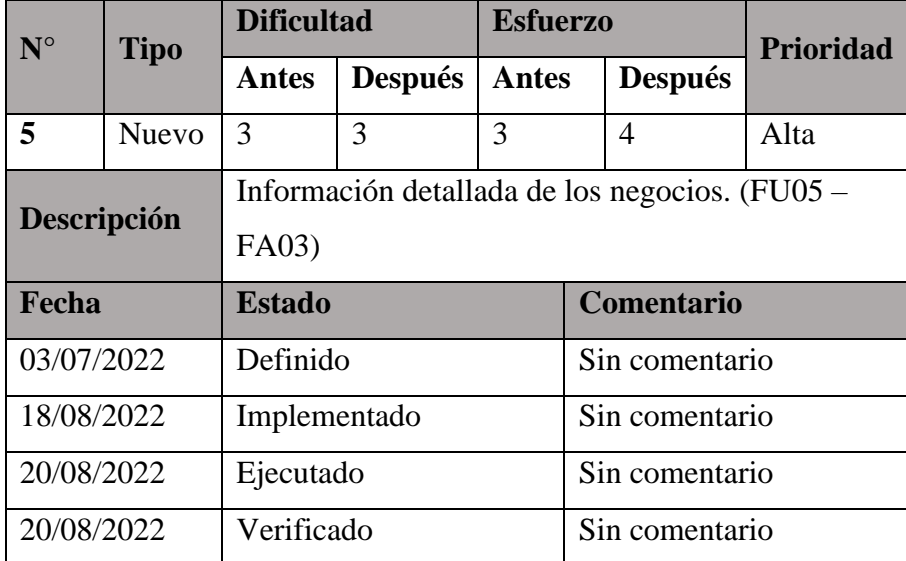

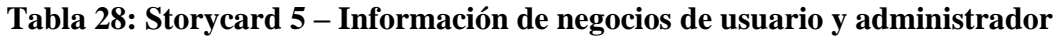

## **Elaborado por: Investigador**

En la **[Figura 64](#page-117-0)** se muestra la lógica para mostrar la información al usuario o al administrador, en orden se obtienen los datos de las subcolecciones de Horarios, Menu e Imágenes y se verifica si el usuario logueado es un usuario común o administrador y se esta forma se muestran campos editables o de solo lectura, dependiendo el tipo de usuario.

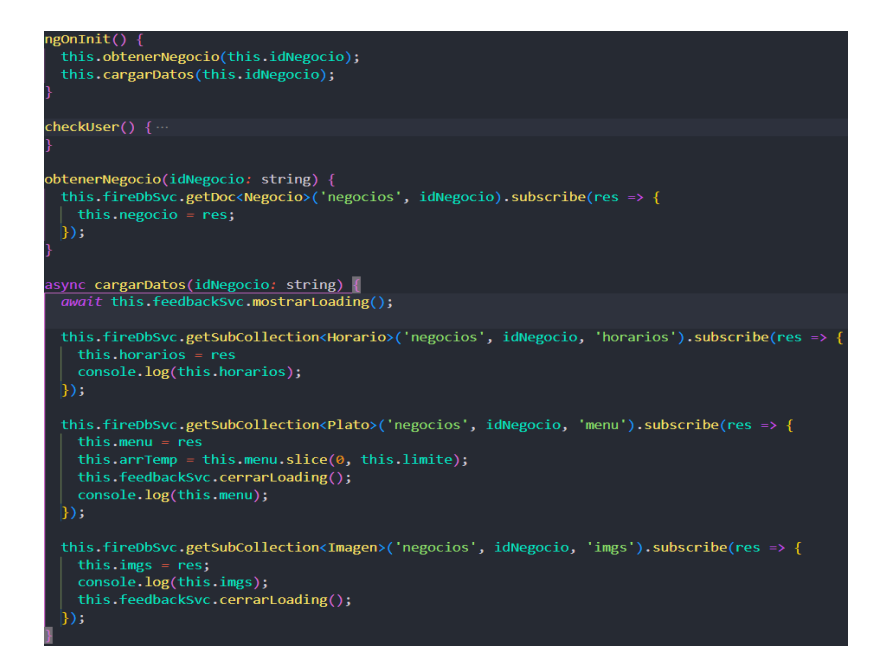

<span id="page-117-0"></span>**Figura 64: Módulo de información de negocios (TypeScript)**

# **Iteración 8: Implementación del módulo de perfil del usuario**

## **Storycard 6**

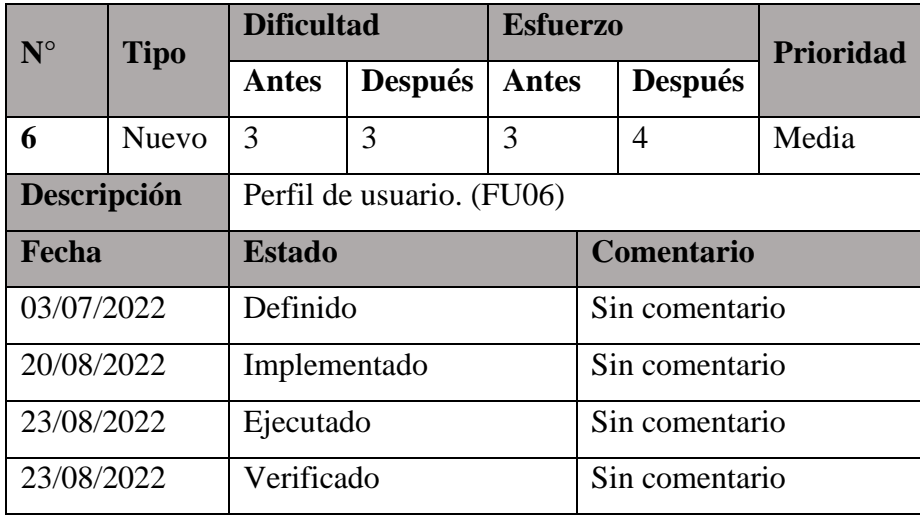

# **Tabla 29: Storycard 6 - Perfil de usuario**

## **Elaborado por: Investigador**

En la **[Figura 65](#page-118-0)** se muestra la forma como se muestran los datos del usuario para ser modificados.

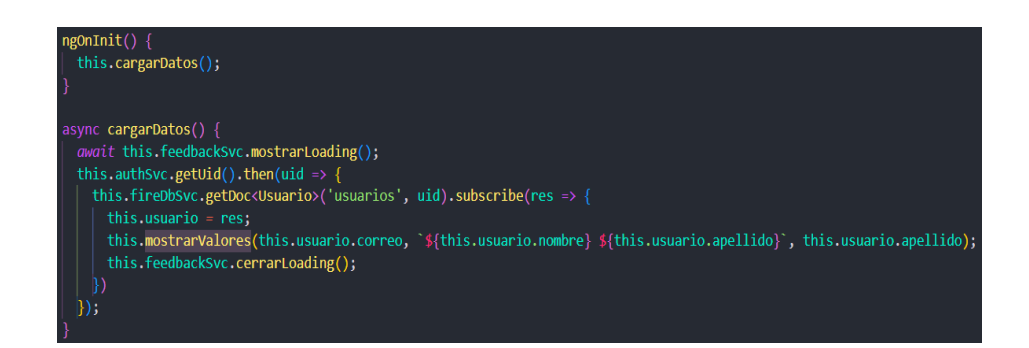

## **Figura 65: Implementación del perfil del usuario**

### **Elaborado por: Investigador**

<span id="page-118-0"></span>En la **[Figura 66](#page-118-1)** se muestran los métodos destinados a la edición de la información que el usuario puede modificar, los cuales son: foto de perfil, nombre y apellido, controlando si el usuario inició sesión con una cuenta de Google, no podrá modificar los datos debido a que estos son datos constantes, caso contrario si lo podrá hacer.

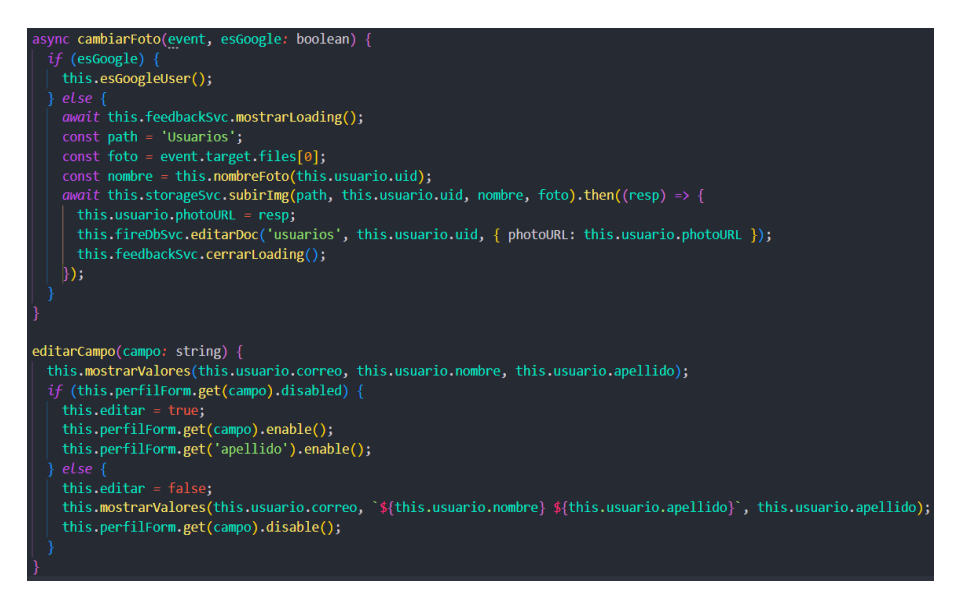

**Figura 66: Métodos para editar datos del usuario**

### **Elaborado por: Investigador**

<span id="page-118-1"></span>En la **[Figura 67](#page-119-0)** se muestra la implementación de los métodos necesarios para asignar la información del usuario dependiendo si inició sesión con su cuenta de Google o con alguna otra

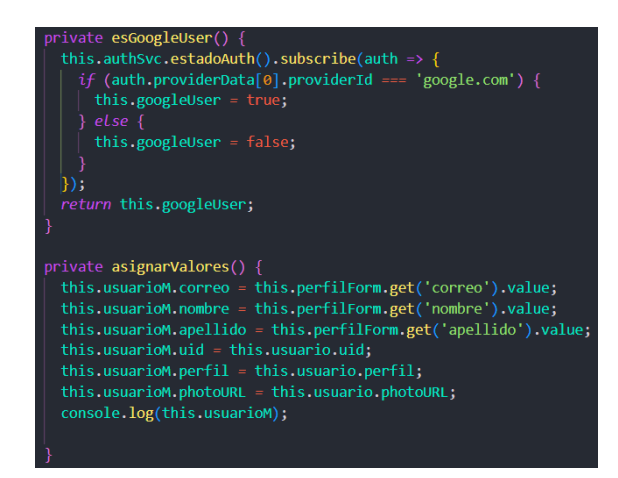

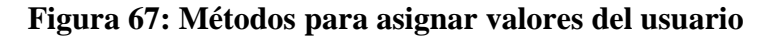

<span id="page-119-0"></span>**Iteración 9: Implementación de las funcionalidades de compartir, llamar y agregar a Favoritos**

## **Storycard 7**

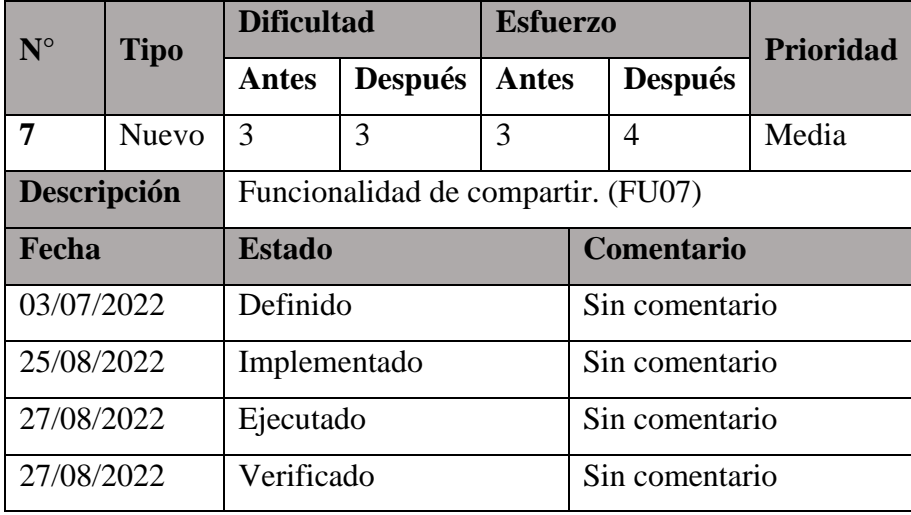

**Tabla 30: Storycard 7 - Funcionalidad de compartir**

## **Elaborado por: Investigador**

Para la implementación de la funcionalidad de compartir por redes sociales, se utilizó el plugin SocialSharing de Cordova, el cual está definido en el servicio destinado al manejo de los plugins, es necesario importar dicho servicio en el módulo necesario y crear una referencia hacia el mismo en el constructor, tal como se muestra en la **[Figura](#page-120-0)  [68](#page-120-0)** y **[Figura 69](#page-120-1)**.

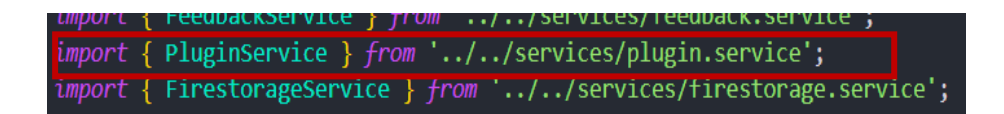

### **Figura 68: Importación del servicio de plugins**

**Elaborado por: Investigador**

<span id="page-120-0"></span>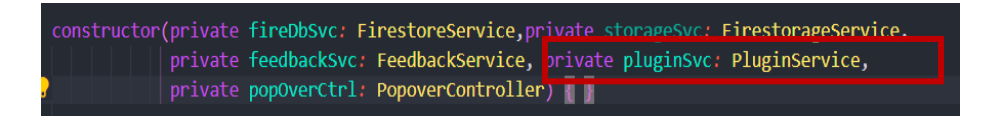

<span id="page-120-1"></span>**Figura 69: Referencia hacia el servicio PluginService en el constructor**

### **Elaborado por: Investigador**

Para realizar la acción de compartir, es necesario asignar los valores que serán mostrados al usuario final quien recibe la notificación de compartir, en la **[Figura 70](#page-120-2)** se muestra dicha información.

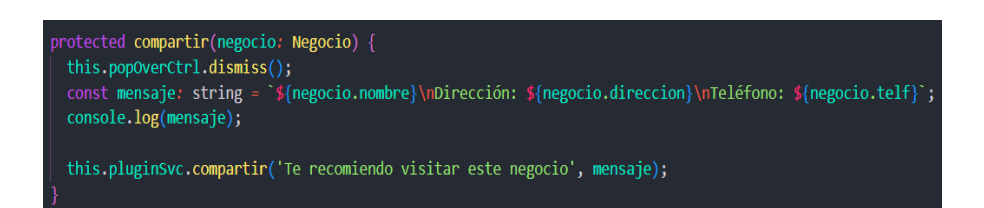

**Figura 70: Método para asignar los datos e información que serán compartidos**

### **Elaborado por: Investigador**

<span id="page-120-2"></span>El método correspondiente al funcionamiento del plugin de SocialSharing, definido en la clase destinada a los plugins es el que se muestra en la **[Figura 71](#page-121-0)**. Se define si el dispositivo donde corre el aplicativo es móvil (Android o iOS) y se comparte la información recibida por los parámetros enviados, caso contrario, si el dispositivo es un navegador web se realiza el proceso de compartir mediante el propio navegador web.

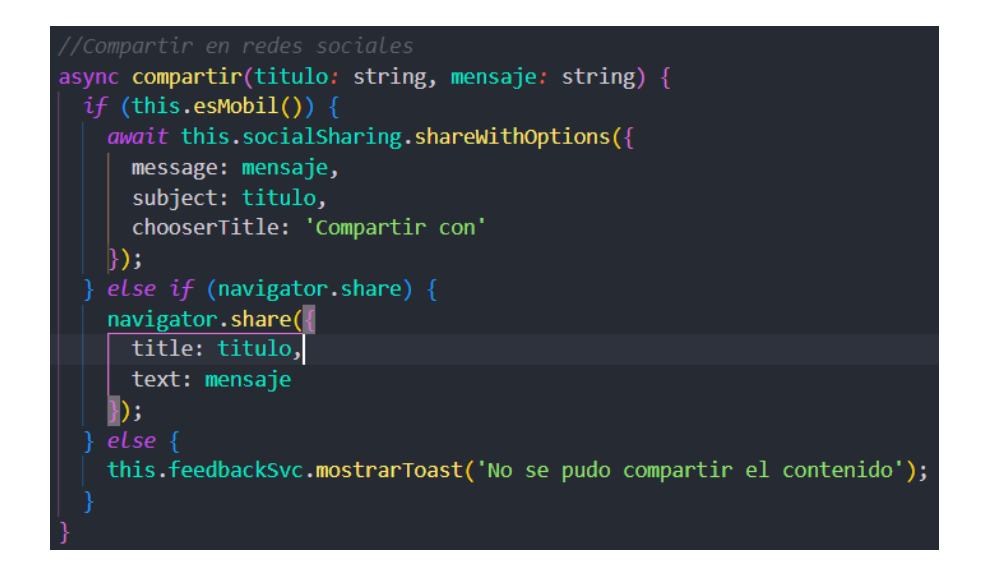

**Figura 71: Método destinado al plugin SocialSharing**

### <span id="page-121-0"></span>**Storycard 8**

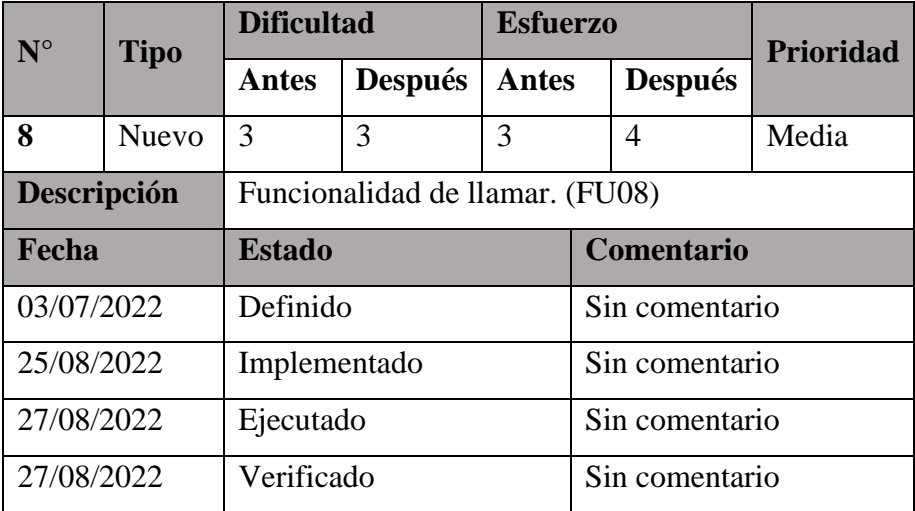

**Tabla 31: Storycard 8 - Funcionalidad de llamar**

### **Elaborado por: Investigador**

Para la funcionalidad de poder realizar llamadas, se utilizó el plugin CallNumber, perteneciente a Cordova, el cual, al igual que los demás plugins, está implementado dentro de un servicio destinado a estos, por lo que es necesario importar dicho servicio al módulo necesario y crear la referencia en el constructor de este, tal como se muestran en la **[Figura 68](#page-120-0)** y **[Figura 69](#page-120-1)**.

La **[Figura 72](#page-122-0)** muestra la llamada al método procedente desde el servicio creado para plugins, enviando como único parámetro un string, el cual es el número de teléfono.

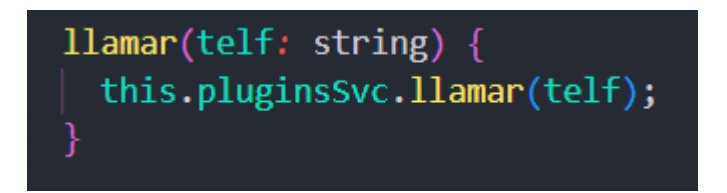

## **Figura 72: Llamada a la función llamar**

## **Elaborado por: Investigador**

<span id="page-122-0"></span>El funcionamiento del método llamar del plugin CallNumber recibe el número de teléfono como parámetro para activar el dialer del dispositivo, en caso de correr el aplicativo en uno, y realizar una llamada directa, caso contrario informar al usuario que es imposible realizar dicha acción, tal como muestra la **[Figura 73](#page-122-1)**.

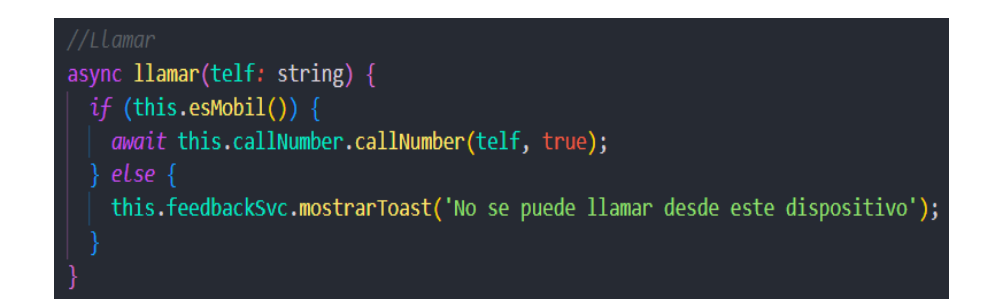

**Figura 73: Método destinado al plugin CallNumber**

**Elaborado por: Investigador**

## <span id="page-122-1"></span>**Storycard 9**

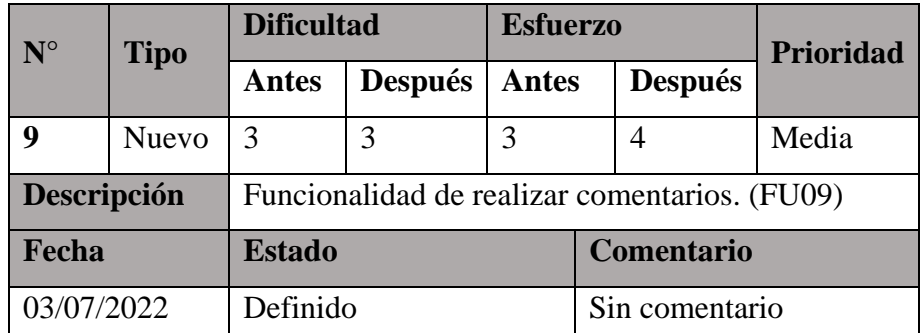

| 26/08/2022 | Implementado | Sin comentario |
|------------|--------------|----------------|
| 27/08/2022 | Ejecutado    | Sin comentario |
| 27/08/2022 | Verificado   | Sin comentario |

**Tabla 32: Storycard 9 - Funcionalidad de realizar comentarios**

La **[Figura 74](#page-123-0)** muestra el método destinado al funcionamiento de realizar comentarios a los negocios por parte de los usuarios, el cual se lo realiza mediante el uso de una ventana de alerta donde el usuario escribe el comentario, posterior se guarda la información escrita y del usuario, se envía a la base de datos y podrá ser mostrada para los demás usuarios.

<span id="page-123-0"></span>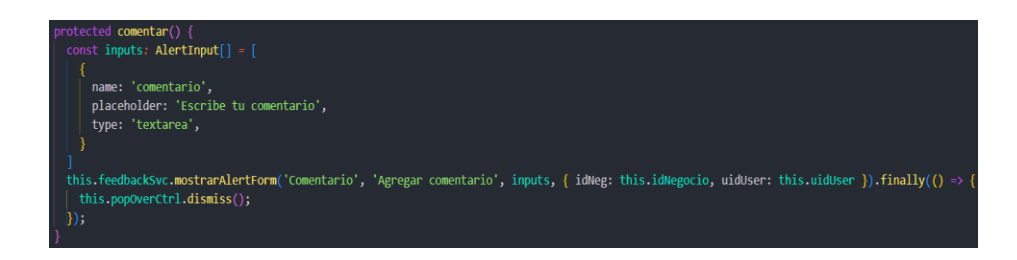

**Figura 74: Método para realizar comentarios**

### **Storycard 10**

| $N^{\circ}$ | <b>Tipo</b>  | <b>Dificultad</b>                            |                | <b>Esfuerzo</b> |                   |                | <b>Prioridad</b> |
|-------------|--------------|----------------------------------------------|----------------|-----------------|-------------------|----------------|------------------|
|             |              | <b>Antes</b>                                 | <b>Después</b> | <b>Antes</b>    |                   | <b>Después</b> |                  |
| 10          | <b>Nuevo</b> | 3                                            | 3              | 3               |                   | 4              | Media            |
| Descripción |              | Funcionalidad de agregar a favoritos. (FU10) |                |                 |                   |                |                  |
| Fecha       |              | <b>Estado</b>                                |                |                 | <b>Comentario</b> |                |                  |
| 03/07/2022  |              | Definido                                     |                |                 | Sin comentario    |                |                  |
| 26/08/2022  |              | Implementado                                 |                |                 | Sin comentario    |                |                  |
| 27/08/2022  |              | Ejecutado                                    |                |                 | Sin comentario    |                |                  |
| 27/08/2022  |              | Verificado                                   |                |                 | Sin comentario    |                |                  |

**Tabla 33: Storycard 10 – Funcionalidad de agregar a favoritos**

### **Elaborado por: Investigador**

Para la funcionalidad de agregar un negocio a favoritos del usuario, es necesario comprobar en la base de datos si dicho negocio ya pertenece a los favoritos del usuario o no, tal como muestra la **[Figura 75](#page-124-0)**.

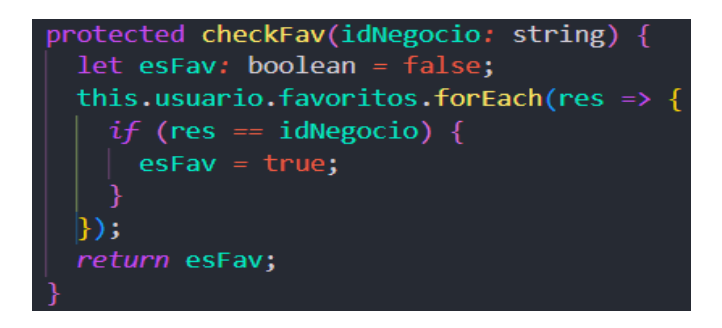

<span id="page-124-0"></span>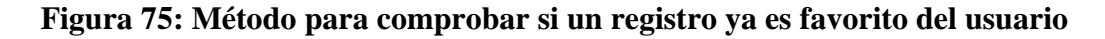

## **Elaborado por: Investigador**

La **[Figura 76](#page-125-0)** muestra el funcionamiento de agregar o eliminar de favoritos un negocio, revisando si ya existe, en ese caso se eliminará de la lista, caso contrario se agregará a la lista dicho negocio y finalmente se actualiza la base de datos sobreescribiendo el campo Favoritos del usuario por el nuevo arreglo con los nuevos datos.

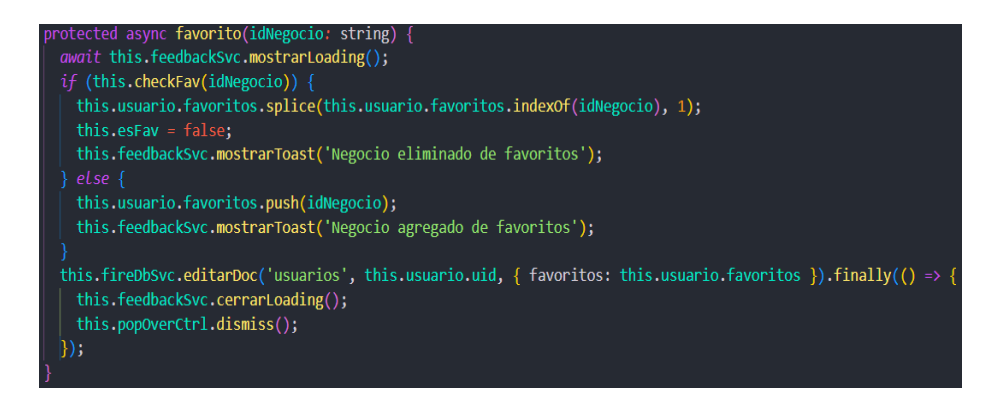

**Figura 76: Método para el control de registros favoritos del usuario**

<span id="page-125-0"></span>El usuario puede ver la lista de sus negocios favoritos en la pantalla de Perfil, presionando el botón correspondiente, esta muestra una lista con todos los negocios marcados como favoritos del usuario, como indica la **[Figura 77](#page-125-1)** y la **[Figura 78](#page-126-0)**.

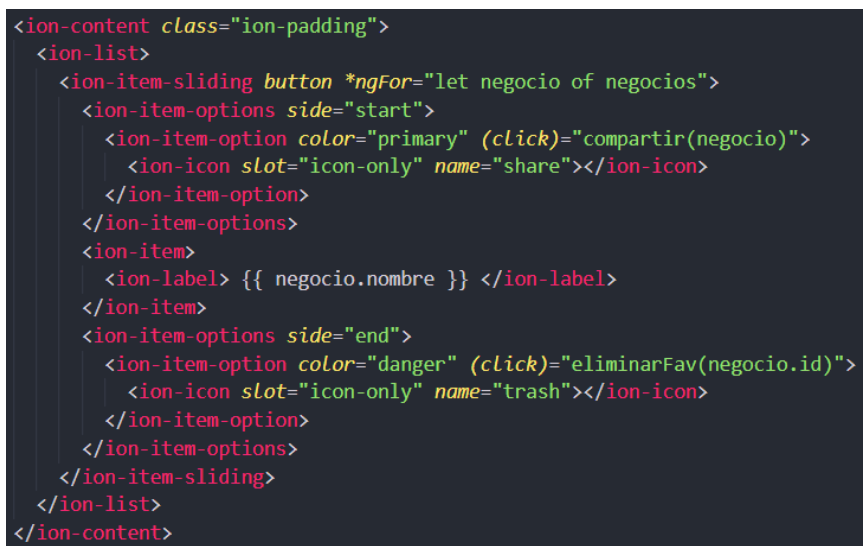

<span id="page-125-1"></span>**Figura 77: Estructura HTML de la lista de favoritos del usuario**

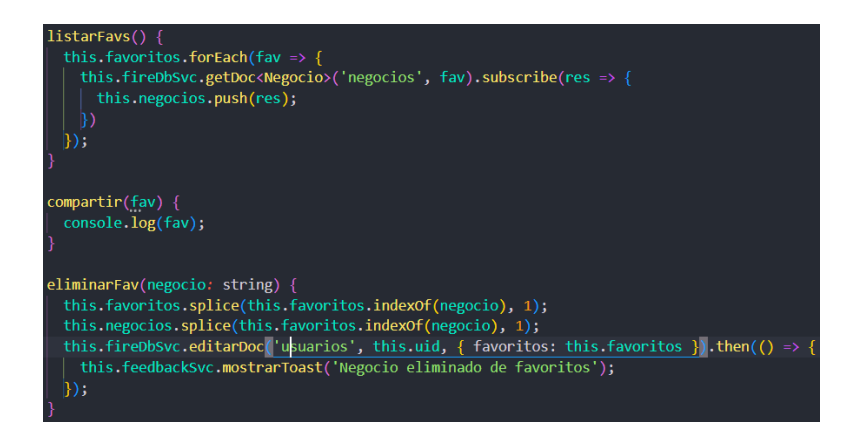

**Figura 78: Métodos que controlan la lista de favoritos del usuario**

<span id="page-126-0"></span>**Iteración 10: Implementación del módulo de administración de negocios (Usuario administrador).**

## **Storycard 11**

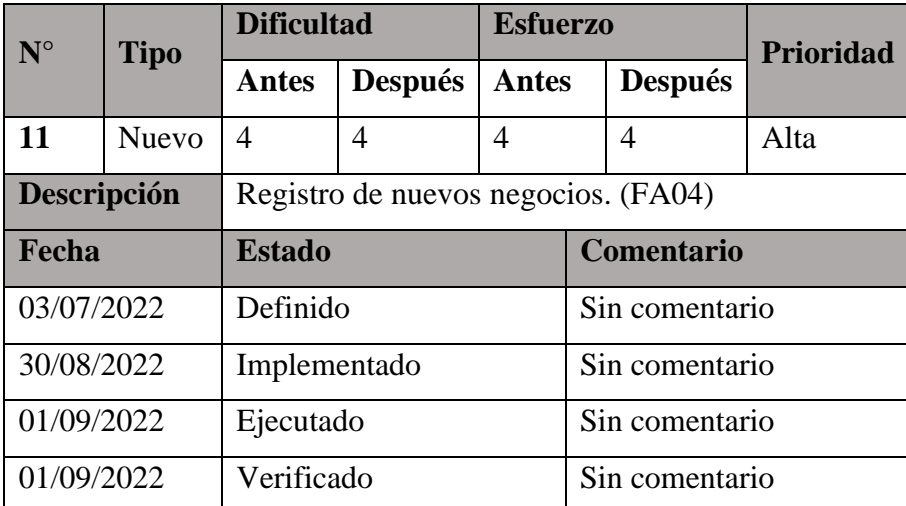

# **Tabla 34: Storycard 11 - Registro de nuevos negocios por parte del administrador**

## **Elaborado por: Investigador**

Para agregar nuevos registros en la base y ser mostrados a los demás usuarios, es necesario llenar un formulario con los datos requeridos, tanto de información básica, horarios y días de atención, menús y platos que ofrecen y fotografías, como indica la **[Figura 79](#page-127-0)**, se obtienen los datos de información, un arreglo con los horarios, otro con los platos y finalmente un último con las imágenes.

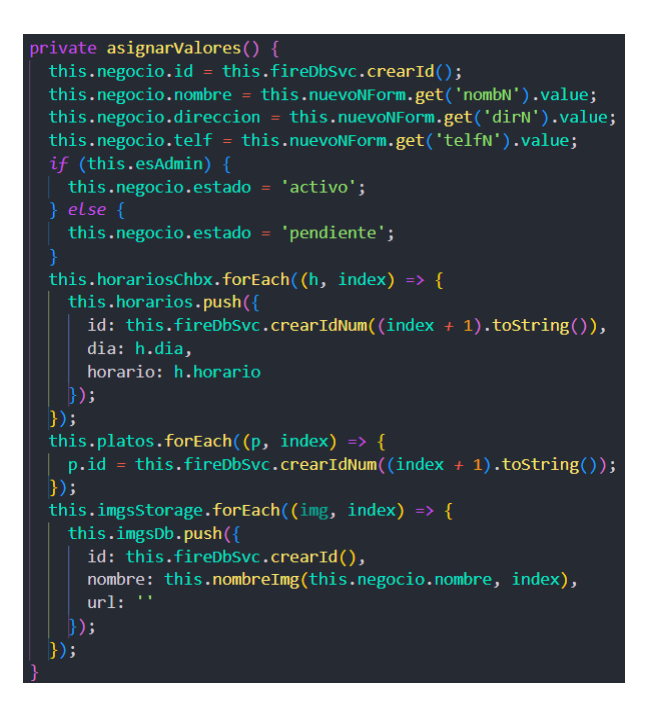

**Figura 79: Método que asigna y guarda los valores de un nuevo registro**

## **Elaborado por: Investigador**

<span id="page-127-0"></span>Una vez asignados los valores correspondientes y cumpliendo con los requerimientos, se envía todo el conjunto de datos directamente a la base creando, de manera jerárquica, las colecciones y subcolecciones correspondientes al registro, como se indica en la **[Figura 80](#page-127-1)**.

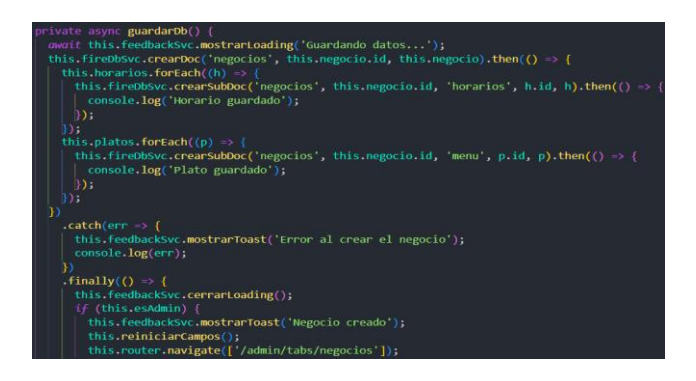

<span id="page-127-1"></span>**Figura 80: Método que guarda en la base el nuevo registro.**

## **Storycard 12**

| $N^{\circ}$ | <b>Tipo</b>  | <b>Dificultad</b>        |                | <b>Esfuerzo</b> |                   |                | <b>Prioridad</b> |
|-------------|--------------|--------------------------|----------------|-----------------|-------------------|----------------|------------------|
|             |              | <b>Antes</b>             | <b>Después</b> | <b>Antes</b>    |                   | <b>Después</b> |                  |
| 12          | <b>Nuevo</b> | $\overline{\mathcal{A}}$ | 4              | 4               |                   | 4              | Alta             |
| Descripción |              | Editar registros. (FA04) |                |                 |                   |                |                  |
| Fecha       |              | <b>Estado</b>            |                |                 | <b>Comentario</b> |                |                  |
| 03/07/2022  |              | Definido                 |                |                 | Sin comentario    |                |                  |
| 07/09/2022  |              | Implementado             |                |                 | Sin comentario    |                |                  |
| 08/09/2022  |              | Ejecutado                |                |                 | Sin comentario    |                |                  |
| 08/09/2022  |              | Verificado               |                |                 | Sin comentario    |                |                  |

**Tabla 35: Storycard 12 – Funcionalidad de editar registros**

#### **Elaborado por: Investigador**

El usuario administrador tiene la capacidad de realizar ediciones en los registros de negocios, tales como nombre, dirección, horarios, menú, etc. para un mejor control y veracidad de los datos que se muestran a los usuarios finales.

La **[Figura 81](#page-129-0)** indica los métodos creados para editar los campos de información, horarios y menús, este último con las opciones de eliminar o crear nuevos platos, en caso de ser necesario, los cuales serán explicados a continuación.

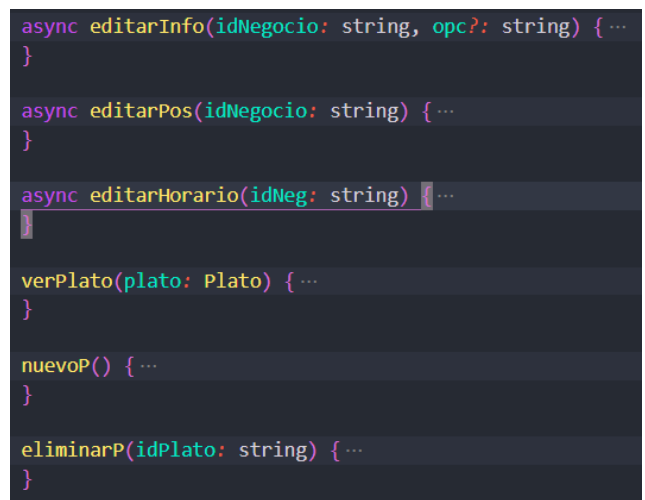

**Figura 81: Métodos para editar los campos de un registro**

<span id="page-129-0"></span>La **[Figura 82](#page-129-1)** muestra los métodos destinados para la modificación de la información básica de los negocios, tal es la dirección, teléfono y ubicación.

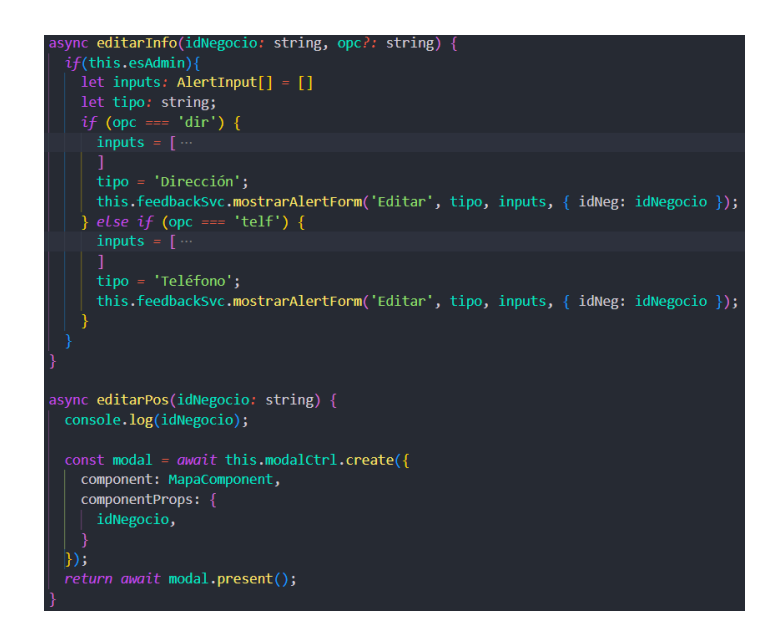

**Figura 82: Métodos para editar campos sobre información básica**

# **Elaborado por: Investigador**

<span id="page-129-1"></span>Para la modificación de los registros acerca de los horarios de atención de un negocio, es necesario utilizar una ventana modal, como se muestra en la **[Figura 83](#page-130-0)**, la cual cuenta con los datos acerca de los horarios de dicho negocio y pueden ser modificados y posteriormente guardados, como indica la **[Figura 84](#page-130-1)**.

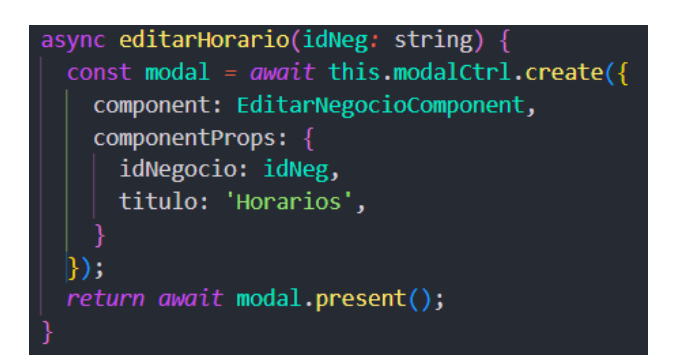

**Figura 83: Método que abre un modal para editar horarios**

**Elaborado por: Investigador**

<span id="page-130-0"></span>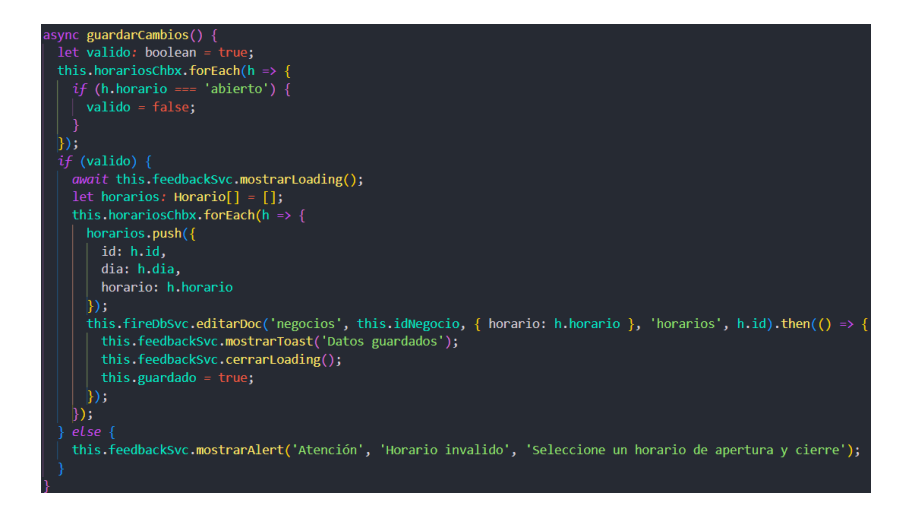

<span id="page-130-1"></span>**Figura 84: Método que guarda los valores editados acerca de los horarios**

Los campos de un registro sobre el menú a ser modificados son el nombre, precio y descripción, los cuales se envían a la base de datos sobreescribiendo los datos anteriores, como indica la **[Figura 85](#page-130-2)**.

<span id="page-130-2"></span>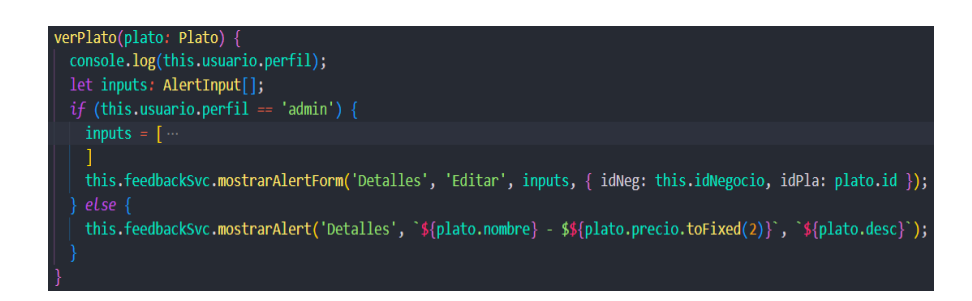

**Figura 85: Método para editar un plato del menú**

La **[Figura 86](#page-131-0)** muestra la forma de crear un nuevo registro de plato para el menú del negocio en cuestión.

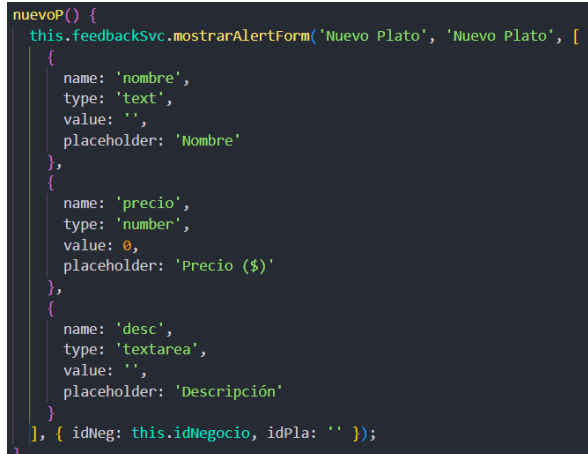

# <span id="page-131-0"></span>**Figura 86: Método para la creación de un nuevo plato para el menú**

## **Elaborado por: Investigador**

Para la eliminación de un plato del menú, se obtiene el ID del negocio y del plato y se elimina el registro de la base de datos, como indica la **[Figura 87.](#page-131-1)**

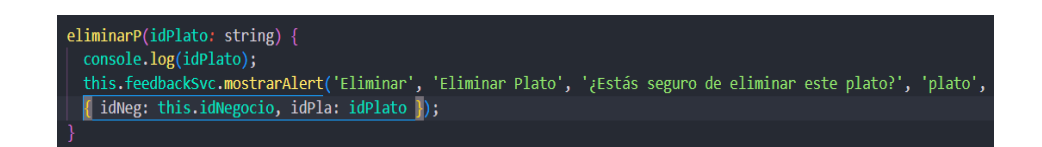

**Figura 87: Método para eliminar un plato del menú**

**Elaborado por: Investigador**

<span id="page-131-1"></span>**Iteración 11: Implementación del módulo de solicitud de negocio.**

**Storycard 13**

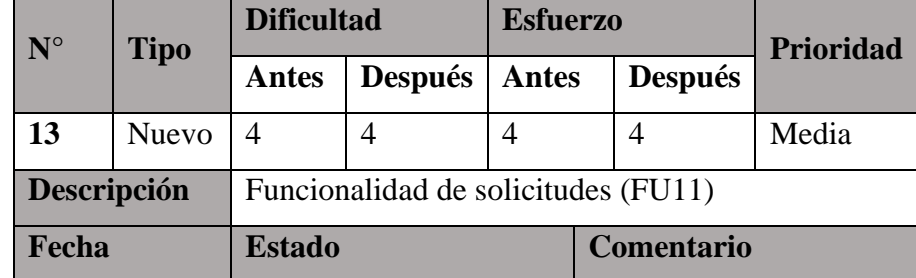

| 03/07/2022 | Definido     | Sin comentario |
|------------|--------------|----------------|
| 10/09/2022 | Implementado | Sin comentario |
| 12/09/2022 | Ejecutado    | Sin comentario |
| 12/09/2022 | Verificado   | Sin comentario |

**Tabla 36: Storycard 13 - Funcionalidad de realizar solicitudes**

La funcionalidad de realizar solicitudes por parte del usuario es muy similar a la funcionalidad de crear un negocio, tal como lo hace el administrador, con la diferencia que el usuario una vez completa el formulario con la información, horarios, menú e imágenes se creará un registro visible únicamente para el administrador y un registro de solicitud.

La **[Figura 88](#page-132-0)** muestra cómo se asigna el estado de *pendiente* al nuevo registro cuando el usuario quien llena el formulario es un usuario y no administrador, aparte de la demás información necesaria.

<span id="page-132-0"></span>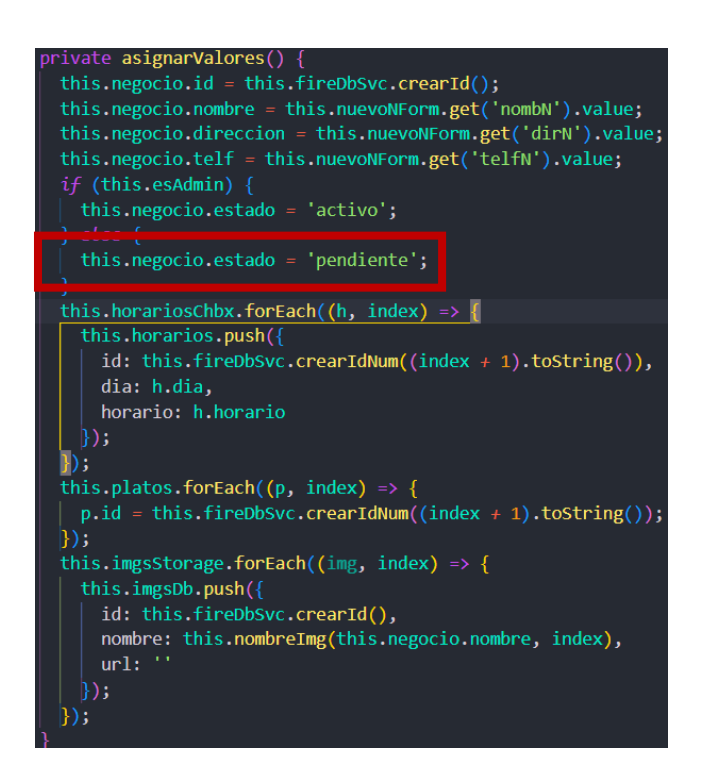

**Figura 88: Asignación del estado del nuevo registro a solicitar**

La **[Figura 89](#page-133-0)** indica la manera en cómo se crea el registro del nuevo negocio con el estado de *pendiente*.

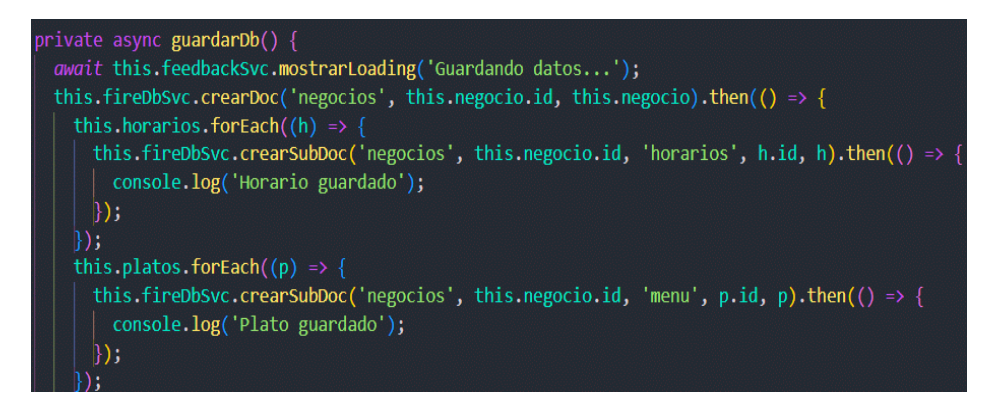

**Figura 89: Registro de nuevo negocio para solicitar**

# **Elaborado por: Investigador**

<span id="page-133-0"></span>La **[Figura 90](#page-133-1)** muestra que, al ser un usuario no administrador, se crea un registro a la colección Solicitudes, el cual tiene campos como el usuario quien solicita, el negocio que se desea aprobar, la fecha, el estado, el tipo de solicitud y una descripción en caso de ser necesario.

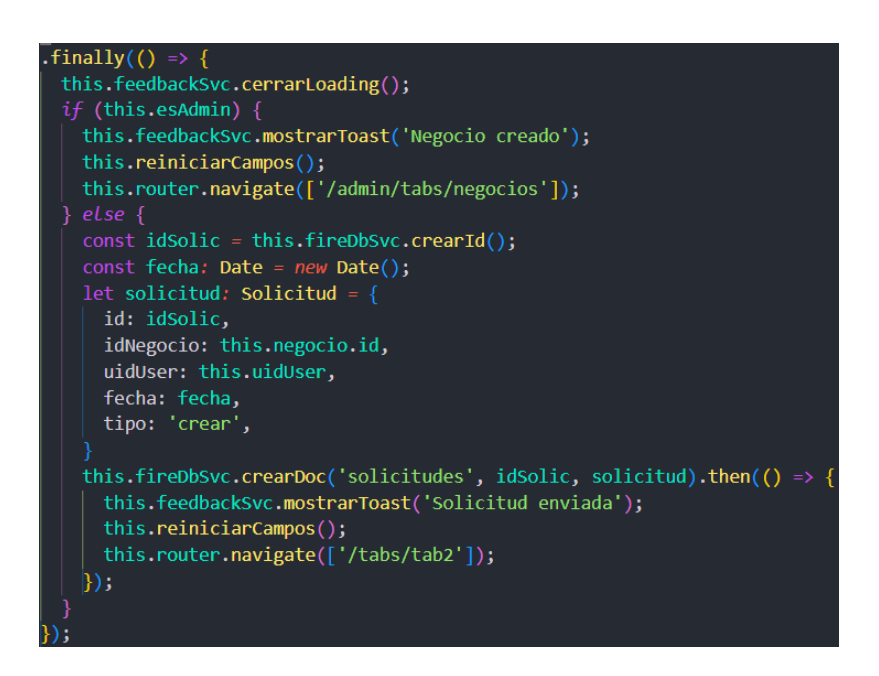

<span id="page-133-1"></span>**Figura 90: Creación del registro a la colección Solicitudes**

**Iteración 12: Implementación del módulo de aceptación o rechazo de solicitudes para el administrador.**

### **Storycard 14**

| $N^{\circ}$ | <b>Tipo</b> | <b>Dificultad</b>                                          |                          | <b>Esfuerzo</b> |                |                   | <b>Prioridad</b> |  |
|-------------|-------------|------------------------------------------------------------|--------------------------|-----------------|----------------|-------------------|------------------|--|
|             |             | <b>Antes</b>                                               | <b>Después</b>           | <b>Antes</b>    |                | <b>Después</b>    |                  |  |
| 14          | Nuevo       | $\overline{\mathcal{A}}$                                   | $\overline{\mathcal{A}}$ | 4               |                | $\overline{A}$    | Alta             |  |
| Descripción |             | Funcionalidad de aceptar o rechazar solicitudes.<br>(FA07) |                          |                 |                |                   |                  |  |
| Fecha       |             |                                                            | <b>Estado</b>            |                 |                | <b>Comentario</b> |                  |  |
| 03/07/2022  |             | Definido                                                   |                          |                 | Sin comentario |                   |                  |  |
| 15/09/2022  |             | Implementado                                               |                          |                 | Sin comentario |                   |                  |  |
| 17/09/2022  |             | Ejecutado                                                  |                          |                 | Sin comentario |                   |                  |  |
| 17/09/2022  |             | Verificado                                                 |                          |                 | Sin comentario |                   |                  |  |

**Tabla 37: Storycard 14 - Funcionalidad de aceptar o rechazar solicitudes**

### **Elaborado por: Investigador**

Una vez que un usuario realice una solicitud, ya sea esta de creación, modificación o eliminación de un registro, el usuario administrador tiene la capacidad de aceptar o rechazar dichas solicitudes una vez revisados los datos a ser creados, editados o eliminados.

En la **[Figura 91](#page-135-0)** se puede observar que se crea una lista con las diferentes solicitudes enviadas al usuario administrador con la fecha, el nombre del usuario quien envía y el tipo de solicitud, dependiendo de este último, se puede observar que el color es diferente para un entendimiento más fácil, tal como se muestra en la **[Figura 92](#page-135-1)**.

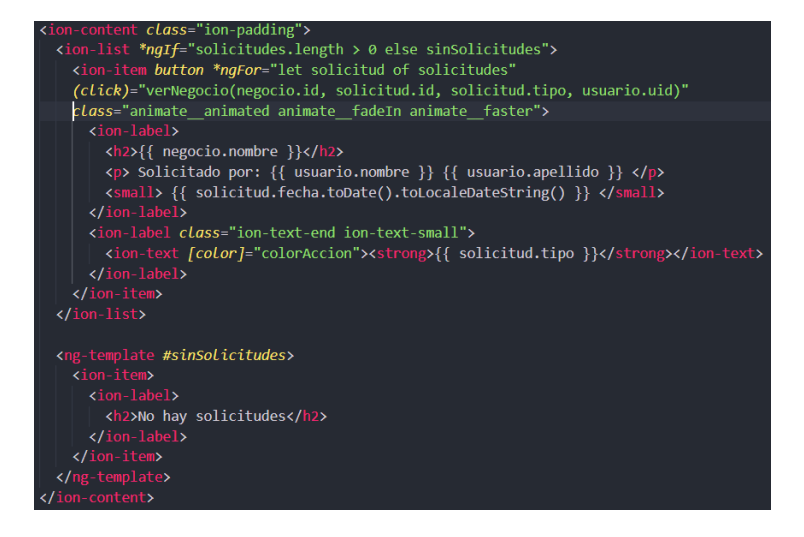

**Figura 91: Estructura HTML de la lista de solicitudes**

<span id="page-135-0"></span>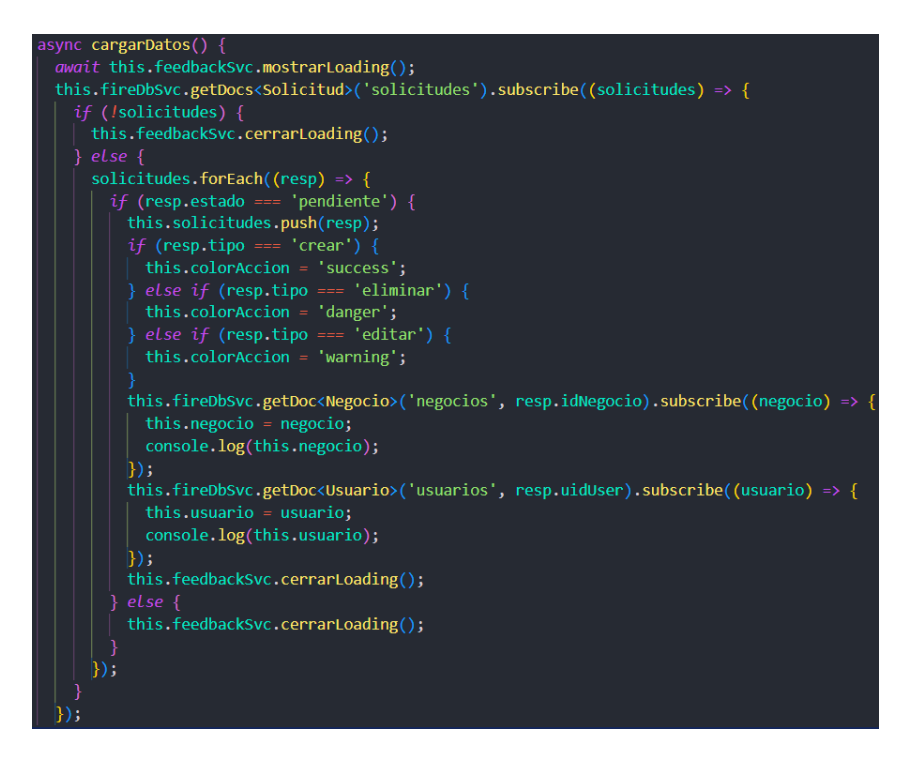

**Figura 92: Código TypeScript para obtener la información de las solicitudes Elaborado por: Investigador**

<span id="page-135-1"></span>La **[Figura 93](#page-136-0)** muestra el método para aceptar o rechazar una solicitud al momento de dar clic a un elemento de la lista de solicitudes, el cual muestra la pantalla con la información solicitada, el administrador puede revisar todos los datos y aceptar o rechazar al presionar un botón como indica la **[Figura 94](#page-136-1)** y **[Figura 95](#page-136-2)**, una vez acepta

dicha solicitud el nuevo negocio será cambiado a estado *activo* y es visible para todos los demás usuarios, caso contrario dicho registro se eliminará.

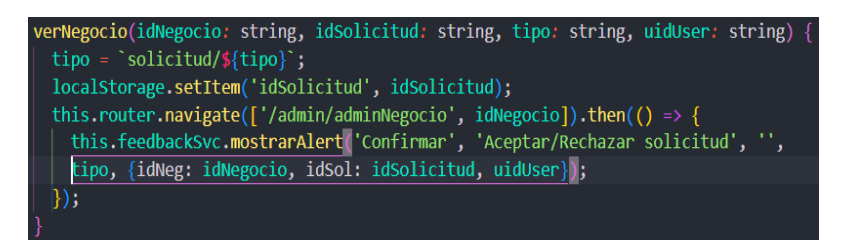

<span id="page-136-0"></span>**Figura 93: Método que envía a la pantalla para acetar o rechazar solicitudes**

## **Elaborado por: Investigador**

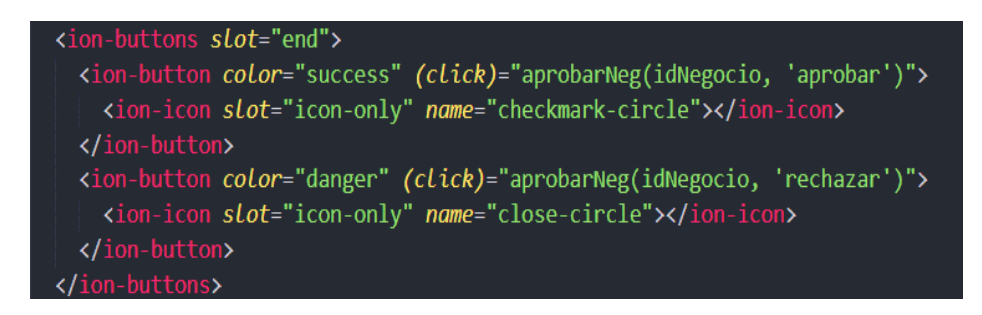

## <span id="page-136-1"></span>**Figura 94: Estructura HTML que muestra los botones de aceptación o rechazo**

### **de una solicitud**

### **Elaborado por: Investigador**

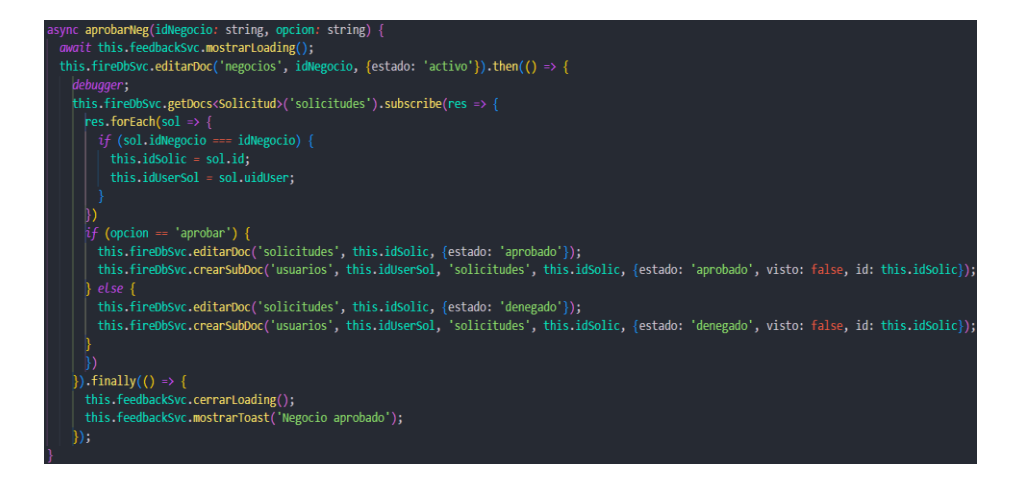

<span id="page-136-2"></span>**Figura 95: Método que controla las acciones de aprobar o rechazar solicitudes**

**Elaborado por: Investigador**

**Iteración 13: Implementación de notificaciones.**

## **Storycard 15**

| $N^{\circ}$ | <b>Tipo</b>  | <b>Dificultad</b>                              |                | <b>Esfuerzo</b> |                |                   | <b>Prioridad</b> |  |
|-------------|--------------|------------------------------------------------|----------------|-----------------|----------------|-------------------|------------------|--|
|             |              | <b>Antes</b>                                   | <b>Después</b> | <b>Antes</b>    |                | <b>Después</b>    |                  |  |
| 15          | <b>Nuevo</b> | 4                                              | 4              | 4               |                | 4                 | Media            |  |
| Descripción |              | Funcionalidad de notificaciones. (FU12 – FA08) |                |                 |                |                   |                  |  |
|             | Fecha        |                                                | <b>Estado</b>  |                 |                | <b>Comentario</b> |                  |  |
| 03/07/2022  |              | Definido                                       |                |                 | Sin comentario |                   |                  |  |
| 18/08/2022  |              | Implementado                                   |                |                 | Sin comentario |                   |                  |  |
| 19/08/2022  |              | Ejecutado                                      |                |                 | Sin comentario |                   |                  |  |
| 19/08/2022  |              | Verificado                                     |                |                 | Sin comentario |                   |                  |  |

**Tabla 38: Storycard 15 - Implementación de notificaciones para usuarios**

### **Elaborado por: Investigador**

La funcionalidad de notificaciones, tanto para usuarios comunes como administrador están implementados dentro de la aplicación, es decir los usuarios podrán ver sus notificaciones al momento de ingresar al aplicativo con su cuenta.

Para esta funcionalidad, los usuarios tienen acceso a un pop over con una lista donde encontrarán las notificaciones acera de las solicitudes, ya sea cuando estas son aceptadas o rechazadas y remarcadas con colores dependiendo si fue aceptada o rechazada tal como muestra la **[Figura 96](#page-138-0)** y la **[Figura 97](#page-138-1)**.

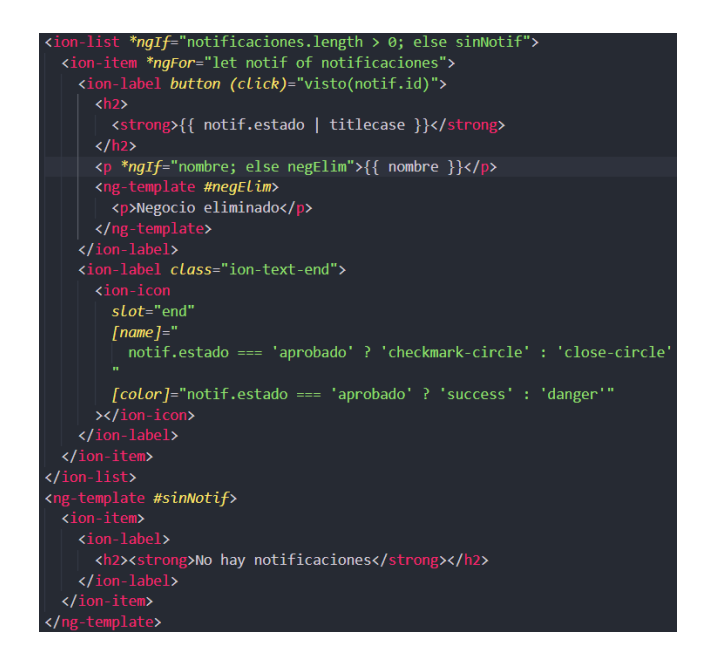

**Figura 96: Estructura HTML con la lista de notificaciones**

<span id="page-138-0"></span>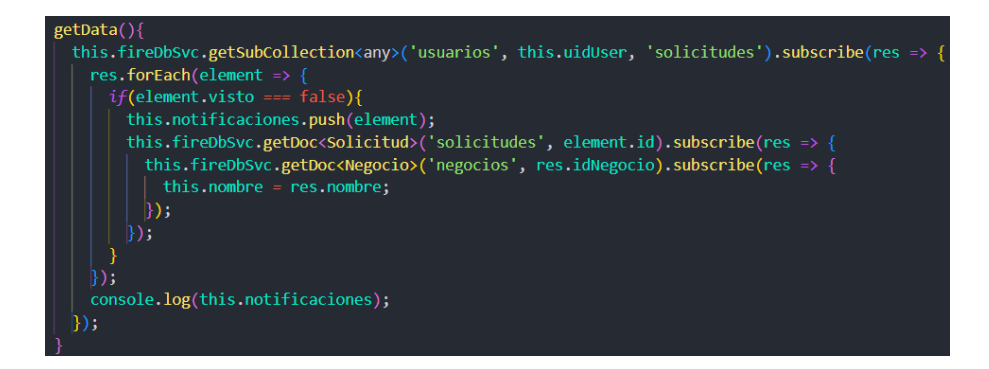

**Figura 97: Método para obtener la información de las notificaciones**

# **Elaborado por: Investigador**

<span id="page-138-1"></span>Al momento de presionar o dar clic a una notificación, esta pasará a tener un estado de *leído*, como se indica en la **[Figura 98,](#page-139-0)** y dejará de mostrarse en la lista, evitando así acumular elementos en la lista.

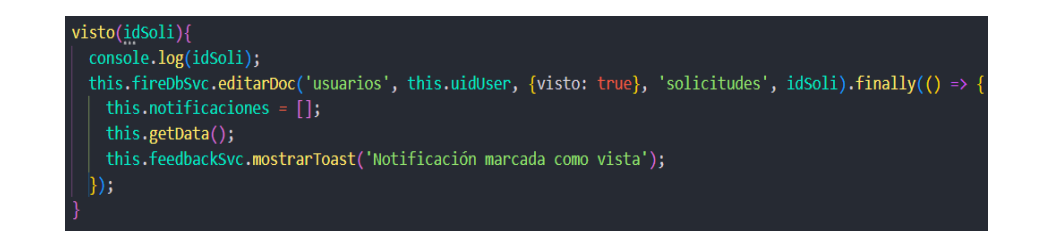

#### <span id="page-139-0"></span>**Figura 98: Método para marcar como leída a una notificación**

### **Elaborado por: Investigador**

**Iteración 14: Implementación del módulo de rutas integradas a mapas.**

### **Storycard 16**

| $N^{\circ}$ | <b>Tipo</b>  | <b>Dificultad</b>              |                | <b>Esfuerzo</b> |                   | <b>Prioridad</b> |  |
|-------------|--------------|--------------------------------|----------------|-----------------|-------------------|------------------|--|
|             |              | <b>Antes</b>                   | <b>Después</b> | <b>Antes</b>    | <b>Después</b>    |                  |  |
| 16          | <b>Nuevo</b> | 5                              | 5              | 5               | 5                 | Alta             |  |
| Descripción |              | Funcionalidad de rutas. (FU13) |                |                 |                   |                  |  |
| Fecha       |              | <b>Estado</b>                  |                |                 | <b>Comentario</b> |                  |  |
| 03/07/2022  |              | Definido                       |                |                 | Sin comentario    |                  |  |
| 20/09/2022  |              | Implementado                   |                |                 | Sin comentario    |                  |  |
| 21/09/2022  |              | Ejecutado                      |                |                 | Sin comentario    |                  |  |
| 21/09/2022  |              | Verificado                     |                |                 | Sin comentario    |                  |  |

**Tabla 39: Storycard 16 - Funcionalidad de rutas integradas al mapa**

### **Elaborado por: Investigador**

Para la funcionalidad de rutas se utilizó el paquete de Lealfet-Routing-Machine, el cual debe instalarse mediante la terminal de NodeJs.

En la **[Figura 99](#page-140-0)** se muestra la implementación de rutas en el mapa donde se define un arreglo con puntos geográficos que serán los puntos que serán de inicio y fin de la ruta, posteriormente se crea un control perteneciente al paquete Leaflet-Routing-Machine con las opciones necesarias, en este caso los waypoints o puntos de ruta y un plan, el cual servirá para eliminar los marcadores que se crean debido a que los marcadores ya están definidos, finalmente se agrega dicho control al mapa y se expande el zoom del mapa para mejor visualización del usuario.

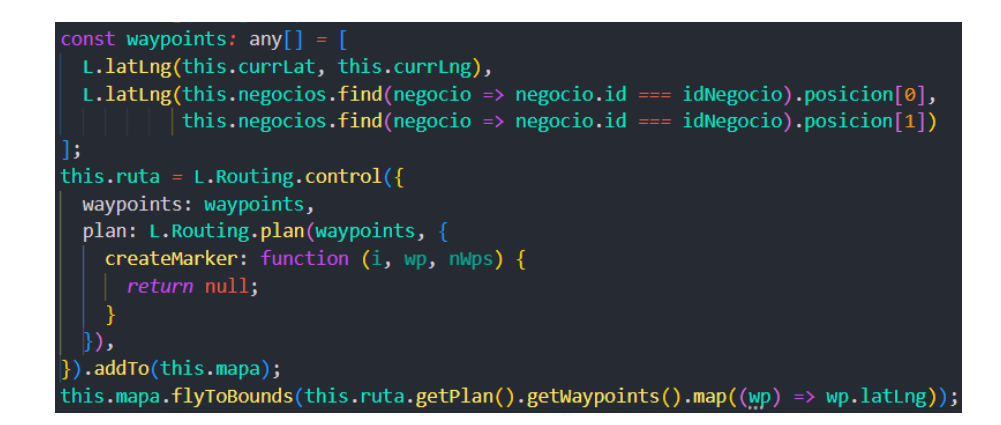

**Figura 99: Método para crear y agregar rutas al mapa**

## <span id="page-140-0"></span>**3.2.4. Fase 4: Estabilización**

La fase de estabilización tiene como finalidad la corrección de errores y cambios realizados para afinar el aplicativo final.

Se realizaron algunos cambios a nivel de diseño y funciones del aplicativo con el fin de corregir ciertos errores presentes en la versión inicial de desarrollo, de igual forma se realizaron cambios a nivel de base de datos para evitar inconvenientes con ciertos tipos de datos. Los cambios fueron los siguientes.

Cambios de diseño:

- Eliminación de un botón flotante en la pantalla de información de negocios.
- Agregar animación al momento de presionar los botones de ordenar listas.

Cambios de funciones:

• Se corrigió un error que evita mostrar un motivo en las solicitudes al administrador.

Cambios en la base de datos:

• Se cambio el tipo de dato del campo **posición** que, inicialmente era de tipo **geopoint**, a un arreglo de tipo numérico de 2 posiciones, de los documentos pertenecientes a la colección **Negocios**.

## **3.2.5. Fase 5: Pruebas y reparación**

Una vez finalizado el desarrollo acorde a las fases anteriores y realizados los cambios descritos en la fase IV, se procedió a realizar las pruebas pertinentes de las funcionalidades solicitadas con el fin de verificar el correcto funcionamiento de estas y, de ser necesario, realizar mejoras y cambios a estos.

### **3.2.5.1.Pruebas de funcionalidades**

### • **Registro y login de usuarios**

Para el registro de usuarios se debe llenar un formulario con los campos necesarios, tal como muestra la **[Figura 100](#page-141-0)**.

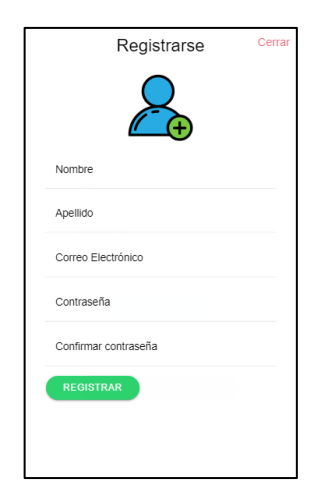

### **Figura 100: Pantalla de registro de usuarios**

### **Elaborado por: Investigador**

<span id="page-141-0"></span>El login o inicio de sesión se realiza mediante las credenciales registradas como son el correo y la contraseña o el usuario tiene la opción de realizarlo mediante su cuenta de Google para mayor facilidad de acceso, lo indica en la **[Figura 101](#page-142-0)**.

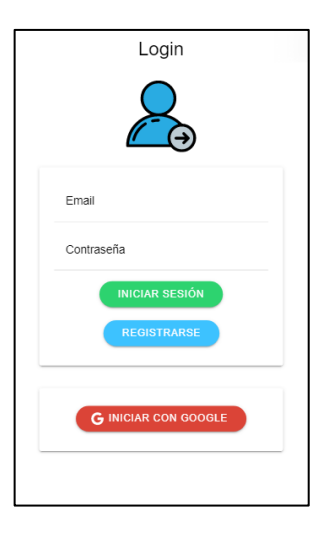

**Figura 101: Pantalla de inicio de sesión de usuarios**

# <span id="page-142-0"></span>• **Ubicar negocios mediante un mapa en tiempo real**

La siguiente funcionalidad es el despliegue de un mapa interactivo en tiempo real para el usuario, donde se puede ubicar los negocios registrados, como lo muestra la **[Figura](#page-142-1)  [102](#page-142-1)**.

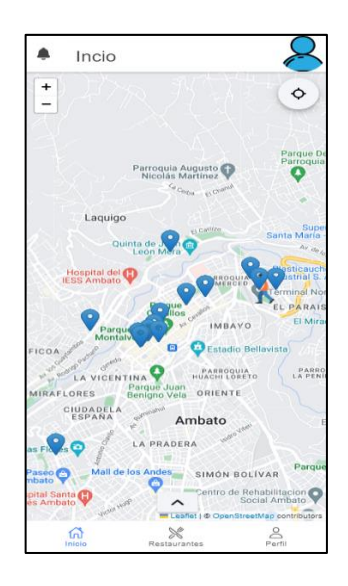

**Figura 102: Mapa interactivo**

# **Elaborado por: Investigador**

<span id="page-142-1"></span>El usuario puede realizar varias acciones y ver información básica al momento de presionar uno de los marcadores de negocios, como se indica en la **[Figura 103](#page-143-0)**, existe

la opción de activar una ruta hacia el negocio o ir a la pantalla de información del negocio.

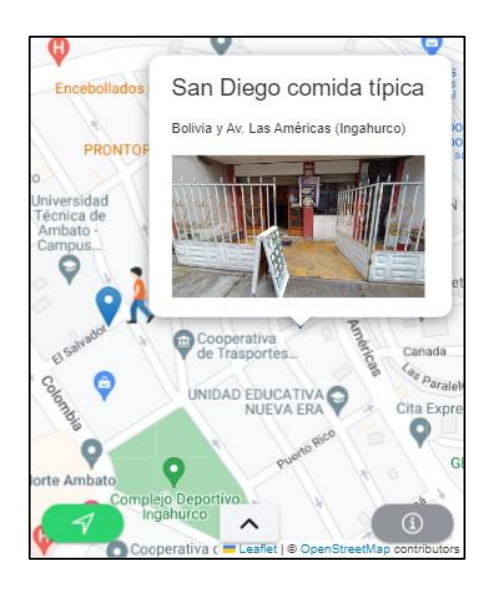

**Figura 103: Marcador de negocio interactuable**

# **Elaborado por: Investigador**

<span id="page-143-0"></span>• **Lista de negocios (Usuario y administrador)**

## **Usuario**

El usuario común tiene acceso a una lista completa de los negocios registrados y que estén activos, con la posibilidad de ordenar dicha lista de manera alfabética y de forma ascendente y descendente, como lo indica la **[Figura 104](#page-144-0)**.

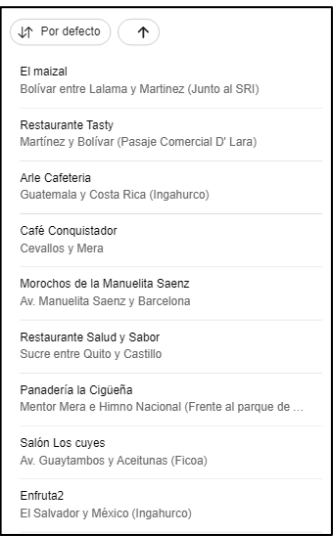
#### **Figura 104: Listado de negocios (Usuario)**

#### **Elaborado por: Investigador**

#### **Administrador**

A diferencia del usuario común, el administrador puede ver todos los negocios, sean estos activos o pendientes de aceptar al ser enviados por solicitud, de igual manera presenta un botón flotante el cual permite al administrador registrar un nuevo negocio, lo indica la **[Figura 105](#page-144-0)**.

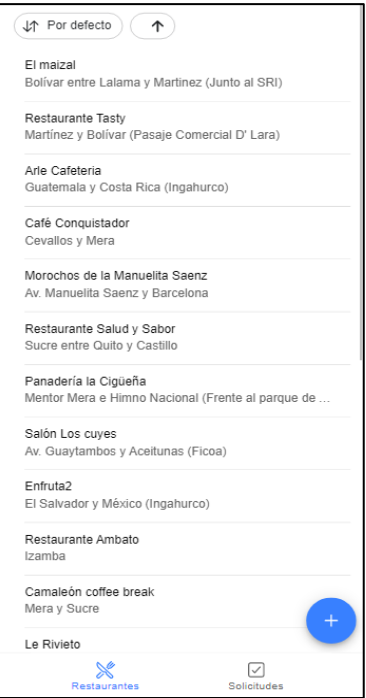

**Figura 105: Lista de negocios (administrador)**

#### **Elaborado por: Investigador**

#### <span id="page-144-0"></span>• **Información detallada de los negocios**

El usuario puede ver toda la información e imágenes registrados de un negocio; el nombre, dirección y teléfono, horarios y menús con la posibilidad de ver la descripción de cada plato que tiene el menú, como se indican en las siguientes figuras.

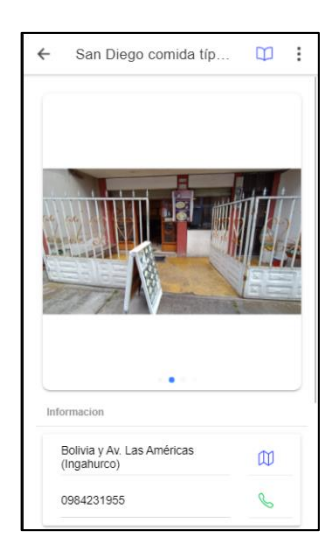

## **Figura 106: Información básica del negocio**

#### **Elaborado por: Investigador**

| Horarios de atención |                 |        |
|----------------------|-----------------|--------|
| I unes               | $09.00 - 17.00$ |        |
| Martes               | $09:00 - 17:00$ |        |
| Miercoles            | $09:00 - 17:00$ |        |
| Jueves               | $09:00 - 17:00$ |        |
| Viernes              | 09:00 - 17:00   |        |
| Sabado               | $09.00 - 17.00$ |        |
| Domingo              | $09.00 - 17.00$ |        |
| Menú (J↑ Por defecto | 个               |        |
| Caldo de 31          |                 | \$2 25 |
| Caldo de pata        |                 | \$4.25 |
| Caldo de librillo    |                 | \$3.75 |
| Papas con librillo   |                 | \$3.25 |

**Figura 107: Horarios y menú del negocio**

#### **Elaborado por: Investigador**

### • **Perfil de usuario0**

Existe una pantalla destinada a revisar y modificar los datos del usuario incluyendo la foto de perfil como se muestra en la **[Figura 108](#page-146-0)** y **[Figura 109](#page-146-1)**, aparte de acceder a otras funciones que se explican posteriormente; Función de solicitar y acceder a los favoritos del usuario.

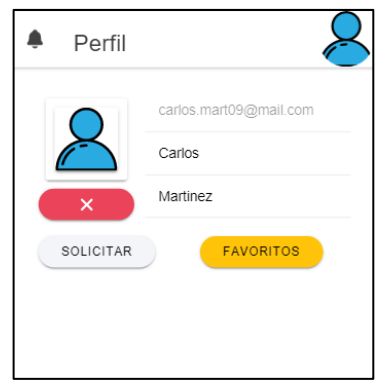

## **Figura 108: Pantalla de perfil de usuario**

#### **Elaborado por: Investigador**

<span id="page-146-0"></span>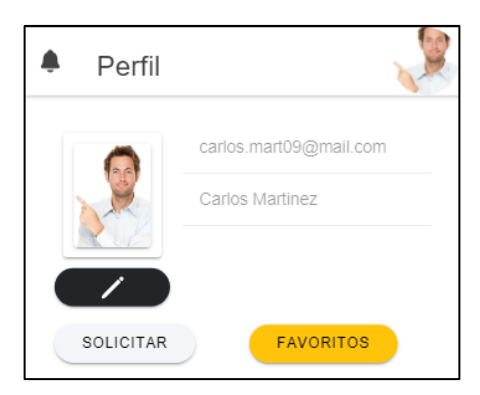

**Figura 109: Pantalla de perfil con imagen modificada**

#### **Elaborado por: Investigador**

#### <span id="page-146-1"></span>• **Compartir**

El usuario puede compartir la dirección e información básica de un negocio en sus redes sociales, dicha funcionalidad está implementada en las pantallas de información de negocios como muestra la **[Figura 110](#page-147-0)** y en la lista de favoritos del usuario deslizando el elemento hacia la derecha como muestra la **[Figura 111](#page-147-1)**.

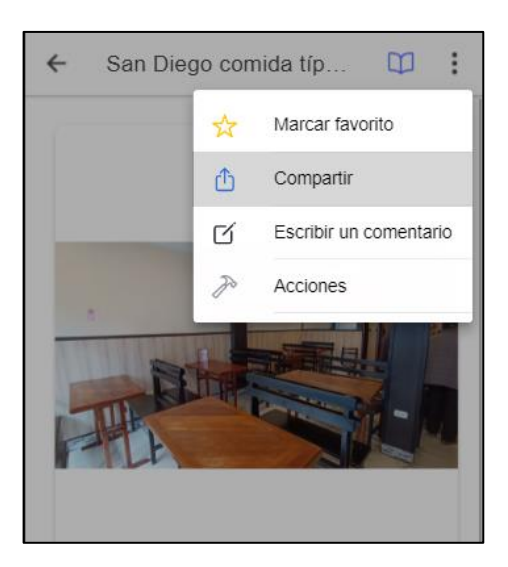

**Figura 110: Función de compartir en la pantalla de información**

<span id="page-147-0"></span>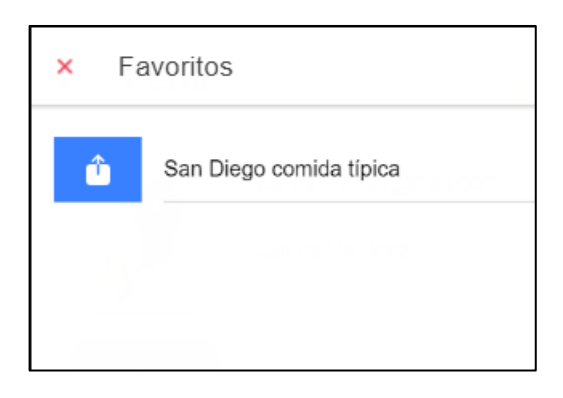

**Figura 111: Función de compartir en la pantalla de favoritos**

# **Elaborado por: Investigador**

<span id="page-147-1"></span>El resultado puede ser compartido por varios medios sociales, como se ve en la **[Figura](#page-148-0)  [112](#page-148-0)** y el resultado final de compartir se observa en la **[Figura 113](#page-148-1)**.

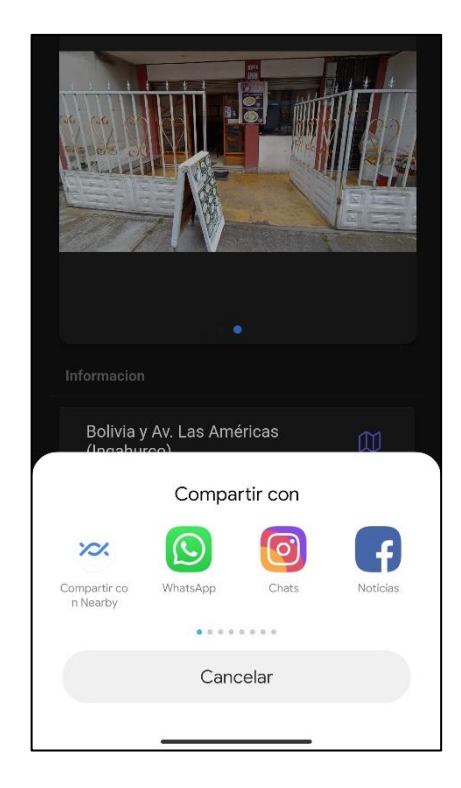

## **Figura 112: Medios para compartir**

## **Elaborado por: Investigador**

<span id="page-148-0"></span>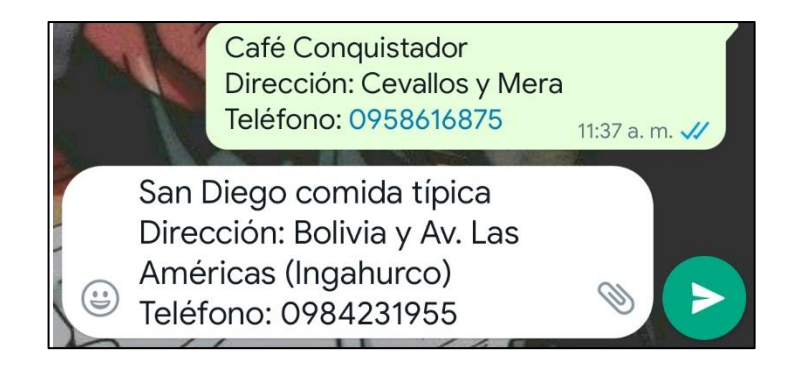

**Figura 113: Resultado de compartir por WhatsApp**

## **Elaborado por: Investigador**

## <span id="page-148-1"></span>• **Llamar**

El usuario tiene acceso a un número telefónico, en caso de existir, de los negocios para poder realizar llamadas, esto lo hace de manera directa es decir, al presionar el botón de llamar se activará la llamada directa hacia el número de teléfono registrado, como se muestra en las figuras a continuación.

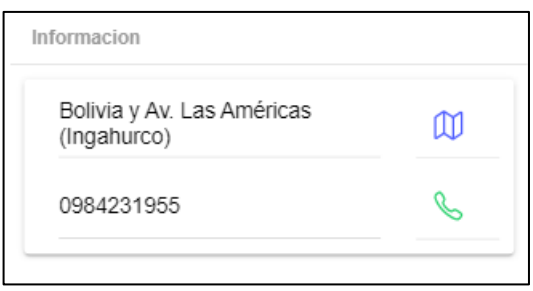

**Figura 114: Botón para realizar llamadas**

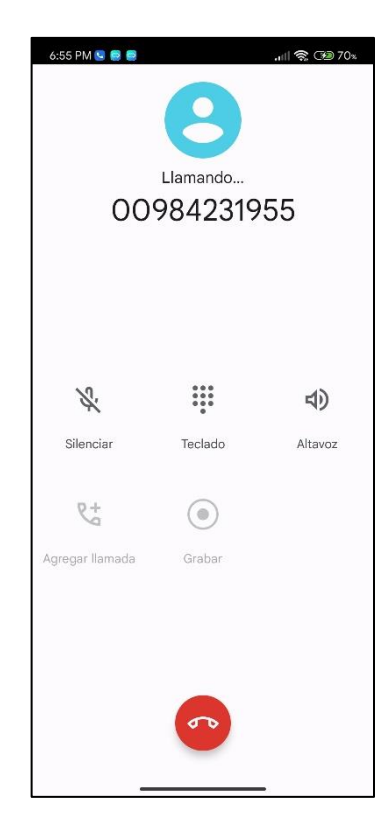

**Figura 115: Función de llamar activada**

#### **Elaborado por: Investigador**

#### • **Comentar**

El usuario puede realizar un comentario a un negocio, el cual podrá ser visto por los demás usuarios, dicha función puede ser activada en la pantalla de información del negocio que se desea comentar, como se muestra en la **[Figura 116](#page-150-0)**.

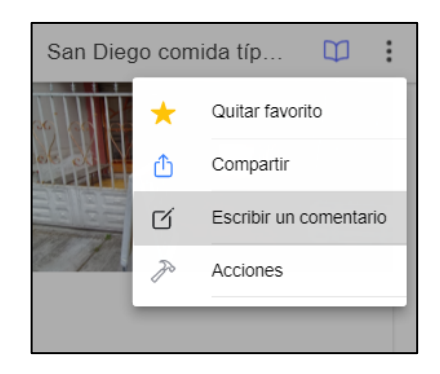

## **Figura 116: Botón para realizar un comentario**

### **Elaborado por: Investigador**

<span id="page-150-0"></span>Una vez activada la opción, se mostrará al usuario una ventana emergente para escribir un comentario, el cual será guardado y se mostrará públicamente a los usuarios que accedan, como se muestra a continuación.

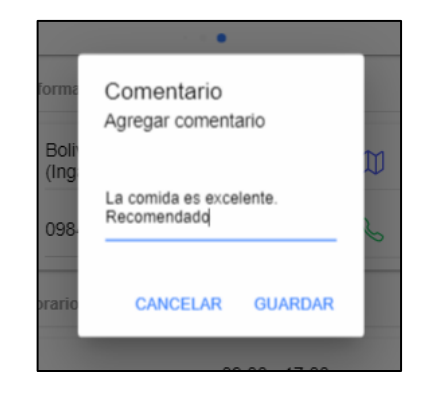

## **Figura 117: Realizar un comentario**

#### **Elaborado por: Investigador**

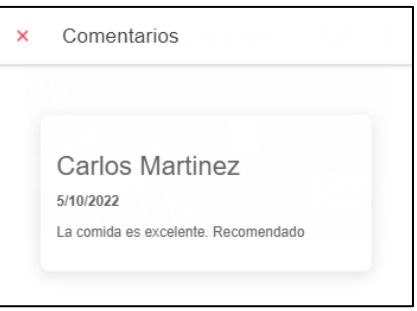

**Figura 118: Comentario visible para los demás usuarios**

#### **Elaborado por: Investigador**

#### • **Favoritos**

El usuario puede marcar como favorito cualquier negocio que desee, el cual será mostrado en una lista y podrá compartir si desliza a la derecha, como se indicó en la **[Figura 111](#page-147-1)** o eliminar ese registro de sus favoritos deslizando a la izquierda, como se muestra a continuación.

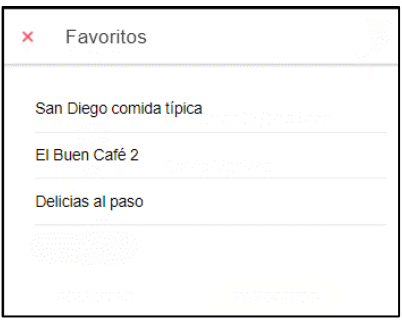

**Figura 119: Lista con los negocios marcados como favoritos**

#### **Elaborado por: Investigador**

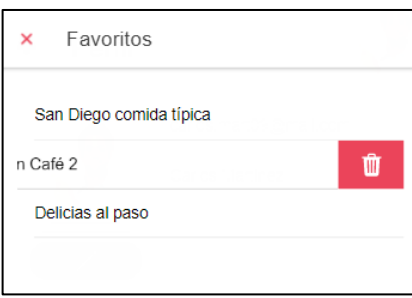

## **Figura 120: Opción de eliminar de favoritos un registro**

#### **Elaborado por: Investigador**

• **Solicitudes**

En la pantalla de perfil está presente un botón destinado a realizar solicitudes, como se indicó en la **[Figura 108](#page-146-0)**, el cual muestra un formulario que el usuario debe llenar para solicitar la creación de un nuevo registro, como se muestra en la **[Figura 121](#page-152-0)**.

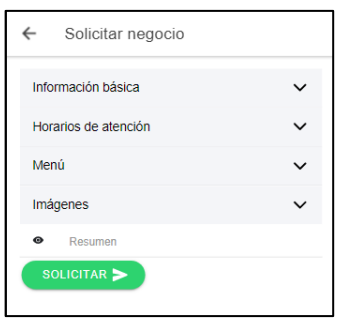

<span id="page-152-0"></span>**Figura 121: Información necesaria para realizar una solicitud**

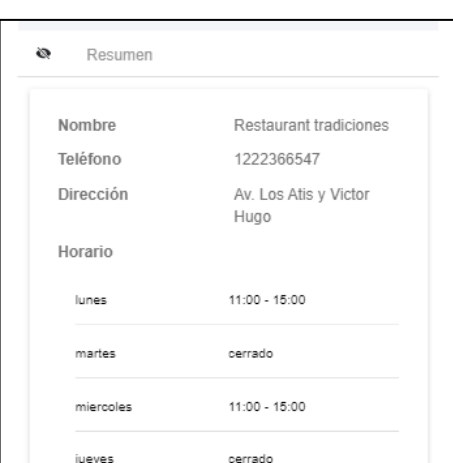

**Elaborado por: Investigador**

**Figura 122: Resumen de la información redactada**

## • **Notificaciones**

El usuario puede revisar las notificaciones dentro del aplicativo una vez su solicitud sea aceptada o rechazada por parte del administrador, como se indica en la **[Figura 123](#page-153-0)**, puede eliminar sus notificaciones presionando en ellas para que sean marcadas como leídas, tal cual muestra la **[Figura 124](#page-153-1)**.

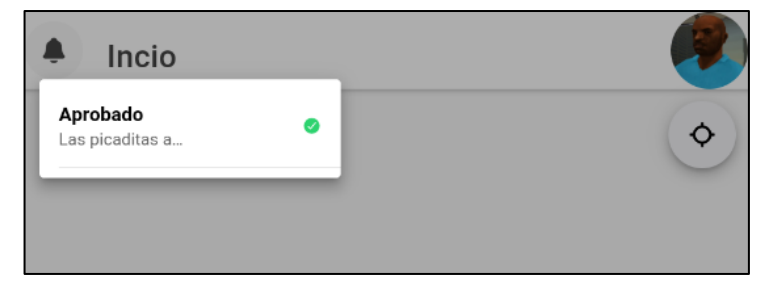

#### **Figura 123: Notificación de solicitud aprobada**

#### **Elaborado por: Investigador**

<span id="page-153-0"></span>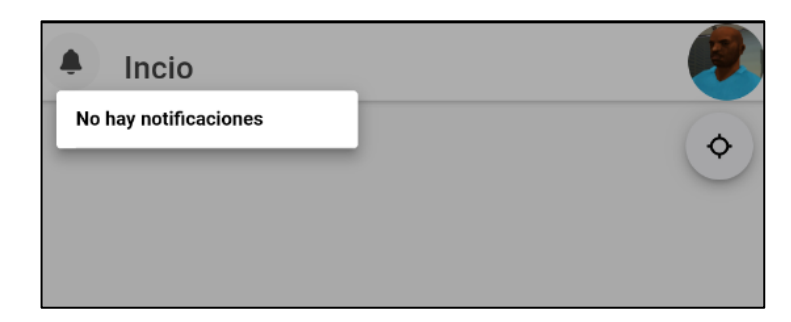

**Figura 124: Buzón de notificaciones vacío**

#### **Elaborado por: Investigador**

#### <span id="page-153-1"></span>• **Rutas**

El usuario puede visualizar una ruta rápida hacia un negocio marcado en el mapa, dependiendo de la pantalla en donde active la funcionalidad de realizar una ruta, ya sea en la pantalla principal del mapa o desde la pantalla de información de un negocio.

En la **[Figura 125](#page-153-2)** se muestra la forma de visualizar una ruta en la pantalla principal del mapa, donde el usuario puede cancelar la ruta activada.

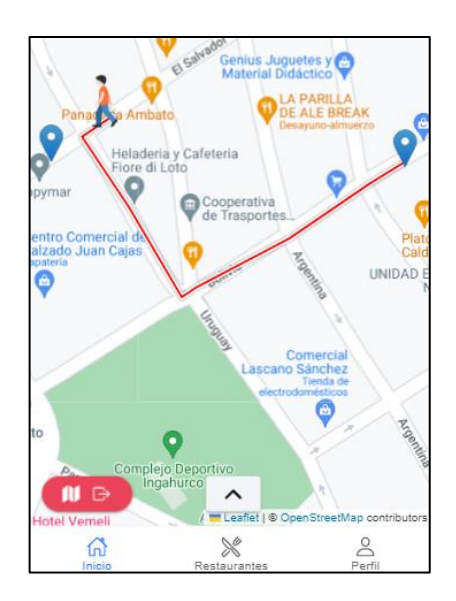

<span id="page-153-2"></span>**Figura 125: Mapa con ruta hacia un negocio**

#### **Elaborado por: Investigador**

La **[Figura 126](#page-154-0)** muestra la forma de activar una ruta a partir de la pantalla de información de un negocio presionando un botón, mientras que la **[Figura 127](#page-154-1)** indica la ventana abierta con la ruta activada.

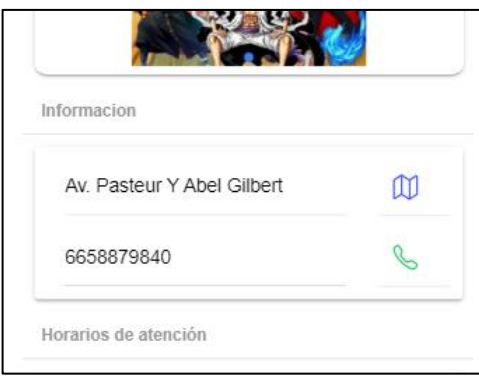

<span id="page-154-0"></span>**Figura 126: Botón para activar una ruta**

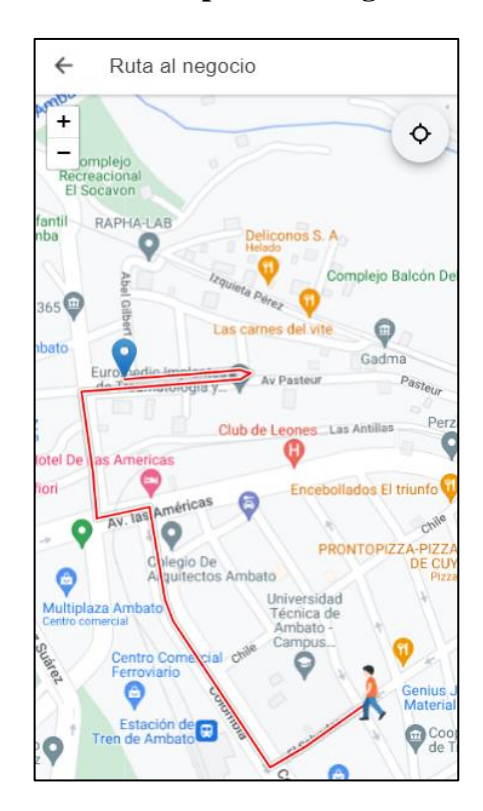

## **Elaborado por: Investigador**

<span id="page-154-1"></span>**Figura 127: Ventana con la ruta activada**

#### **Elaborado por: Investigador**

#### **Funcionalidades únicas del administrador**

#### • **Aceptar o rechazar solicitudes**

El usuario administrador posee una lista con todas las solicitudes realizadas por diferentes usuarios con la información suficiente como nombre del negocio solicitado, usuario quien solicita, tipo de solicitud y fecha de solicitud, tal como indica la **[Figura](#page-155-0)  [128](#page-155-0)**, de igual forma como en las diversas listas implementadas en la aplicación, cuenta con filtros de orden.

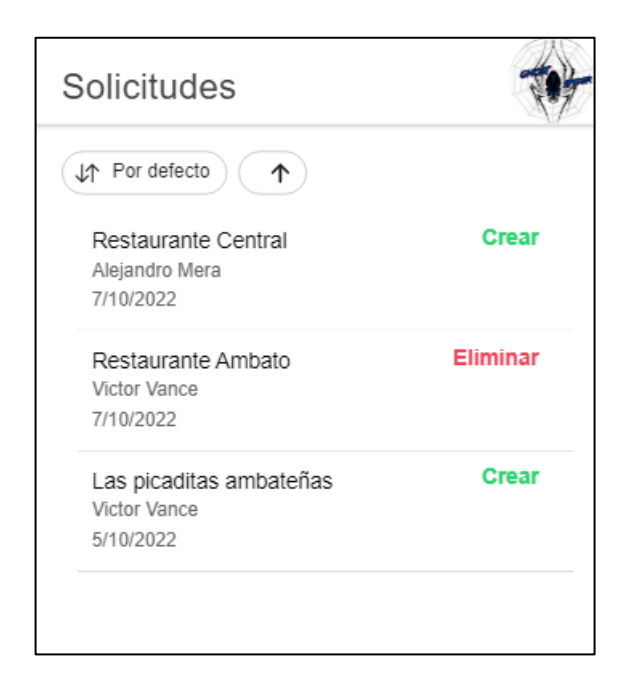

**Figura 128: Lista con solicitudes realizadas**

#### **Elaborado por: Investigador**

<span id="page-155-0"></span>El administrador puede presionar uno de los elementos de la lista y dependiendo del tipo de solicitud que sea este desplegará una ventana de alerta con detalles a tomar en cuenta para aceptar o rechazar dicha solicitud, como se indica en la **[Figura 129](#page-156-0)**, caso contrario aparecerán botones destinados a aceptar o rechazar una petición, como se muestra en la **[Figura 130](#page-156-1)**.

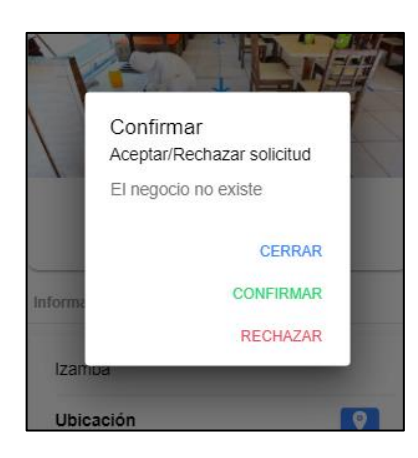

**Figura 129: Ventana de alerta con una descripción de solicitud**

<span id="page-156-0"></span>**Elaborado por: Investigador**

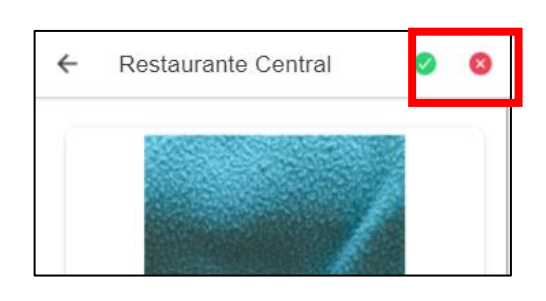

**Figura 130: Botones destinados a aceptar o rechazar una solicitud de creación**

## <span id="page-156-1"></span>• **Registrar nuevos negocios**

El administrador es el único capaz de crear registros de un nuevo negocio previo a completar el formulario que se indicó en la **[Figura 121](#page-152-0)**, con la diferencia que ahora el registro es inmediato y será visible para todos los usuarios.

## • **Editar registros**

Al igual que la funcionalidad de crear registros nuevos, el administrador puede realizar ediciones o modificaciones a la información de los negocios, como se indica en la **[Figura](#page-157-0) 131** y **[Figura 132](#page-157-1)** los campos acerca de la información básica y los platos se pueden editar cuando se abre una ventana de alerta al presionar el campo deseado, mientras que los demás campos poseen un botón que permite editar los datos como se indica en la **[Figura 133](#page-158-0)**.

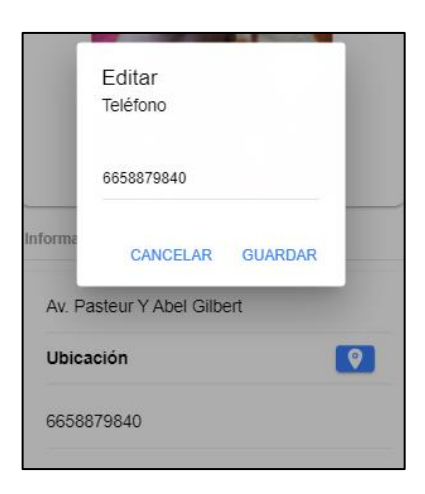

**Figura 131: Ventana de para editar campos de información**

<span id="page-157-0"></span>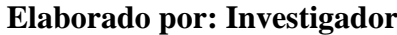

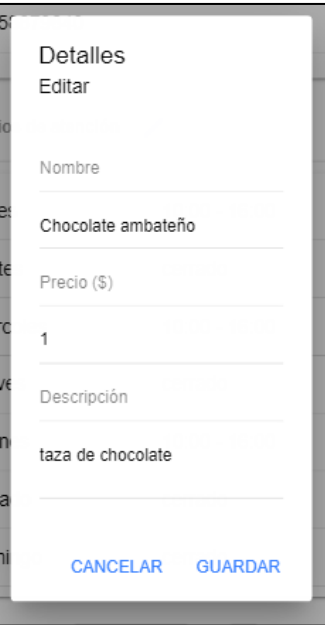

<span id="page-157-1"></span>**Figura 132: Ventana para editar campos de un plato**

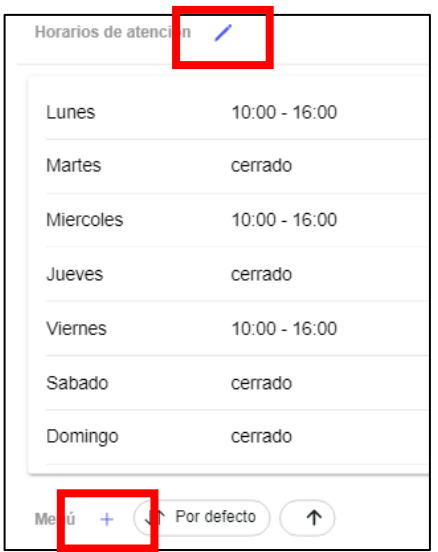

**Figura 133: Botones para editar horario o añadir platos**

<span id="page-158-0"></span>Para editar la información acerca de los horarios, se presiona el botón indicado en la **[Figura 133](#page-158-0)**, posterior se abrirá una pantalla con los horarios actuales para su edición y posterior actualización en la base de datos, como se muestra en la **[Figura 134](#page-158-1)**.

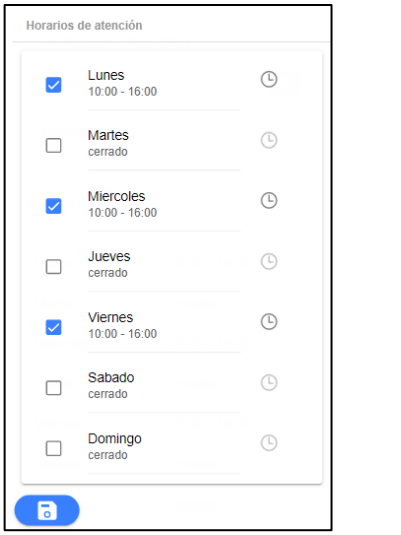

<span id="page-158-1"></span>**Figura 134: Ventana para edición de horarios**

**Elaborado por: Investigador**

Se puede agregar nuevos platos al menú presionando el botón correspondiente indicado en la **[Figura 133](#page-158-0)**, posterior se abrirá una ventana de alerta con los campos necesarios pare registrar un nuevo plato en el menú, como se indica en la **[Figura 135](#page-159-0)**.

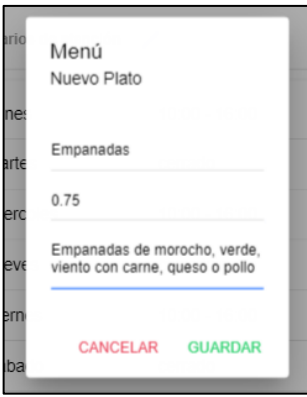

<span id="page-159-0"></span>**Figura 135: Ventana para registrar un nuevo plato en el menú**

#### **Elaborado por: Investigador**

#### • **Eliminar registros**

Otra función indispensable del administrador es poder eliminar registros de negocios existentes, en la ventana de información del negocio, al presionar el botón de eliminar como se indica en la **[Figura 136](#page-159-1)**, se mostrará una ventana de alerta para confirmar la eliminación del registro, el cual desparecerá de la base de datos y por ende de la lista de negocios que el usuario puede ver.

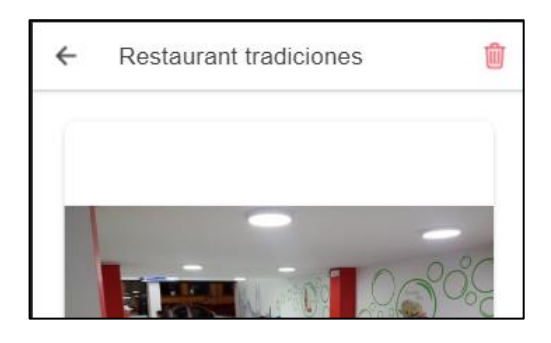

**Figura 136: Botón para eliminar un registro**

#### **Elaborado por: Investigador**

<span id="page-159-1"></span>La **[Figura 137](#page-160-0)** indica la ventana de alerta para confirmar la eliminación de dicho registro.

<span id="page-160-0"></span>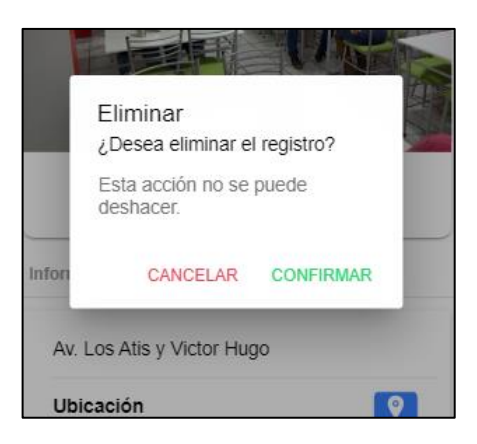

**Figura 137: Ventana de alerta para confirmar una eliminación**

### **CAPÍTULO IV.- CONCLUSIONES Y RECOMENDACIONES**

#### **4.1.Conclusiones**

Acorde a los objetivos planteados y los resultados obtenidos de los mismos, se listan las siguientes conclusiones:

- Gracias a los datos recolectados hacia las PYMES destinadas a la venta de comida típica de la ciudad de Ambato se pudo definir el impacto que tiene el uso de medios tecnológicos para promocionar negocios y la factibilidad de crear un aplicativo móvil/multiplataforma con el fin de ayudar al E-Turismo de las PYMES definiendo y estableciendo las funcionalidades y requerimientos principales del mismo.
- La investigación que se realizó sobre la construcción de aplicaciones con Ionic fue de gran importancia para comprender de mejor manera como se trabaja utilizando un Framework destinado a crear aplicaciones multiplataforma, ya que se trabaja sobre un framework base (Angular) y se adapta a entornos móviles haciendo uso de diversos plugins y librerías, siendo también un entorno de fácil comprensión al ser modularizado, lo cual permitió el desarrollo del aplicativo cumpliendo con los requerimientos establecidos.
- El Framework de Ionic junto con su base en Angular presentó un fácil manejo e integración de varias librerías que fueron necesarias para el desarrollo del aplicativo, desde una base de datos en tiempo real (Firebase) como mapas interactivos en tiempo real (Leaflet) y plugins para control de funcionalidades nativas del dispositivo.
- Los plugins que trabajan con Ionic son librerías independientes que se encargan de acceder a funciones nativas del dispositivo y pueden ser instaladas de acuerdo con las necesidades del aplicativo, siendo estas de gran utilidad tanto para el desarrollador como para el usuario final como compartir mediante redes sociales, llamar directamente a un número de teléfono y obtener la posición real del usuario en el mapa.
- Para el desarrollo y verificación del funcionamiento del aplicativo se siguió los estándares de la metodología Mobile – D, la cual fue la más adecuada para el

proyecto, ya que está diseñada para aplicarse en proyectos pequeños y medianos para un corto plazo de tiempo y trabaja con los stakeholders verificando los requerimientos establecidos.

• El aplicativo multiplataforma al cumplir con los requerimientos y presentar todas las funcionalidades establecidas puede ayudar al Turismo Electrónico (E-Turismo) de las PYMES que se dedican a la venta de comida típica de la ciudad de Ambato, llegando a ser una herramienta útil tanto para los turistas como para el crecimiento de dichas PYMES.

#### **4.2.Recomendaciones**

- Se recomienda a quienes trabajen como administradores del aplicativo realizar verificaciones cada cierto tiempo para mantener la veracidad de los datos e información que se comparten y que el usuario no tenga problemas al momento de utilizar el aplicativo.
- Es recomendable fomentar el uso de la tecnología de negocios del sector turístico, no solamente gastronómico, con el fin de aumentar el interés del turista a visitar pequeños emprendimientos que llegan a ser una fuente de ingresos y conlleva a un crecimiento tanto económico o como turístico.
- Aprender a utilizar un framework para el desarrollo de aplicaciones es muy recomendable y resulta de gran utilidad, ya que se siguen estándares establecidos por este y se puede llevar a cabo un correcto mantenimiento tanto de la lógica como de librerías o plugins instalados, como sucede con Ionic, que sigue estándares de su framework base (Angular) y llega a ser muy compresible para otros desarrolladores, y de esta forma evitar conflictos en la modificación del código a la hora de realizar nuevas versiones del aplicativo.
- Se recomienda que, en el caso de realizar nuevas versiones o modificación al código, se implementen nuevas librerías o plugins con versiones más recientes, ya que estos al ser de código abierto, cada cierto tiempo reciben modificaciones que corrigen errores o implementan nuevas funciones más útiles.
- Es recomendable que quien esté a cargo del mantenimiento del aplicativo realice una optimización a los servicios que conectan directamente con la base de datos

Firebase, debido a que dicha plataforma está en constante evolución y presenta mejores versiones y mucha más facilidad a la hora de ser implementada en un aplicativo, de igual forma realizar una limpieza de los datos no indispensables para mantener un ancho de banda decente entre el aplicativo y la base de datos y evitar cargas excesivas.

## **BIBLIOGRAFÍA**

- [1] J. Villanueva, "El turismo como motor de crecimiento económico sostenible: el caso especial del turismo rural.," 2017. [Online]. Available: https://ruidera.uclm.es/xmlui/bitstream/handle/10578/16465/TESIS Villanueva Álvaro.pdf?sequence=1
- [2] S. Palacios, "Importancia De La Gastronomía Para Promover El Turismo."
- [3] "La COVID-19 y la transformación del turismo", doi: 10.18111/wtobarometeresp.
- [4] M. Jiménez and E. García, "Aplicación móvil celular para incentivar el turismo urbano en Guayaquil," Universidad Politécnica Salesiana, Guayaquil, 2015.
- [5] G. Salazar and J. Vega, "Análisis del E-Turismo y su aplicación en los sitios de destinos turísticos pertenecientes a la Zona 3 del Ecuador. Salazar Salazar, Gabriela Marisol; Vega Cayancela, Jaime Patricio," Universidad de las Fuerzas Armadas ESPE, 2020.
- [6] E. Cabanilla, W. Ocaña, C. Garrido, and E. Molina, "La nueva realidad del turismo post COVID 19," 2021. [Online]. Available: https://biblio.flacsoandes.edu.ec/libros/152196-opac
- [7] B. Naranjo, "Análisis de la restauración en Quito Ecuador tras el impacto de la COVID -19," Universidad de los Hemisferios, Quito, 2021.
- [8] R. Rodríguez and V. Aviles, "Las PYMES en Ecuador. Un análisis necesario," *593 Digit. Publ. CEIT*, vol. 5–1, no. 5, pp. 191–200, 2020, doi: 10.33386/593dp.2020.5-1.337.
- [9] K. Guananga, "LA PROMOCIÓN TURÍSTICA DE LOS ATRACTIVOS CULTURALES DEL CANTÓN AMBATO Y SU IMPACTO EN EL INCREMENTO DE VISITANTES," Universidad Técnica de Ambaato, Ambato, 2016.
- [10] F. Córdova, "CARACTERIZACIÓN DE LA GASTRONOMÍA TÍPICA DE LA CIUDAD DE AMBATO EN EL DESARROLLO DE LA ACTIVIDAD TURÍSTICA LOCAL," UNIANDES, Ambato, 2019.
- [11] D. Morocho, "Desarrollo de una aplicación móvil multiplataforma con Geolocalización para localizar sitios y establecimientos cercanos," Universidad Central del Ecuador, Quito, 2018.
- [12] J. R. Cajalima, "'DESARROLLO DE UNA APLICACIÓN, PARA DISPOSITIVOS MÓVILES QUE PERMITA ADMINISTRAR PEDIDOS Y CONTROLAR RUTAS DE LOS VENDEDORES, APLICADA A LA EMPRESA: "ALMACENES JUAN ELJURI CÍA. LTDA." DIVISIÓN PERFUMERÍA,'" Universidad Pilitecnica Salesiana, 2015.
- [13] J. Auz, "Diseño e implementacion de una aplicación móvil para el proceso de reservacion de habitaciones en el hostal Quinta Sur," Universidad Politécnica Salesiana, Guayaquil, 2016.
- [14] J. Moscoso and C. Lopez, "DISEÑO DE UN SISTEMA PARA GEOLOCALIZACIÓN DE HIDRANTES PARA EXTINCIÓN DE INCENDIOS EN ÁREAS URBANAS," Escuela Superior Politécnica del Litoral, Guayaquil, 2016.
- [15] D. Calderón and G. Moreno, "DESARROLLO DE APLICACIÓN MÓVIL DE GEOLOCALIZACIÓN DE SITIOS TURÍSTICOS ACCESIBLES EN EL CENTRO HISTÓRICO DE QUITO.," Escuela Politécnica Nacional, Quito, 2020.
- [16] D. Parra and L. Salazar, "APLICACIÓN MÓVIL PARA PROMOVER LA GASTRONOMÍA TRADICIONAL DE LA CIUDAD DE RIOBAMBA," Escuela Superior Politécnica de Chimborazo, Riobamba, 2018.
- [17] R. Pressman, *Ingeniería del software: Un enfoque práctico*, 7th ed., vol. 44, no. 8. 2011. doi: 10.1088/1751-8113/44/8/085201.
- [18] E. G. Maida and J. Pacienzia, "METODOLOGIAS DE DESARROLLO DE SOFTWARE," Universidad Católica Argentina, 2015.
- [19] L. Caceres Espinoza, "INTRODUCCIÓN A LA PROGRAMACIÓN Introducción, fundamentos de la Programación, herramientas de programación, metodología de Programación, aplicaciones," 2019.
- [20] J. Barba, "DISEÑO Y DESARROLLO WEB," Universidad Politécnica de Valencia, Valencia, 2013.
- [21] L. Herazo, "¿Qué Es Una Aplicación Móvil?," *Tecnología*, p. 1, 2020, [Online]. Available: https://anincubator.com/que-es-una-aplicacion-movil/
- [22] A. Sánchez, "Geolocalización."
- [23] A. Aldás, "Aplicación Móvil De Geolocalización Para Gestión Y Control De Vendedores De La Empresa 'Skandinar S.a'.," Universidad Técnica de Ambato, 2021.
- [24] P. Ávila, A. Mendoza, and J. Meza, "E-TURISMO: HERRAMIENTA CLAVE PARA EL DESARROLLO TURÍSTICO EN EL ECUADOR," *XII Congr. Virtual Int. Tur. y Desarro.*, 2018.
- [25] F. Francesc, "Los paisajes de la cultura: la gastronomía y el patrimonio cultural," pp. 1–13, 2016.
- [26] V. Silva, "ESTUDIO DE LA GASTRONOMÍA TRADICIONAL DE LA CIUDAD DE RIOBAMBA," Universidad Nacional de Chimborazo, Riobamba, 2012.
- [27] J. P. Manzano Flores, "Guía Gastronómica Geo Referenciada De Los Restaurantes Y Afines De La Ciudad De Ambato," 2014.
- [28] E. Montenegro, "Cocina Tradicional Ecuatoriana," Universidad San Francisco de Quito, Quito, 2016.
- [29] F. Barahona, "PROYECTO PARA LA CREACIÓN DE UN RESTAURANTE DE COMIDA TÍPICA SERRANA EN EL SECTOR NORTE DE QUITO "BARRIO COMITÉ DEL PUEBLO"," Universidad Central del Ecuador, Quito, 2012.
- [30] S. Oliveira, "La importancia de la gastronomía en el turismo," pp. 1–20, 2007.
- [31] X. Salazar, "La preparación ancestral alimenticia y el desarrollo del turismo gastronómico de la ciudad de Ambato, provincia de Tungurahua ," Universidad Técnica de Ambato, Ambato, 2013.
- [32] D. Guerra, "LA GASTRONOMÍA TRADICIONAL Y SU INCIDENCIA EN EL DESARROLLO TURÍSTICO DE LA PARROQUIA ATOCHA-FICOA," Universidad Técnica de Ambato, Ambato, 2013.
- [33] L. E. Solis Granda and R. C. Robalino Muñiz, "El papel de las PYMES en las sociedades y su problemática empresarial," *INNOVA Res. J.*, vol. 4, no. 3, pp. 85–93, 2019, doi: 10.33890/innova.v4.n3.2019.949.
- [34] M. León, "Estrategia para el desarrollo de la competitividad en las PYMES del sector gastronómico, Portoviejo-Ecuador," *Rev. San Gragorio*, 2020, doi: 10.36097/rsan.v1i40.1378.g805.
- [35] T. Poveda and G. Jijón, "Nuevas tendencias alimentarias enfocadas en la comida típica ecuatoriana. Caso: huecas tradicionales de la ciudad de Ambato, Provincia de Tungurahua," *Rev. Digit. Ciencia, Tecnol. e Innovación*, vol. 5, 2018.
- [36] N. Simmonds, "Análisis de frameworks para desarrollo de aplicaciones móviles y web Nicolás Simmonds Samper," Universidad de los Andes, Bogotá, 2019.
- [37] "Ionic." https://www.itop.es/soluciones-tecnologicas/apps/ionic.html (accessed Dec. 20, 2022).
- [38] D. Telenchana, "APLICACIÓN WEB USANDO EL FRAMEWORK

ANGULAR PARA EL CONTROL DE HISTORIAS CLÍNICAS DE LOS PACIENTES DEL CONSULTORIO MÉDICO FISIO&TRAUMA DE LA CIUDAD DE AMBATO," 2022.

- [39] M. Waqar, "What is MVC and Understanding the MVC Pattern in Angular." https://wuschools.com/what-is-mvc-and-understanding-the-mvc-pattern-inangular/ (accessed Dec. 20, 2022).
- [40] D. Chicaiza, "DESARROLLO DE UNA APLICACIÓN HÍBRIDA E-COMMERCE PARA LA GESTIÓN DE VENTAS DE LA EMPRESA 'CALZADO ANABEL'.," Universidad Técnica de Ambato, Ambato, 2020. Accessed: Jul. 25, 2022. [Online]. Available: https://repositorio.uta.edu.ec/bitstream/123456789/30726/1/Tesis\_t1678si.pdf
- [41] D. Salgado, ""DESARROLLO DE UN APLICATIVO QUE IMPLEMENTE UN SISTEMA DE GEOREFERENCIACIÓN Y MENSAJERÍA EN DISPOSITIVOS MÓVILES," PONTIFICIA UNIVERSIDAD CATÓLICA DEL ECUADOR, Quito, 2018. Accessed: Aug. 03, 2022. [Online]. Available: http://repositorio.puce.edu.ec/bitstream/handle/22000/16559/Tesis David Marcelo Salgado Ortiz.pdf?sequence=1&isAllowed=y
- [42] L. Bustillos, "APLICACIÓN MÓVIL PARA LOCALIZACIÓN ÁGIL DE TRANSPORTE TERRESTRE DE CARGA LIVIANA EN LA CIUDAD DE LATACUNGA," Universidad Técnica de Ambato, Ambato, 2019.
- [43] "Cloud Firestore | Firebase Documentation." https://firebase.google.com/docs/firestore (accessed Aug. 03, 2022).
- [44] "Leaflet a JavaScript library for interactive maps." https://leafletjs.com/index.html (accessed Sep. 29, 2022).
- [45] W. Santos and J. Serrano, "DESARROLLO DE UNA API REST CON SUS APLICACIONES WEB Y MÓVIL PARA LA VENTA DE ROPA ONLINE DE LA EMPRESA ROOSMAN," Universidad Central del Ecuador , Quito,

2017.

- [46] M. Ortega and E. Camacho, "Uso de los modelos tradicionales y las metodologías ágiles aplicadas en la industria de software colombiano," Universidad Santiago de Cali, Cali, 2019. Accessed: Jul. 22, 2022. [Online]. Available: https://repository.usc.edu.co/bitstream/handle/20.500.12421/1730/USO DE MODELOS.pdf?sequence=1&isAllowed=y
- [47] G. Salazar and J. Vega, "Análisis del E-Turismo y su aplicación en los sitios de destinos turísticos pertenecientes a la Zona 3 del Ecuador. Salazar Salazar, Gabriela Marisol; Vega Cayancela, Jaime Patricio," Universidad de las Fuerzas Armadas, Latacunga, 2020. Accessed: May 05, 2022. [Online]. Available: http://repositorio.espe.edu.ec/xmlui/handle/21000/23010
- [48] R. Amores, "El impacto de las TIC's en el turismo de Ecuador," 2021. https://www.entornoturistico.com/el-impacto-de-las-tics-en-el-turismo-deecuador/ (accessed Dec. 21, 2022).
- [49] M. Oviedo and F. Olivo, "Turismo y desarrollo desde un enfoque territorial y el covid-19," 2021.
- [50] G. Toledo, "IMPLEMENTACIÓN DE UN MENÚ DIGITAL PARA RESTAURANTES DE ESPECIALIDAD BASADO EN EL ESTÁNDAR ISO/IEC/IEEE 29148.," Universidad Técnica del Norte, 2022.
- [51] "Establecimientos Registrados Portal Servicios MINTUR," 2021. https://servicios.turismo.gob.ec/index.php/turismo-cifras/2018-09-18-21-11- 17/establecimientos-registrados (accessed May 29, 2022).
- [52] M. Quintana, "Tutorial de IONIC: Estructura de un proyecto en IONIC," in *Curso de introduccion al desarrollo de aplicaciones moviles con Ionic 4 - Framework*, 2019, pp. 1–8. [Online]. Available: https://reviblog.net/2019/10/26/tutorial-de-ionic-4-5-estructura-de-un-

proyecto-en-ionic/

- [53] L. Yaguapaz, "ESTUDIO DEL FRAMEWORK IONIC 2 PARA EL DESARROLLO DE APLICACIONES MÓVILES HIBRIDAS," Universidad Técnica del Norte, Ibarra, 2018. Accessed: Jun. 05, 2022. [Online]. Available: http://repositorio.utn.edu.ec/bitstream/123456789/8285/1/04 ISC 463 TRABAJO DE GRADO.pdf
- [54] L. Nahuel, "Desarrollo de Aplicaciones Móviles Multiplataforma," Universidad Nacional de La Plata, La Plata, 2017.
- [55] P. Thomas, N. Galdamez, D. Lisandro, L. Corbalán, and P. Pesado, "Dispositivos Móviles: Desarrollo de Aplicaciones Multiplataforma," *CICBA*, 2015.
- [56] L. Delía, N. Galdamez, P. Thomas, L. Corbalan, and P. Pesado, "Análisis Experimental de desarrollo de Aplicaciones Móviles Multiplataforma".
- [57] J. Molina, J. Honores, S. Nieves, and H. Pardo, "Comparativa de metodologías de desarrollo de aplicaciones móviles," *Ed*, p. 2021, 2021, doi: 10.17993/3ctecno/2021.v10n2e38.73-93.
- [58] R. Ramírez Vique, "Métodos para el desarrollo de aplicaciones móviles".
- [59] M. García *et al.*, "Aplicación del proceso unificado en el desarrollo de un software que estima el inventario y el crecimiento-rendimiento maderable en plantaciones de eucalipto," 2017, doi: 10.21829/myb.2017.2311557.
- [60] J. Sebastián, "Comparativo, metodología ágil Crystal y arquitectura dirigida por modelos MDA," Universidad Tecnológica de Pereira, Pereira, 2017.

**ANEXOS**

**ANEXO A**

**Prototipo inicial**

# **"APLICACIÓN MULTIPLATAFORMA CON FRAMEWORK IONIC PARA APOYAR EL E-TURISMO DE LAS PYMES DEL SECTOR GASTRONÓMICO TRADICIONAL DE LA CIUDAD DE AMBATO."**

MOCKUP DEL APLICATIVO

En el presente se muestran las diferentes pantallas diseñadas con la herramienta Balsamiq Wireframes, de igual manera una descripción breve del comportamiento de cada pantalla para cada tipo de usuario que ingresa a la aplicación.

# **Registro**

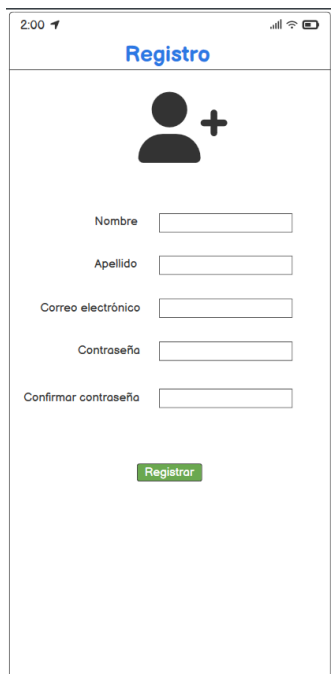

Pantalla que muestra un formulario para el registro de un usuario, únicamente con los datos básicos y necesarios. Podrá modificarlos una vez inicie sesión.

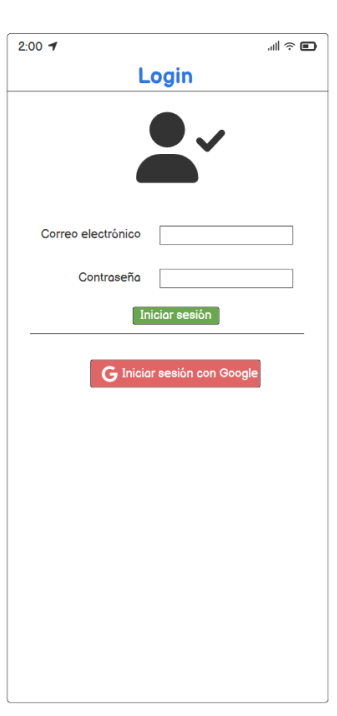

**Login**

Pantalla para iniciar sesión, puede ser mediante datos registrados o directamente con una cuenta de Google vinculada al dispositivo.

## **Pantalla principal**

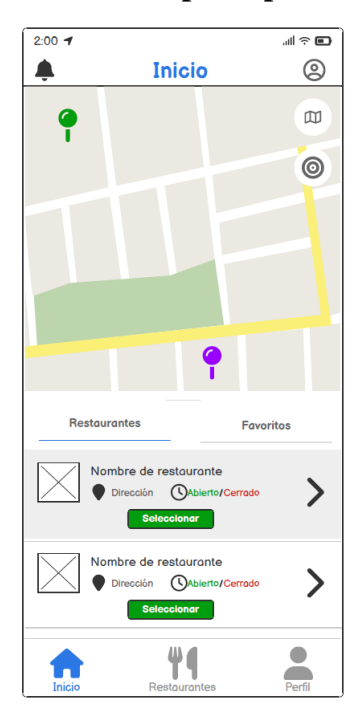

Pantalla principal con el mapa interactivo y listado de negocios con diferentes acciones que se pueden realizar en cada uno.

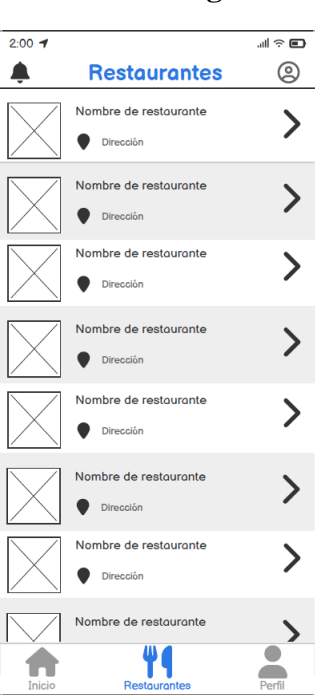

## **Listado de negocios**

Pantalla con un listado con los diferentes restaurantes disponibles para revisar su información y detalles.

**Perfil de usuario**

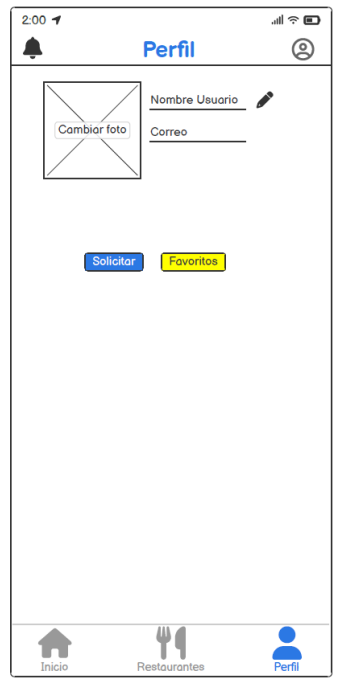

Pantalla del perfil del usuario done puede ver su foto de perfil e información básica la cual puede ser modificada al igual que la foto de perfil, de igual manera botones para acceder a un formulario para solicitar un nuevo negocio y para acceder a la lista de sus favoritos.

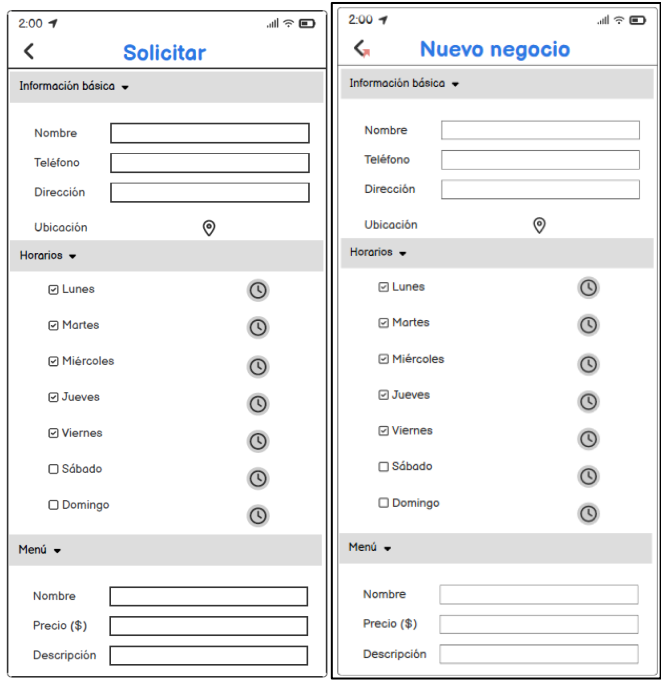

**Formulario de solicitud / Formulario de creación de negocio (admin)**

Pantalla con un formulario que el usuario debe rellenar para solicitar la creación de un nuevo registro de negocios para ser mostrados en el aplicativo. Esta pantalla se muestra tanto para un usuario como para un administrador, la acción es diferente, un usuario solicita y un administrador crea directamente.

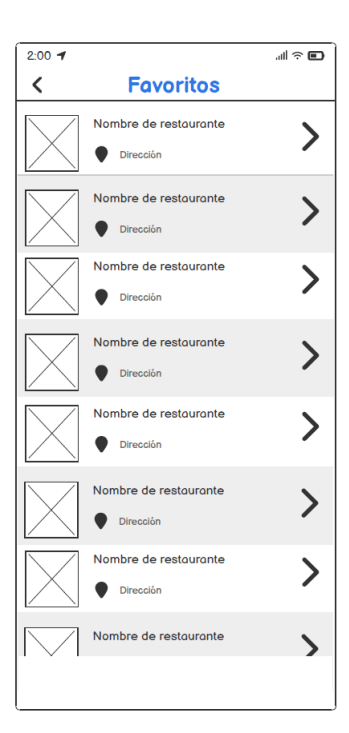

#### **Lista de favoritos**

Pantalla con la lista de restaurantes que el usuario marcó como sus favoritos, se pueden realizar acciones de eliminación o compartir por redes.

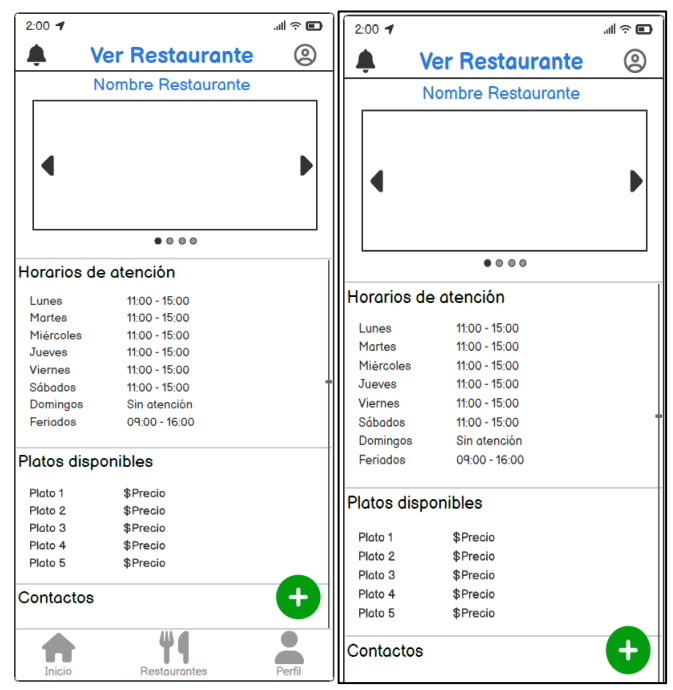

**Información de restaurante / Control de información (Admin)**

Pantalla que presenta toda la información y detalles del negocio que se desee ver, incluidas fotografías y adicional un botón para realizar diferentes acciones como marcar como favoritos o realizar un comentario. Si es un usuario puede únicamente ver la información, si es un administrador puede modificar la información.

**ANEXO B**

Manual de usuario

# **"APLICACIÓN MULTIPLATAFORMA CON FRAMEWORK IONIC PARA APOYAR EL E-TURISMO DE LAS PYMES DEL SECTOR GASTRONÓMICO TRADICIONAL DE LA CIUDAD DE AMBATO."**

MANUAL DE USUARIO

El presente manual de usuario está diseñado para facilitar el uso del aplicativo, presentando una guía detallada de las diferentes funcionalidades del usuario creadas en el aplicativo móvil.

#### **Registro e inicio de sesión del usuario**

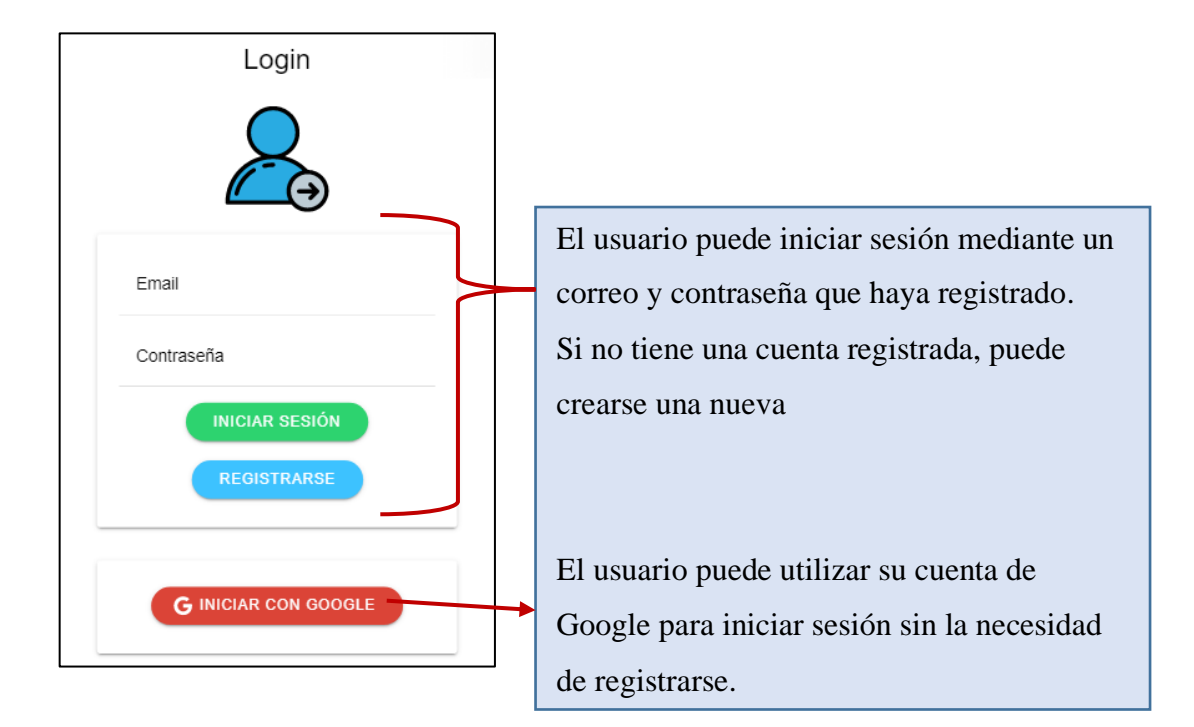

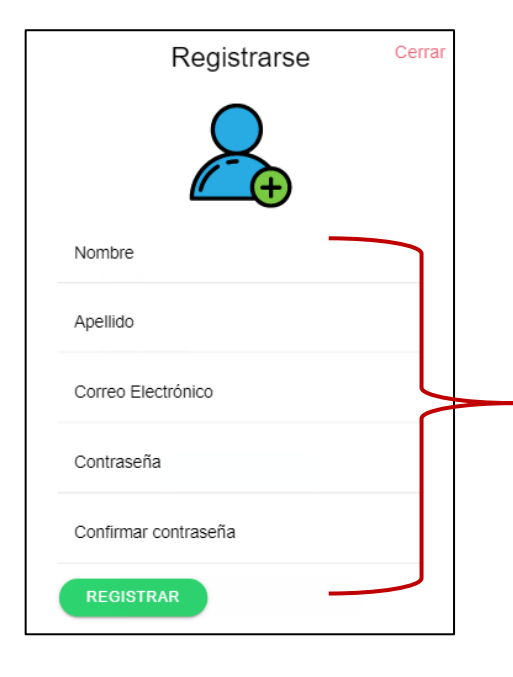

Para registrarse, es necesario llenar el formulario con los datos básicos requeridos, paso seguido el usuario será registrado y automáticamente inicia sesión.
## **Interacción con el mapa**

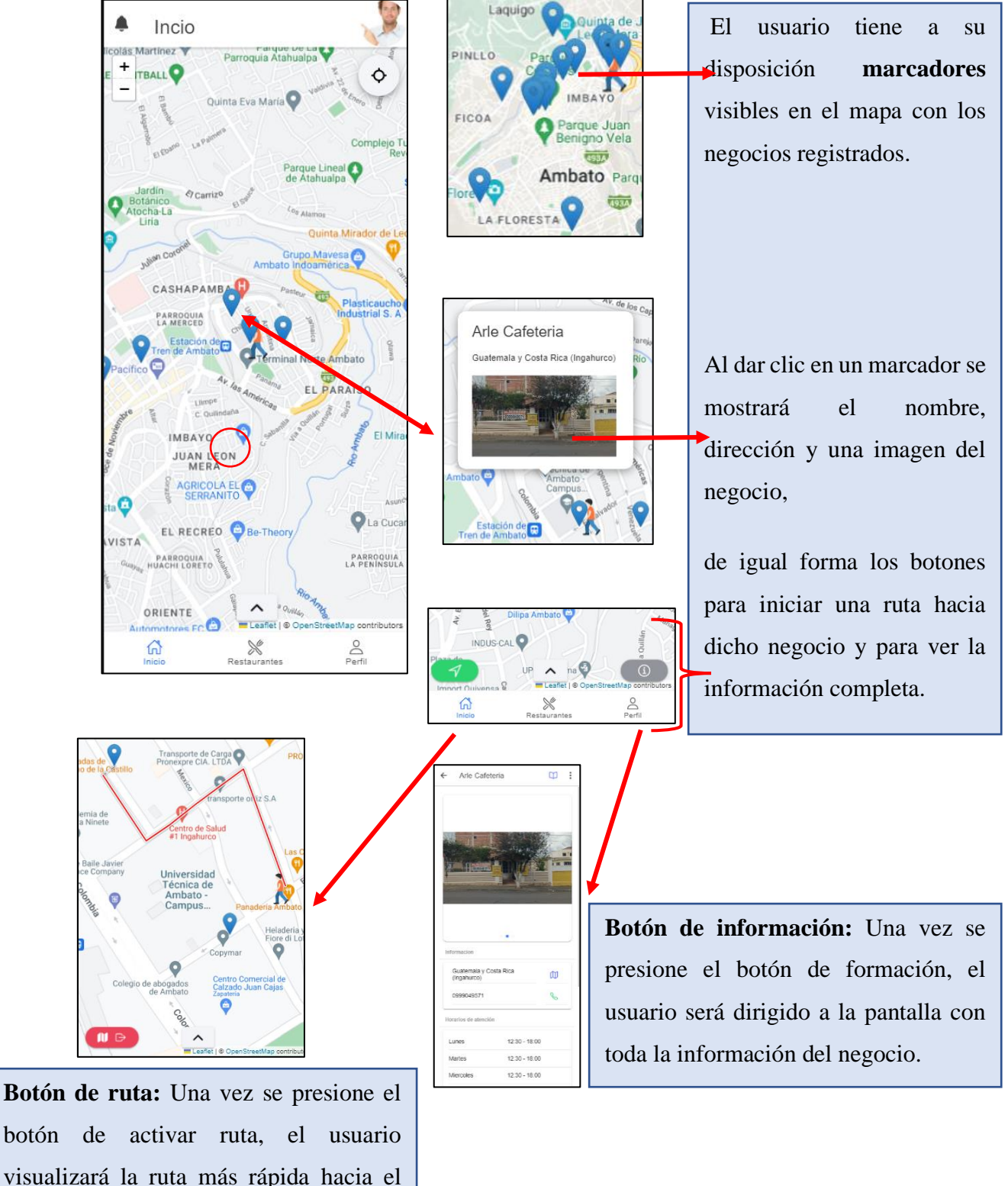

visualizará la ruta más rápida hacia el marcador seleccionado.

### **Lista de negocios**

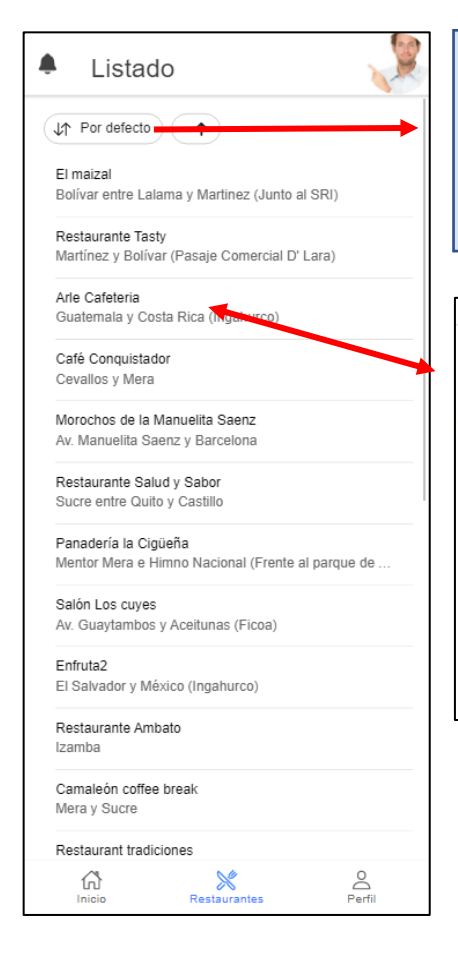

**Botones de orden:** Al presionar estos botones, la lista se reordenará alfabéticamente de manera ascendente o descendente.

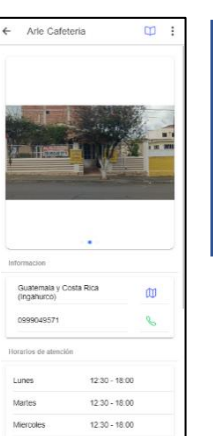

Al presionar en un elemento, el usuario accede a la pantalla de información del negocio seleccionado.

# **Información de negocios**

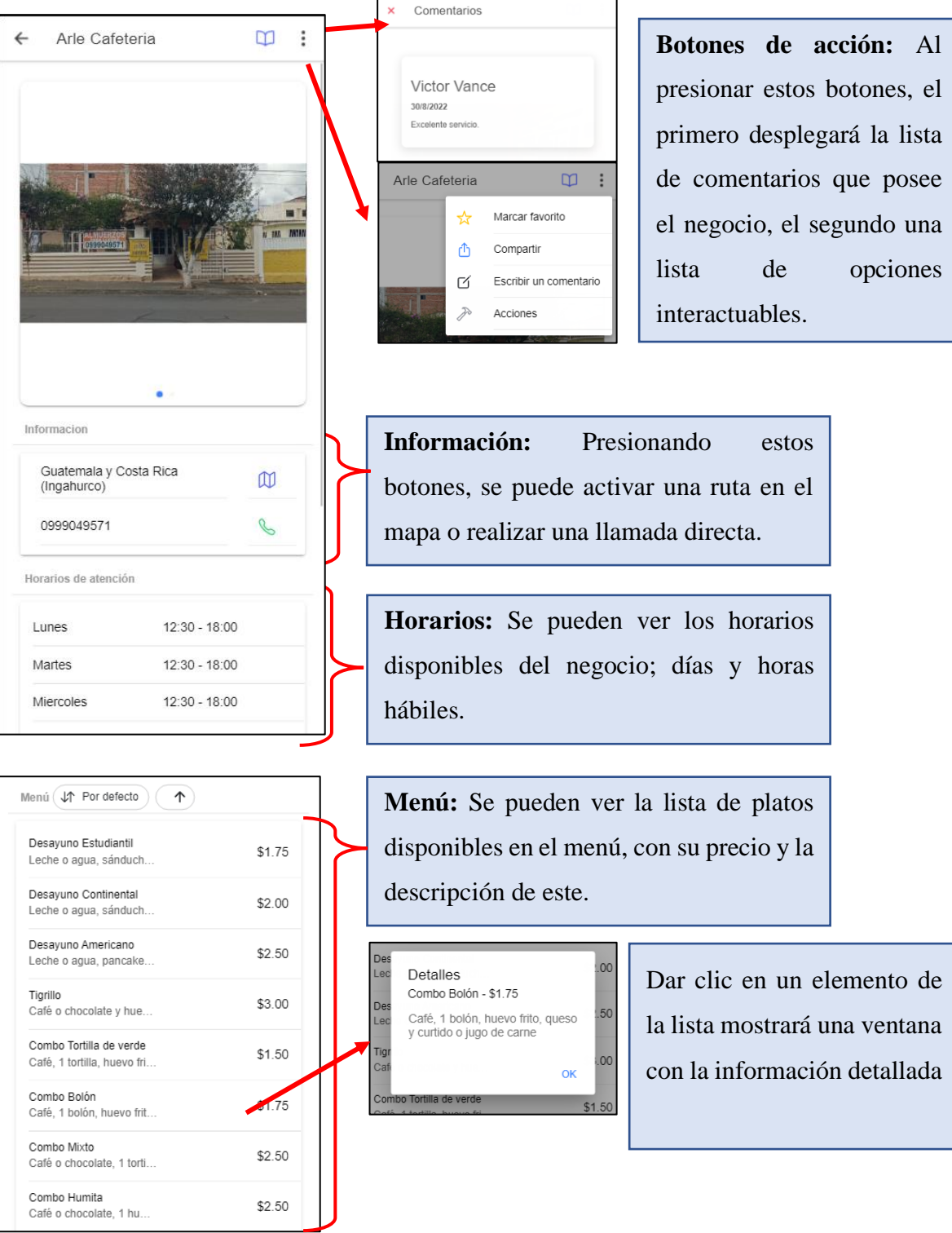

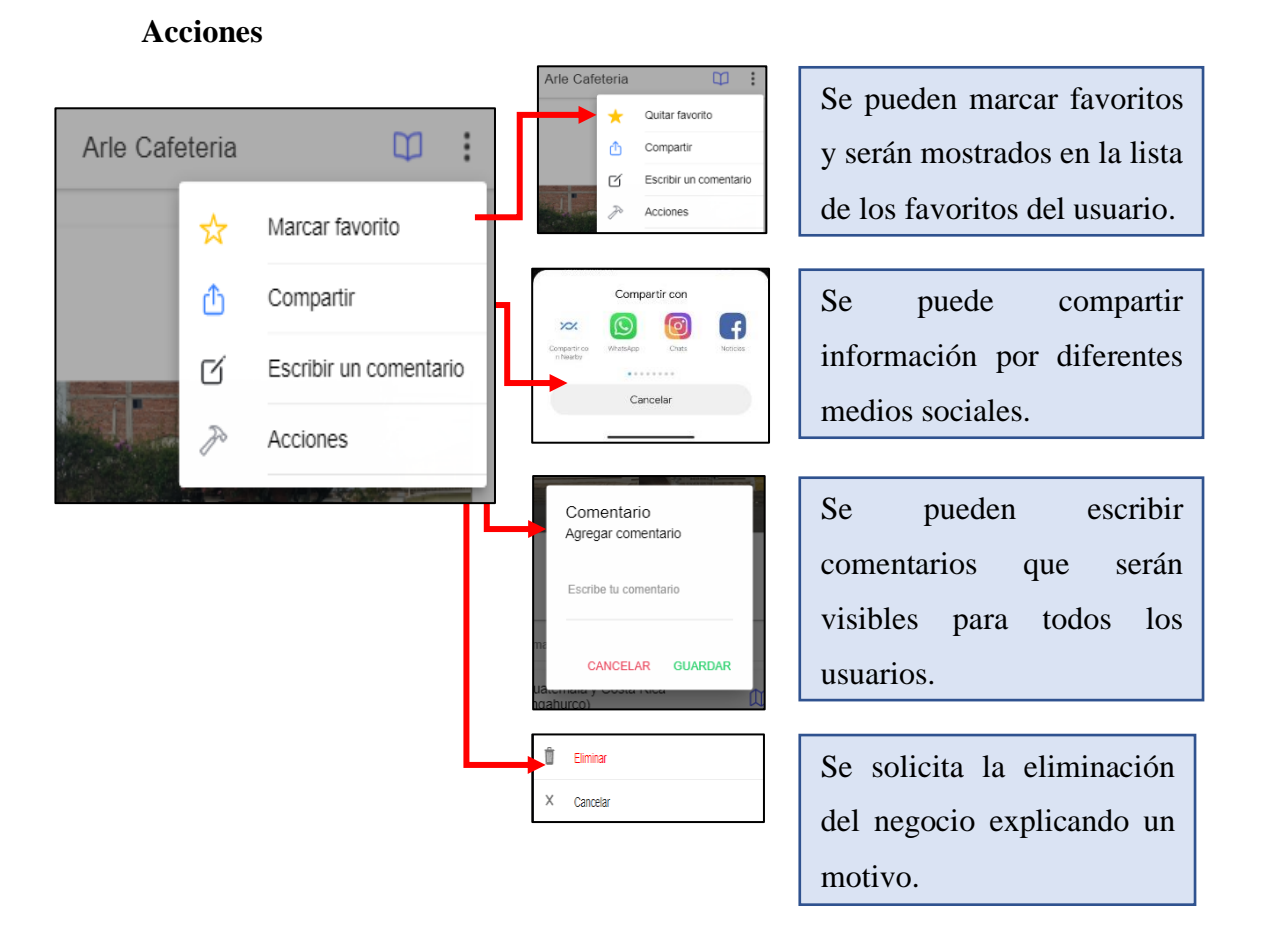

## **Perfil de usuario**

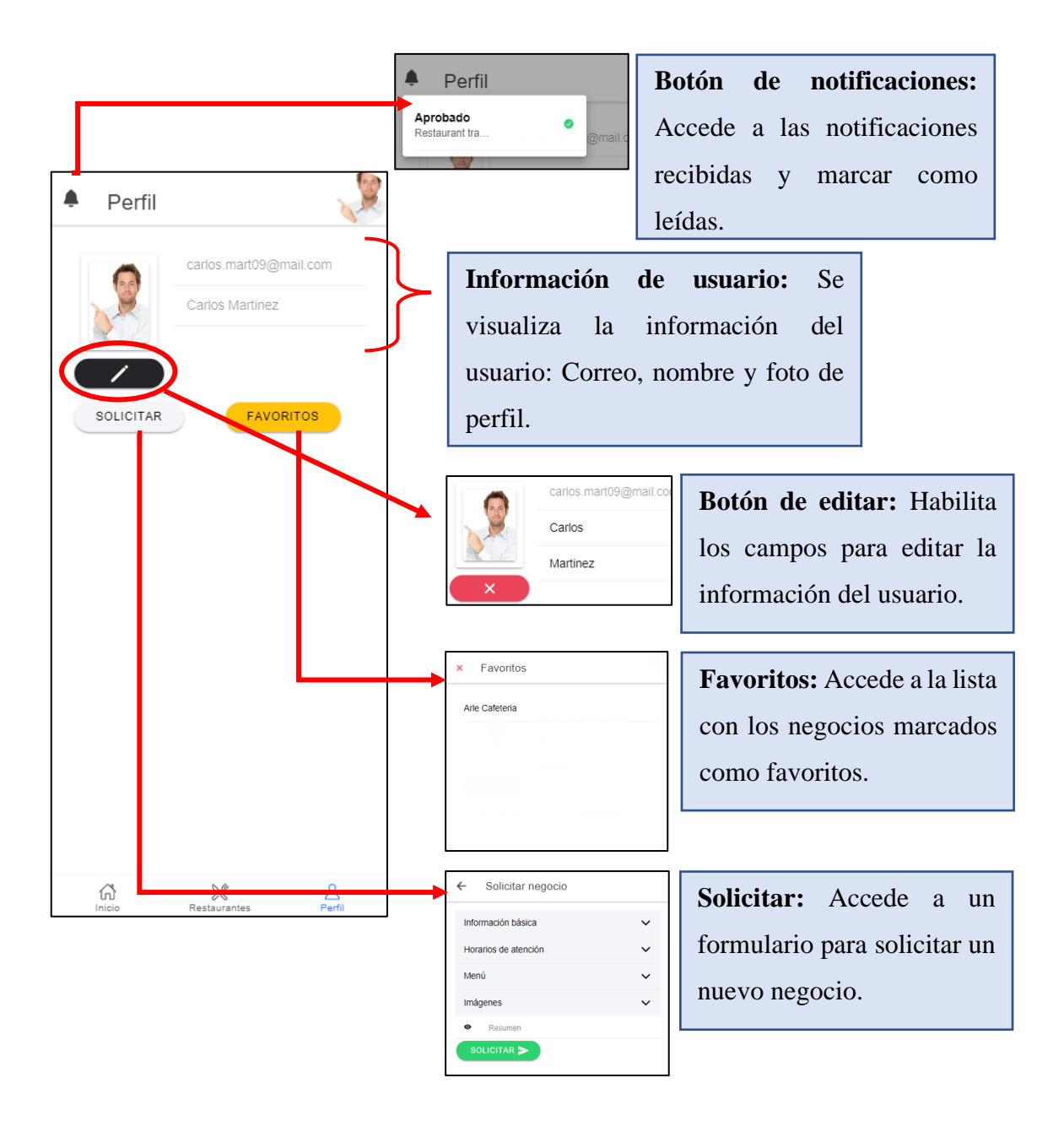

#### **Solicitar nuevo negocio**

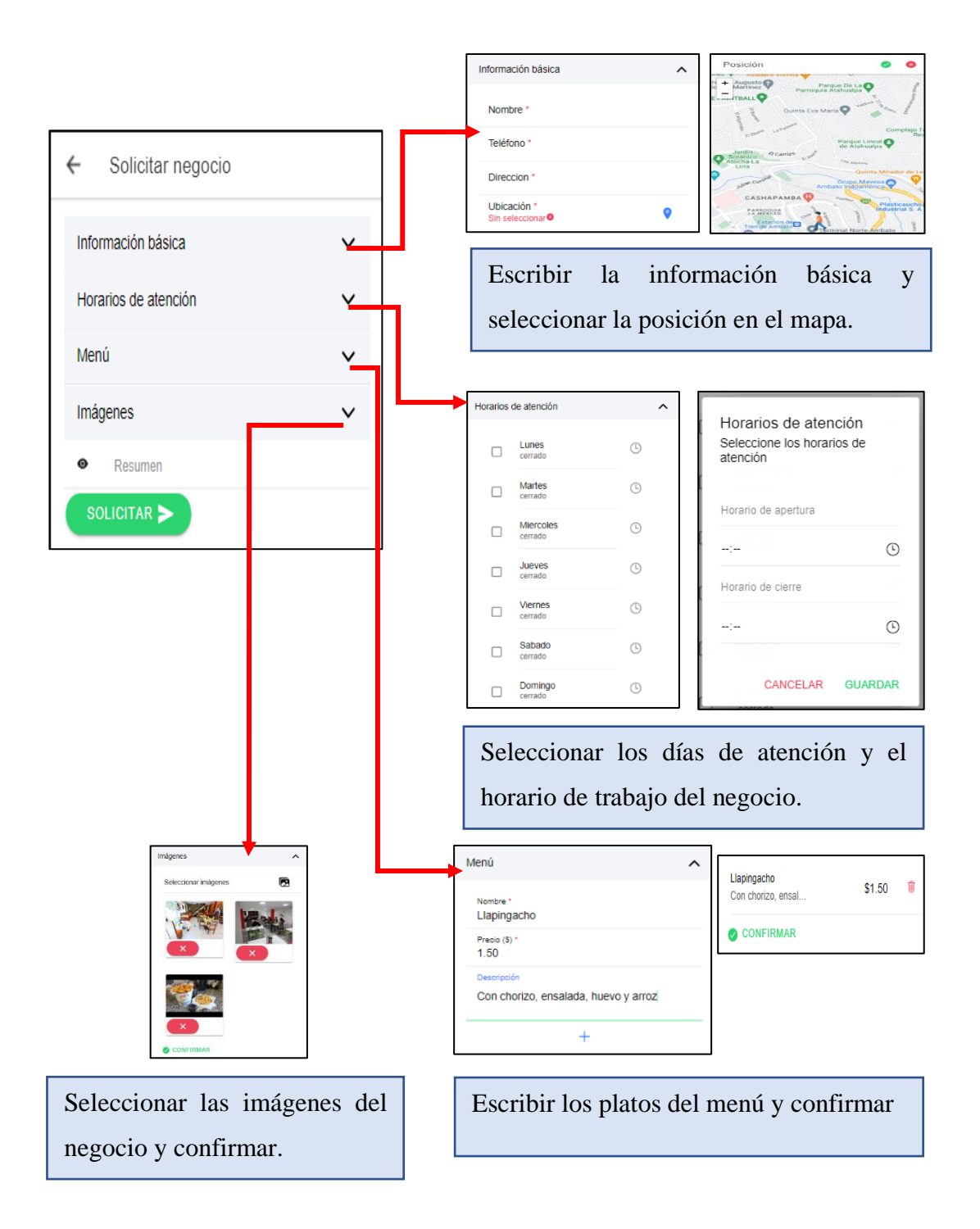